<span id="page-0-0"></span>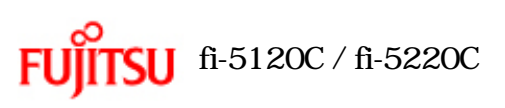

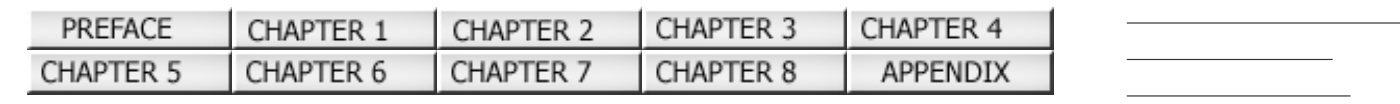

## $f_1 - 5120C / f_1 - 5220C$

P3PC-1322-03Z2

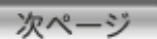

1 Series

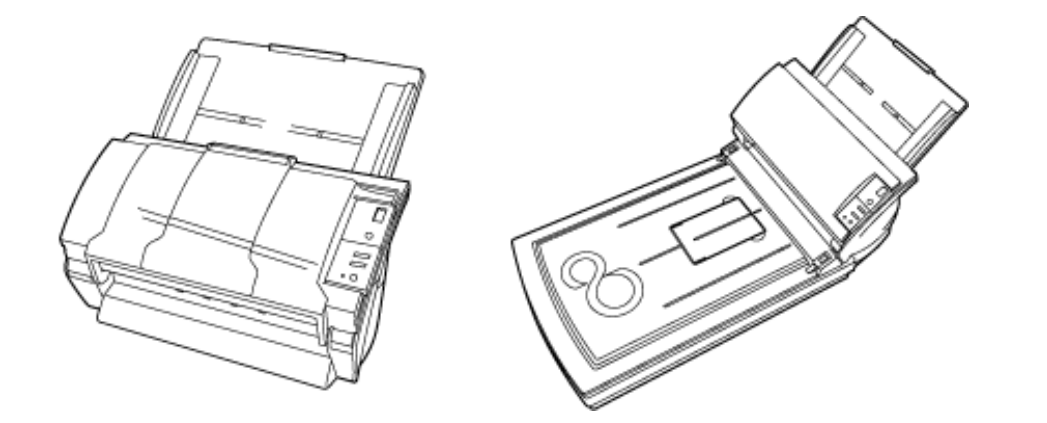

All Rights Reserved Copyright 2006 © PFULIMITED

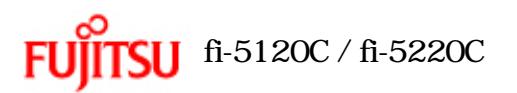

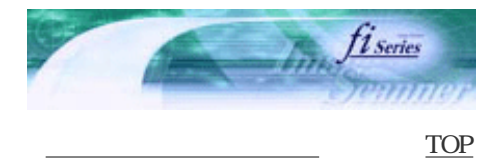

[コンテンツマップ](file://///Hd-htgle21/Manual/fi-5120C_5220C-lynx2/OG/R03/contents/JP/cReg/contentsmap.htm) <u>with the control of the control</u>

前ページ

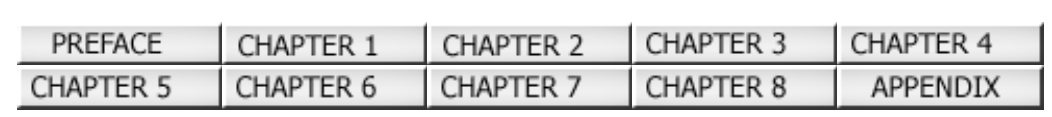

 $\text{fi}\text{-}5120\text{C}/\text{fi}\text{-}5220\text{C}$ 

[コンテンツ一覧](file://///Hd-htgle21/Manual/fi-5120C_5220C-lynx2/OG/R03/contents/JP/cReg/contentsmap.htm)

次ページ

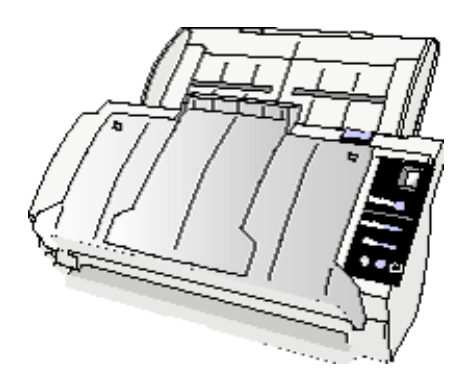

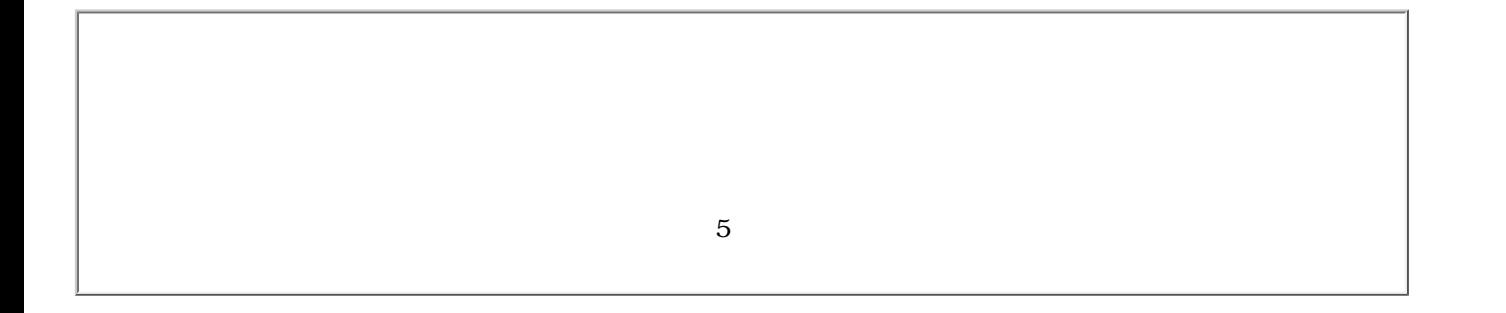

All Rights Reserved Copyright 2006 © PFULIMITED

<span id="page-2-0"></span>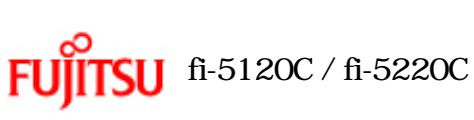

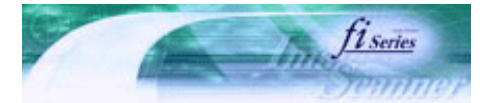

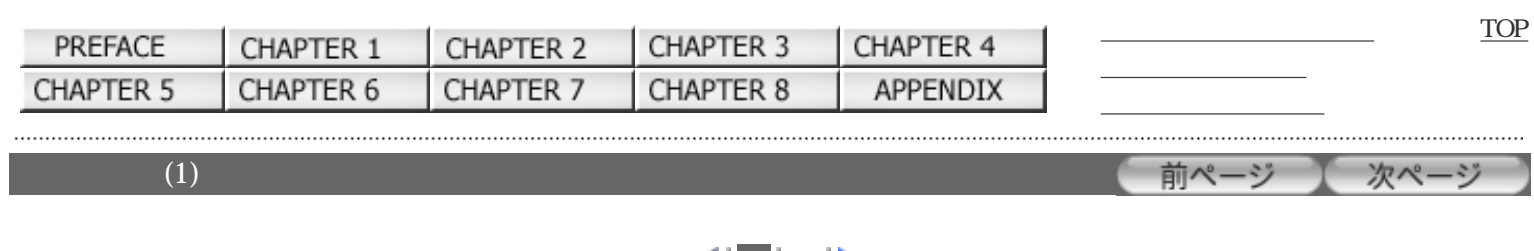

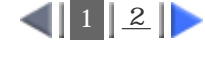

 $\rm VCCI$ 

JIS C 61000-3-2  $JIS C 61000-3-2$  and  $3-2$  and  $1$  $20A$ 

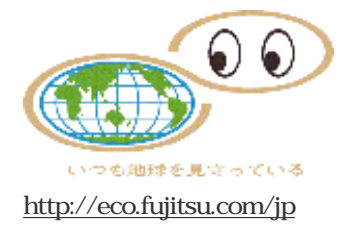

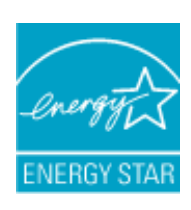

<span id="page-3-0"></span>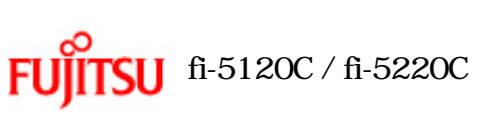

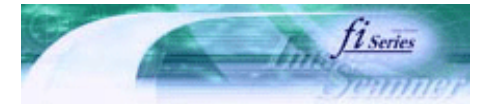

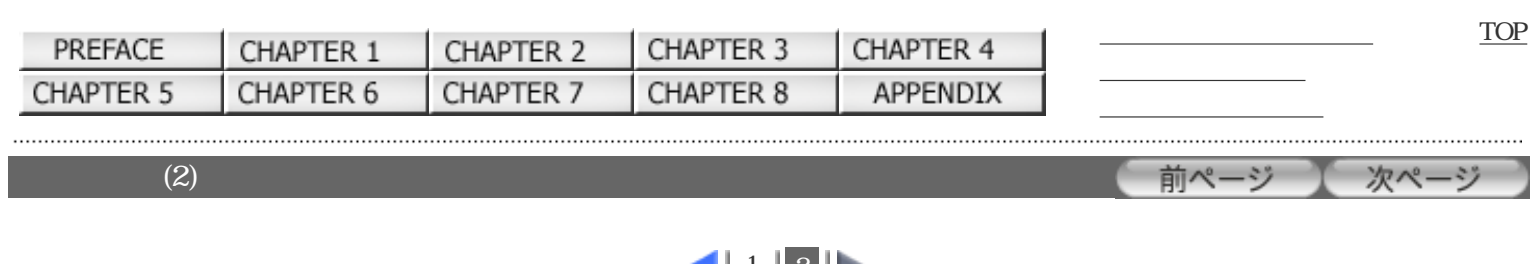

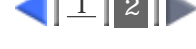

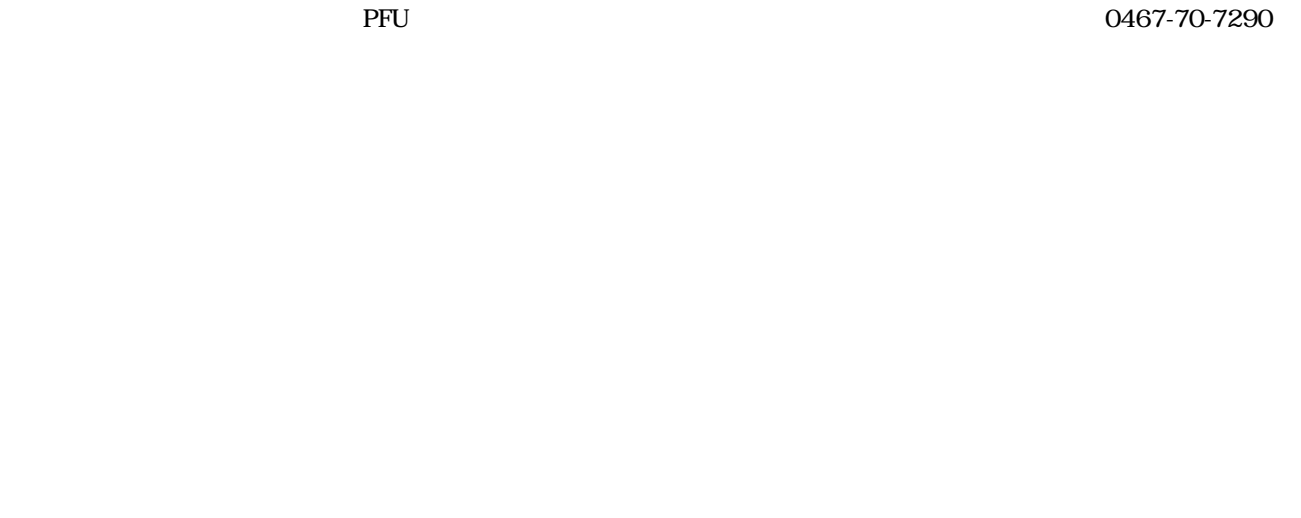

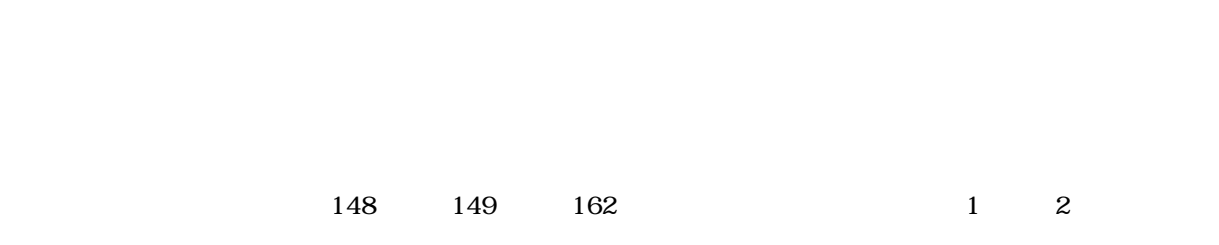

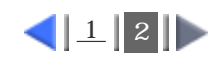

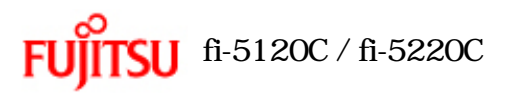

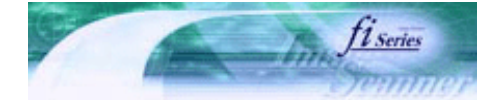

[TOP](#page-0-0)

[トラブルシューティング](#page-127-0) [コンテンツマップ](file://///Hd-htgle21/Manual/fi-5120C_5220C-lynx2/OG/R03/contents/JP/cReg/contentsmap.htm) <u>with the control of the control</u>

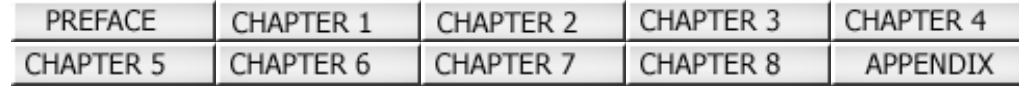

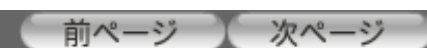

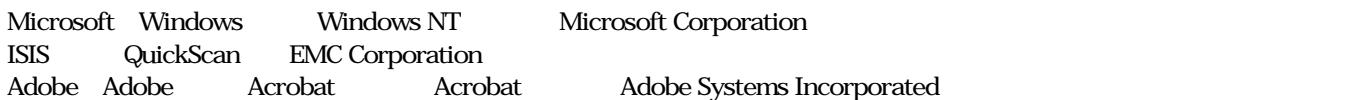

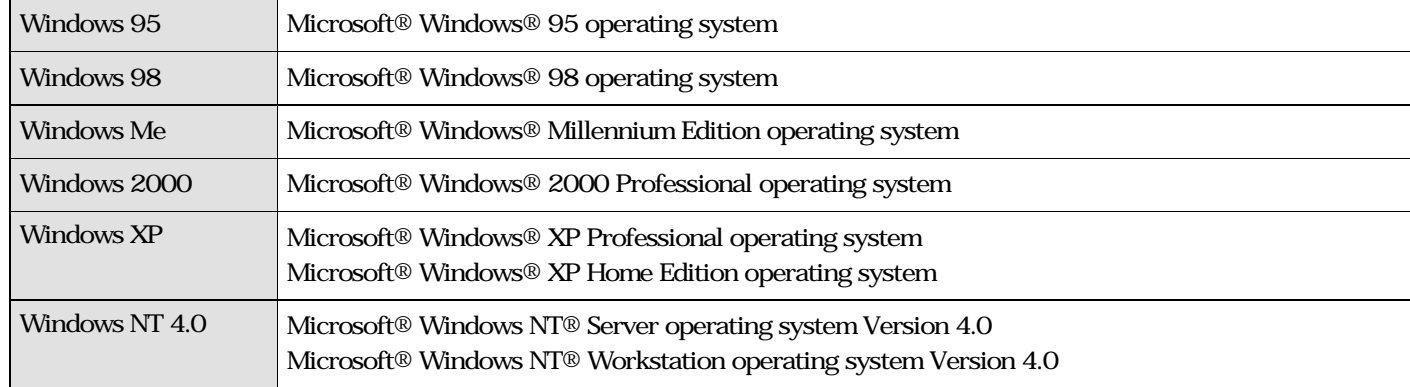

 $N$ indows  $\sim$ 

Adobe Acrobat Adobe® Acrobat ®

Adobe Acorbat

Adobe Acrobat Adobe Acrobat

 $Acrobat$ 

**PFU** 

212-8563

 $580$ 

TEL: 044-540-4538

All Rights Reserved, Copyright© PFU LIMITED 2006

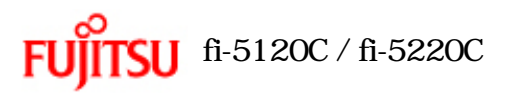

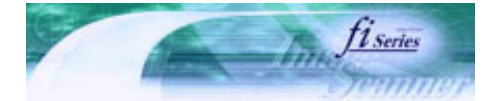

[TOP](#page-0-0)

[トラブルシューティング](#page-127-0) [コンテンツマップ](file://///Hd-htgle21/Manual/fi-5120C_5220C-lynx2/OG/R03/contents/JP/cReg/contentsmap.htm) <u>with the control of the control</u>

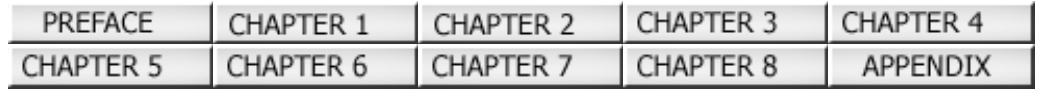

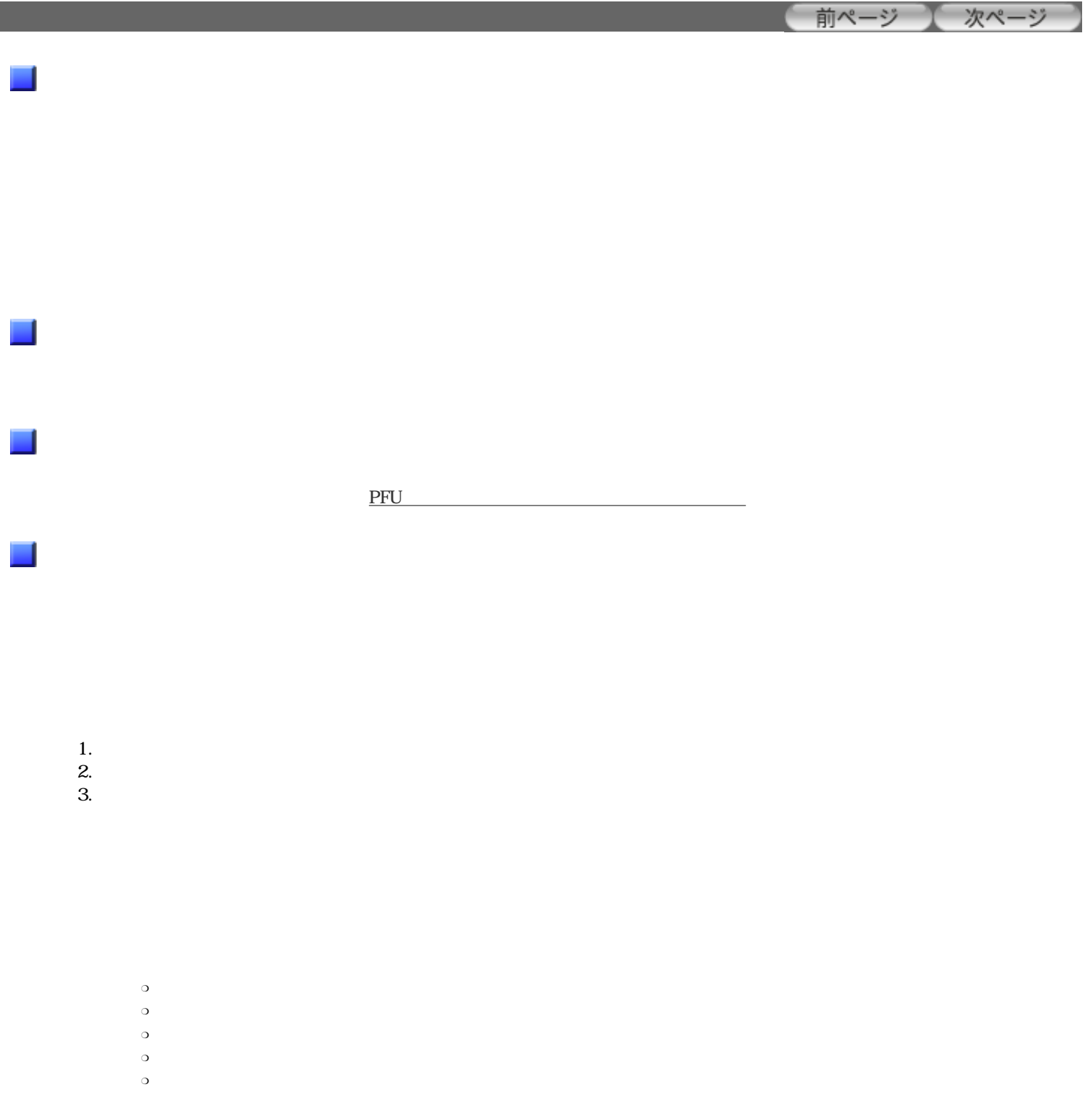

<span id="page-6-0"></span>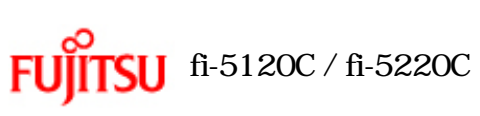

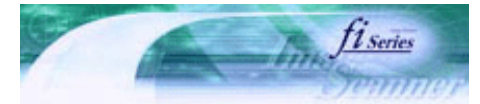

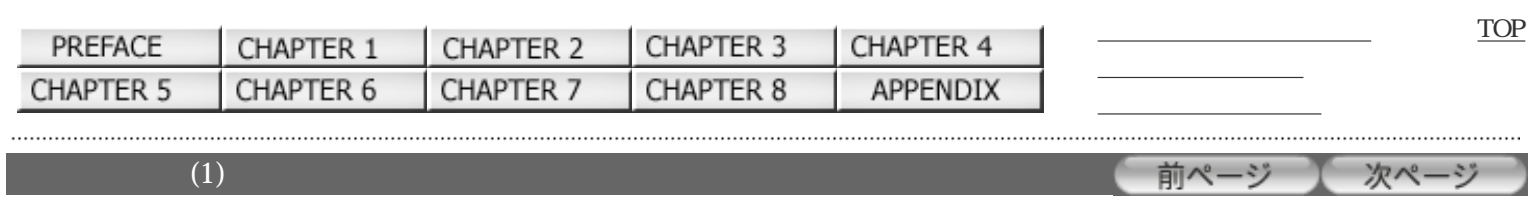

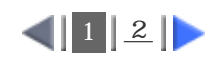

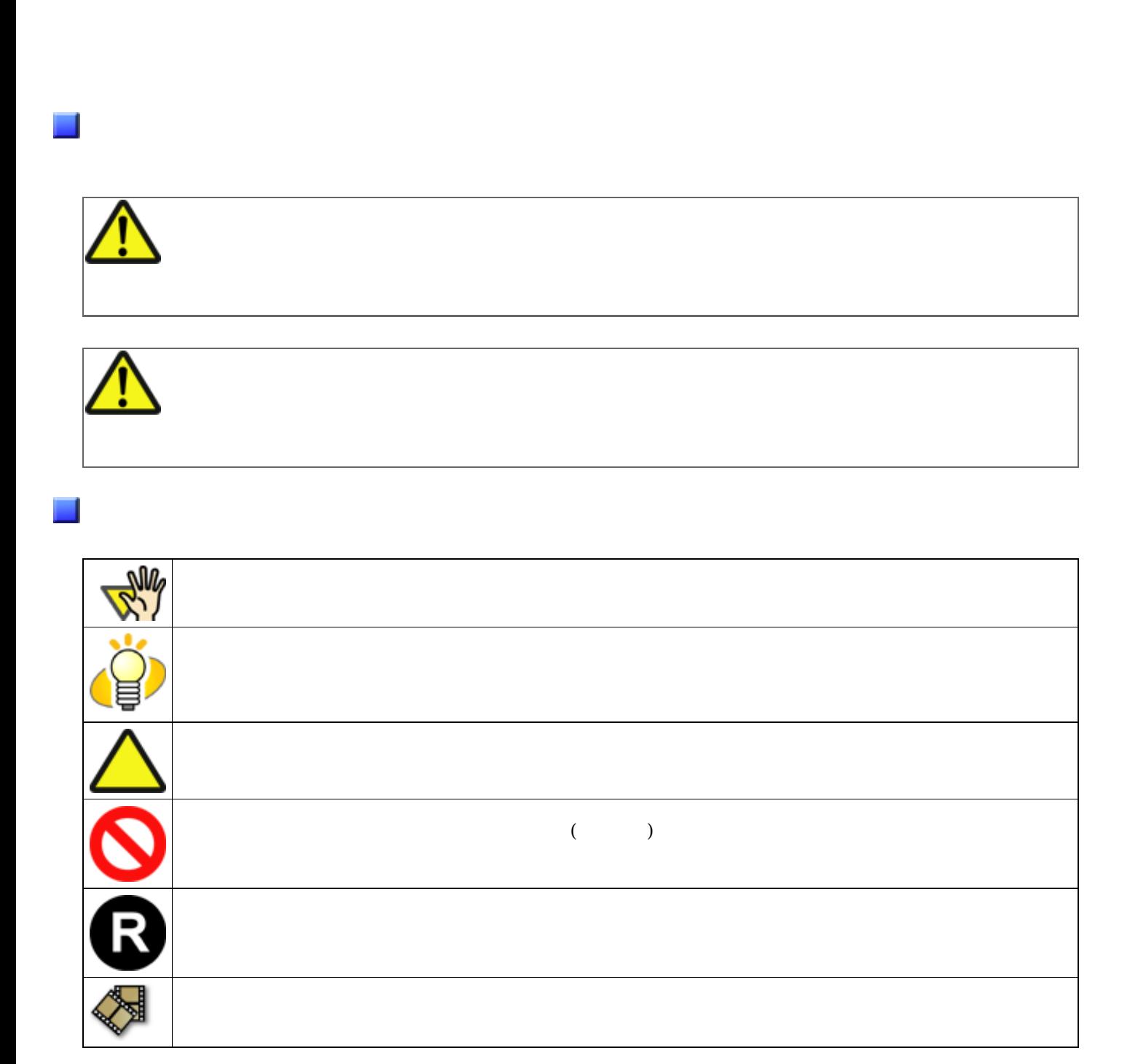

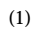

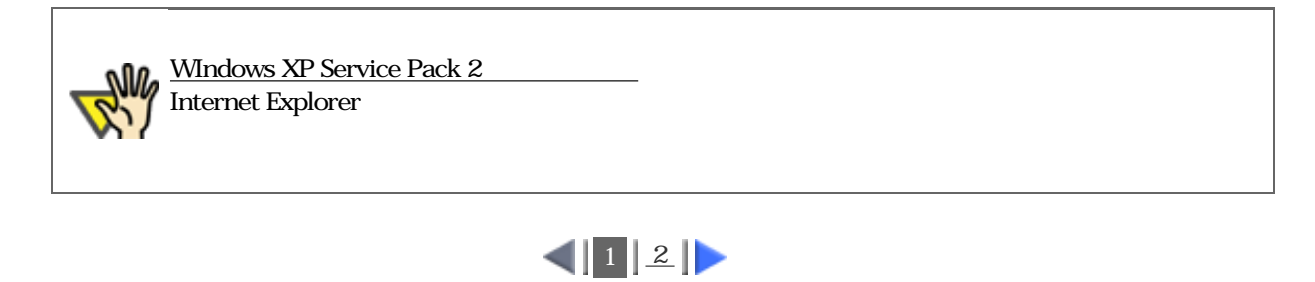

 $(2)$ 

<span id="page-8-0"></span>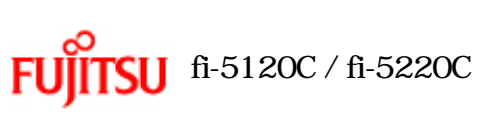

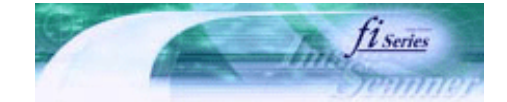

次ページ

前ページ

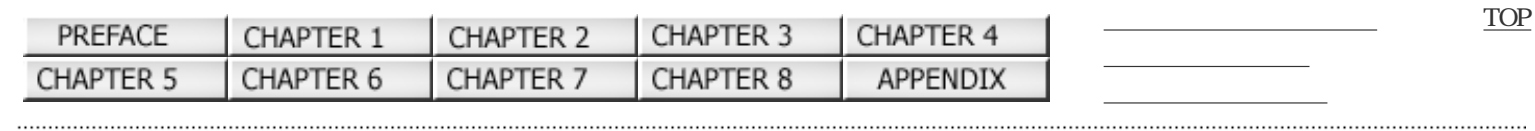

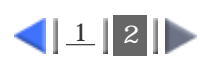

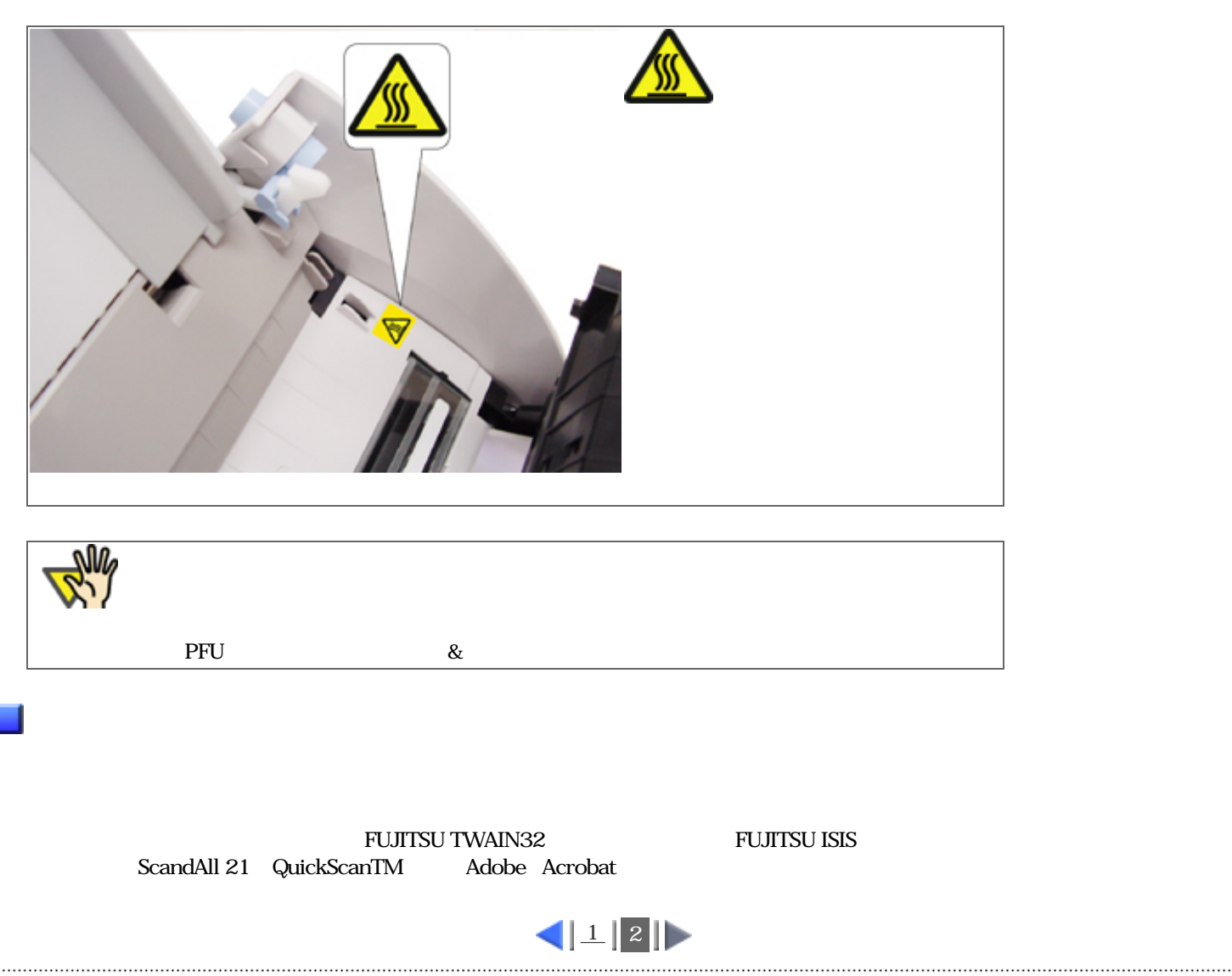

<span id="page-9-0"></span>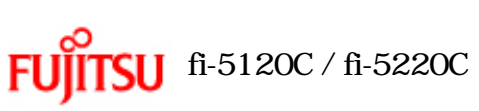

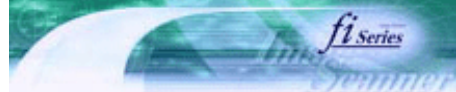

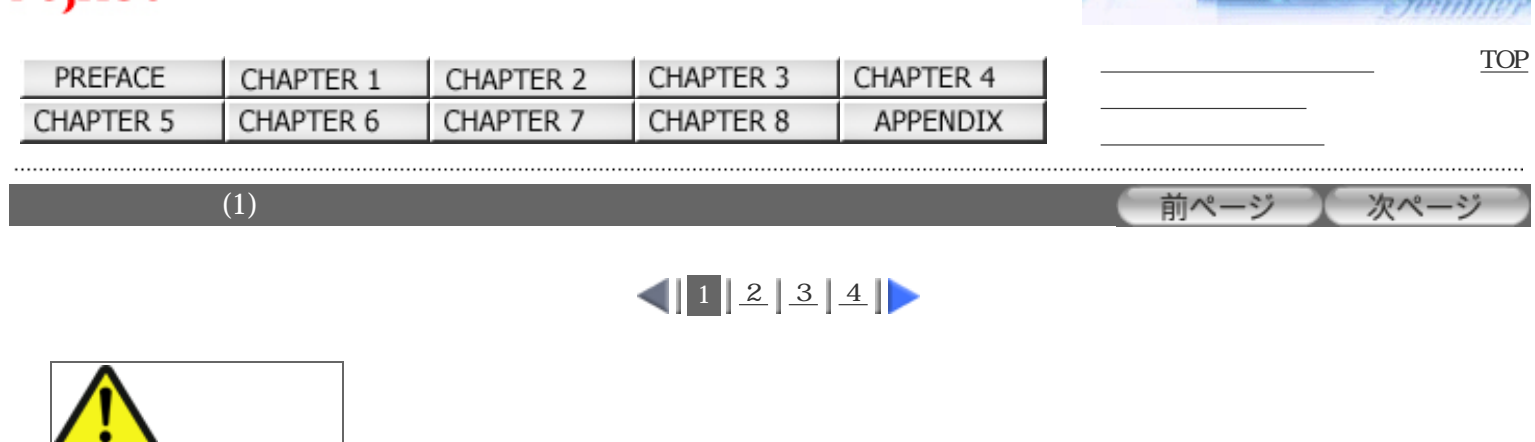

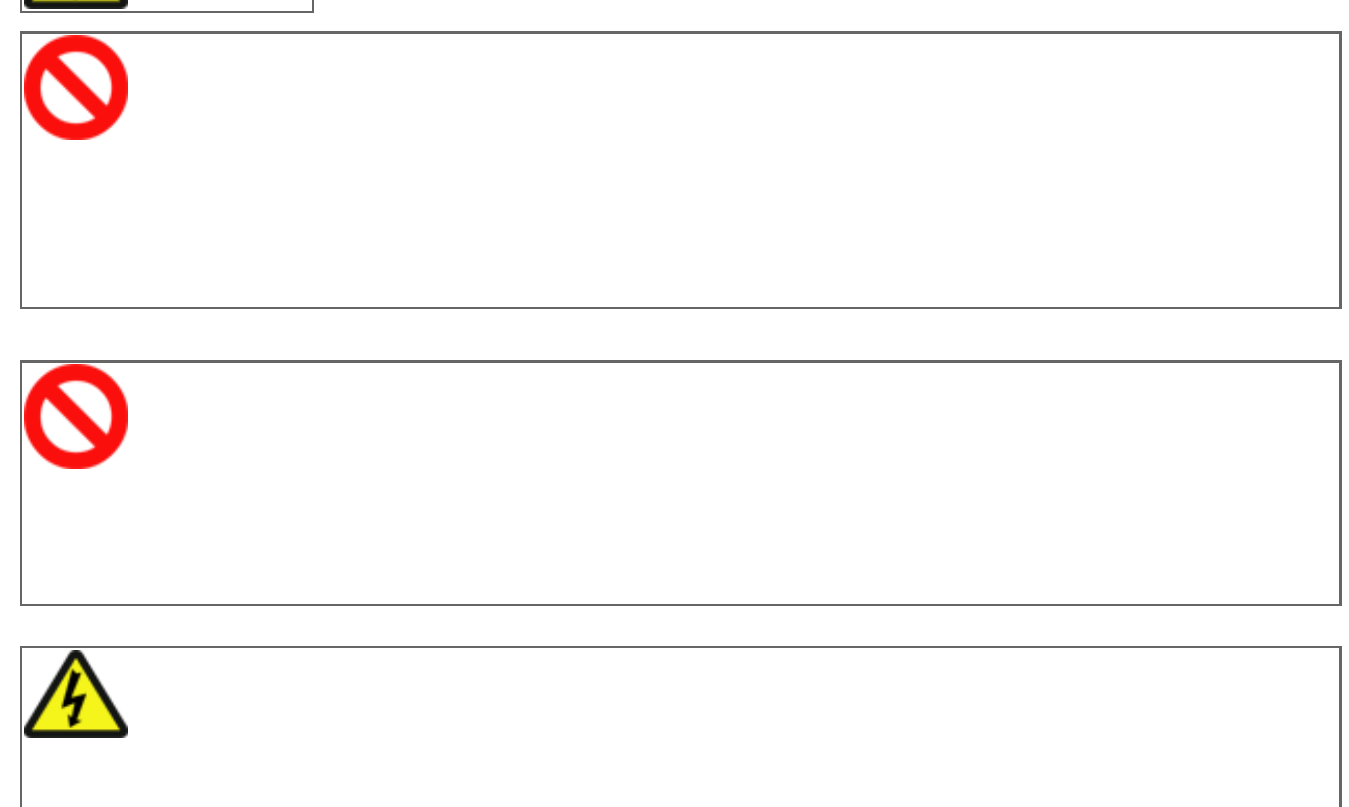

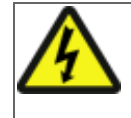

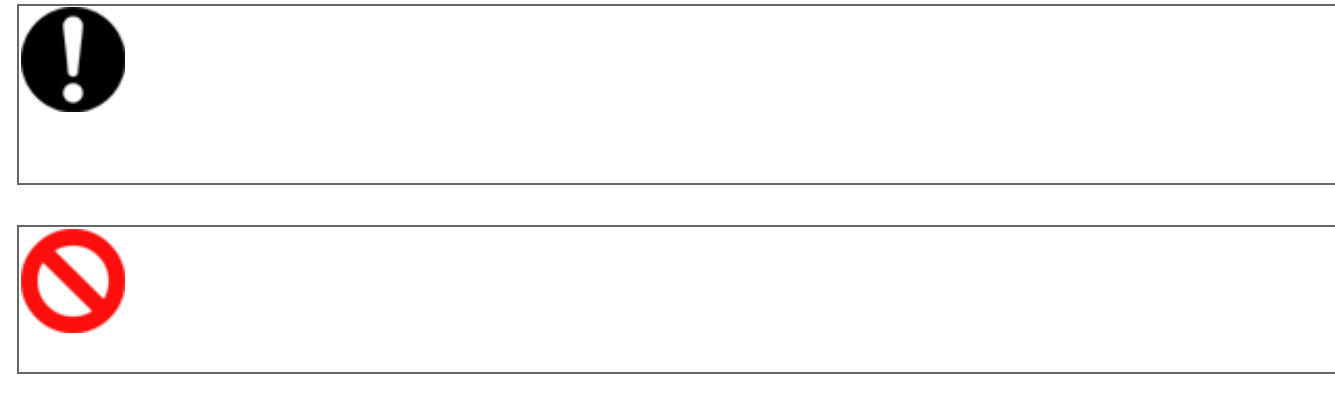

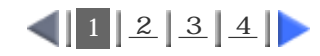

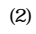

 $\overline{\mathbb{F}}$ 

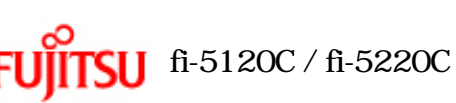

<span id="page-10-0"></span>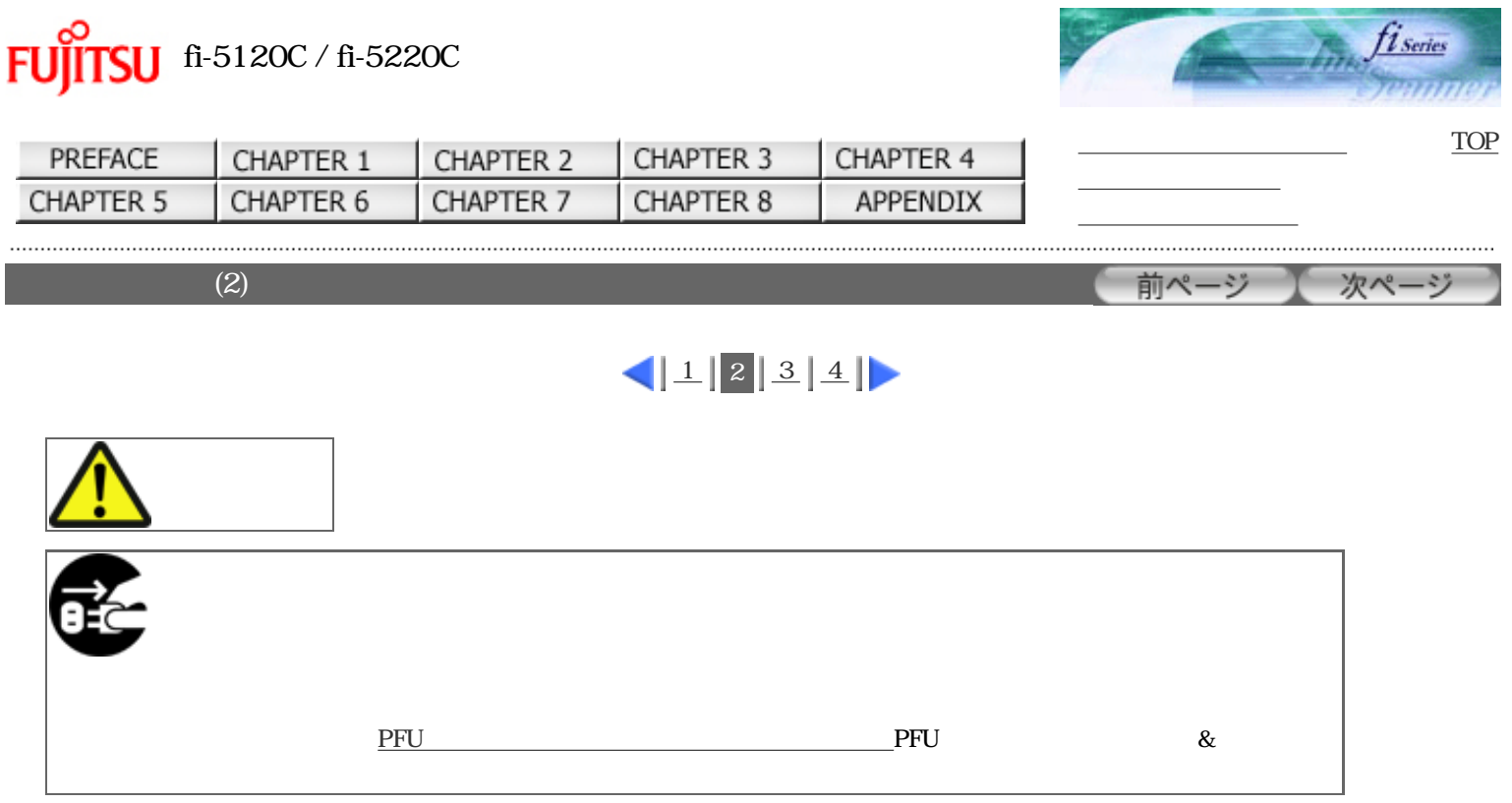

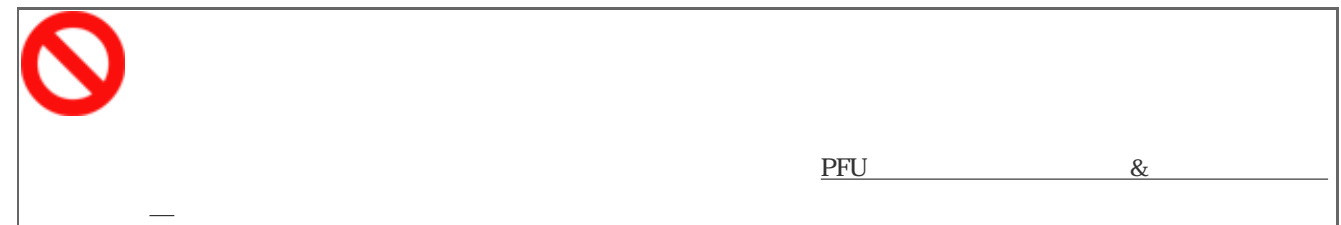

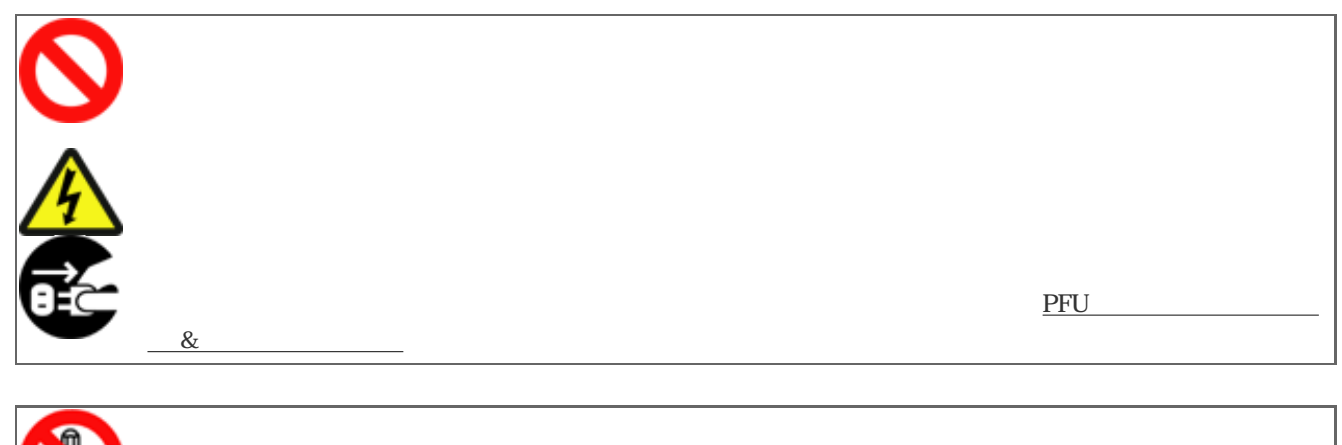

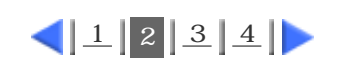

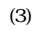

<span id="page-11-0"></span>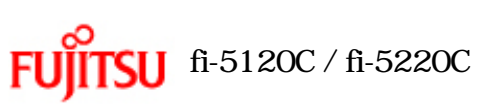

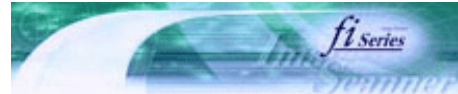

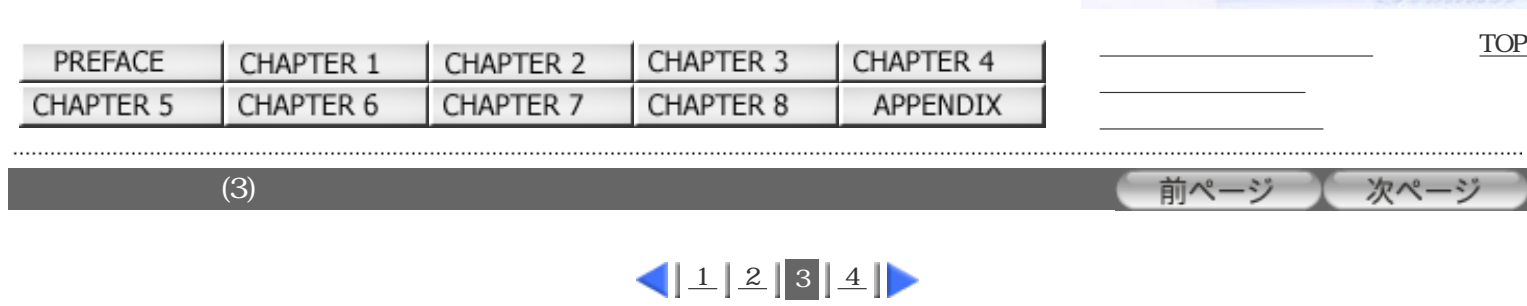

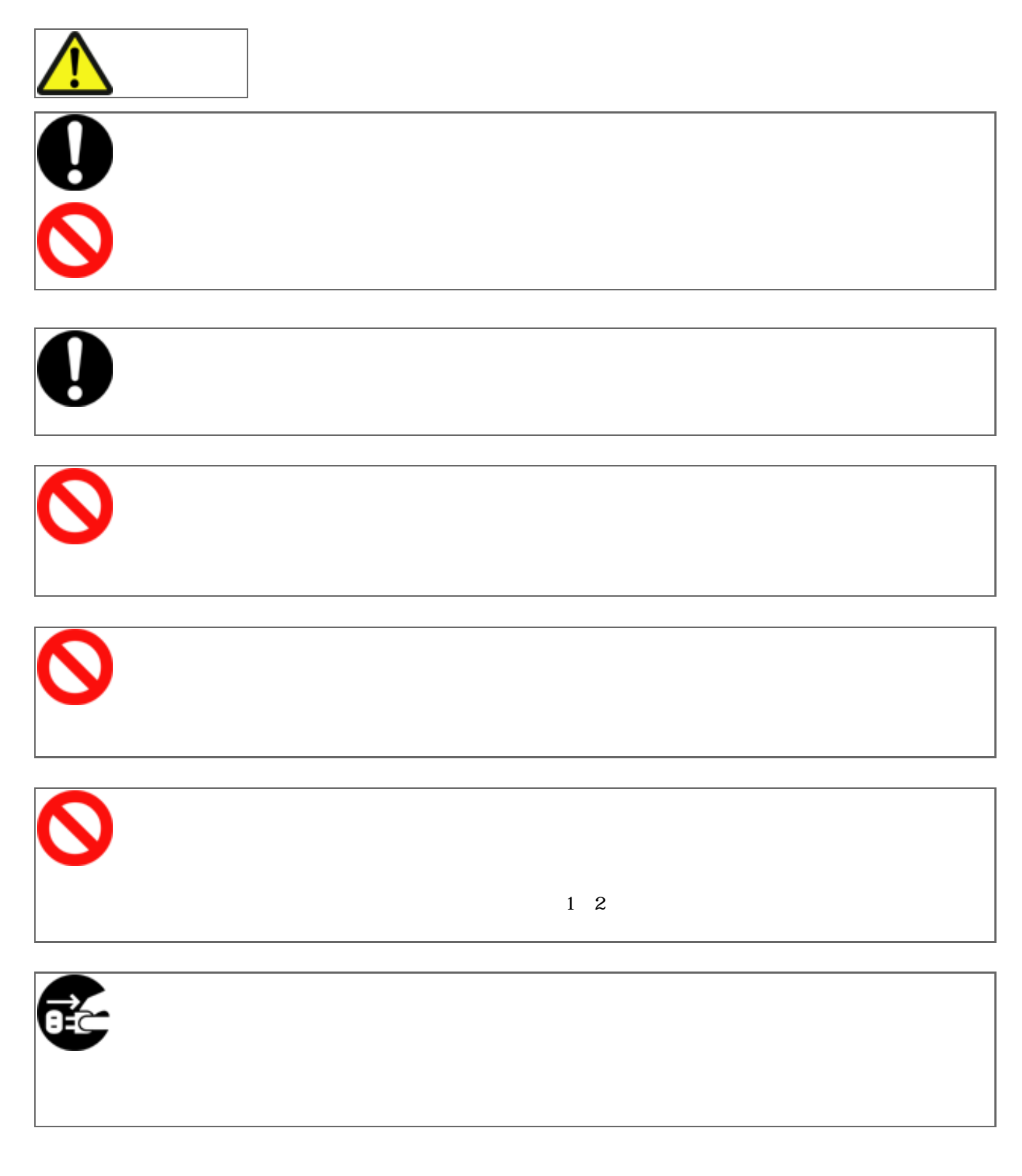

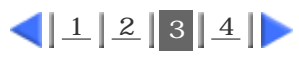

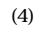

<span id="page-12-0"></span>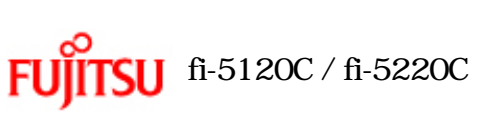

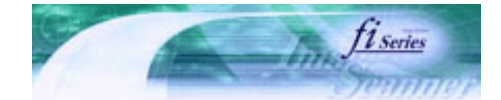

次ページ

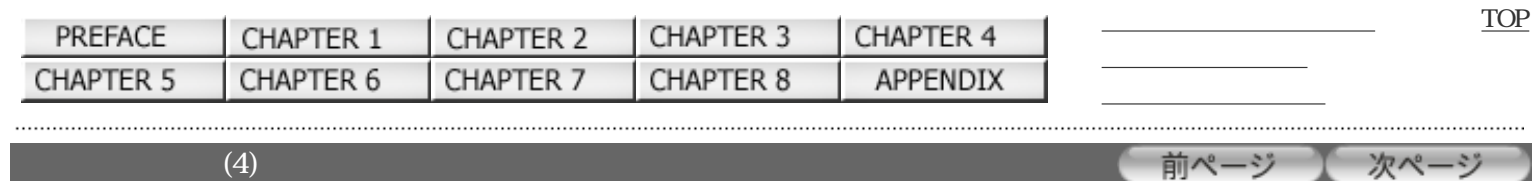

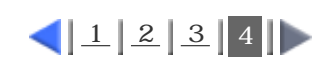

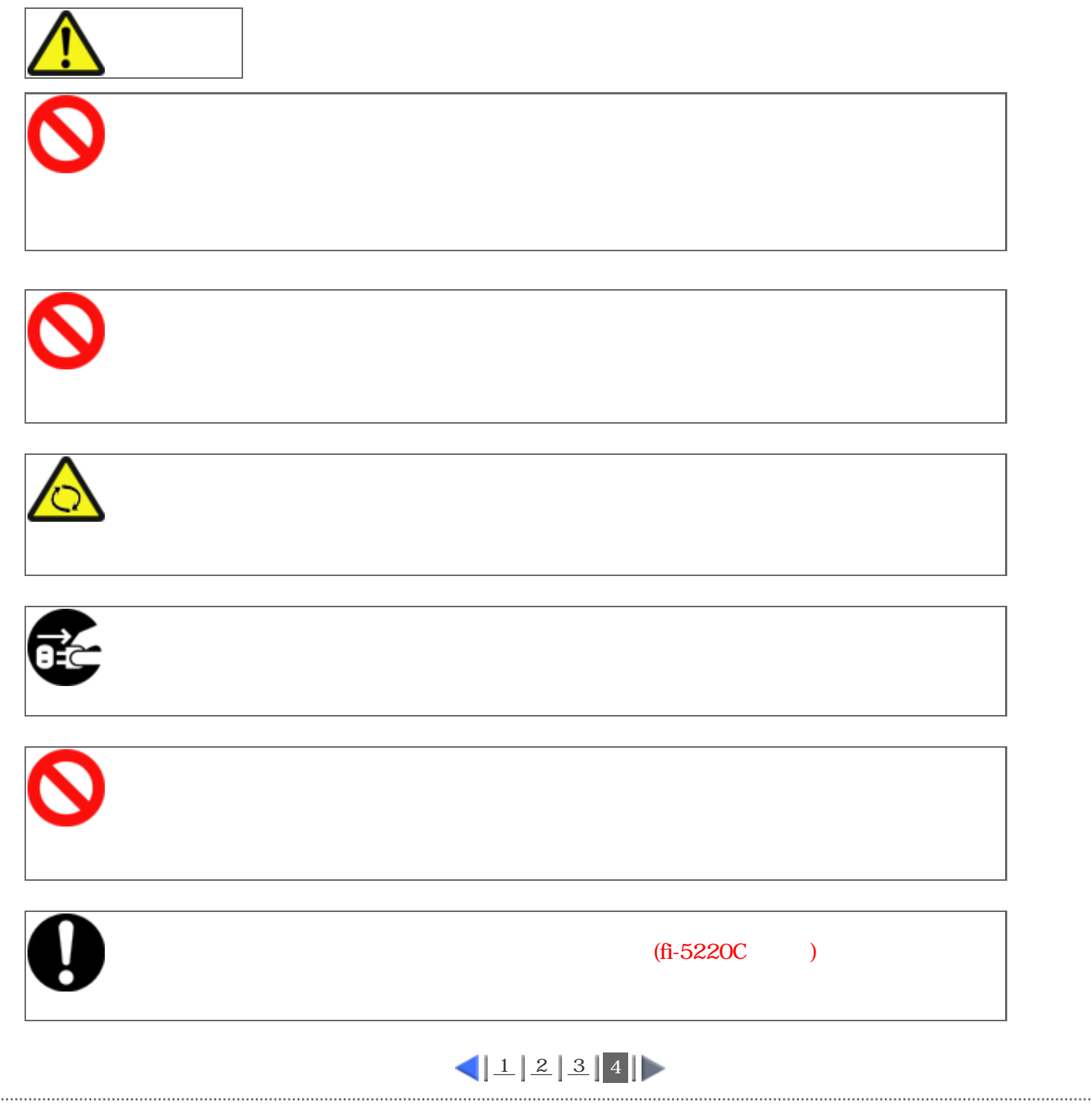

<span id="page-13-0"></span>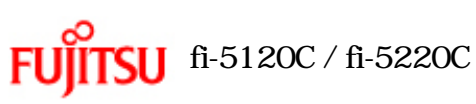

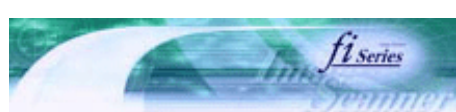

<span id="page-13-1"></span>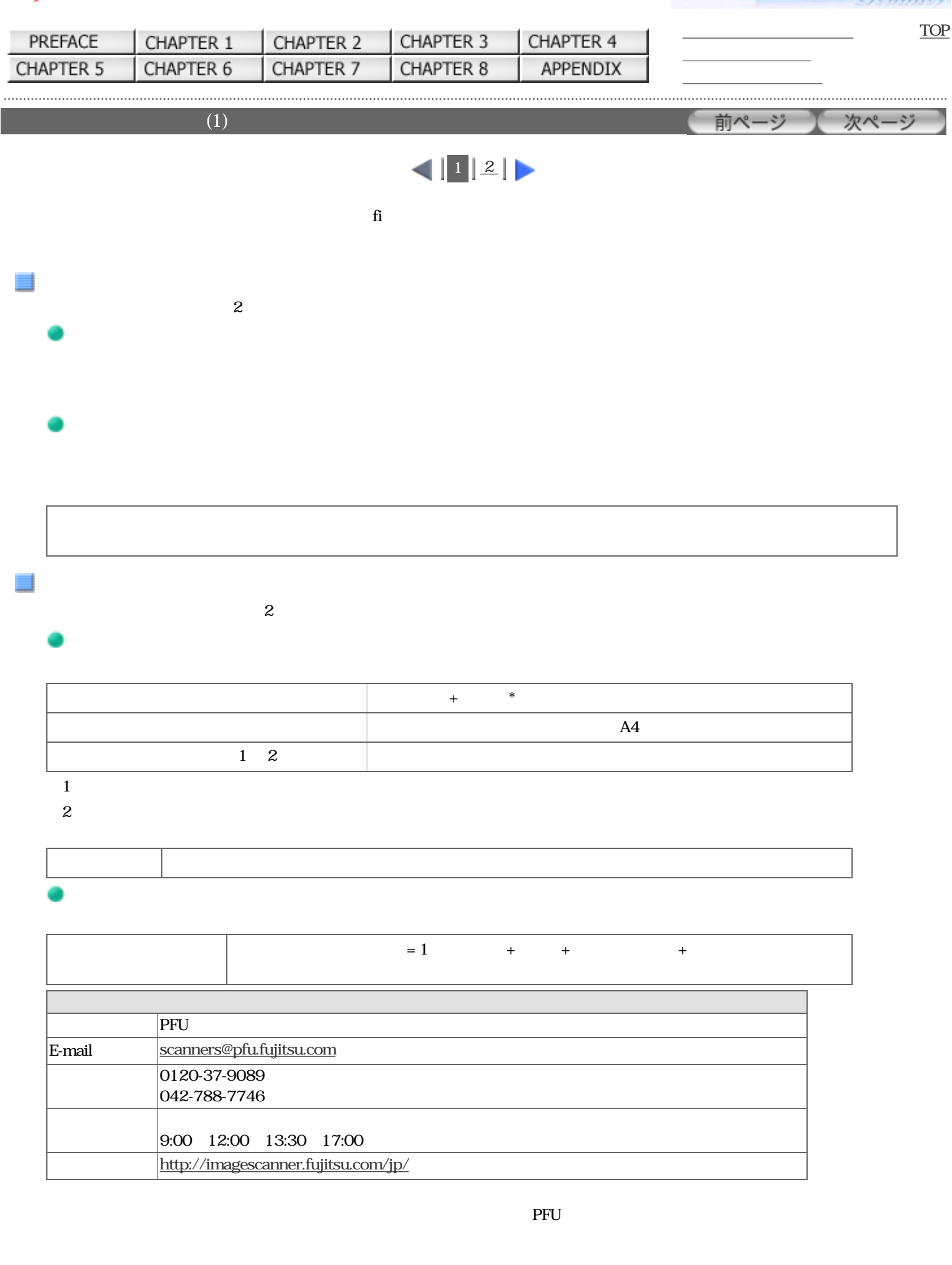

<span id="page-14-0"></span>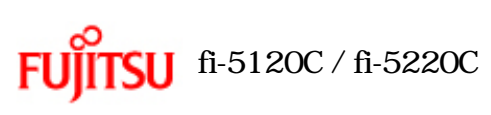

 $\kappa(\mathbf{2})$ 

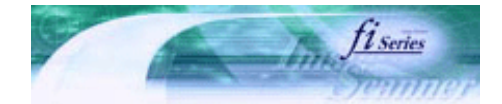

次ページ

前ページ

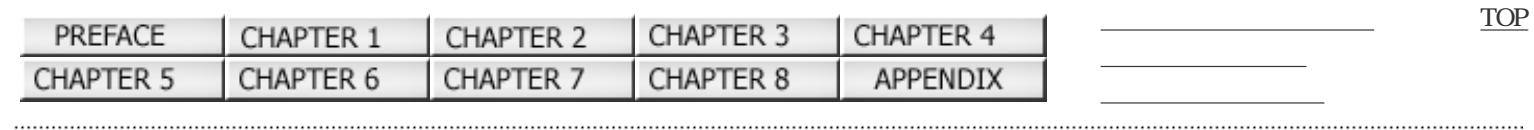

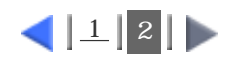

TEL: 0120-505-279 (  $\qquad \qquad$  ) <http://jp.fujitsu.com/group/coworco/>

月~金/ 9 : 00 ~ 17 : 30

 $\frac{5}{3}$ 

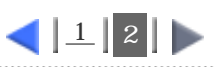

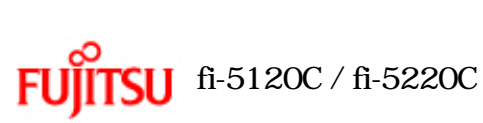

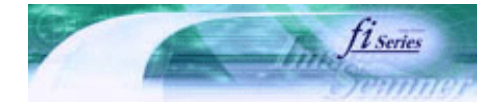

[トラブルシューティング](#page-127-0) [コンテンツマップ](file://///Hd-htgle21/Manual/fi-5120C_5220C-lynx2/OG/R03/contents/JP/cReg/contentsmap.htm) <u>with the control of the control</u>

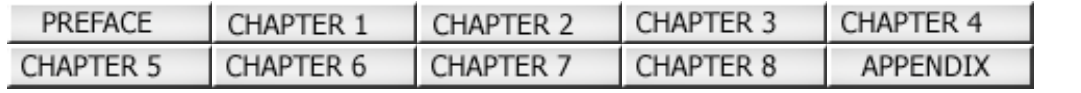

 $\overline{1}$ 

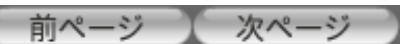

[TOP](#page-0-0)

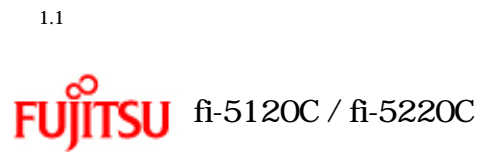

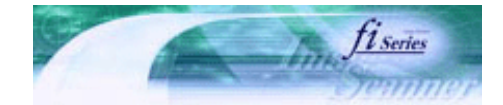

[TOP](#page-0-0)

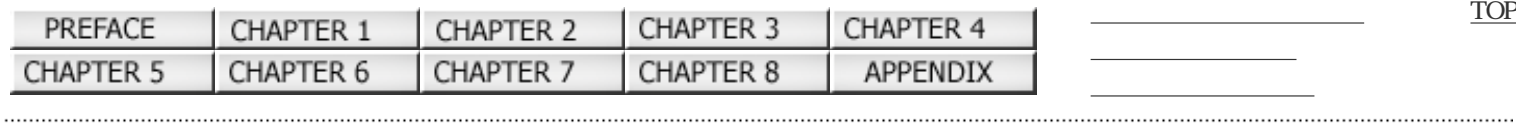

 $1.1$   $\ldots$   $\ldots$   $\ldots$   $\ldots$ 

 $PFD$ 

 $1.2$  (1)

<span id="page-17-0"></span>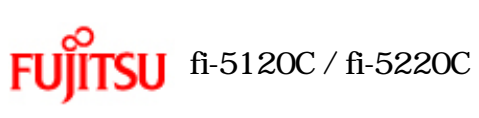

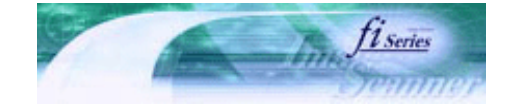

次ページ

前ページ

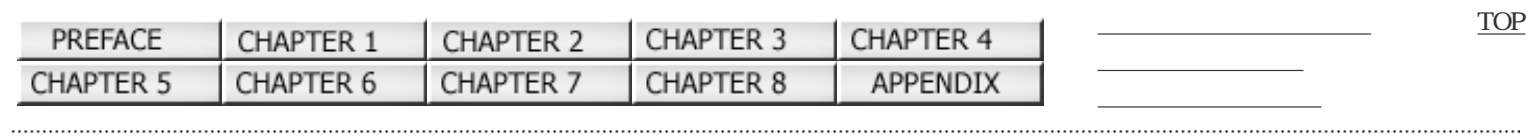

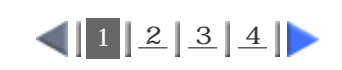

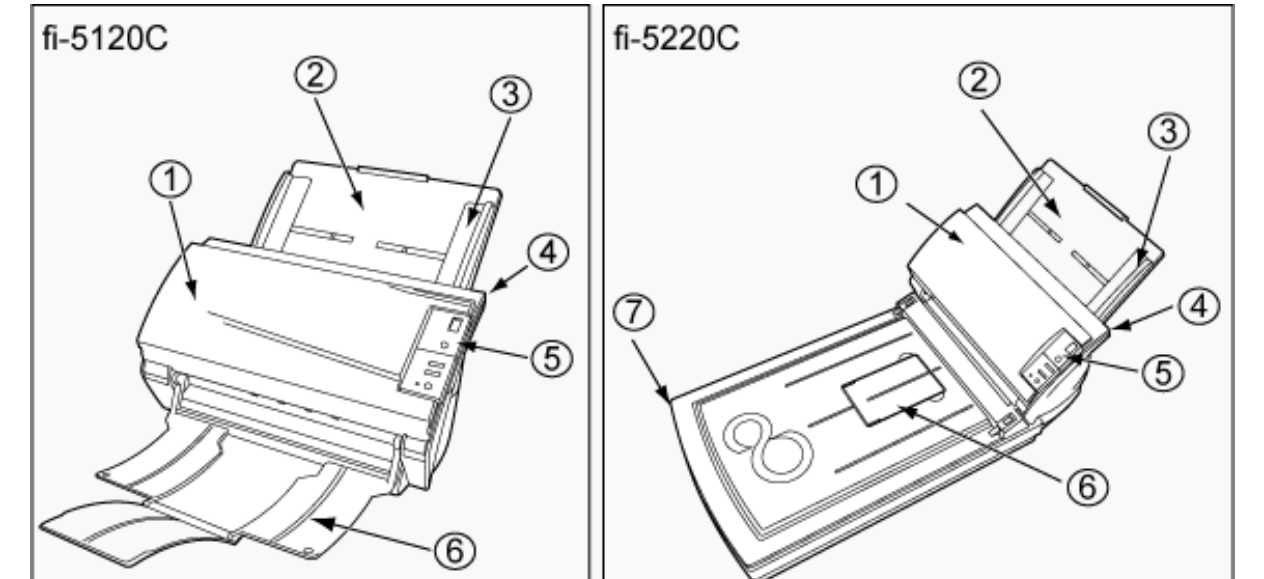

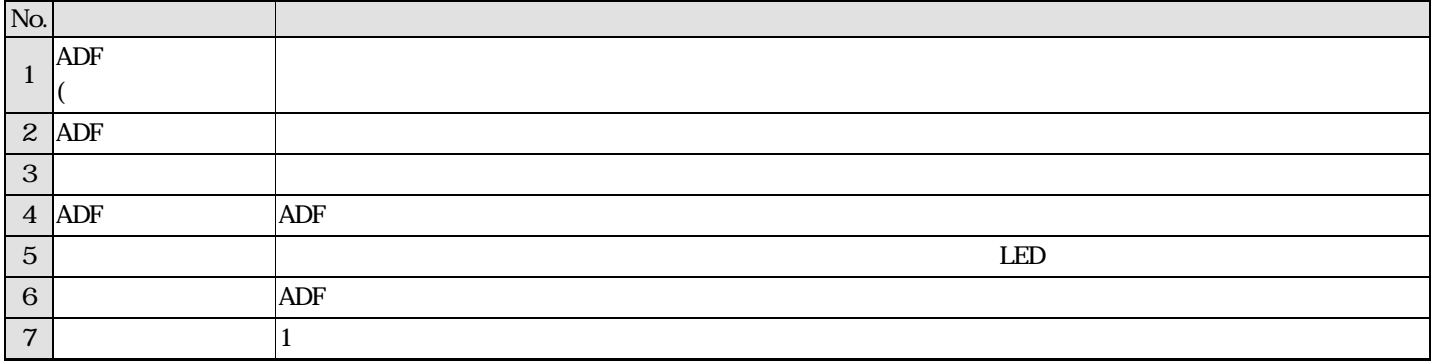

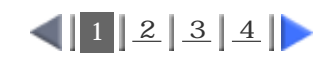

 $1.2$  (2)

内部

<span id="page-18-0"></span>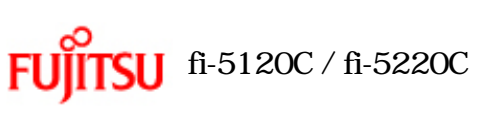

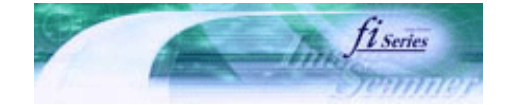

次ページ

前ページ

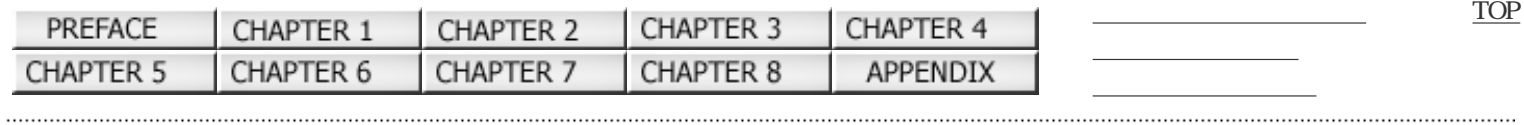

 $12|3|4|$ 

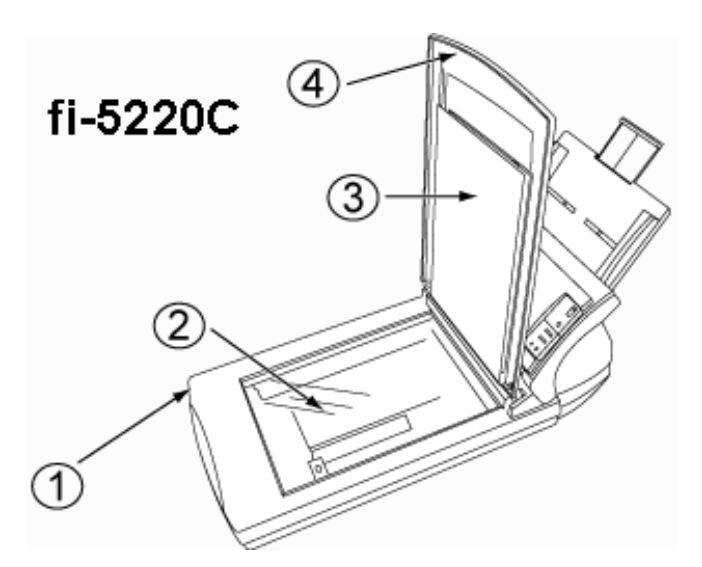

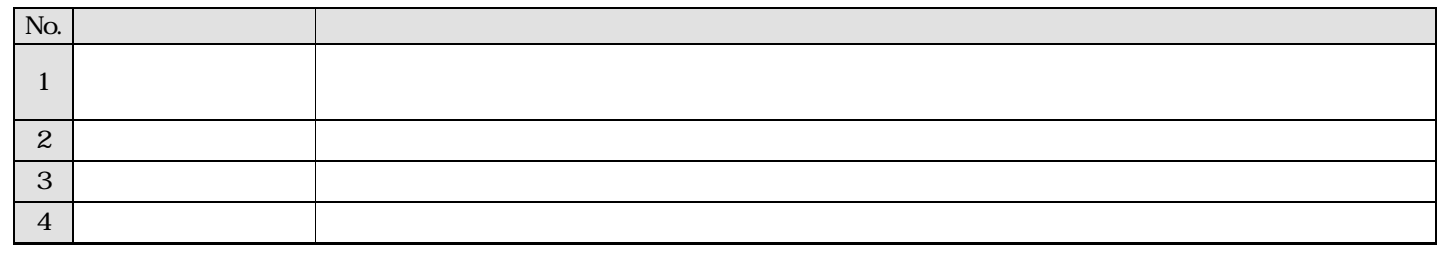

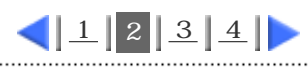

<span id="page-19-0"></span>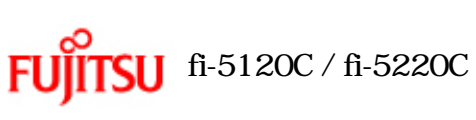

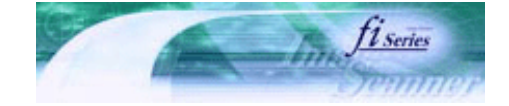

前ページ

次ページ

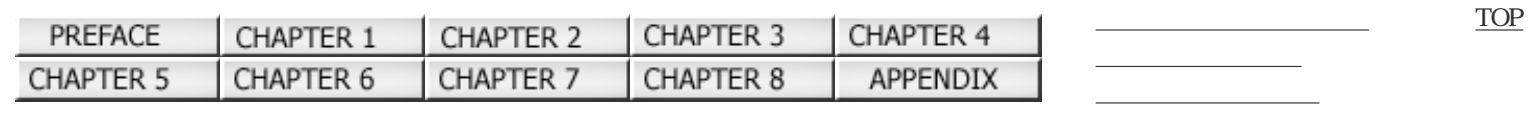

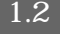

背面

 $1.2$  (2)

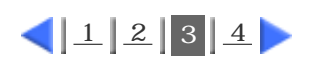

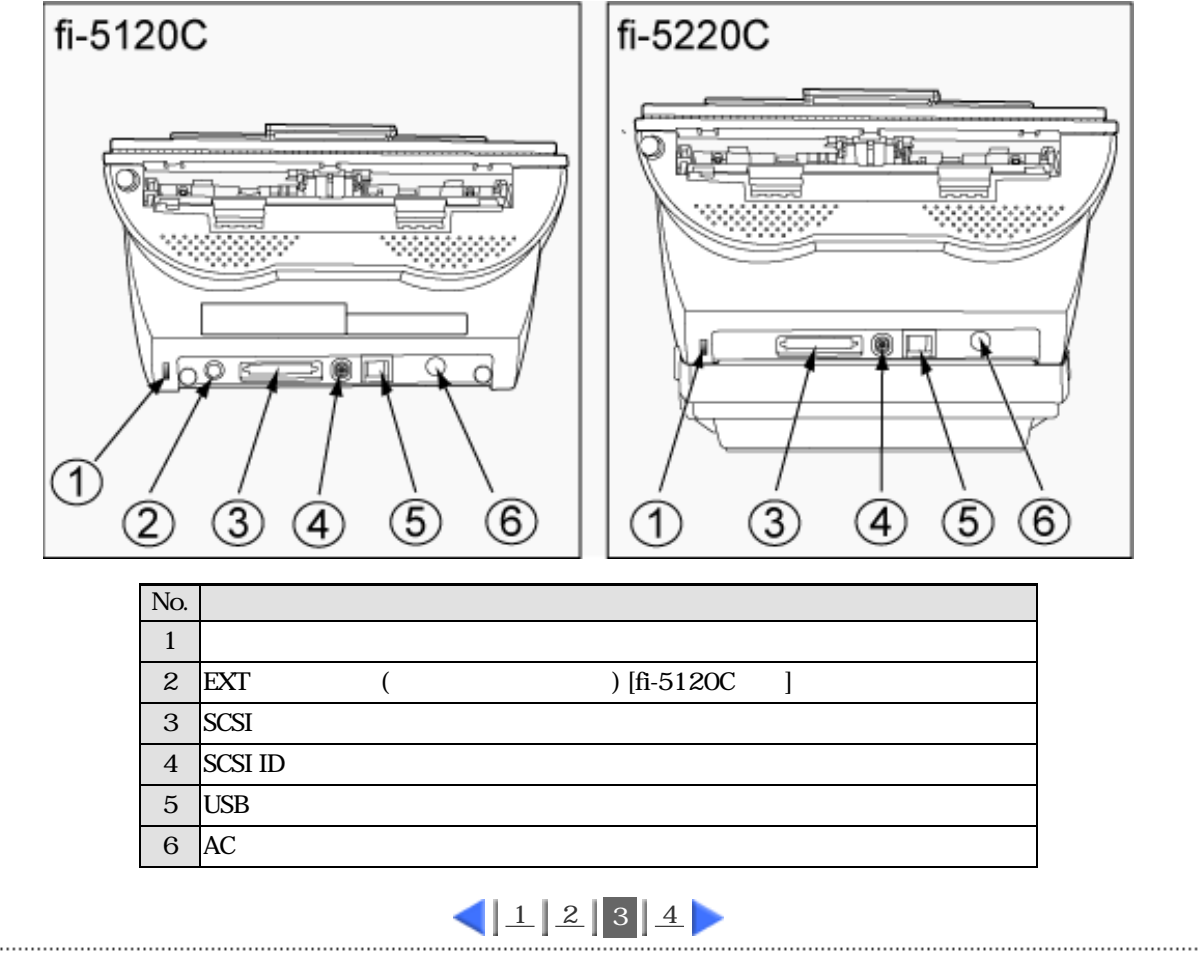

All Rights Reserved Copyright 2006 © PFULIMITED

 $1.2$  (3)

<span id="page-20-0"></span>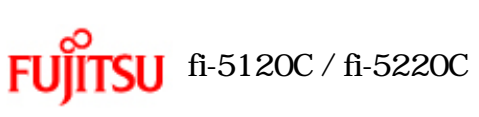

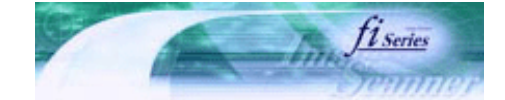

前ページ

次ページ

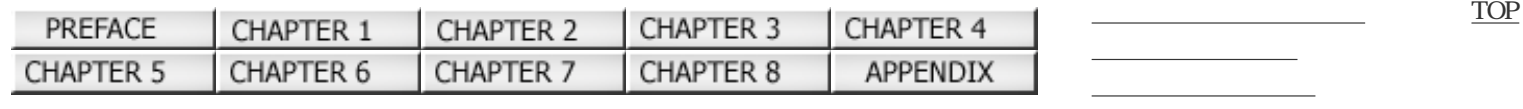

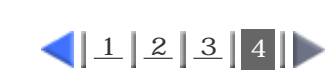

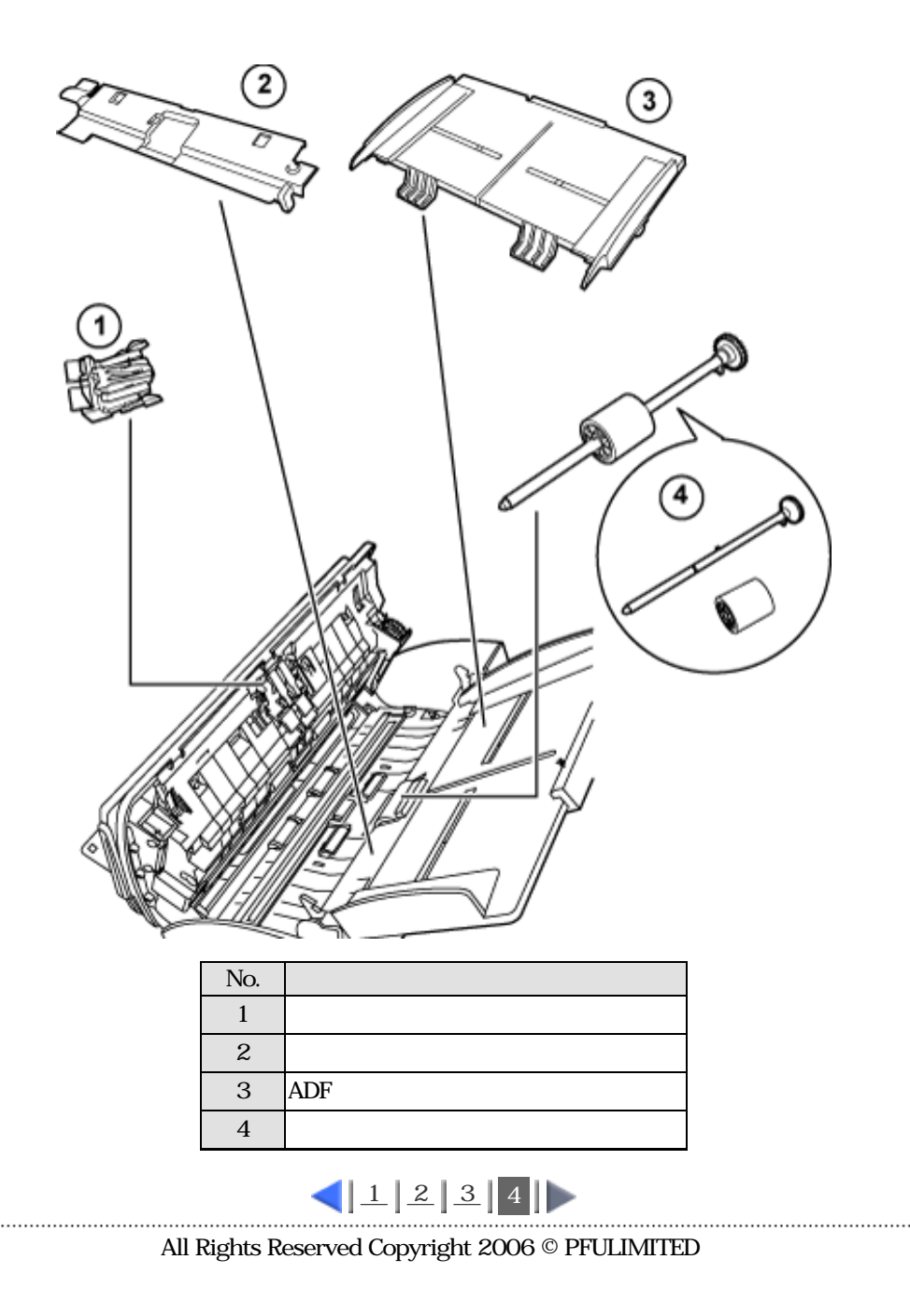

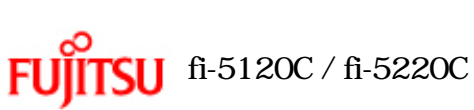

 $(1)$ 

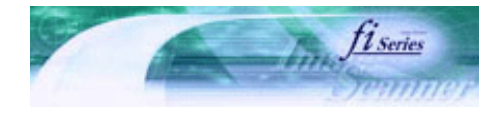

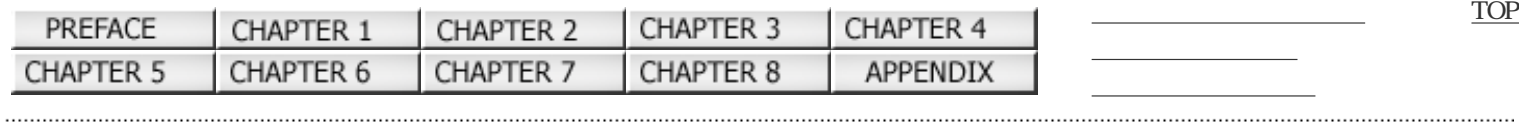

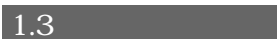

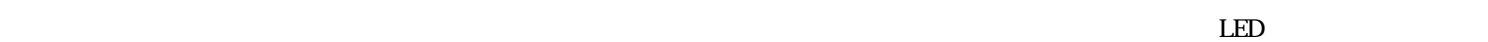

次ページ

前ページ

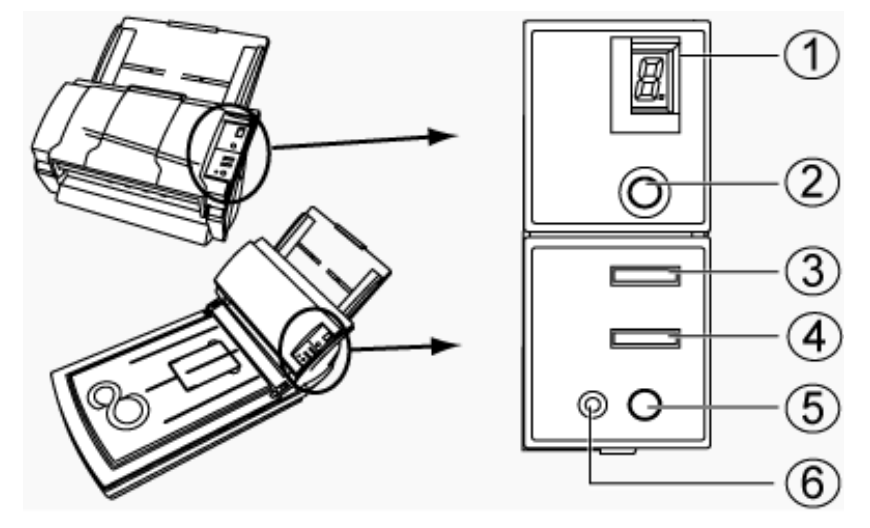

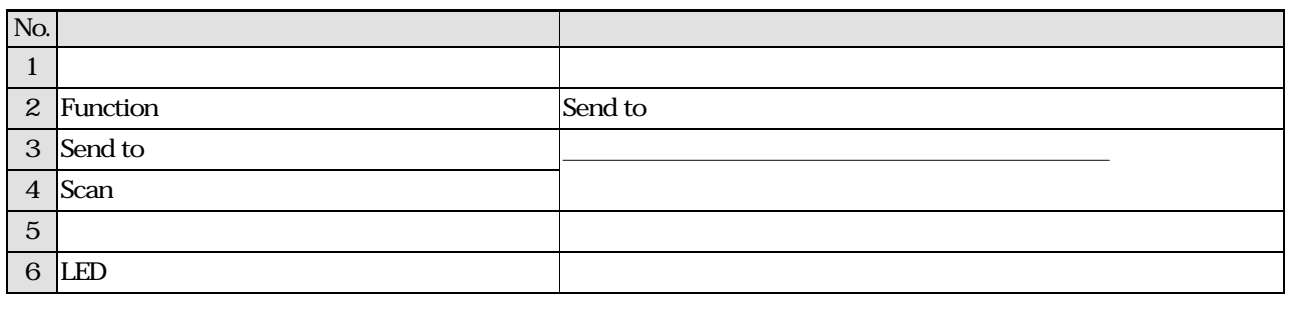

 ${\rm Setup\ CD\ ROM} \begin{minipage}[c]{0.5\textwidth} \centering \begin{tabular}{l} \textbf{Setup} & \textbf{FUIT} & \textbf{FWAIN32} \\ \textbf{FUIT} & \textbf{FWAIN32} \\ \end{tabular} \end{minipage}$ 

ファンクションナンバーディスプレイの表示

fi-5120C2

表示内容 説明 8  $|$ P  $\parallel$  $\overline{0}$  e  $\begin{array}{c|c} 1 & \end{array}$ U "<u>U" "</u>  $Scan$  Send to  $T$   $"1"$ E "E" "
<sup>"</sup>
<sup>"</sup>
<sup>"</sup>
<sup>"</sup>
<sup>"</sup>
<sup>"</sup>

"
Scan

Send to "1"  $\rm PFU$ 

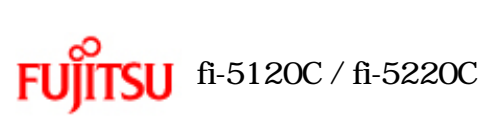

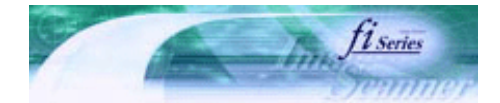

前ページ

[TOP](#page-0-0)

次ページ

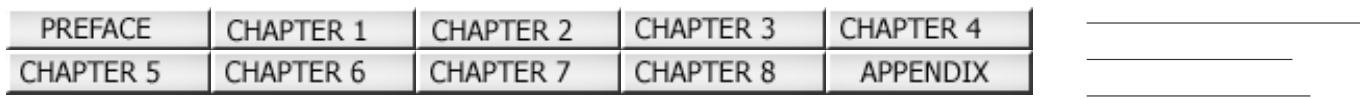

 $2^{\frac{1}{2}}$ 

 $\overline{2}$ 

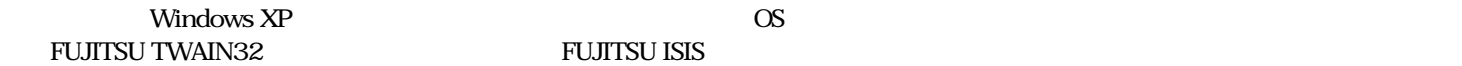

All Rights Reserved Copyright 2006 © PFULIMITED

<span id="page-23-0"></span>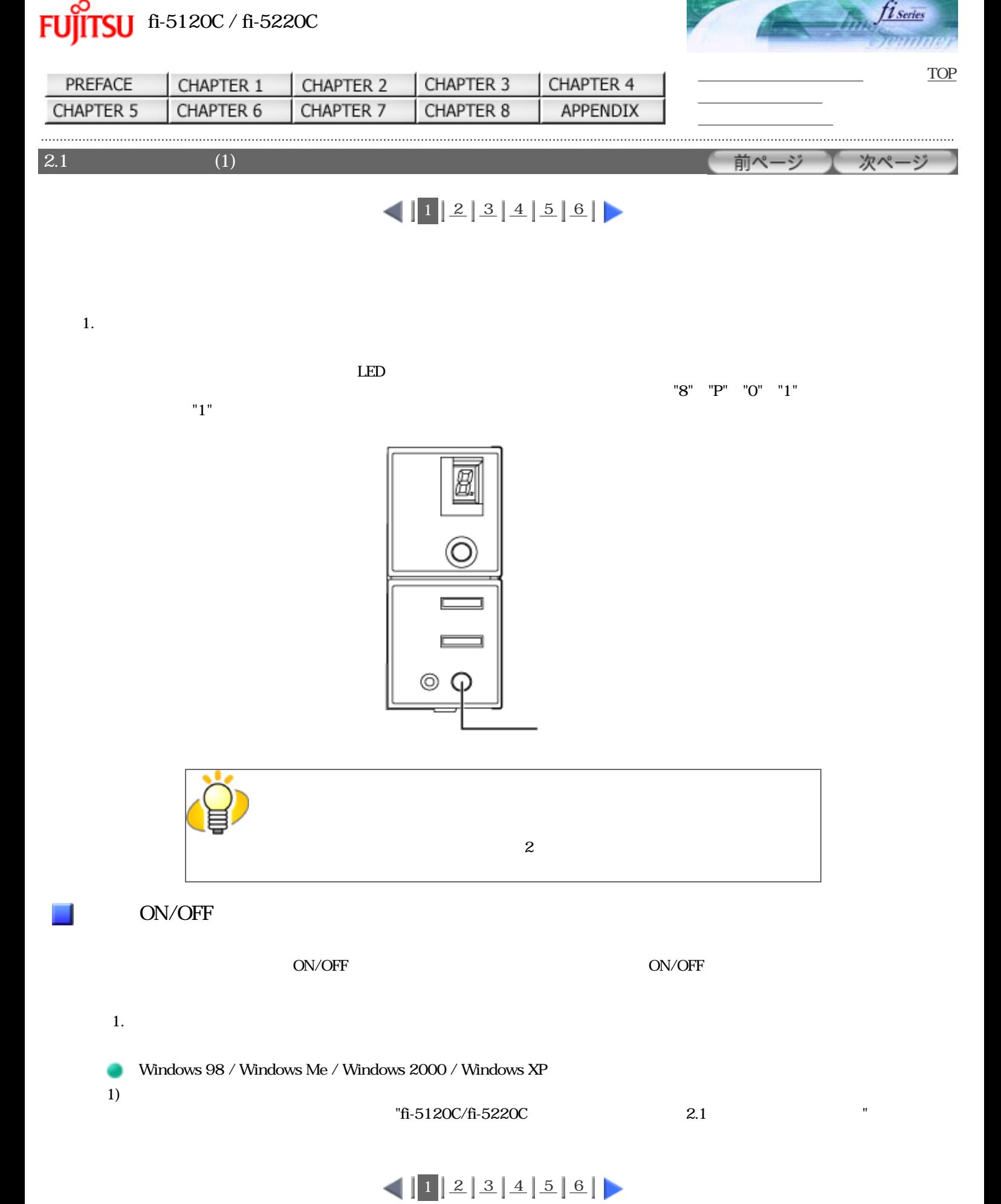

All Rights Reserved Copyright 2006 © PFULIMITED

<span id="page-24-0"></span>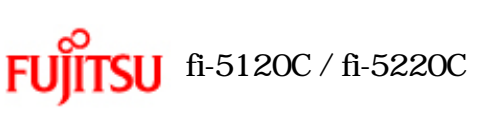

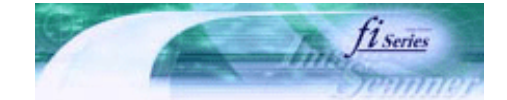

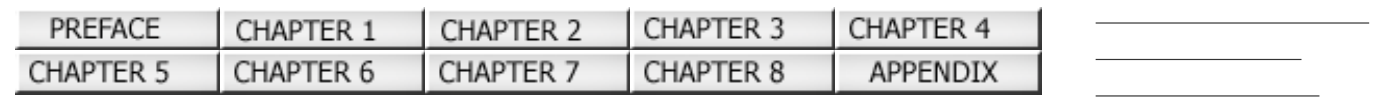

 $2.1$  (2)

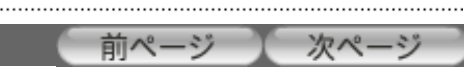

[TOP](#page-0-0)

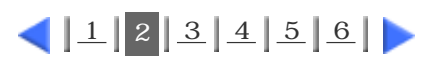

 $2)$ 

......................................

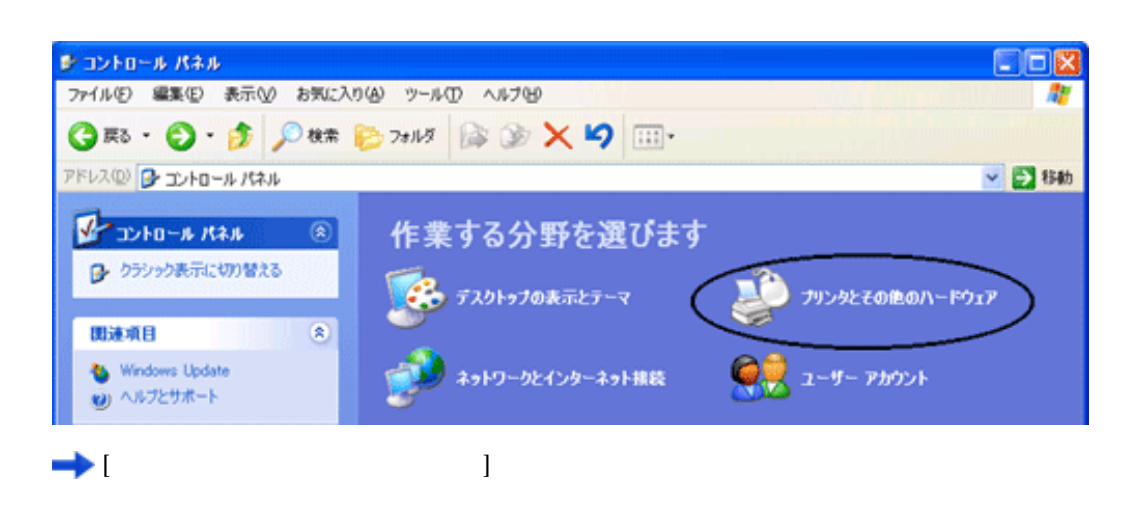

 $3)$ 

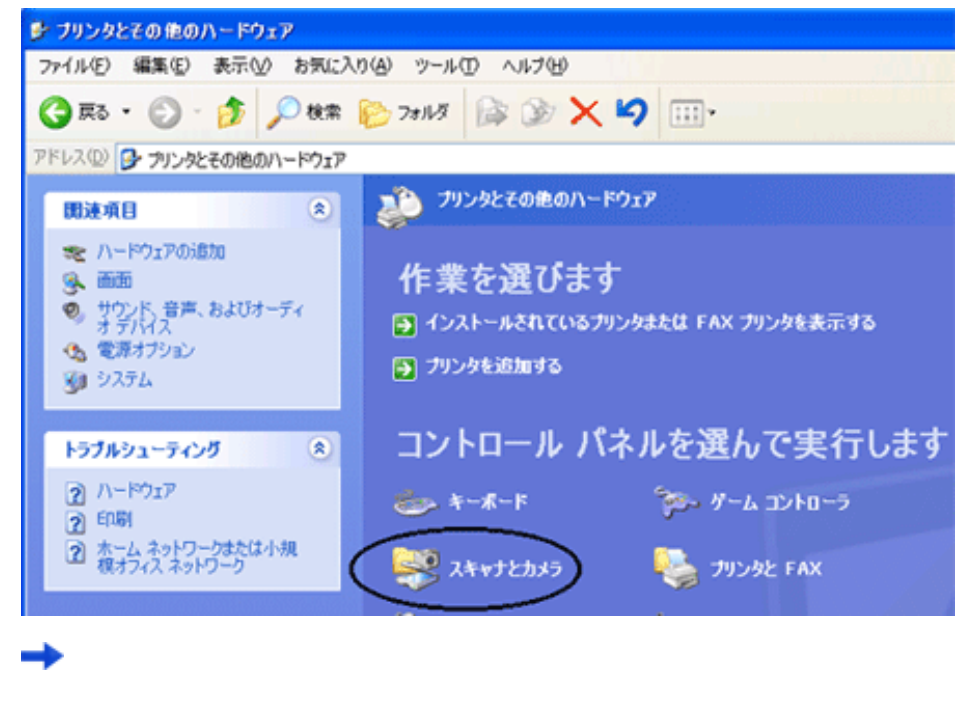

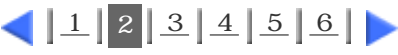

<span id="page-25-0"></span>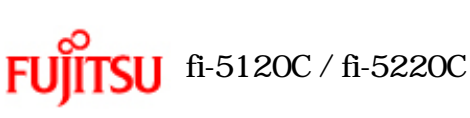

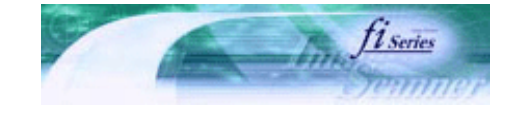

[TOP](#page-0-0)

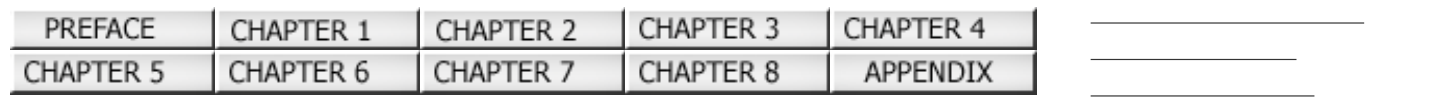

 $2.1$  (3) 前ページ 次ページ

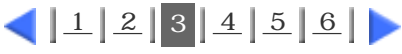

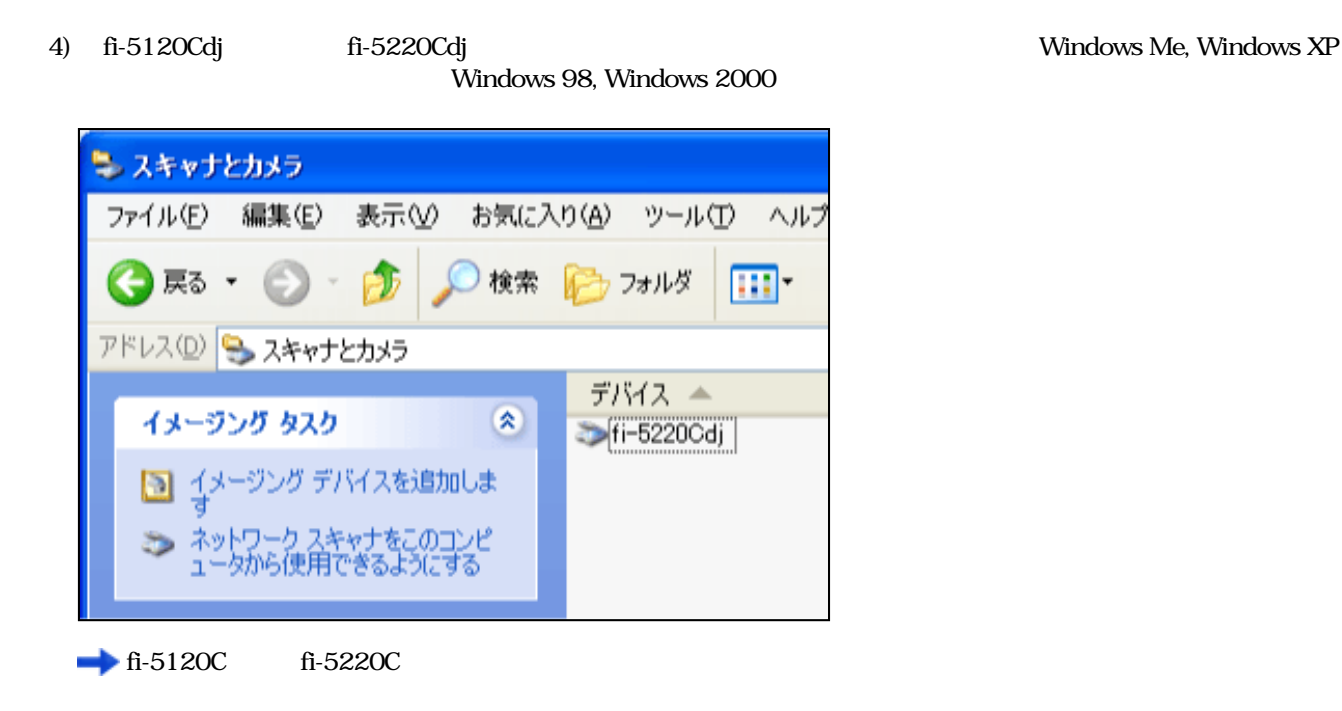

 $5)$ 

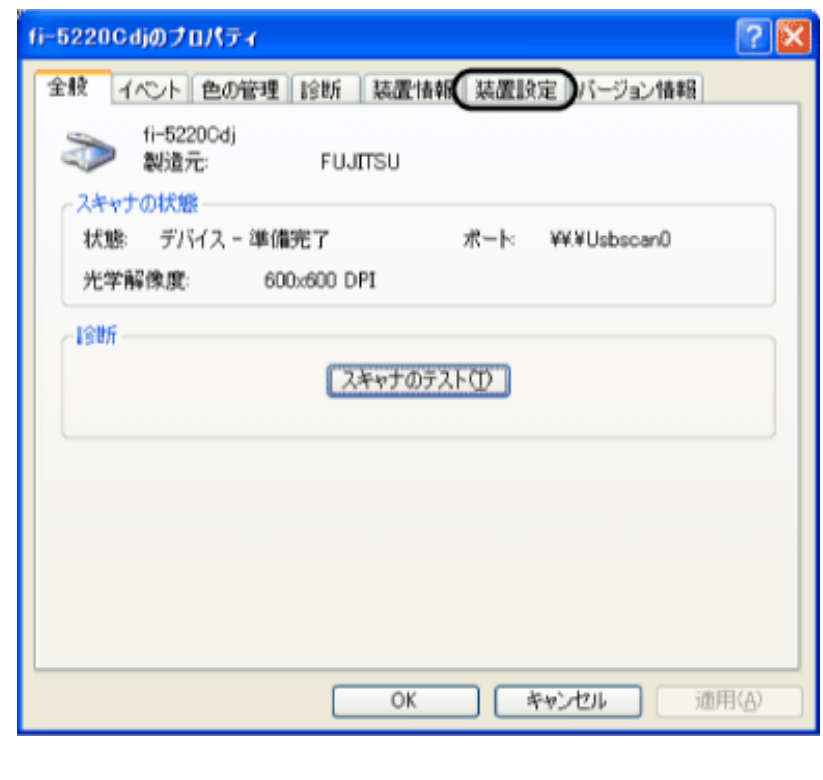

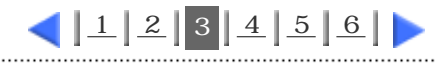

<span id="page-26-0"></span>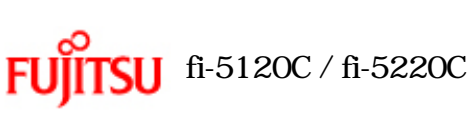

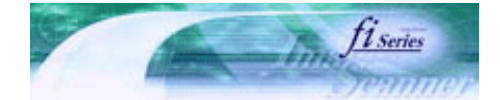

[TOP](#page-0-0)

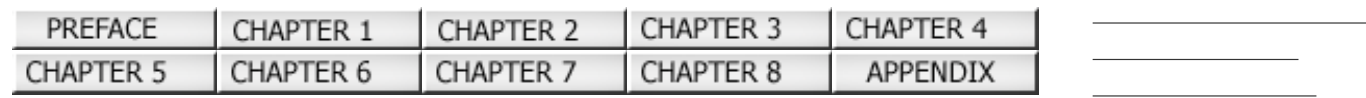

 $2.1$  (4)

以下の画面が表示されます。

前ページ 次ページ

 $1223456$  $1223456$  $1223456$  $1223456$ 

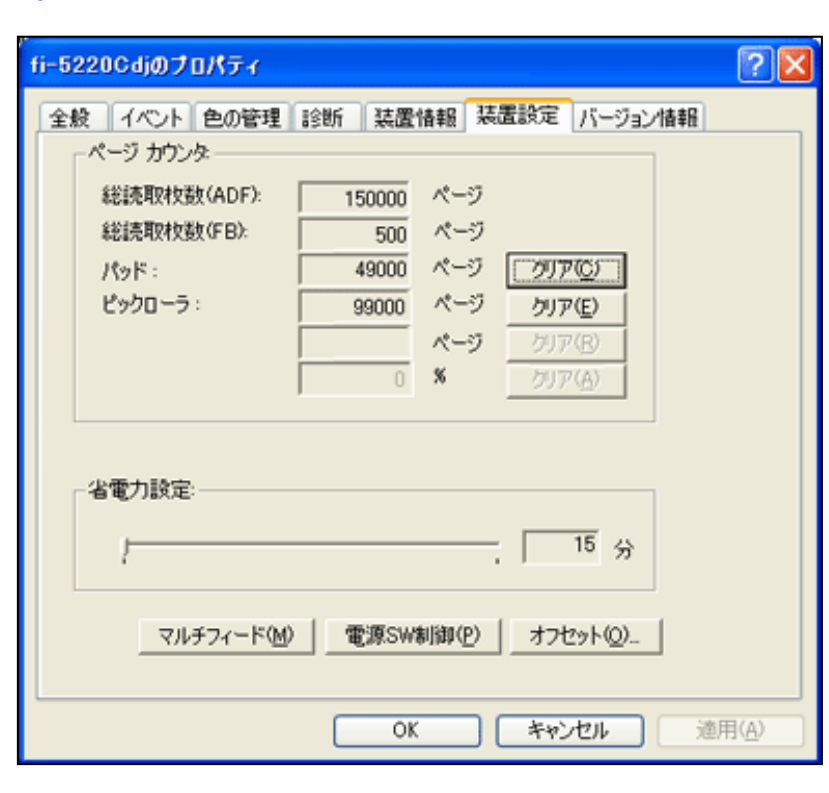

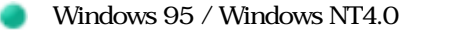

1)  $\overline{a}$ 

2) **FUJITSU Scanner Control Center** 

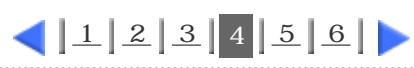

<span id="page-27-0"></span>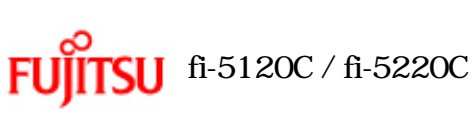

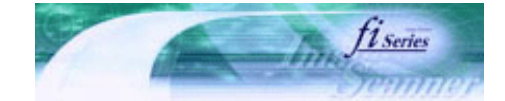

次ページ

前ページ

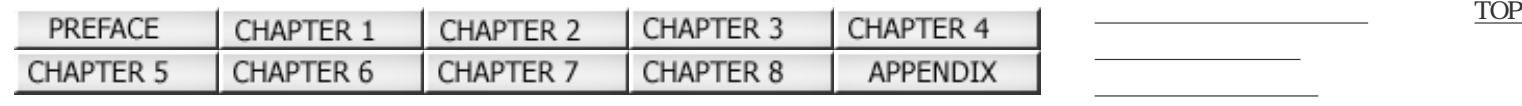

 $2.1$  (5)

 $3)$ 

 $11231456$  $11231456$  $11231456$  $11231456$  $11231456$ 

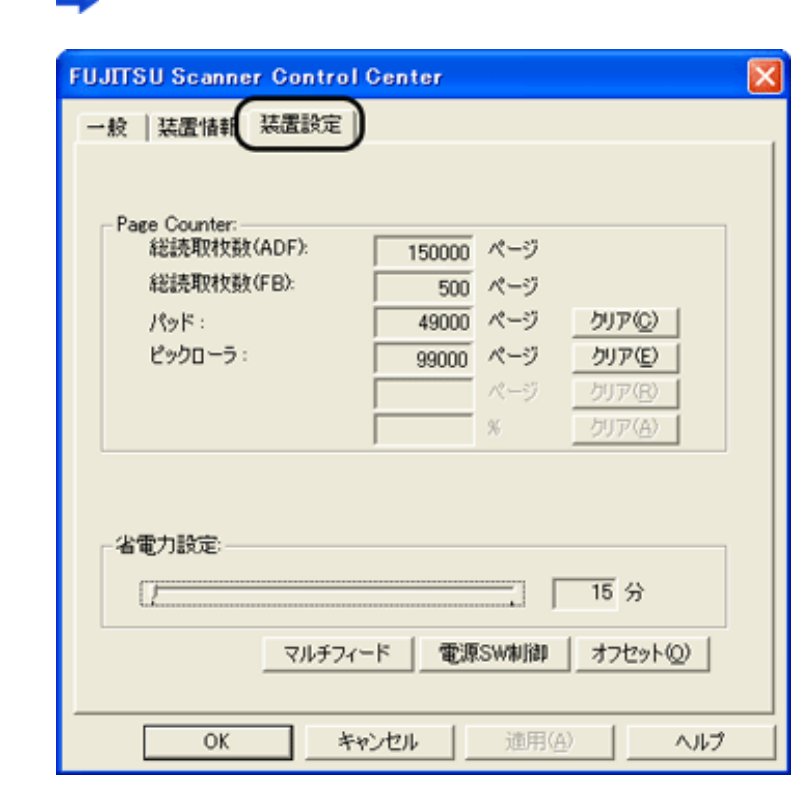

 $2.$  SW

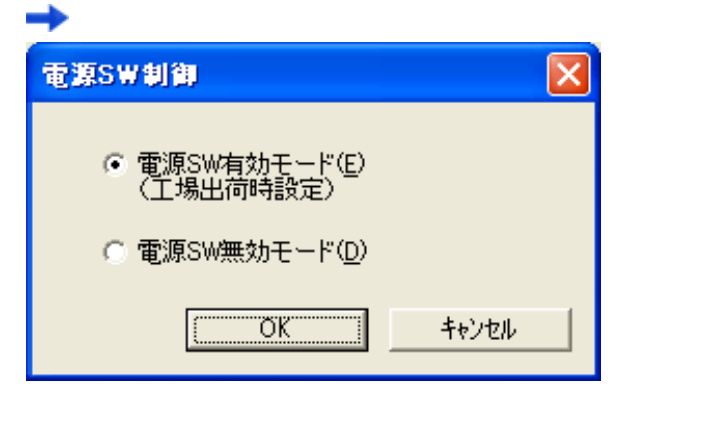

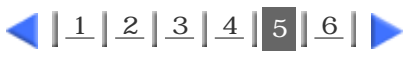

<span id="page-28-0"></span>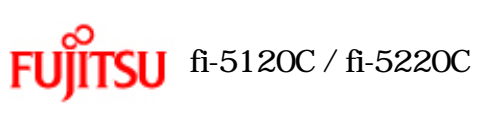

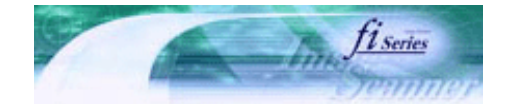

n)

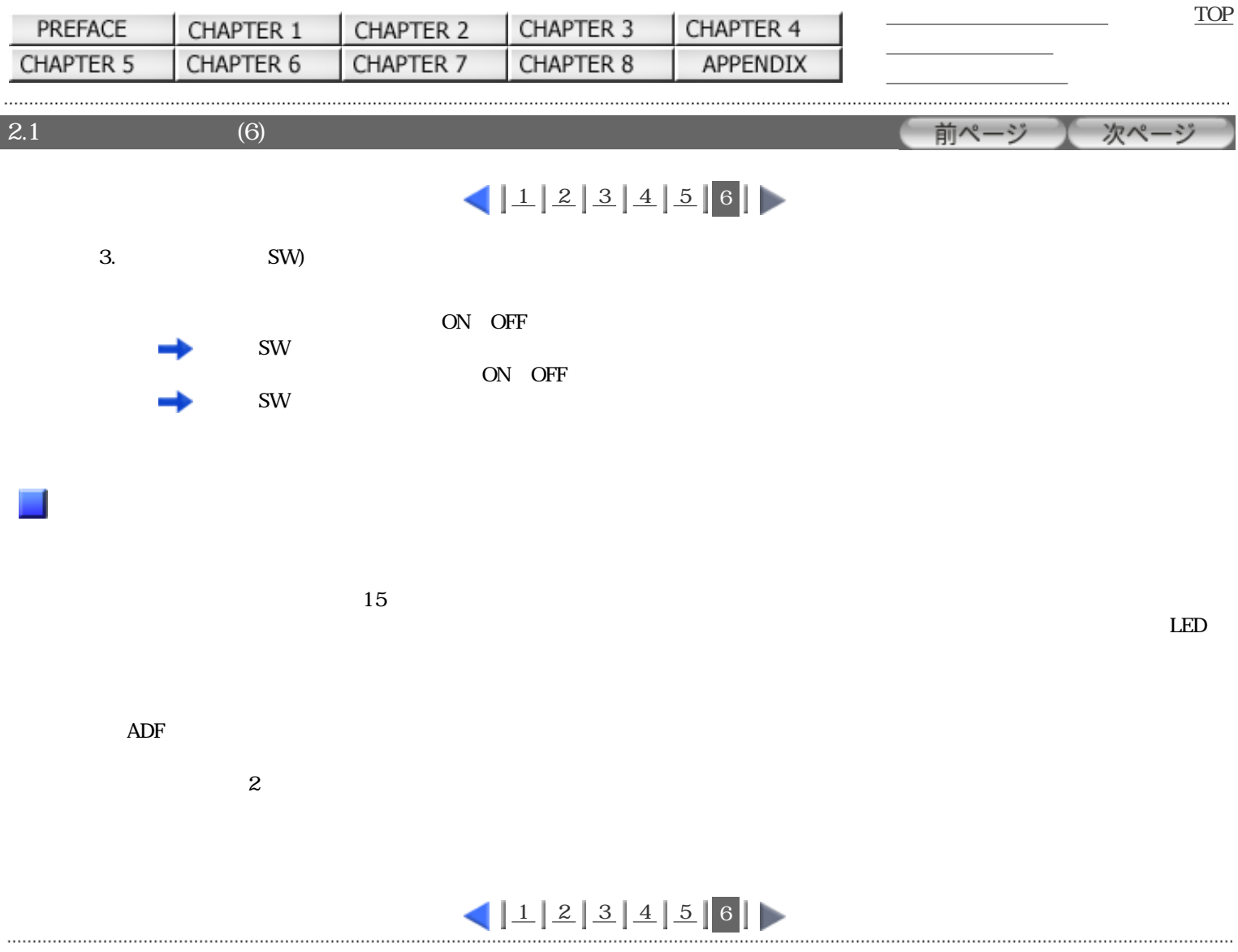

the company of the company of the

<span id="page-29-0"></span>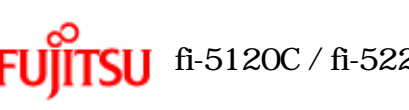

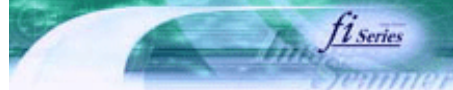

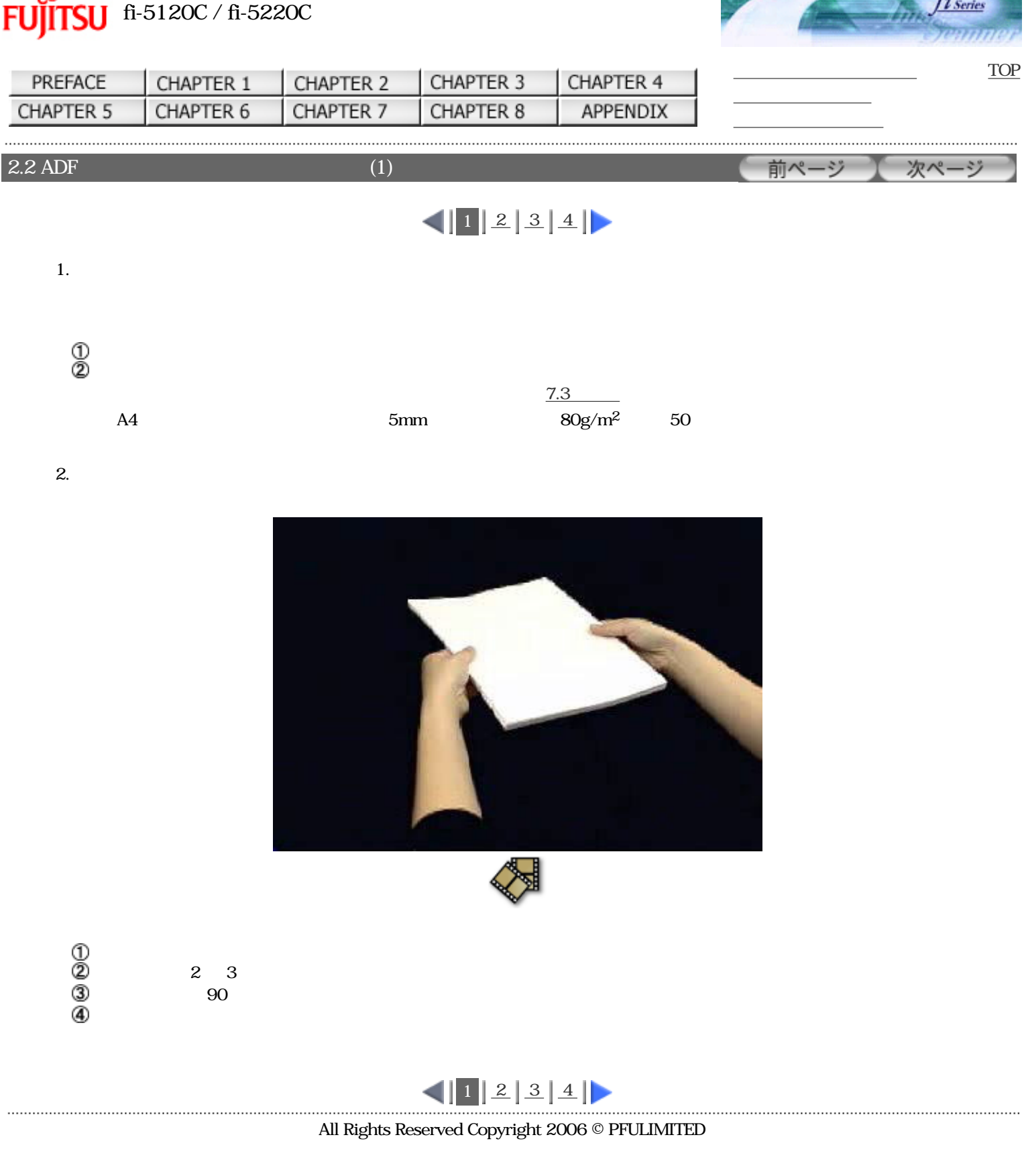

<span id="page-30-0"></span>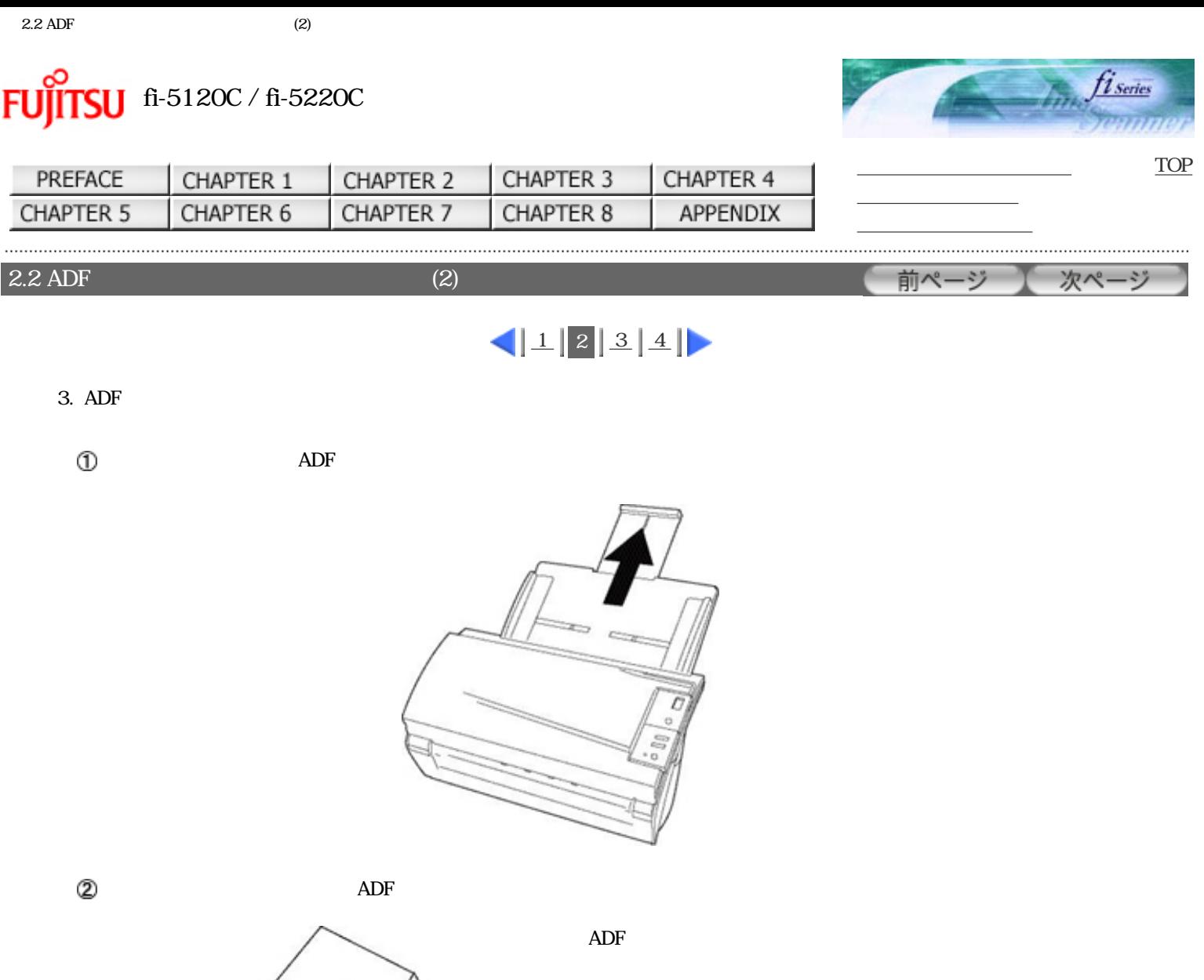

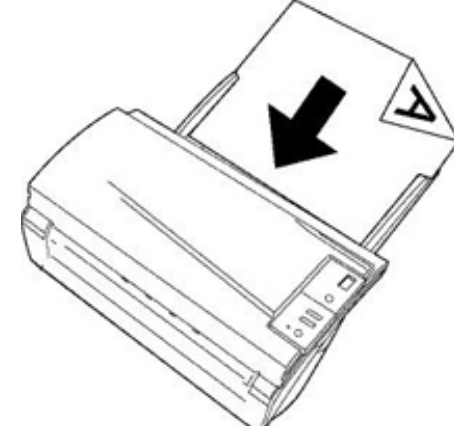

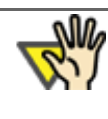

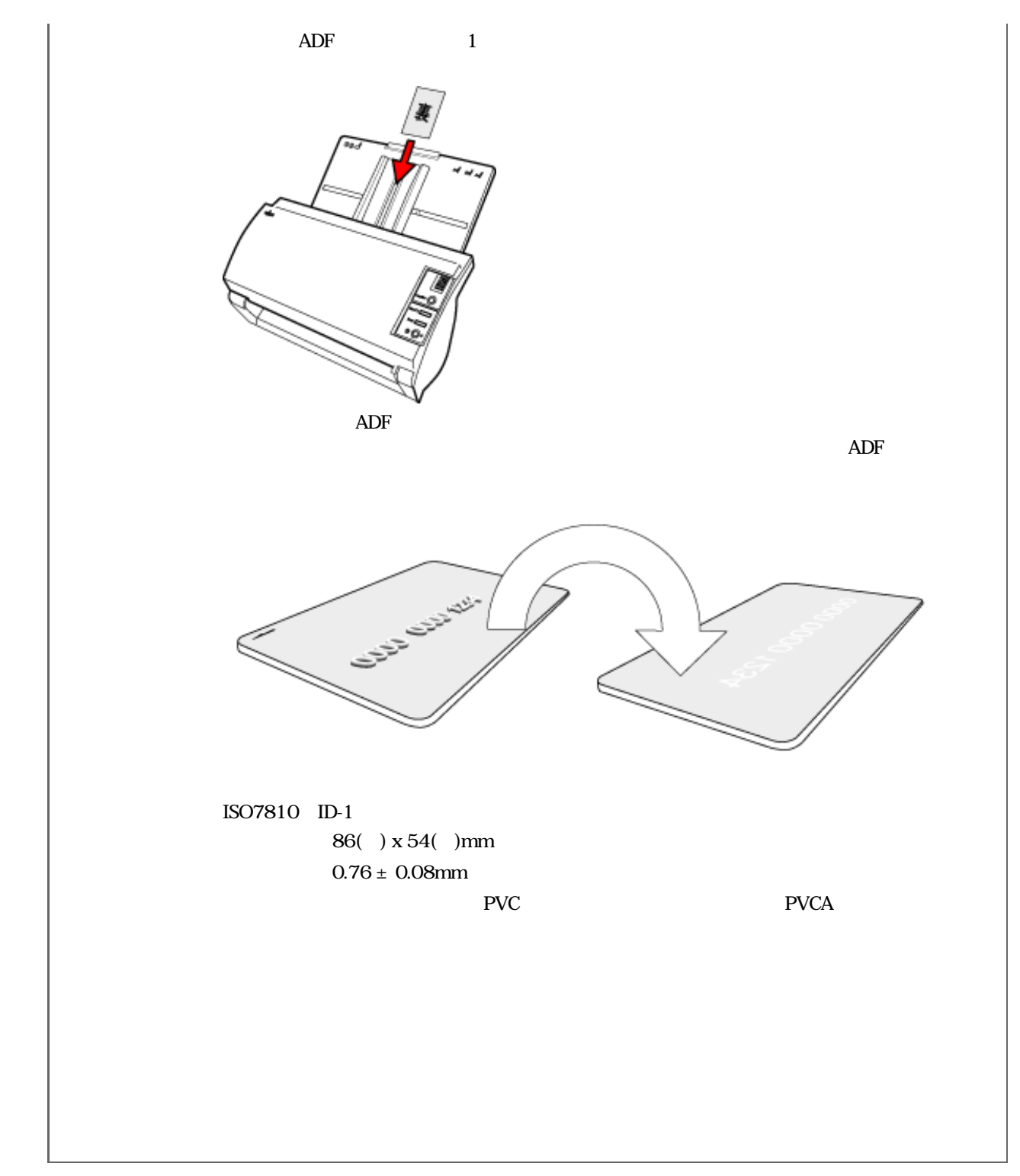

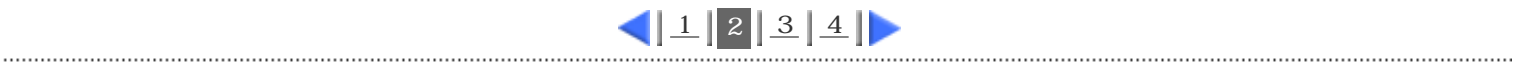

All Rights Reserved Copyright 2006 © PFULIMITED

<span id="page-32-0"></span>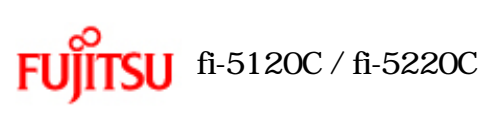

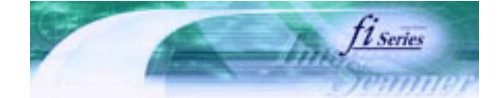

次ページ

前ページ

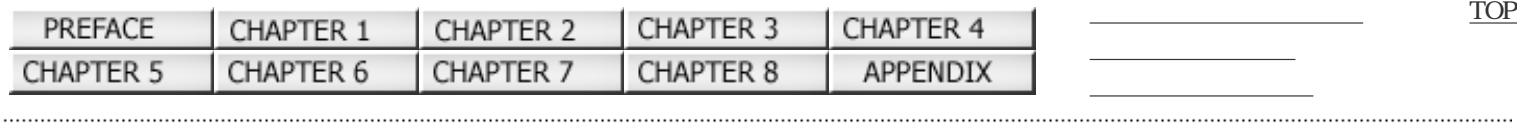

 $2.2$  ADF  $(3)$ 

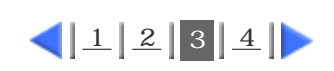

 $4.$ 

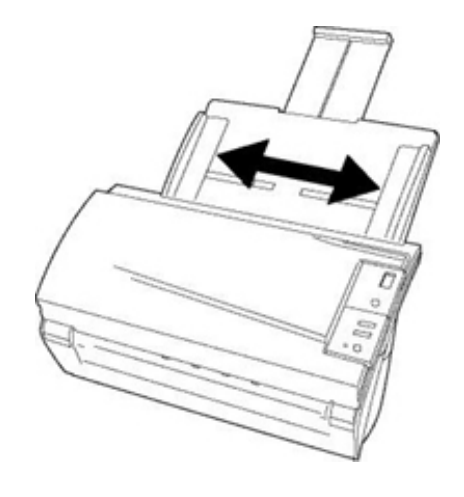

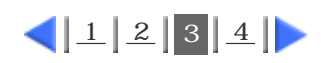

<span id="page-33-0"></span>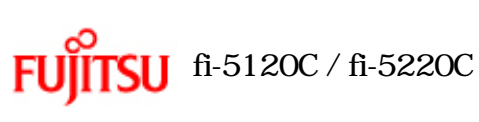

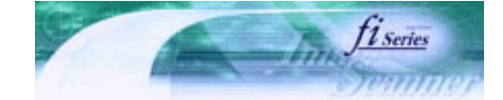

前ページ

[TOP](#page-0-0)

次ページ

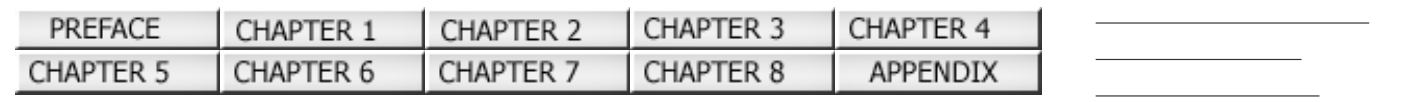

 $2.2$  ADF (3)

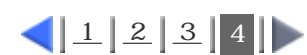

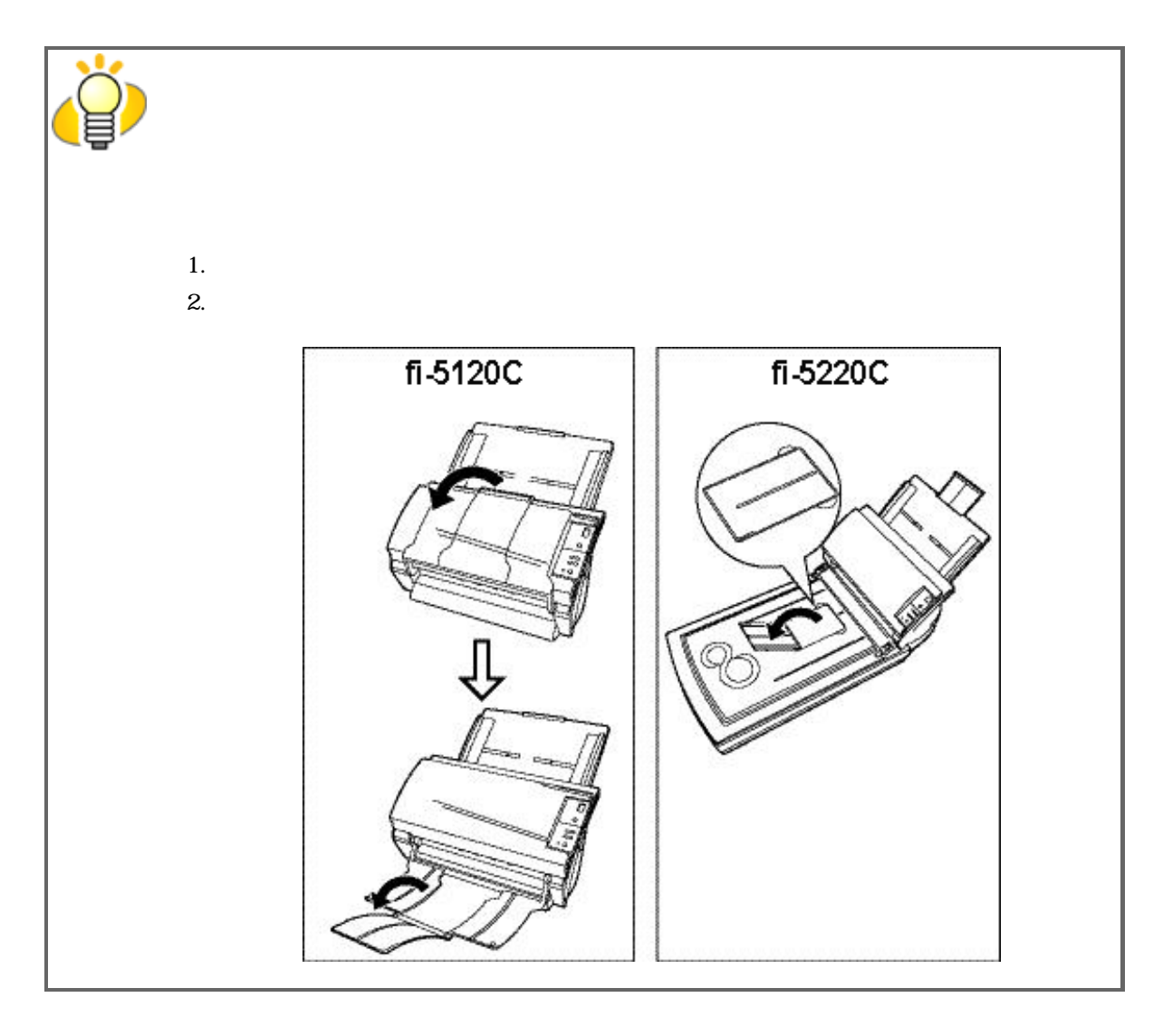

 $5.$ 

ScandAll 21 2.4

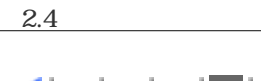

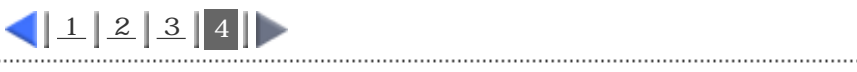

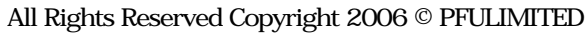

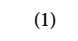

<span id="page-34-0"></span>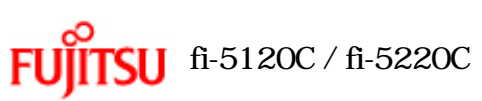

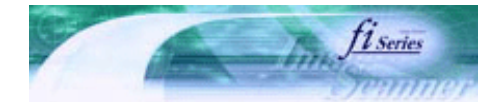

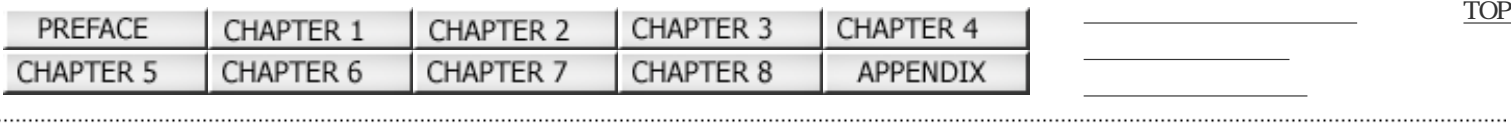

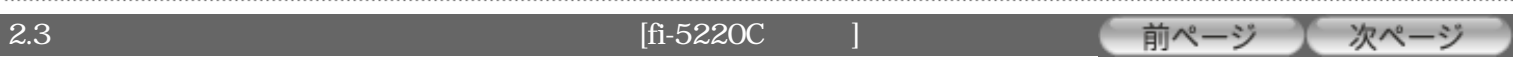

1.  $\blacksquare$ 

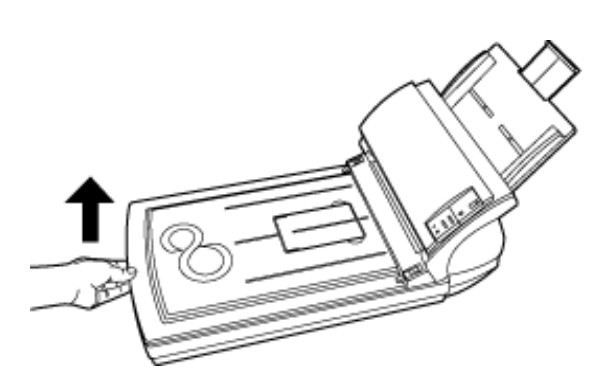

2.

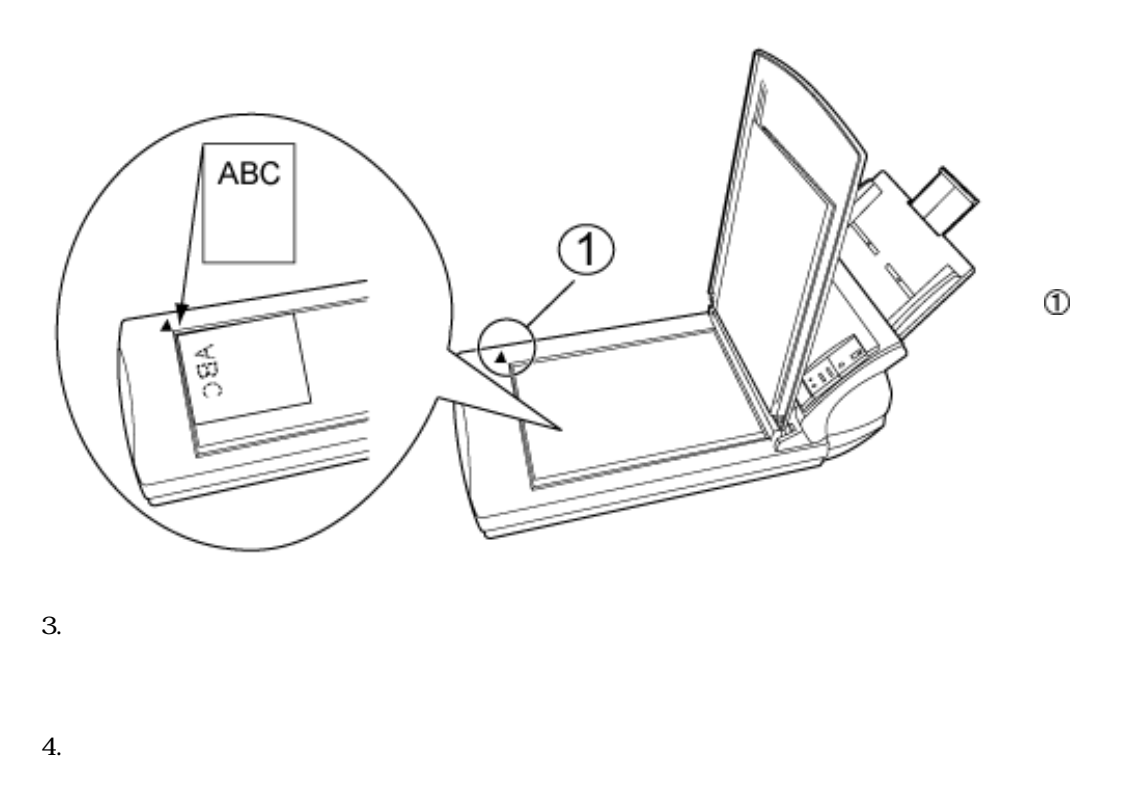

ScandAll 21  $2.4$ 

<span id="page-35-0"></span>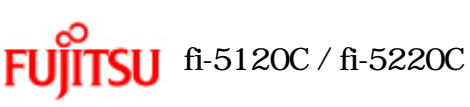

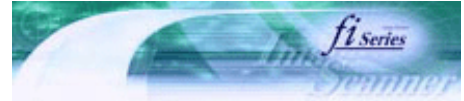

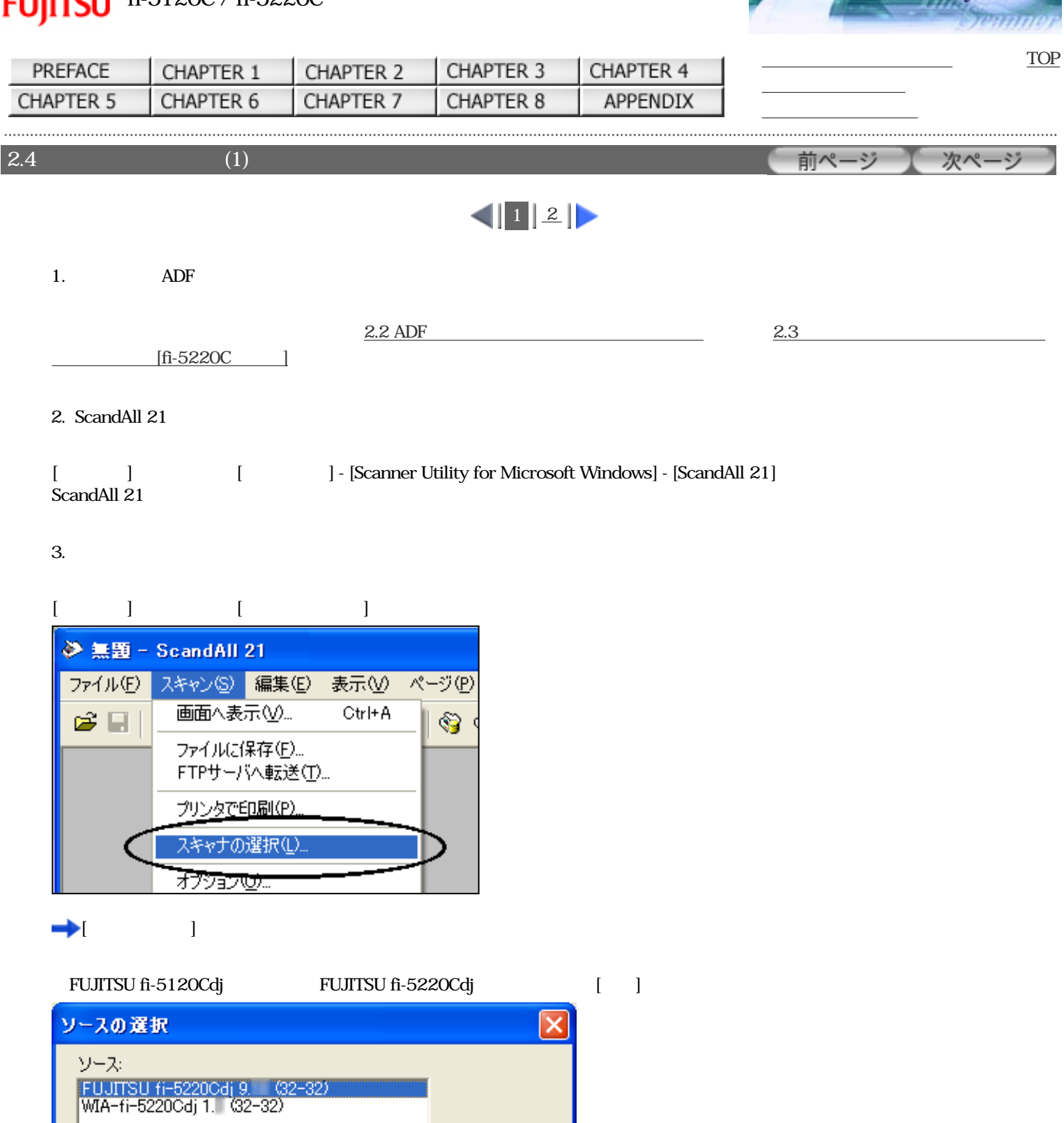

運択

キャンセル

4.  $[$
$2.3$  (1)

..................................

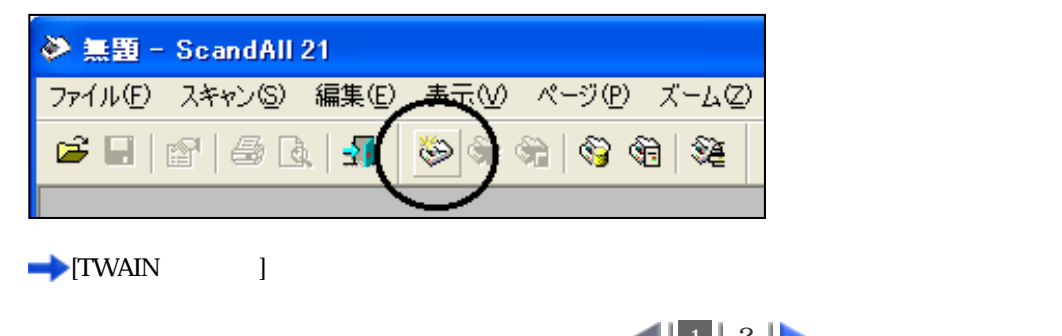

............................

 $\begin{array}{c|c|c|c|c} \hline \textbf{1} & \textbf{2} & \textbf{5} \\ \hline \end{array}$  $\begin{array}{c|c|c|c|c} \hline \textbf{1} & \textbf{2} & \textbf{5} \\ \hline \end{array}$  $\begin{array}{c|c|c|c|c} \hline \textbf{1} & \textbf{2} & \textbf{5} \\ \hline \end{array}$ 

All Rights Reserved Copyright 2006 © PFULIMITED

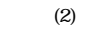

<span id="page-37-0"></span>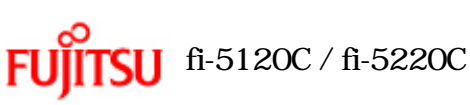

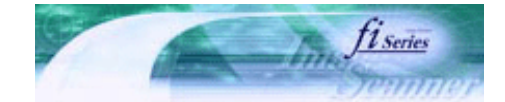

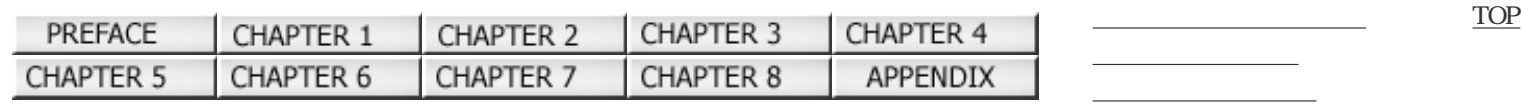

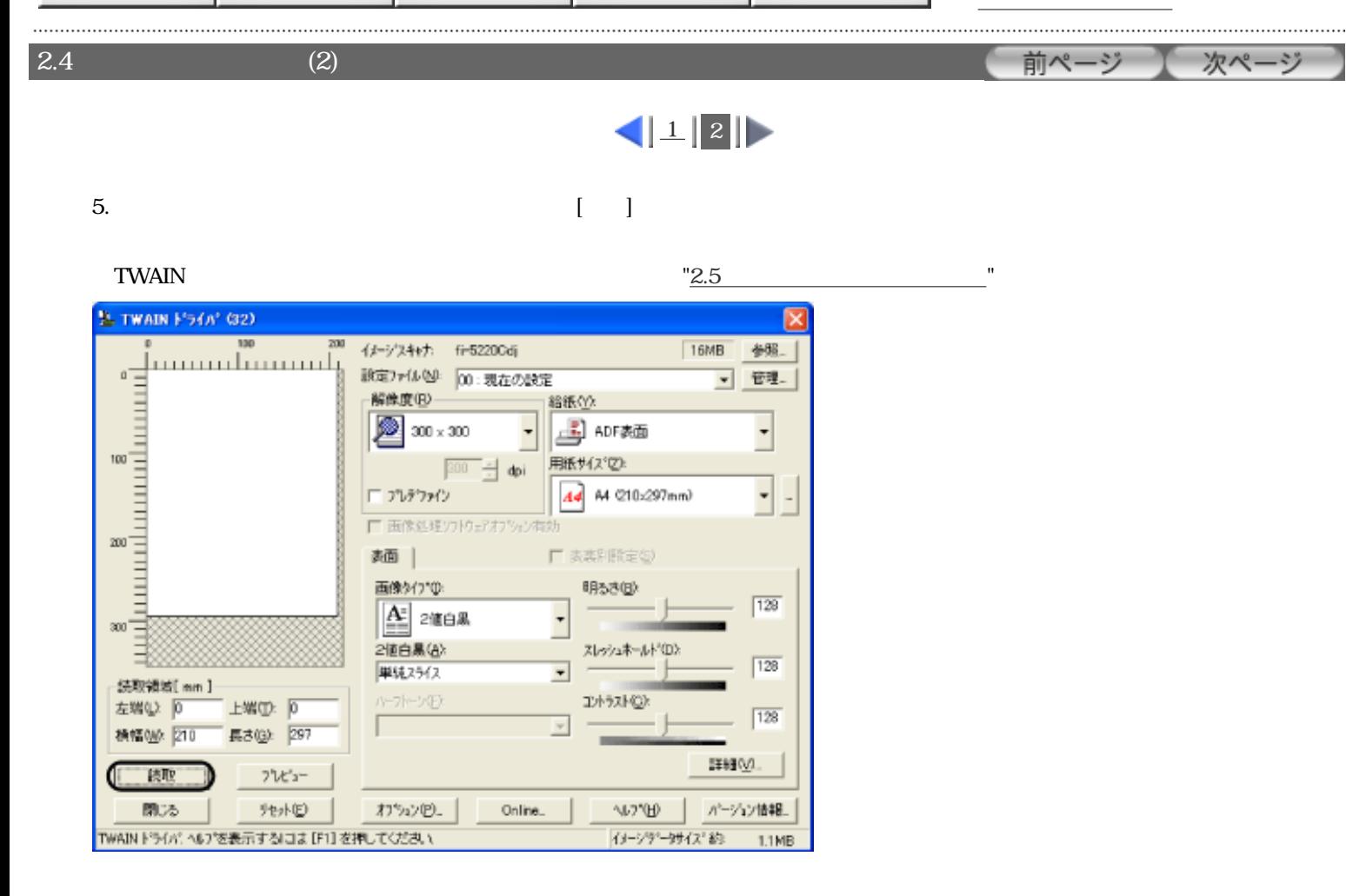

ScandAll 21

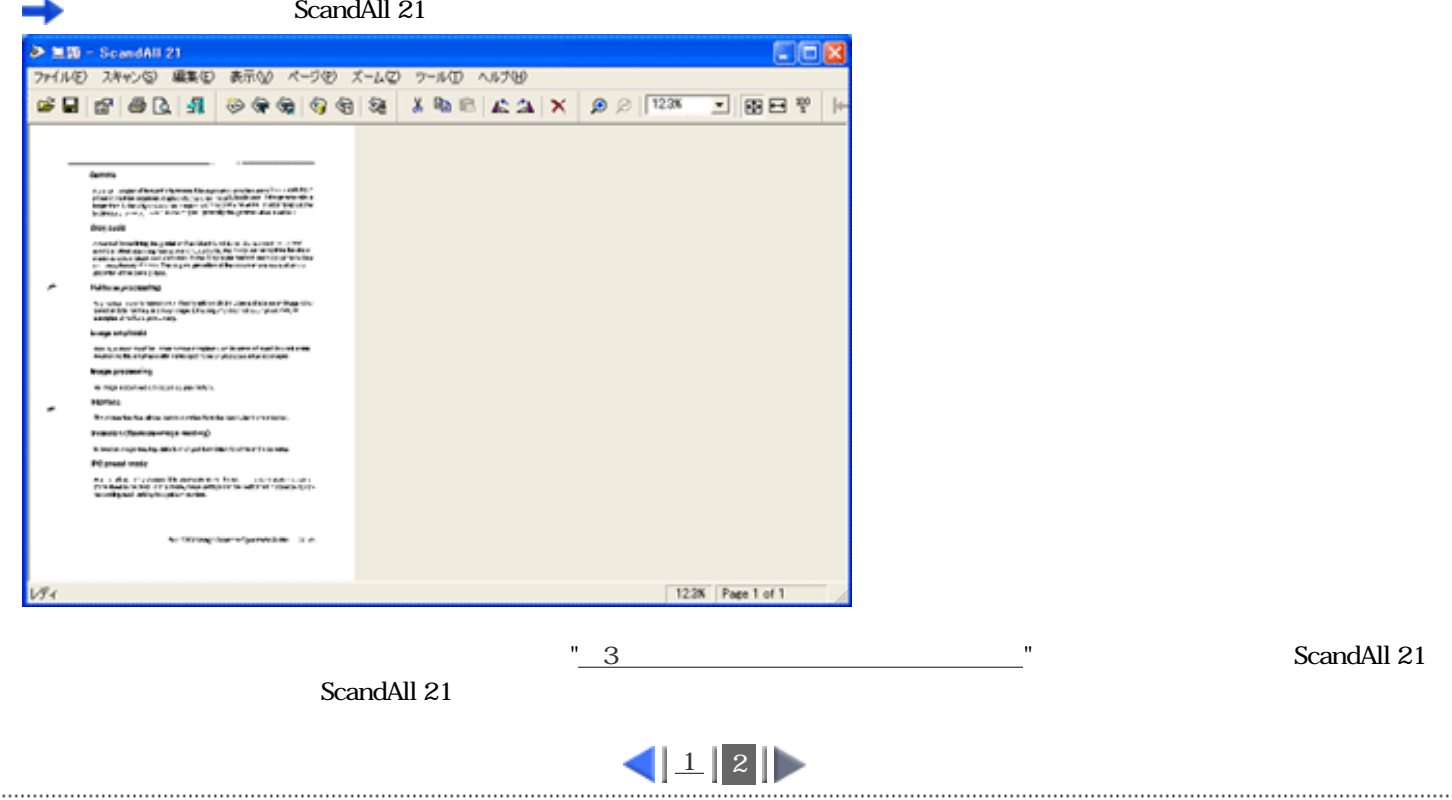

<span id="page-38-0"></span>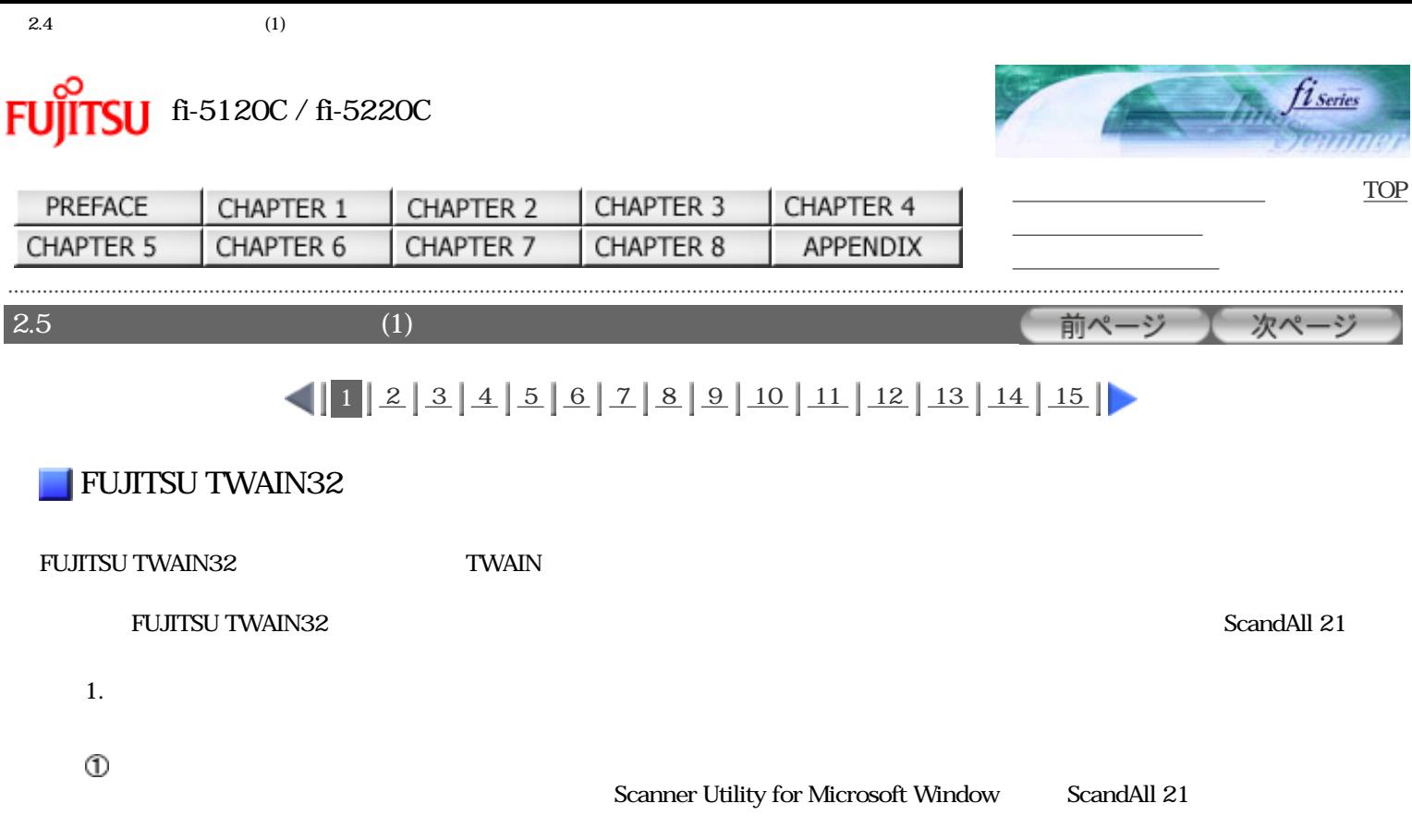

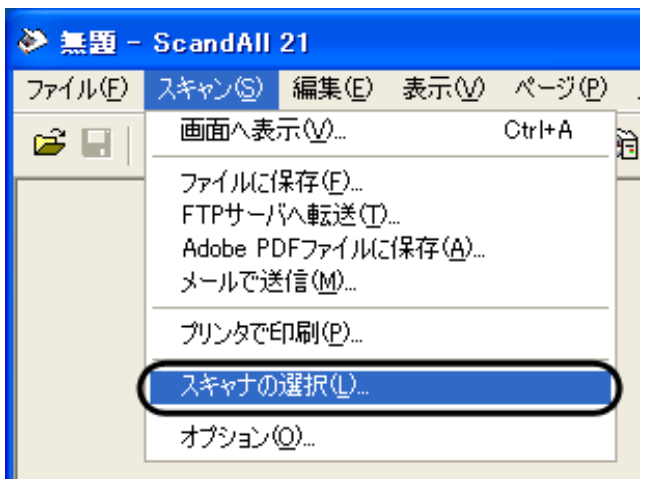

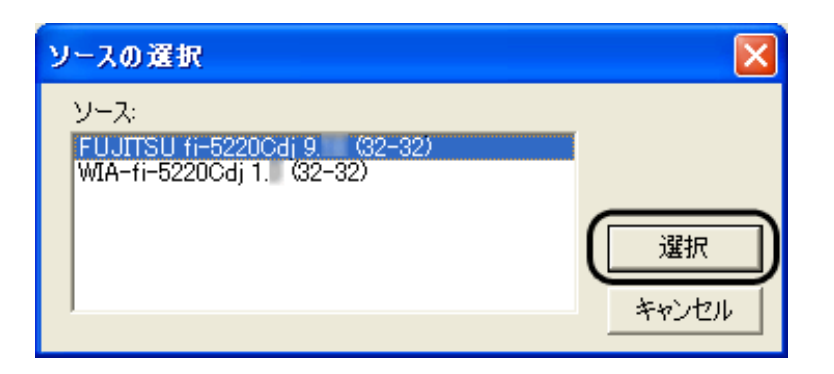

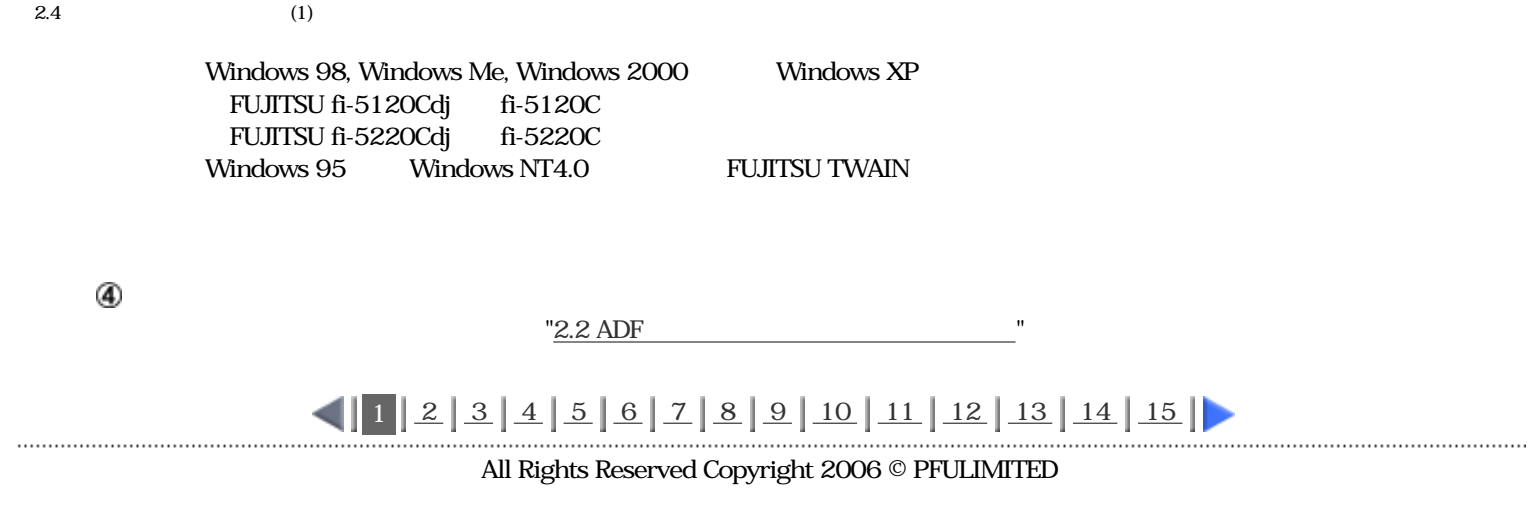

<span id="page-40-0"></span>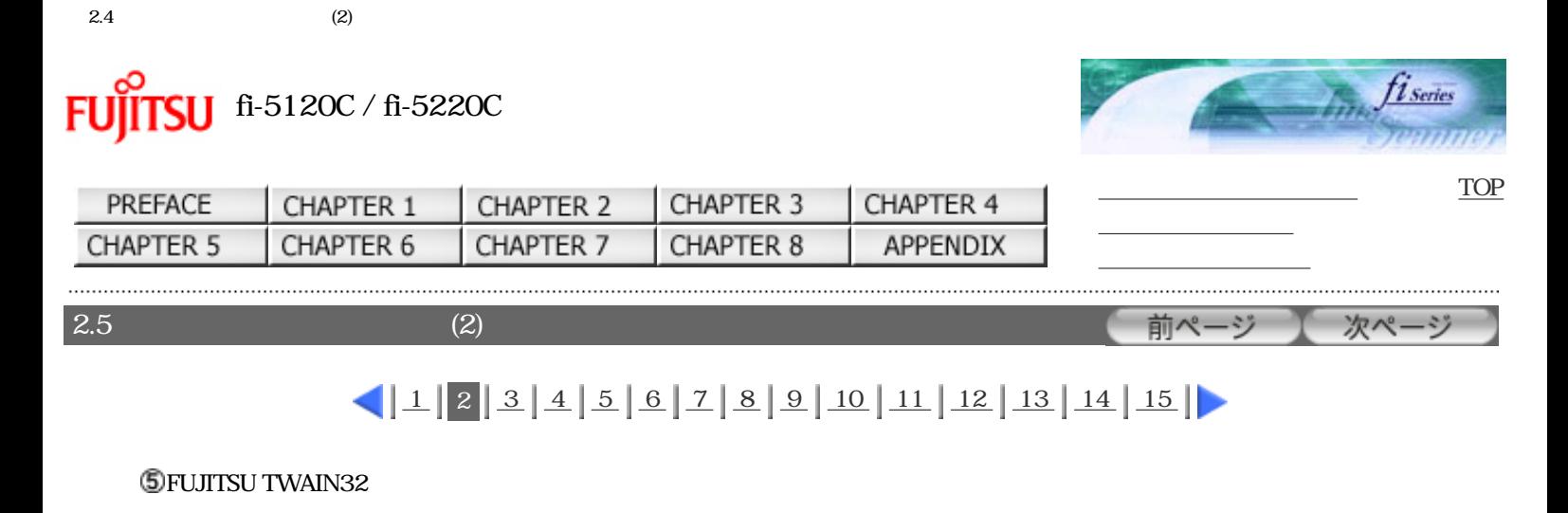

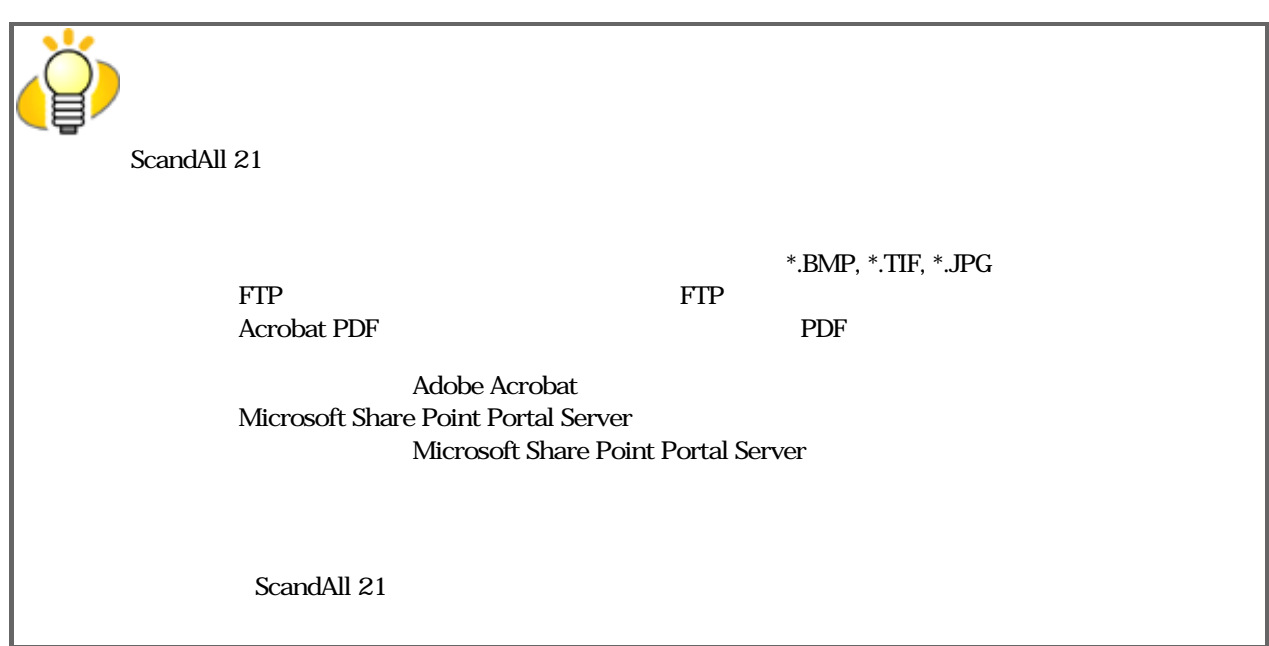

 $\mathcal{O}(\mathcal{O}_\mathcal{O})$ 

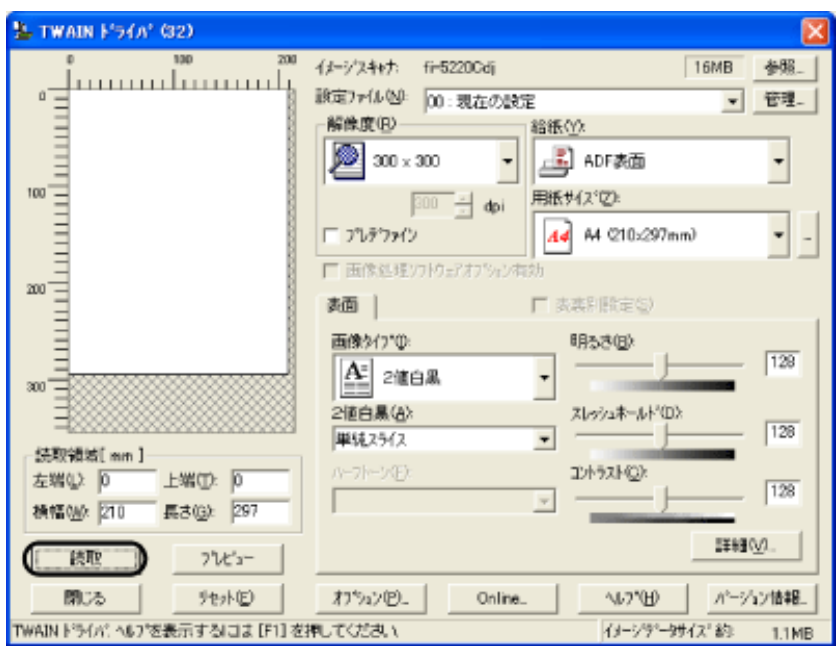

"FUJITSU TWAIN32

<span id="page-41-0"></span>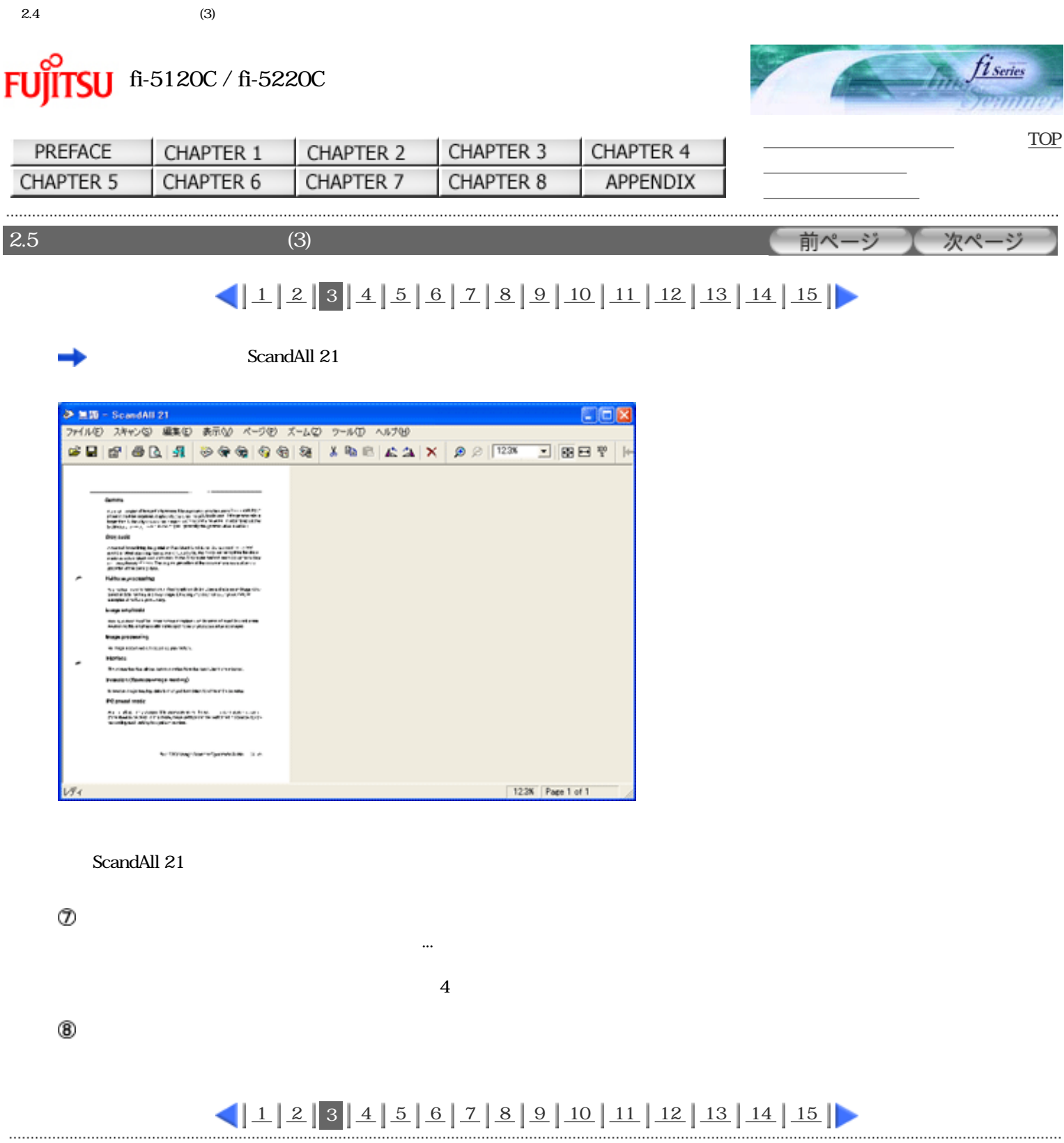

All Rights Reserved Copyright 2006 © PFULIMITED

<span id="page-42-0"></span>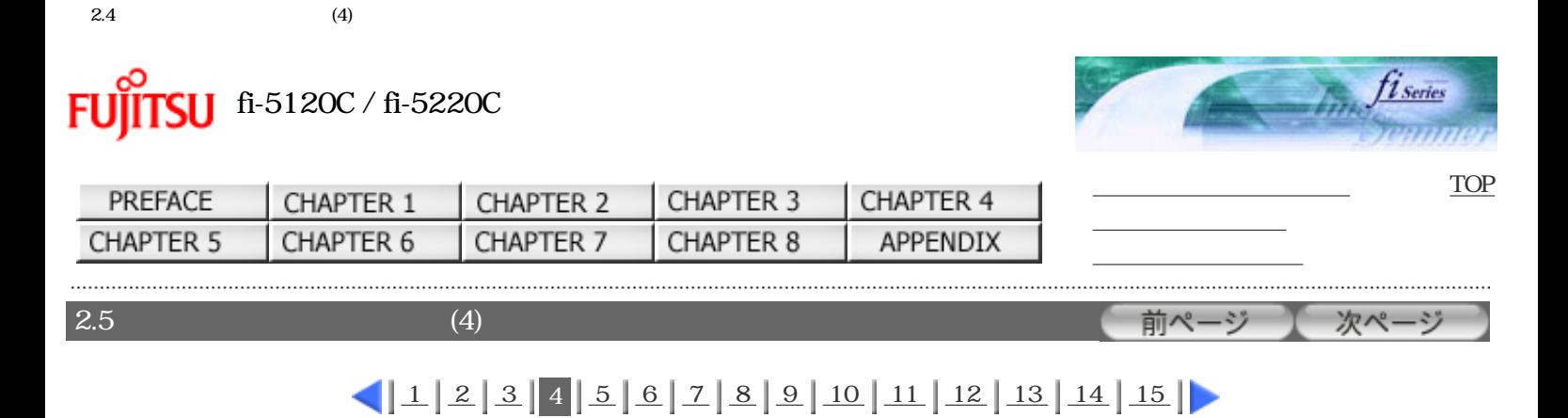

# 2. FUJITSU TWAIN32

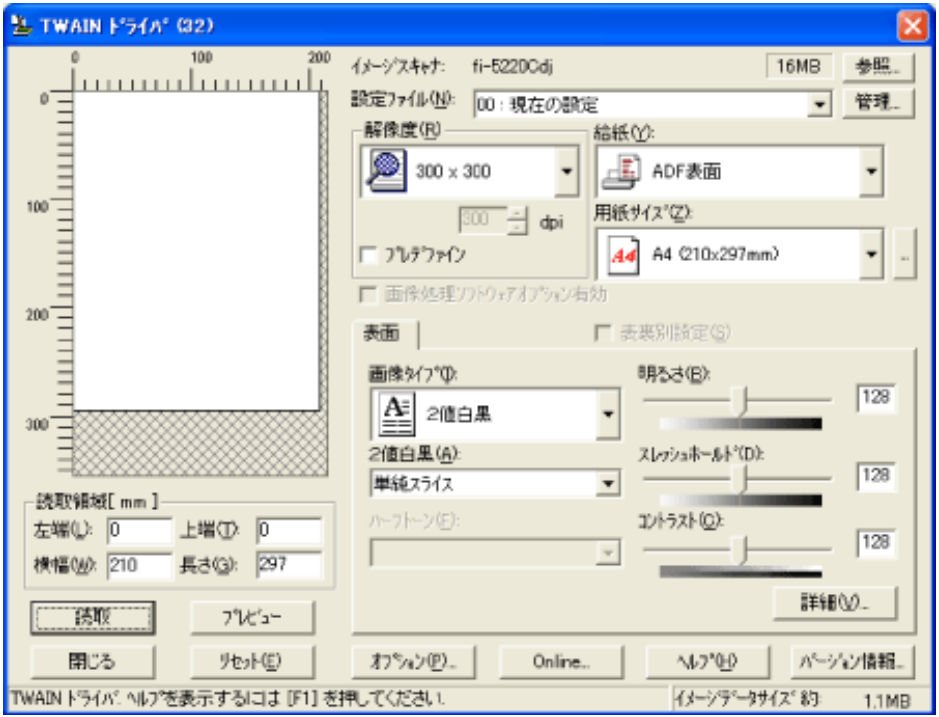

## FUJITSU TWAIN

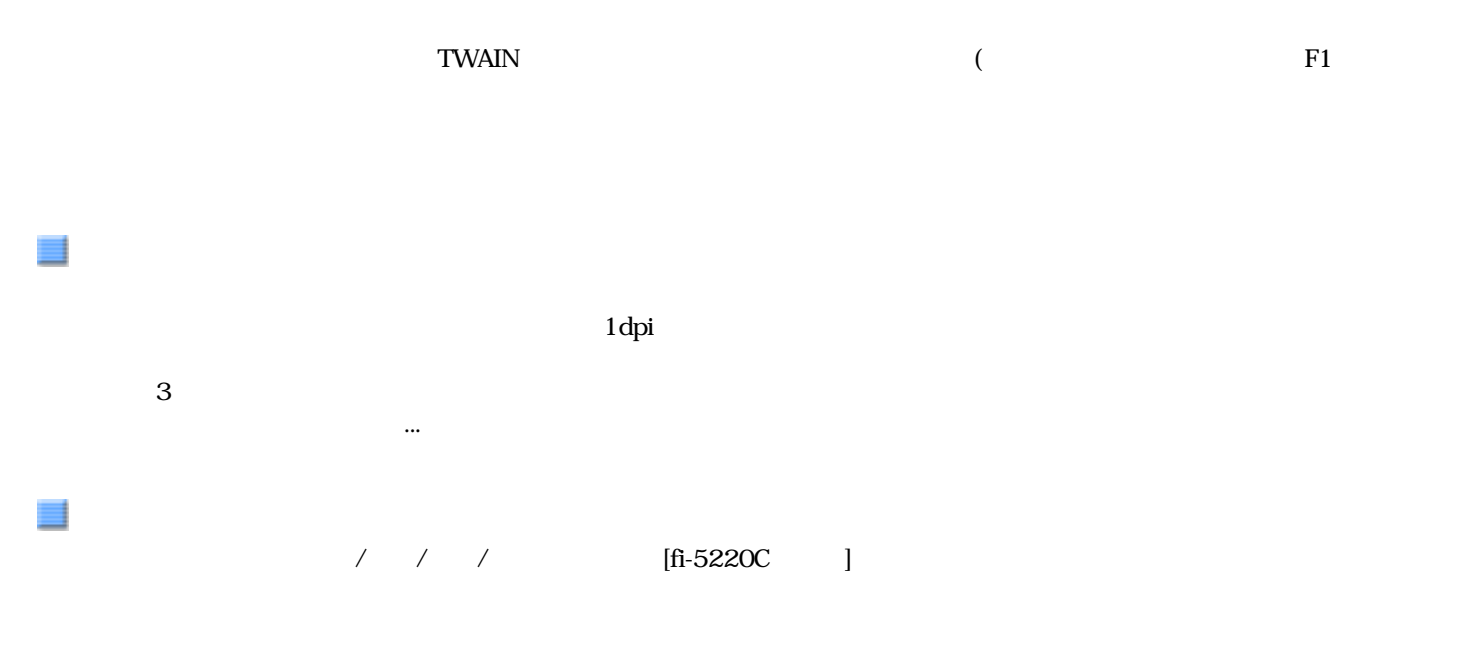

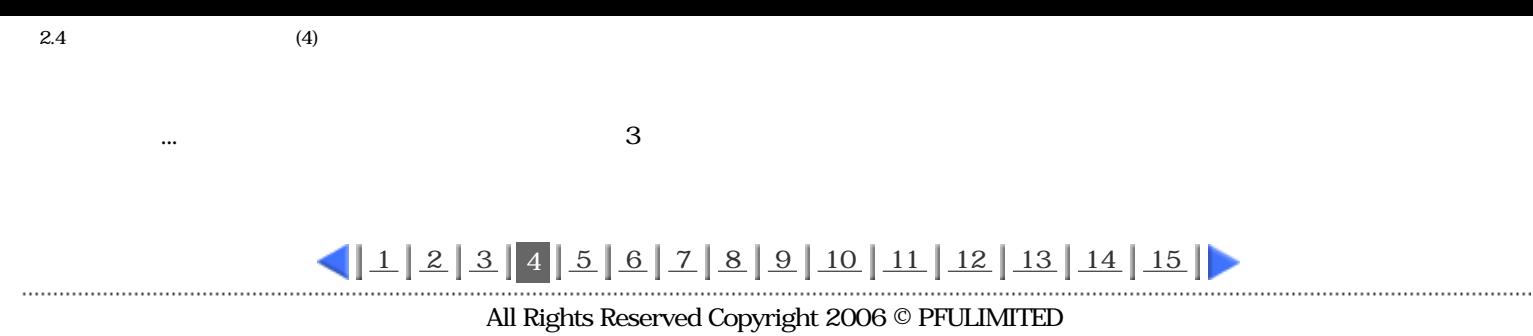

<span id="page-44-0"></span>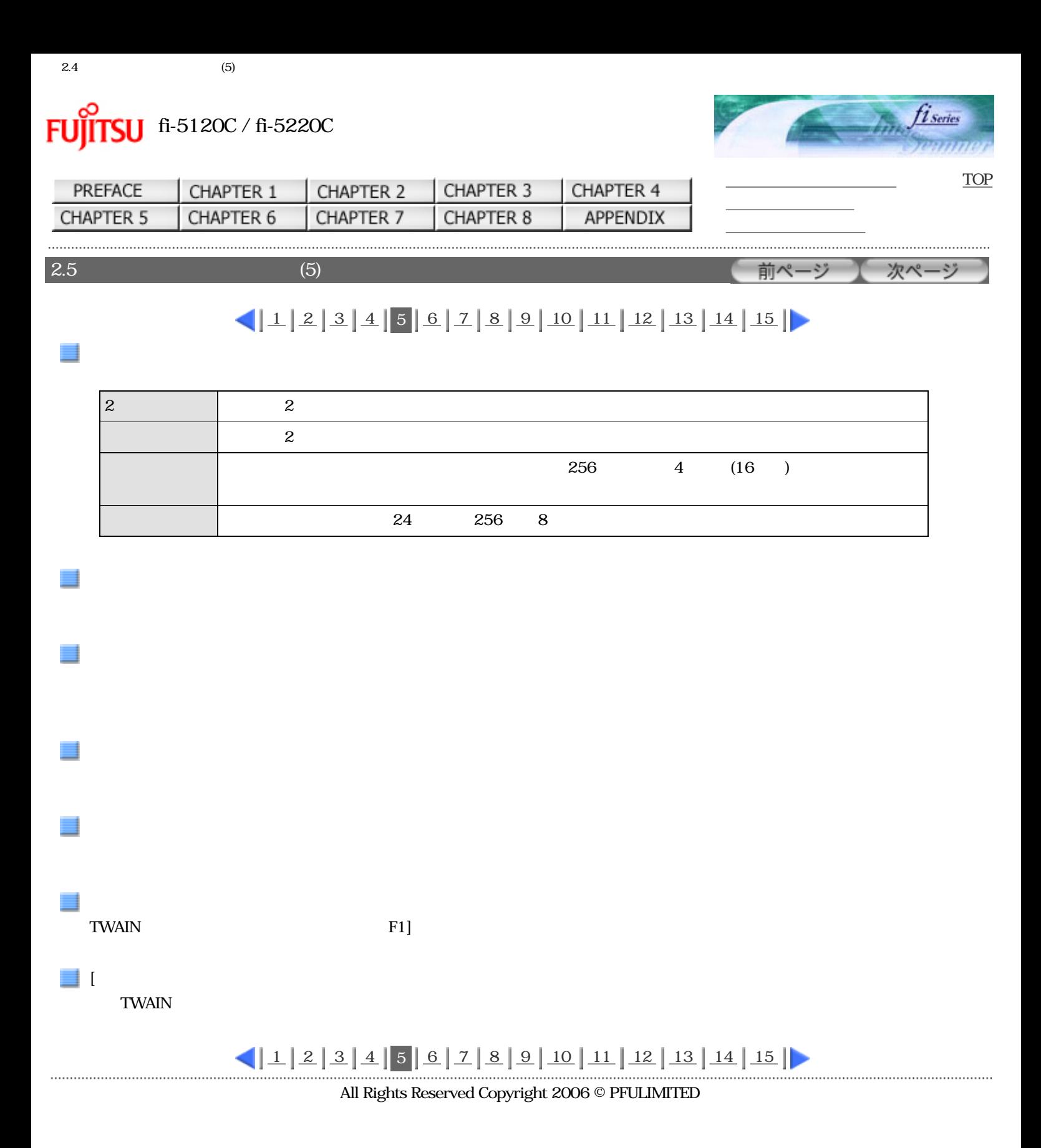

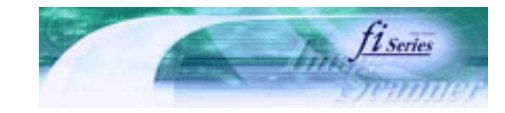

前ページ

次ページ

<span id="page-45-0"></span>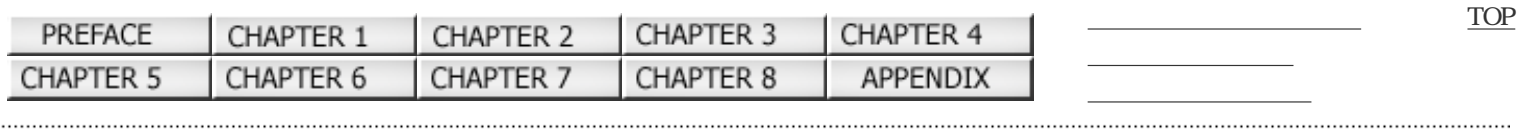

 $2.5$  (6)

 $11223415672891011112131415$  $11223415672891011112131415$  $11223415672891011112131415$  $11223415672891011112131415$  $11223415672891011112131415$  $11223415672891011112131415$  $11223415672891011112131415$  $11223415672891011112131415$  $11223415672891011112131415$ 

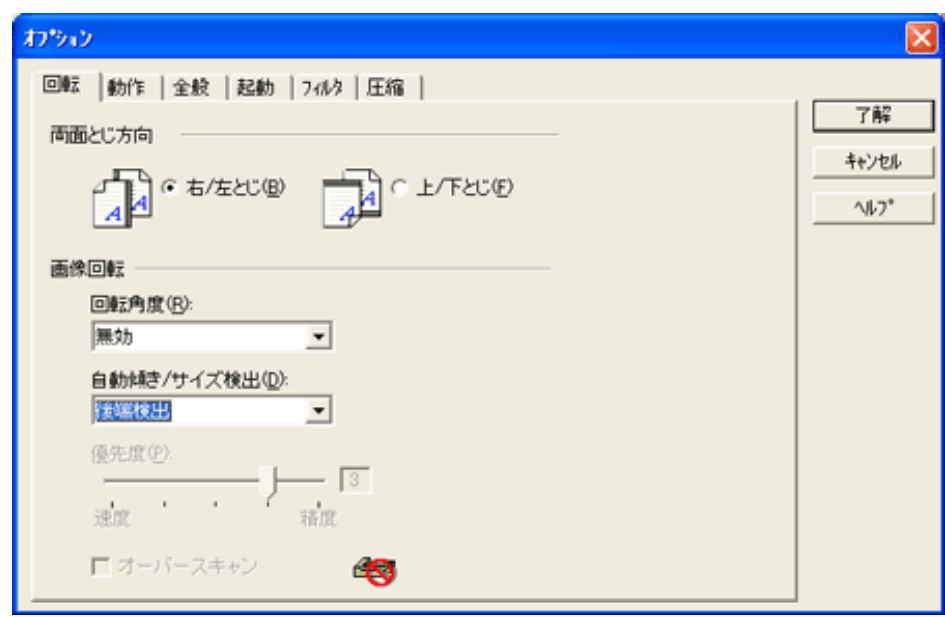

 $\sim$ 

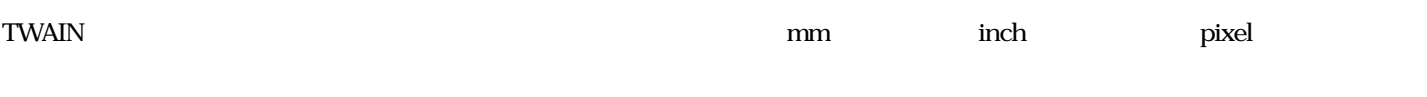

JPEG

TWAIN ドライバ このことにはない こころにはない こころにはない こころにはない こころにはない こころにはない こころにはない こころにはない こころにはない こころにはない

 $2.4$  (6)

**TWAIN** 

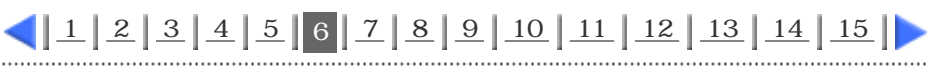

<span id="page-47-0"></span>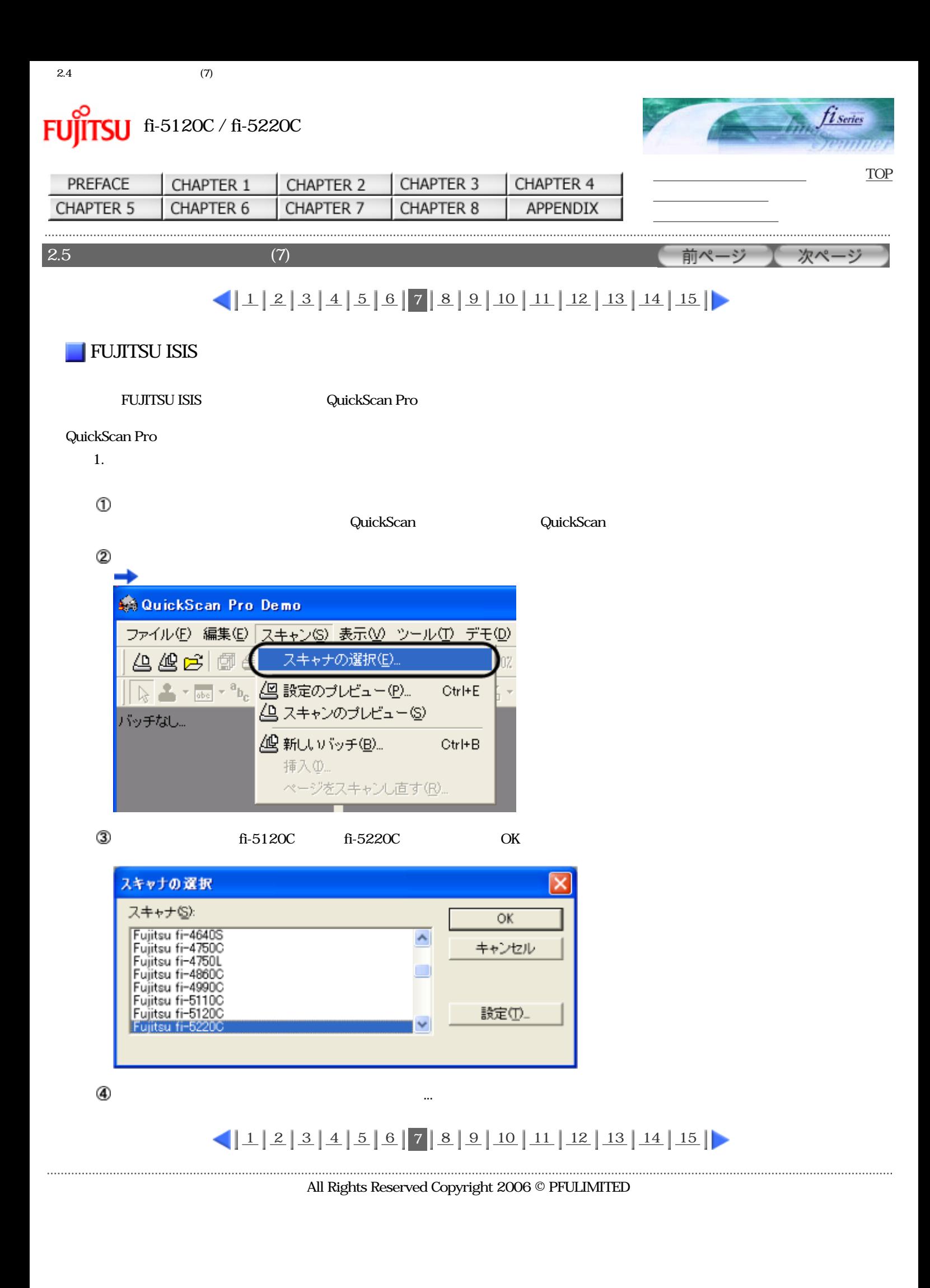

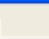

<span id="page-48-0"></span>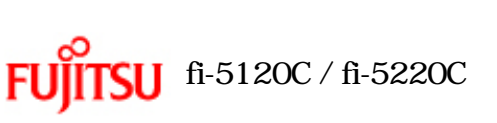

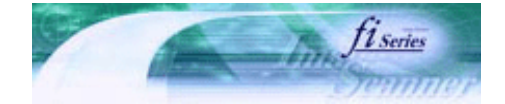

前ページ

[TOP](#page-0-0)

次ページ

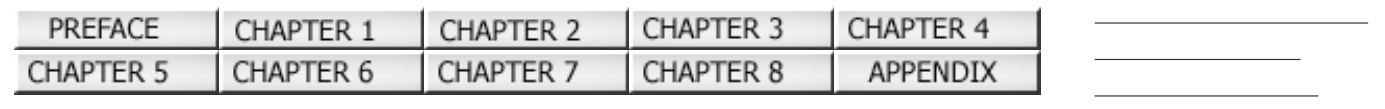

 $2.5$  (8)

 $112234156778991011112131415$  $112234156778991011112131415$  $112234156778991011112131415$  $112234156778991011112131415$  $112234156778991011112131415$  $112234156778991011112131415$  $112234156778991011112131415$  $112234156778991011112131415$  $112234156778991011112131415$  $112234156778991011112131415$ 

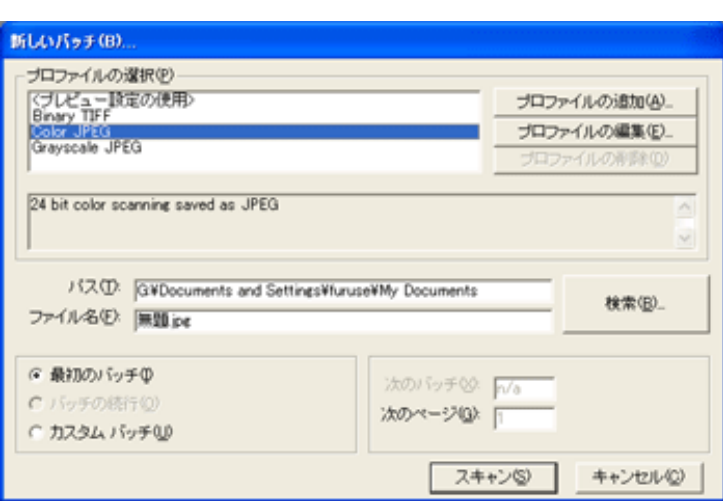

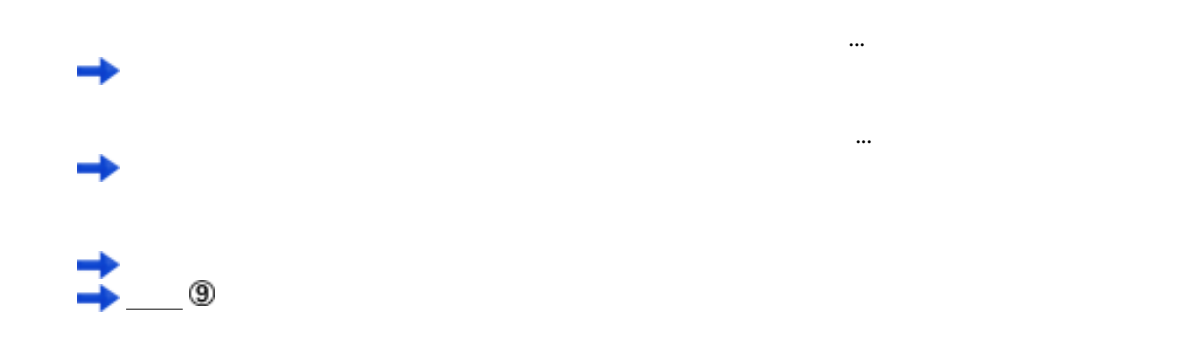

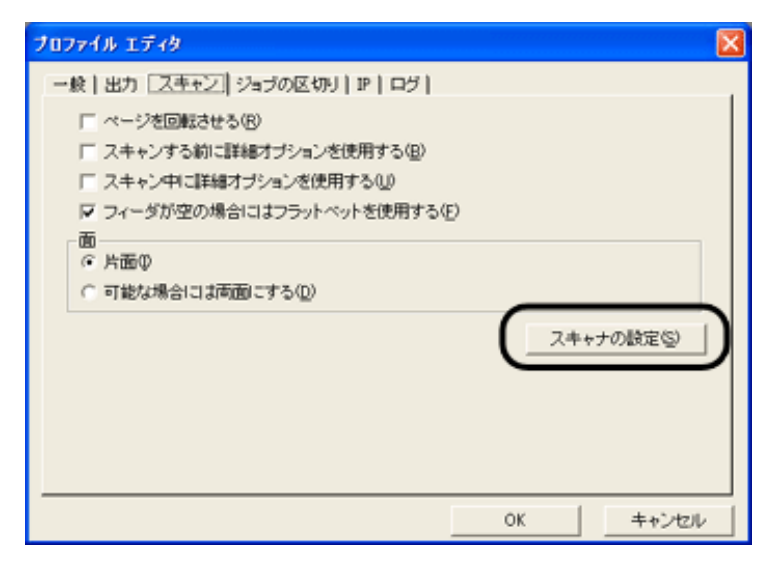

 $\rightarrow$  FUJITSU ISIS

<span id="page-49-0"></span>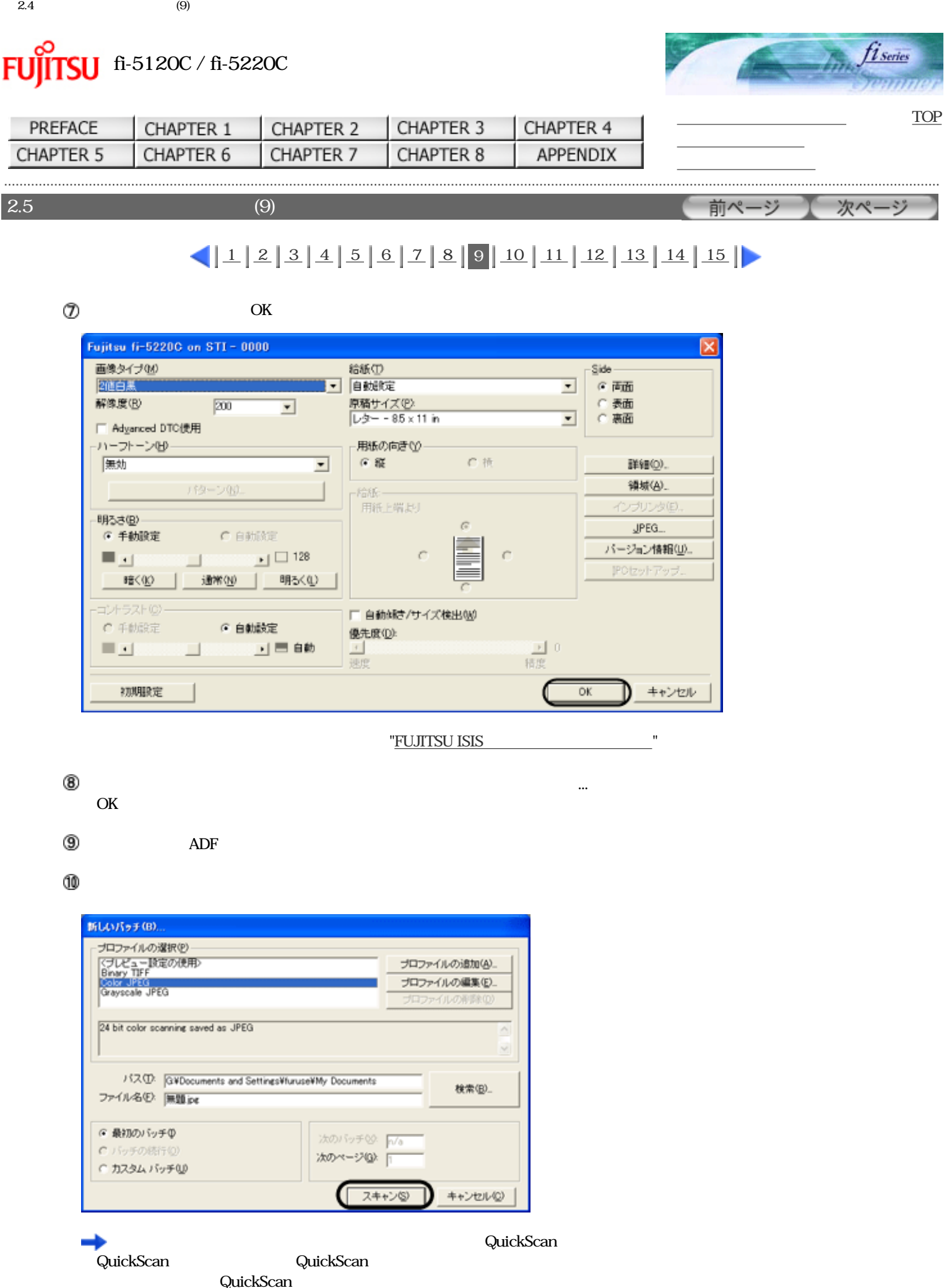

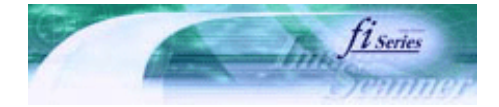

次ページ

前ページ

<span id="page-50-0"></span>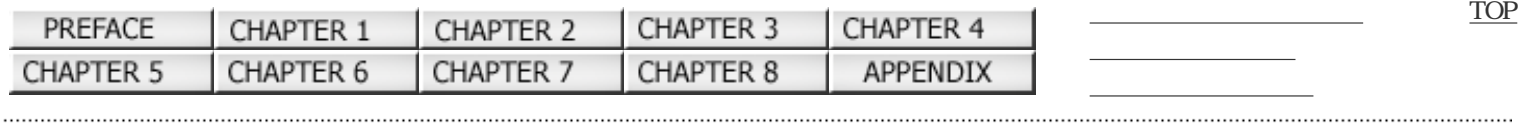

 $2.5$  (10)

# $11223415672891011112131415$  $11223415672891011112131415$  $11223415672891011112131415$  $11223415672891011112131415$  $11223415672891011112131415$  $11223415672891011112131415$  $11223415672891011112131415$  $11223415672891011112131415$  $11223415672891011112131415$  $11223415672891011112131415$  $11223415672891011112131415$  $11223415672891011112131415$  $11223415672891011112131415$  $11223415672891011112131415$  $11223415672891011112131415$

# 2. FUJITSU ISIS

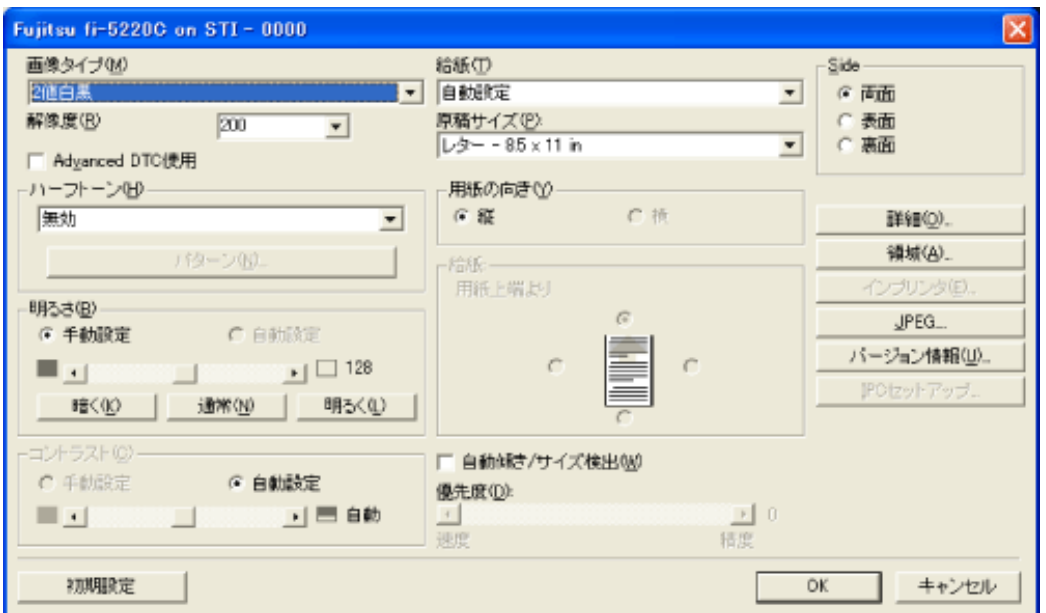

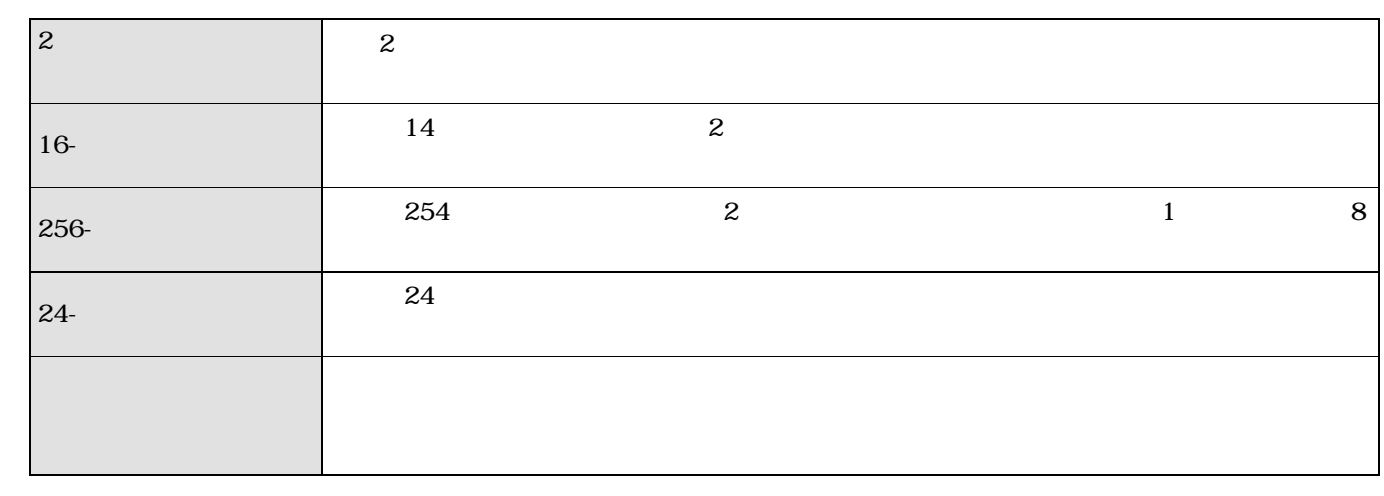

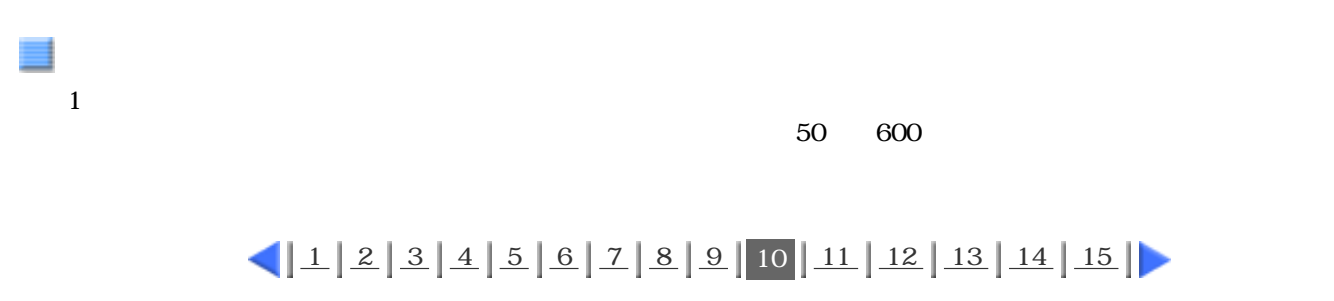

<span id="page-51-0"></span>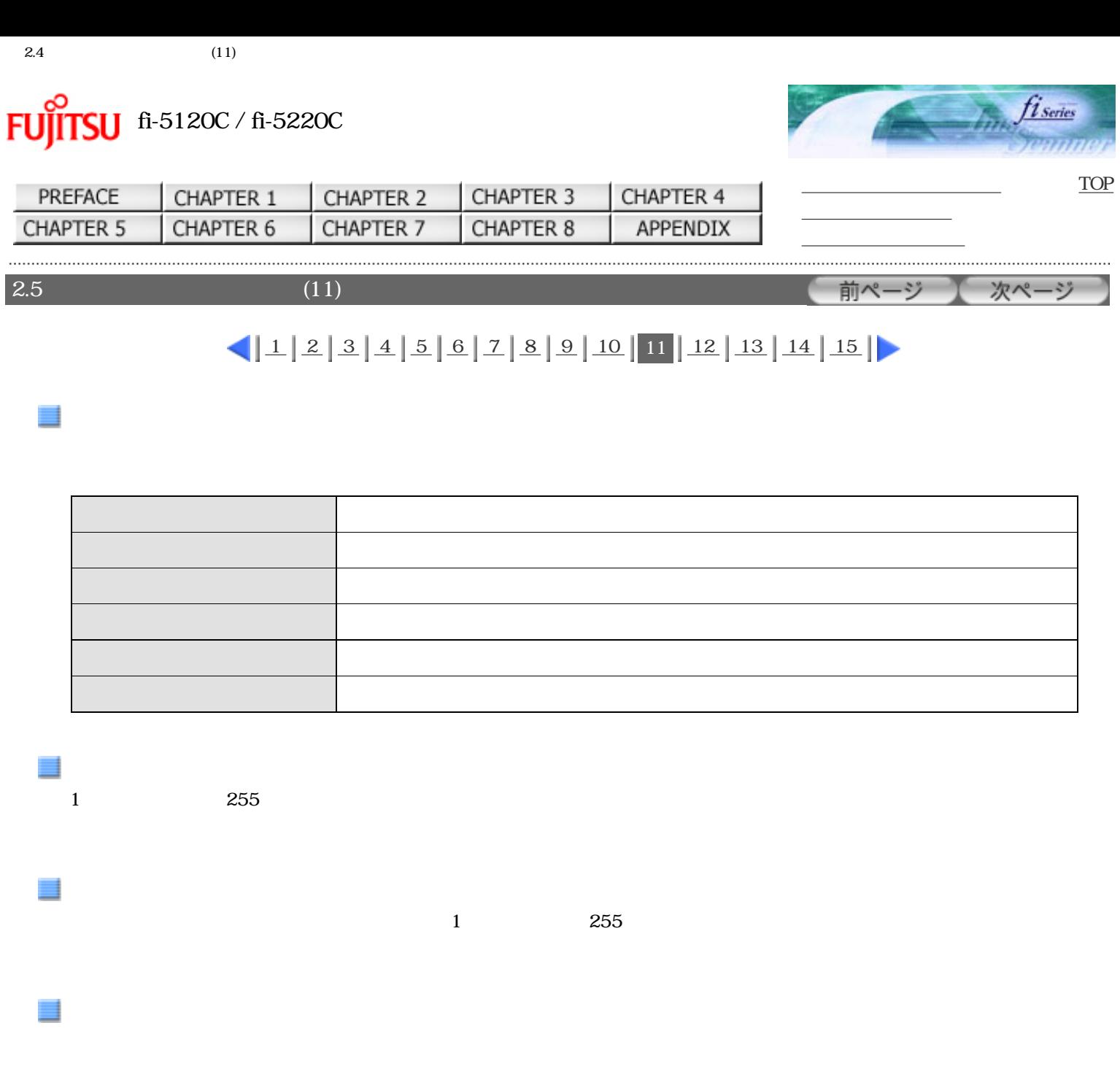

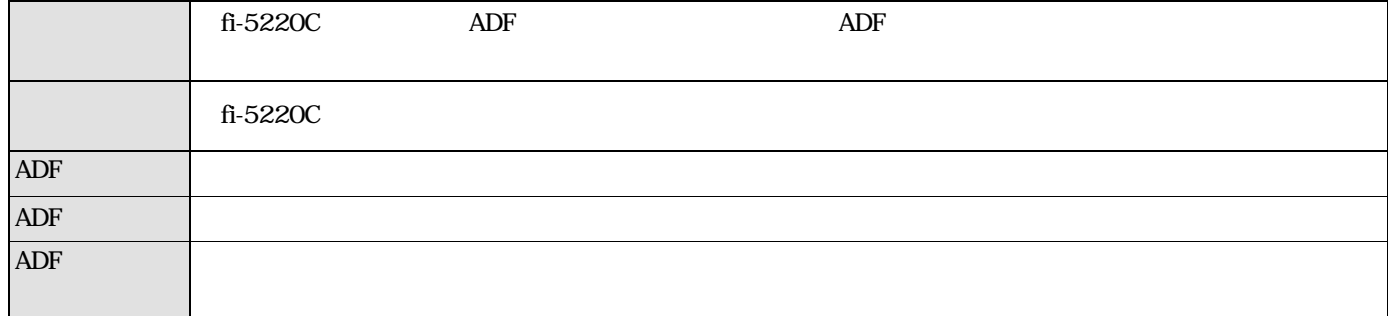

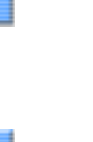

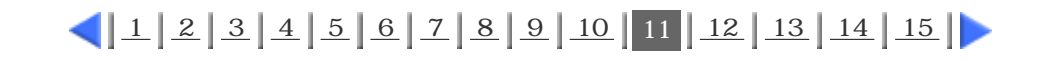

<span id="page-52-0"></span>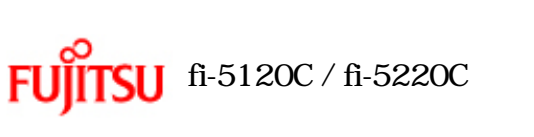

 $\mathcal{A}$ 

 $\mathbb{R}^n$  is the state of  $\mathbb{R}^n$ 

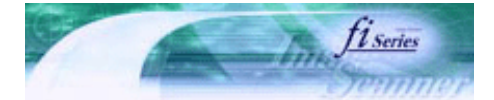

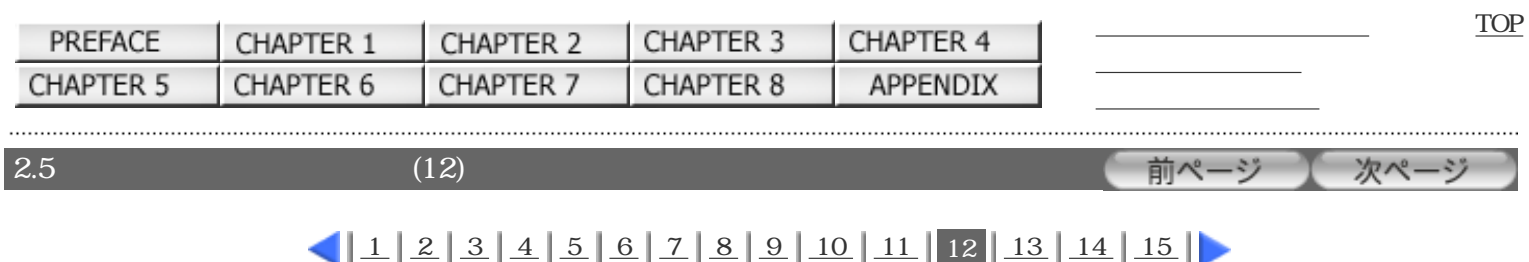

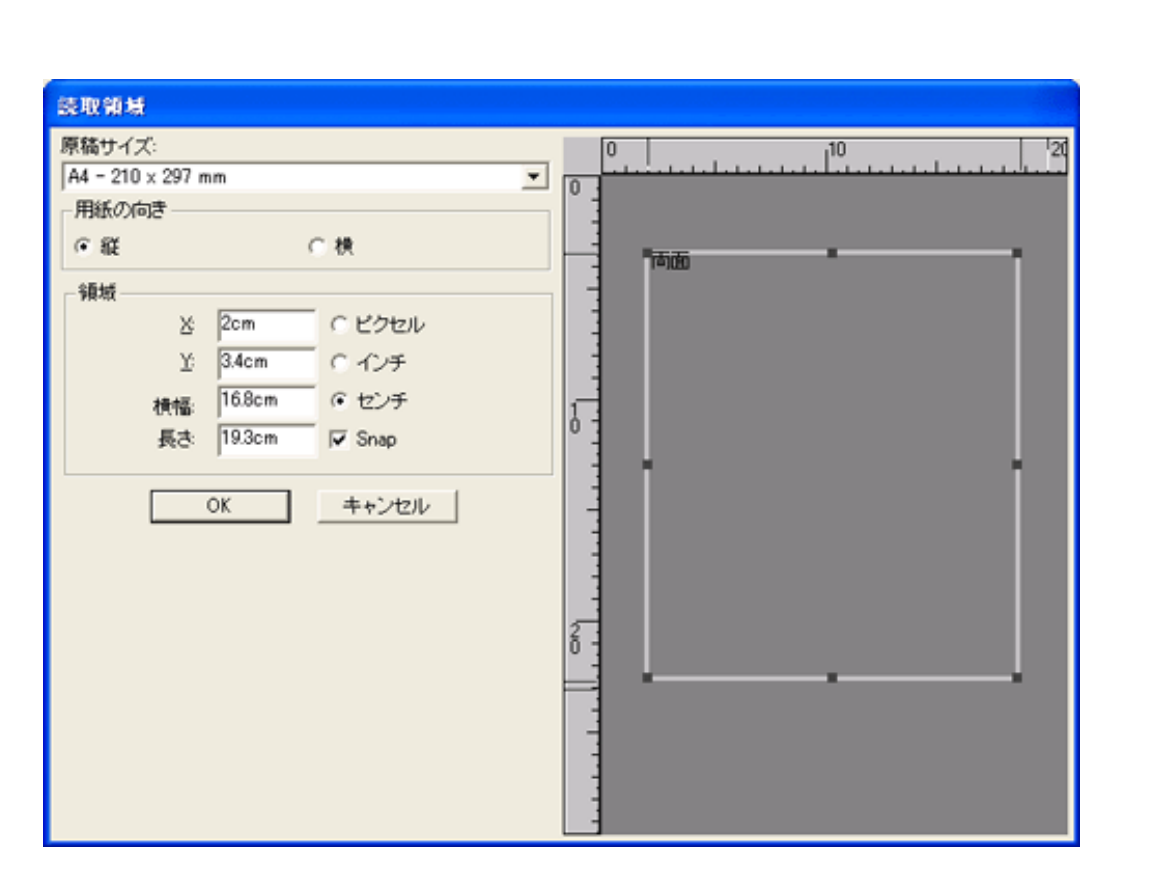

# $112234156728910111112131415$  $112234156728910111112131415$  $112234156728910111112131415$  $112234156728910111112131415$  $112234156728910111112131415$  $112234156728910111112131415$  $112234156728910111112131415$  $112234156728910111112131415$  $112234156728910111112131415$

<span id="page-53-0"></span>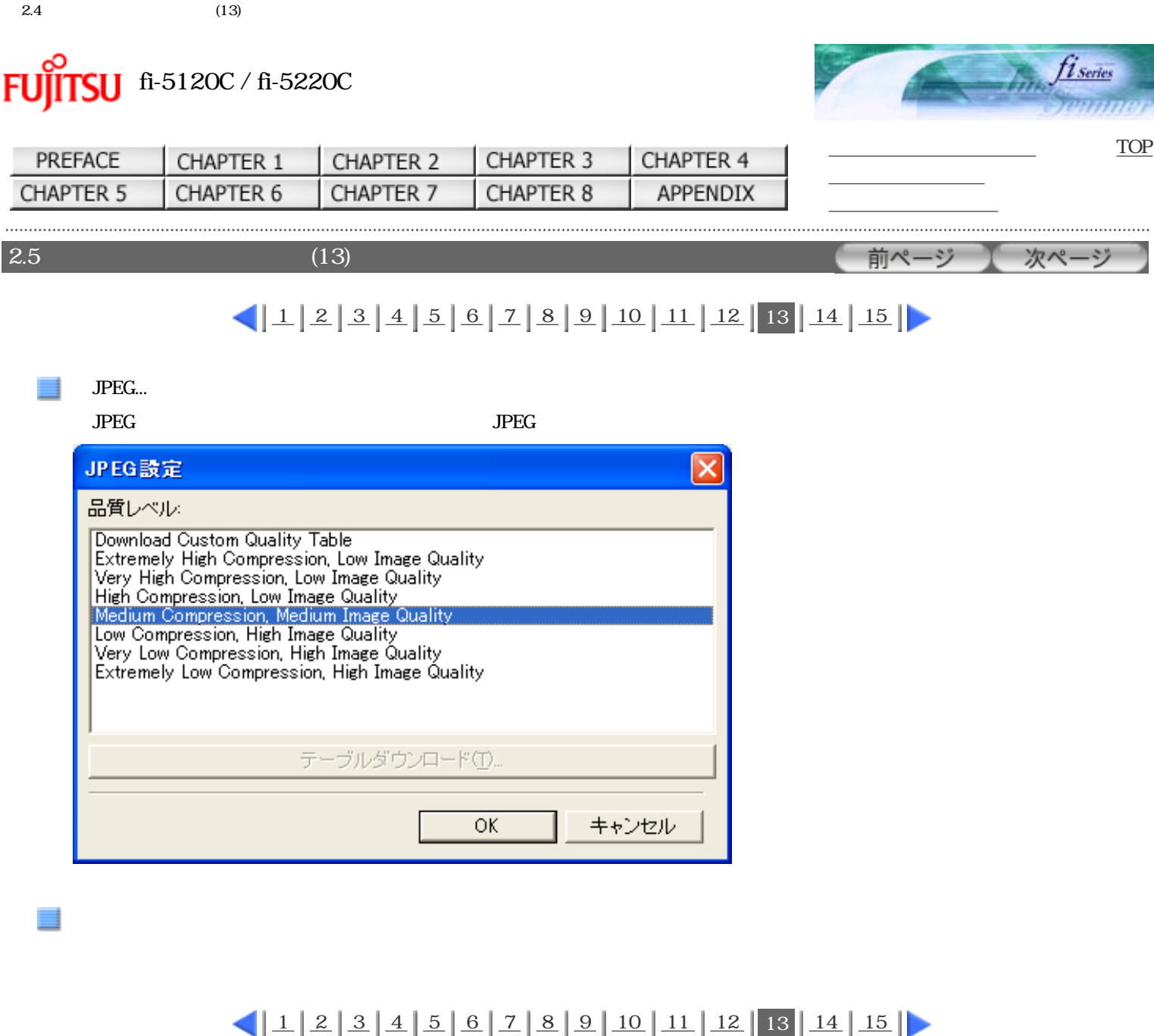

### All Rights Reserved Copyright 2006 © PFULIMITED

■自動隊域分離(B) © タイプ1

初期服务定

C 9/ J 2

ガンマ(G)

<span id="page-54-0"></span>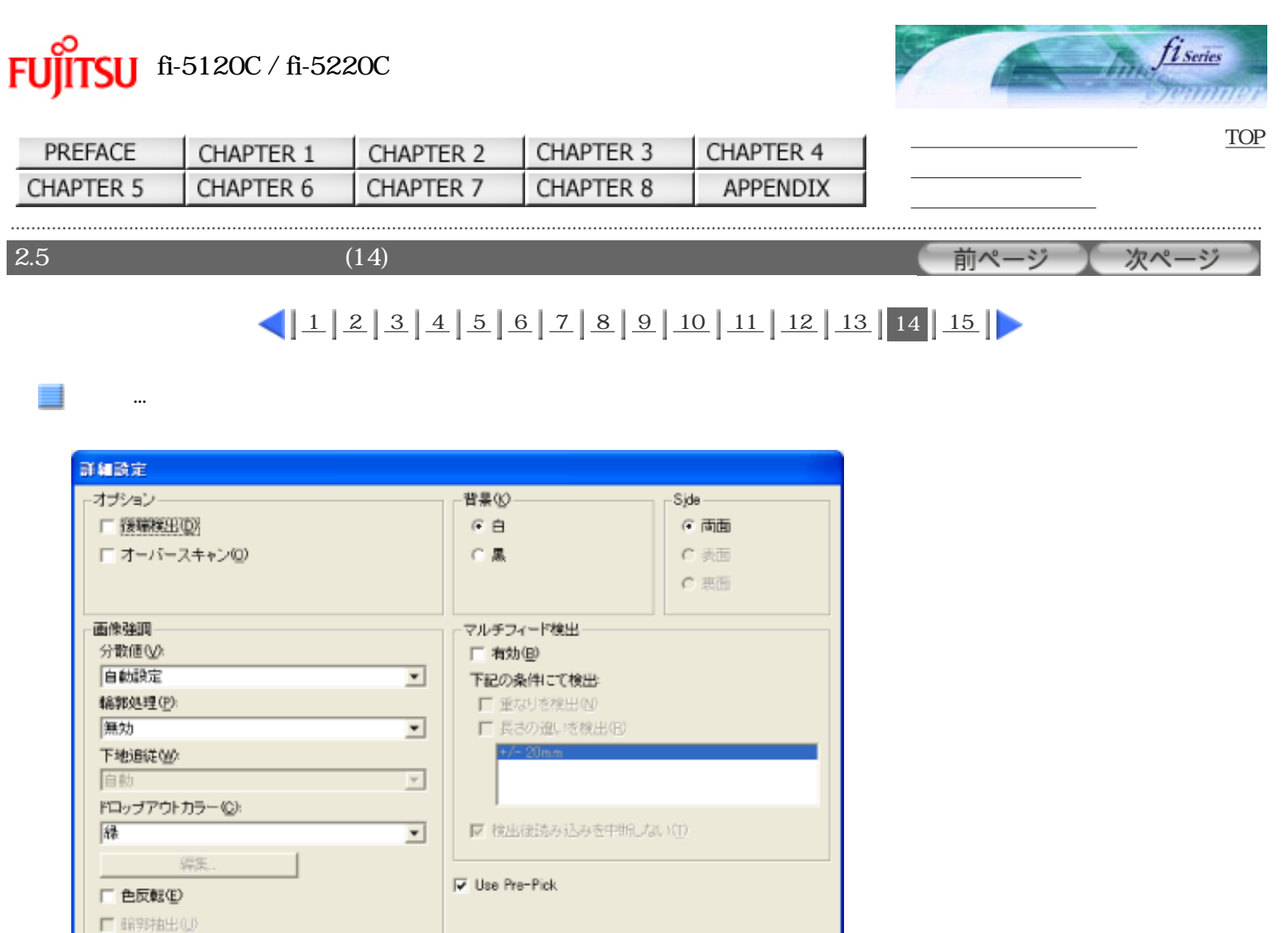

 $\overline{OK}$ 

キャンセル

 $5\,$ 

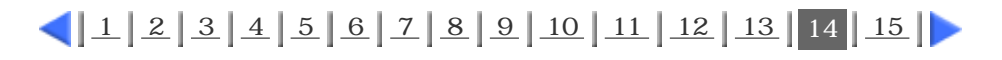

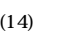

<span id="page-55-0"></span>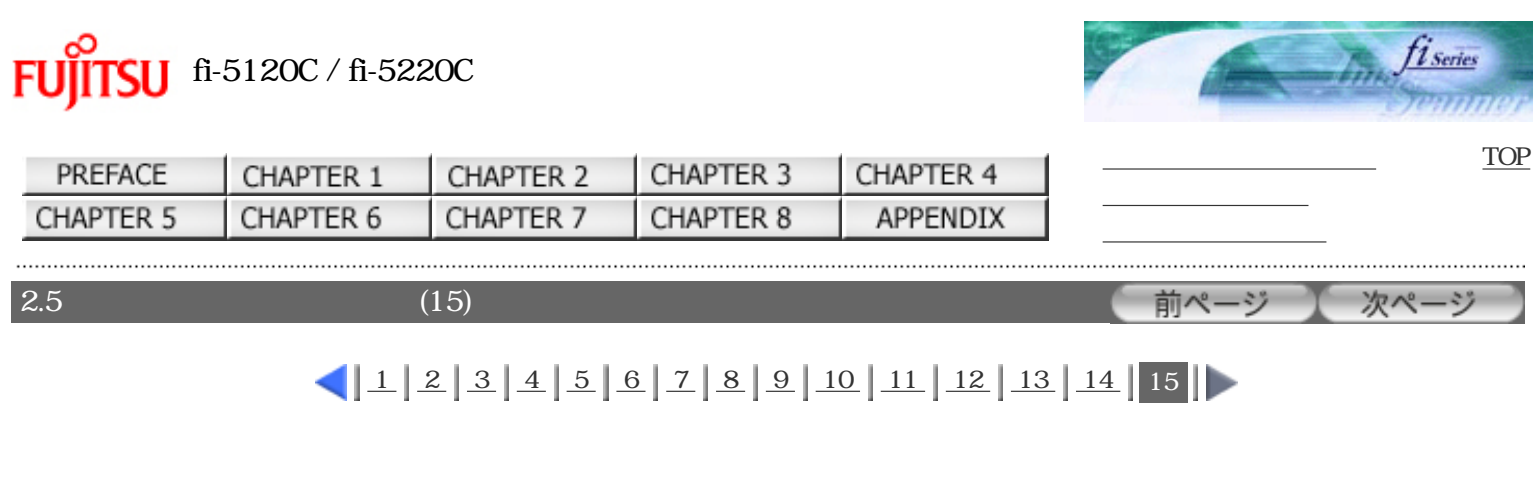

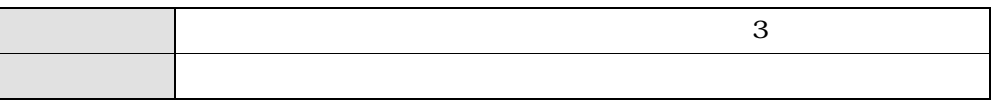

 $\sim$  3

 $\overline{ADF}$ 

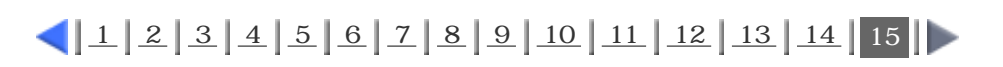

<span id="page-56-0"></span>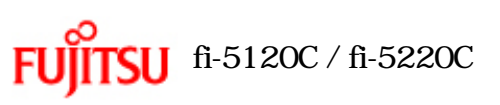

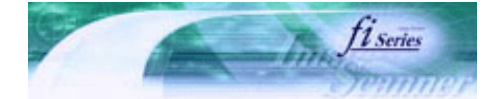

[TOP](#page-0-0)

次ページ

[トラブルシューティング](#page-127-0) [コンテンツマップ](file://///Hd-htgle21/Manual/fi-5120C_5220C-lynx2/OG/R03/contents/JP/cReg/contentsmap.htm) <u>with the control of the control</u>

前ページ

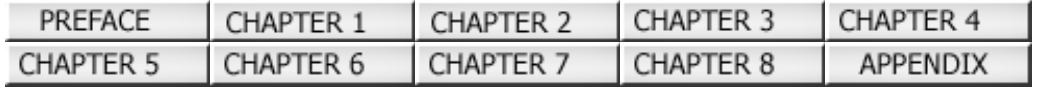

 $3<sub>5</sub>$ 

Windows XP OS **FUJITSU TWAIN32** 

<span id="page-57-0"></span>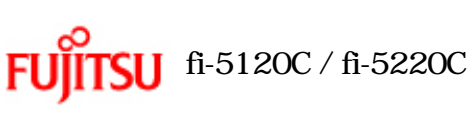

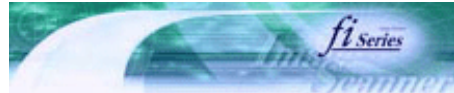

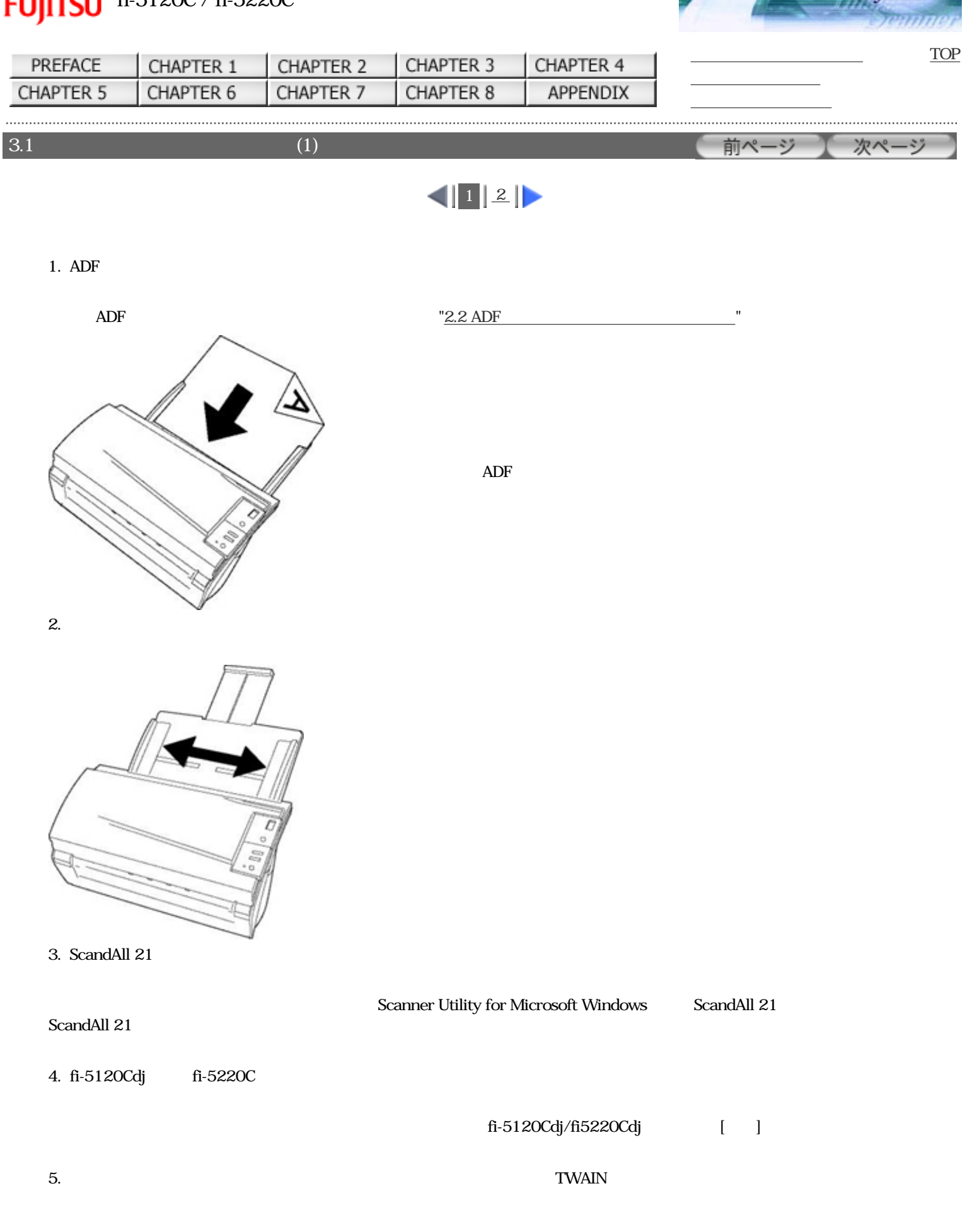

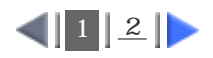

<span id="page-58-0"></span>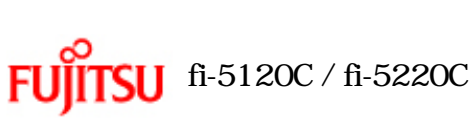

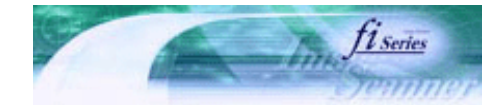

[TOP](#page-0-0)

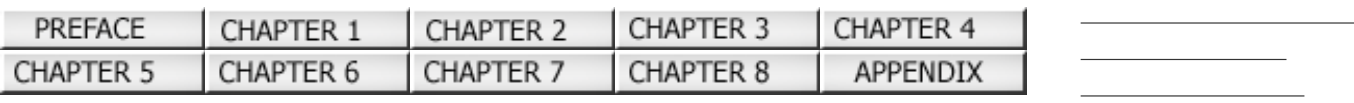

 $3.1$  (2)

前ページ 次ページ

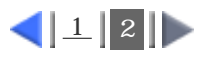

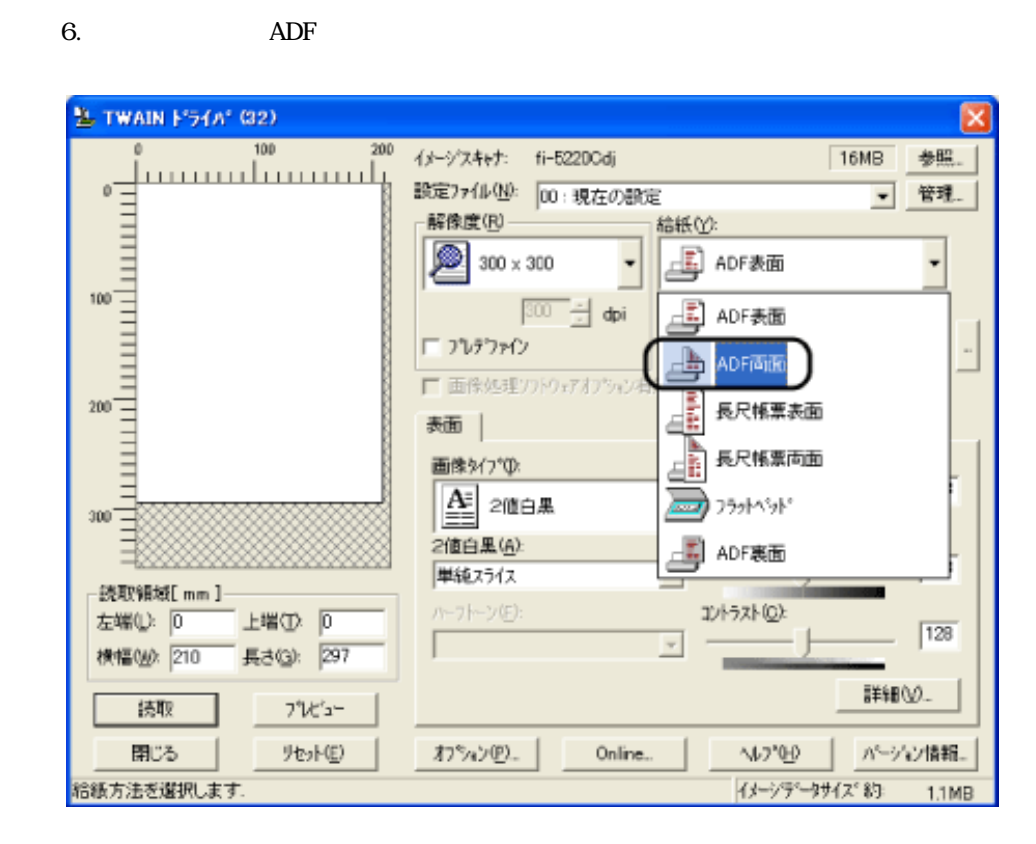

 $7.$ 

 $TWAIN$   $2.5$ 

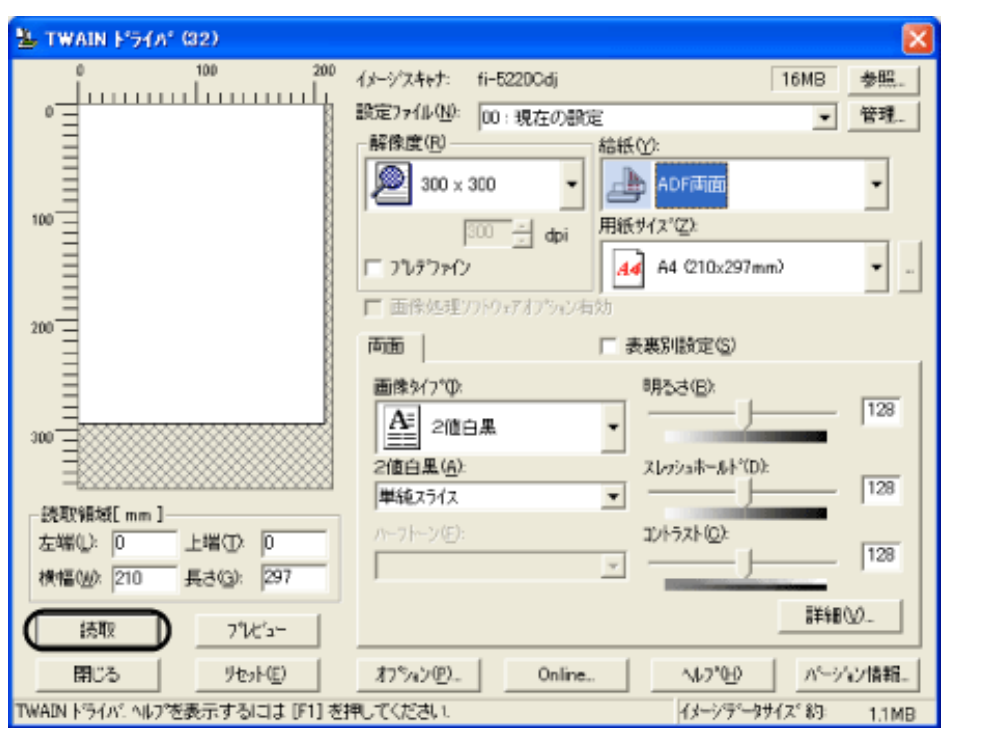

file://///Hd-htgle21/Manual/fi-5120C\_5220C-lynx2/OG/R03/contents/JP/03/c03\_01\_02.htm (1/2)2006/08/29 16:31:55

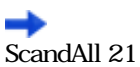

ScandAll 21<br>ScandAll 21

 $|12|$ 

<span id="page-60-0"></span>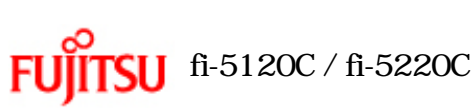

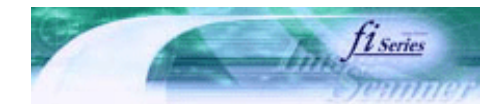

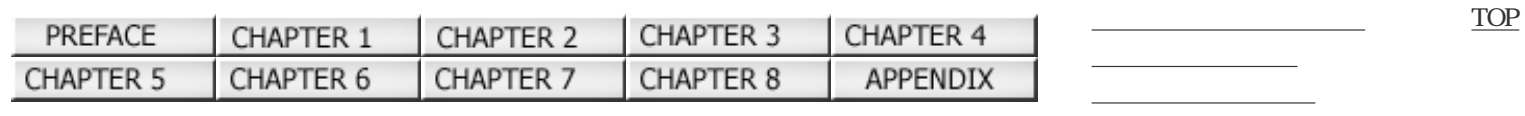

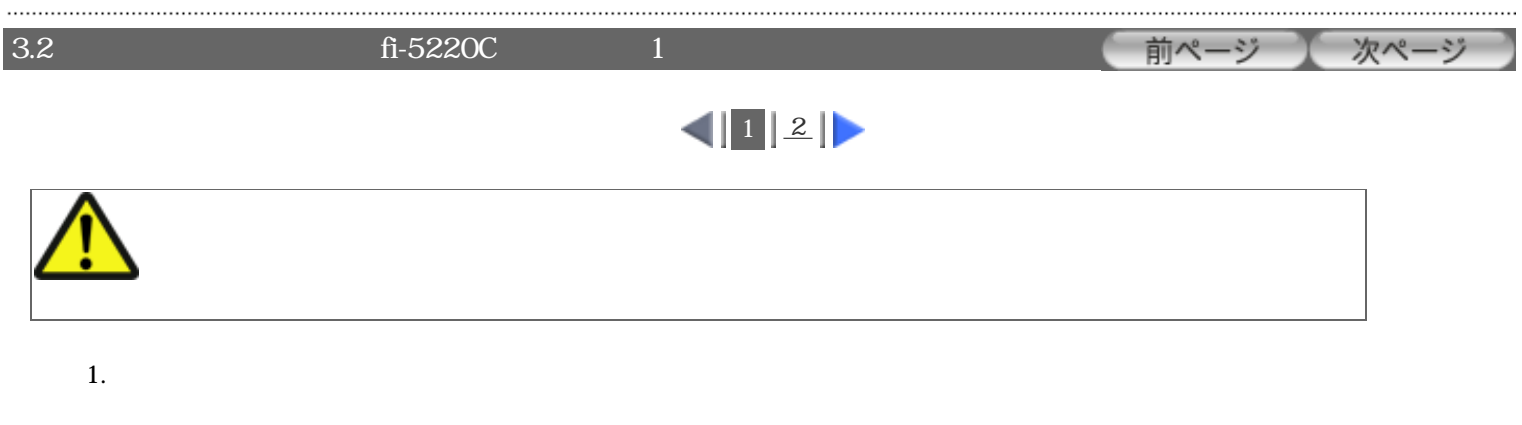

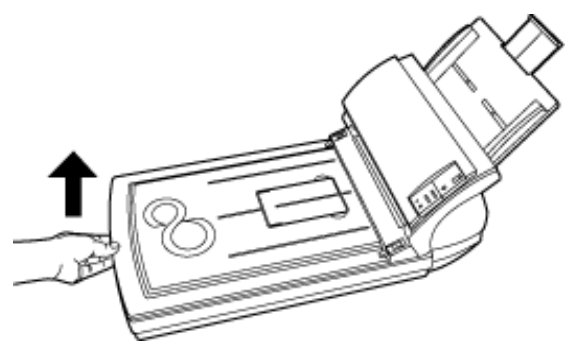

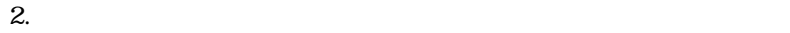

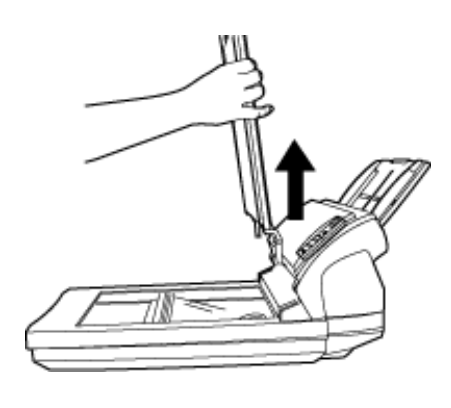

 $3.$ 

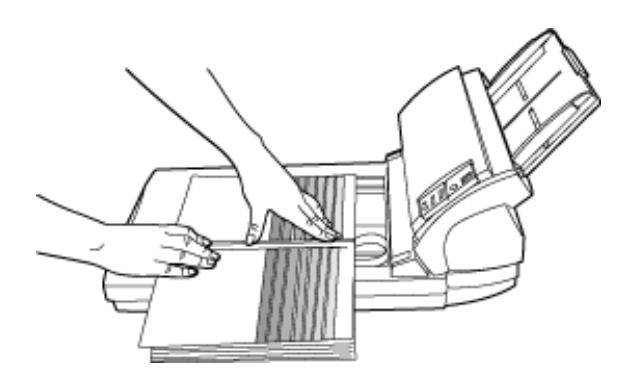

<span id="page-61-0"></span>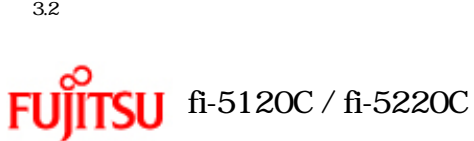

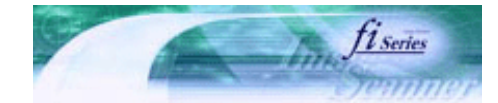

[TOP](#page-0-0)

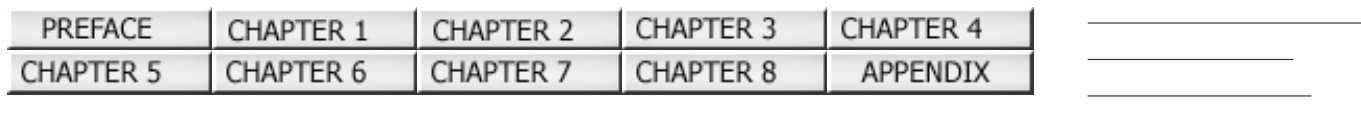

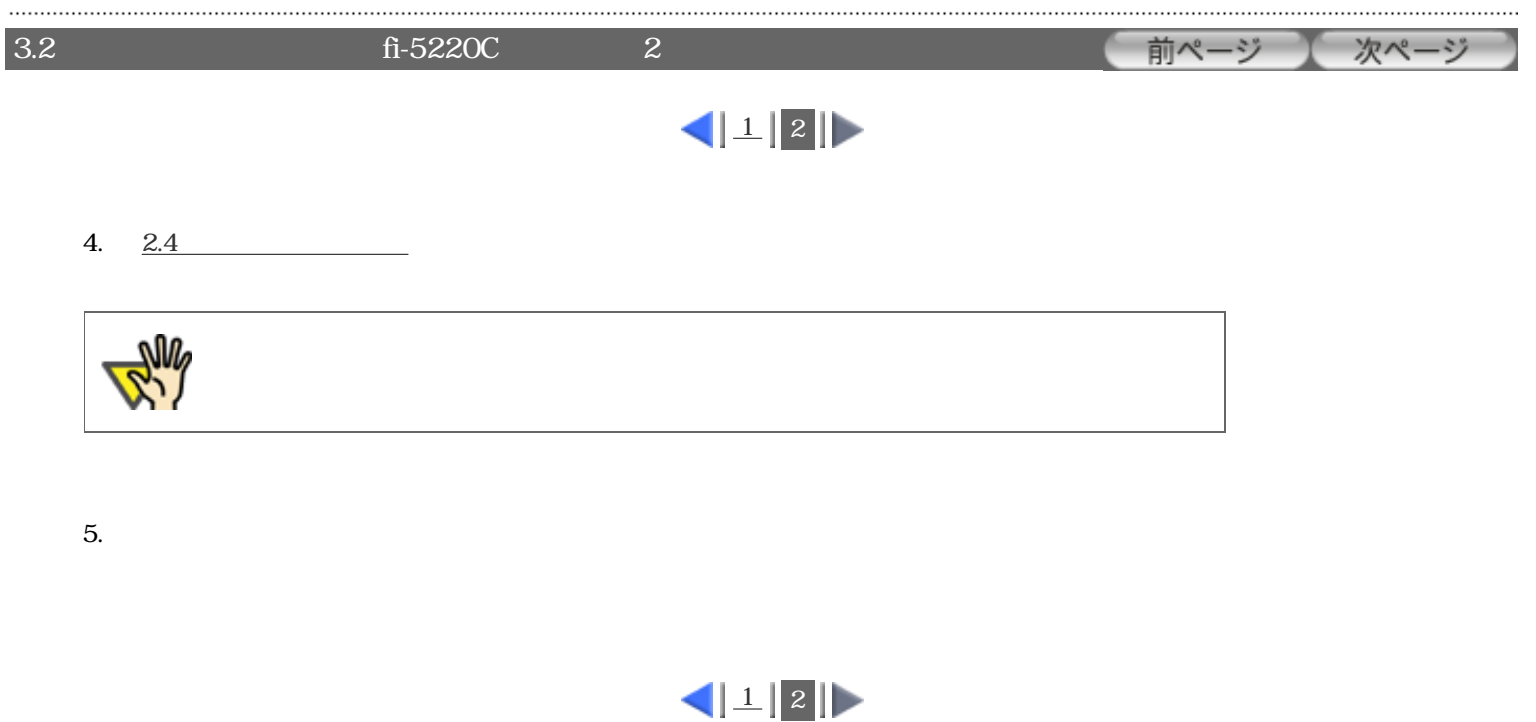

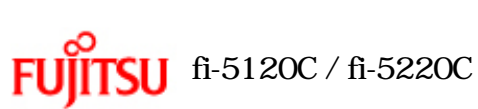

 $3.2$ 

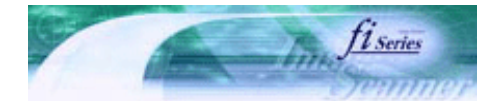

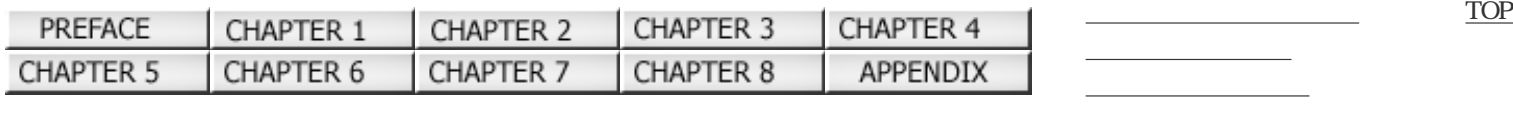

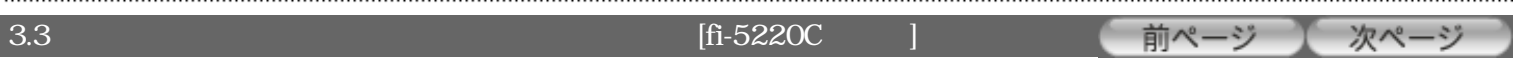

1.  $\blacksquare$ 

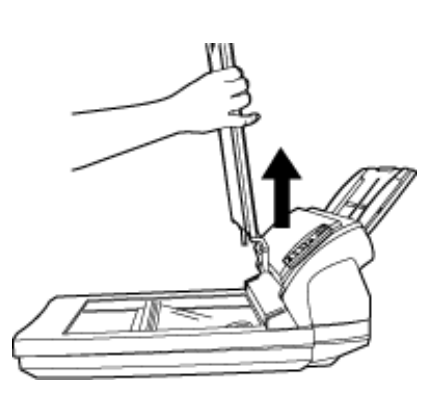

2.  $\blacksquare$ 

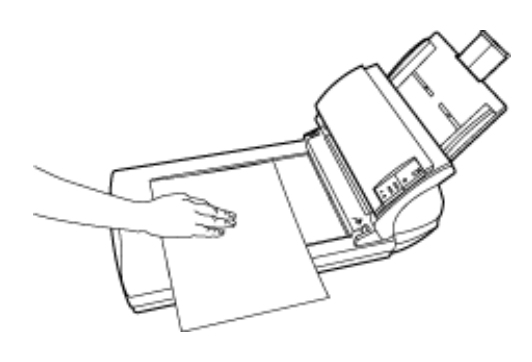

3.  $2.4$ 

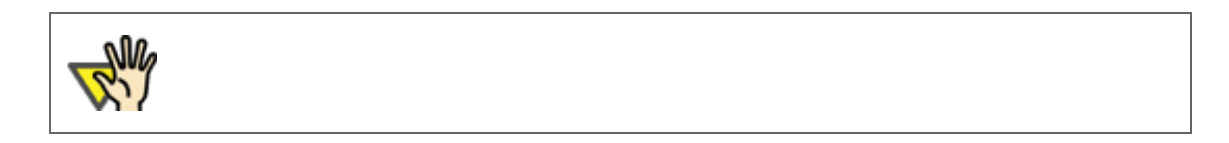

 $4.$ 

All Rights Reserved Copyright 2006 © PFULIMITED

file://///Hd-htgle21/Manual/fi-5120C\_5220C-lynx2/OG/R03/contents/JP/03/c03\_03\_01.htm2006/08/29 16:31:59

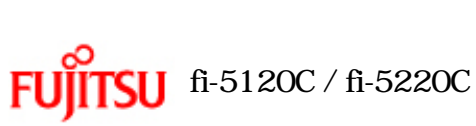

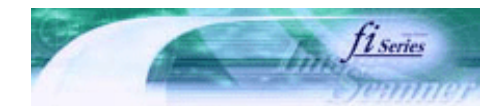

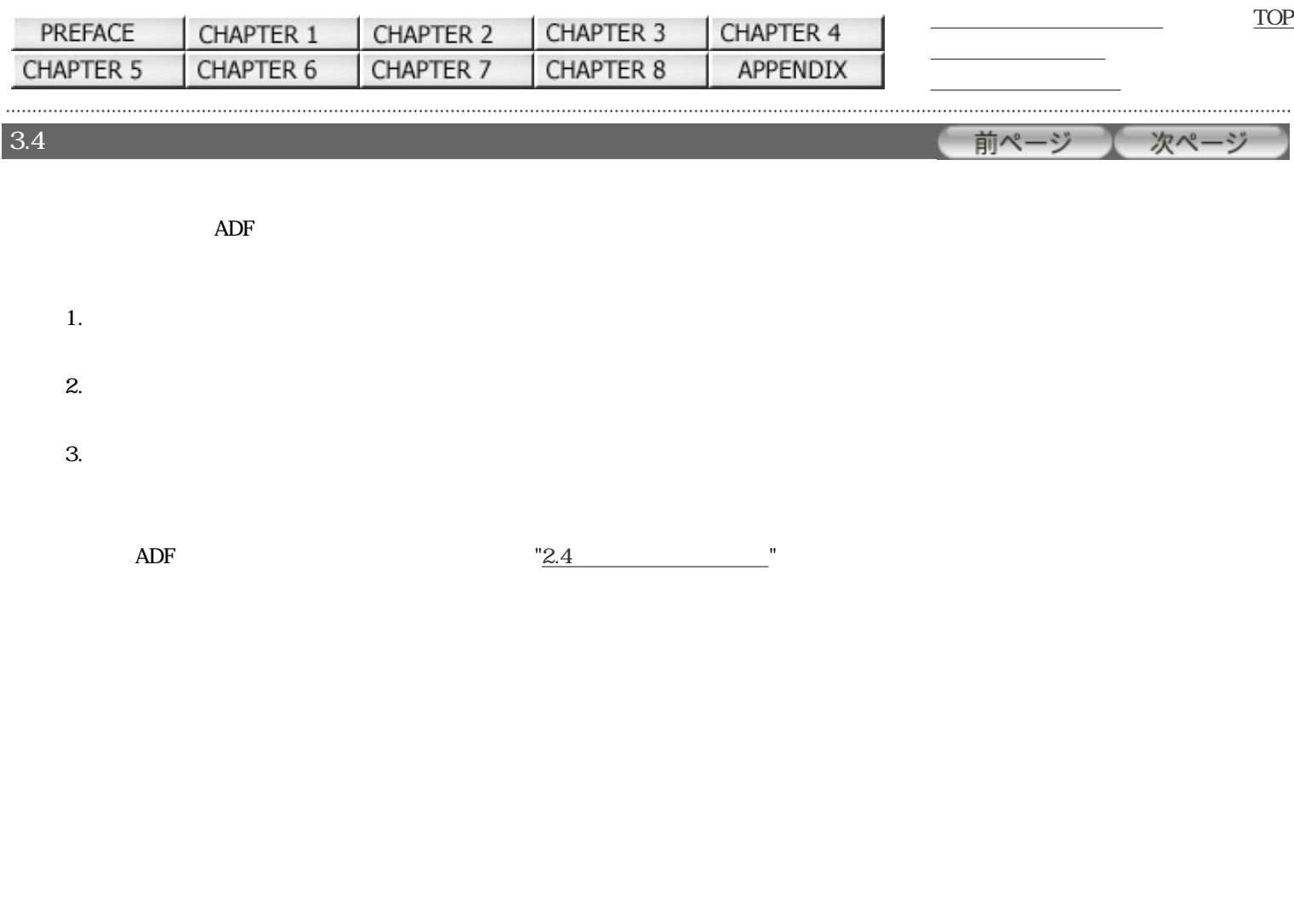

<span id="page-64-0"></span>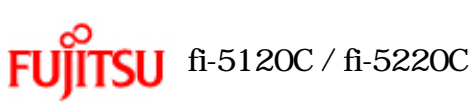

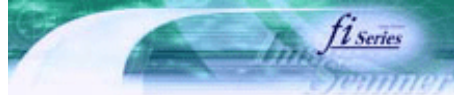

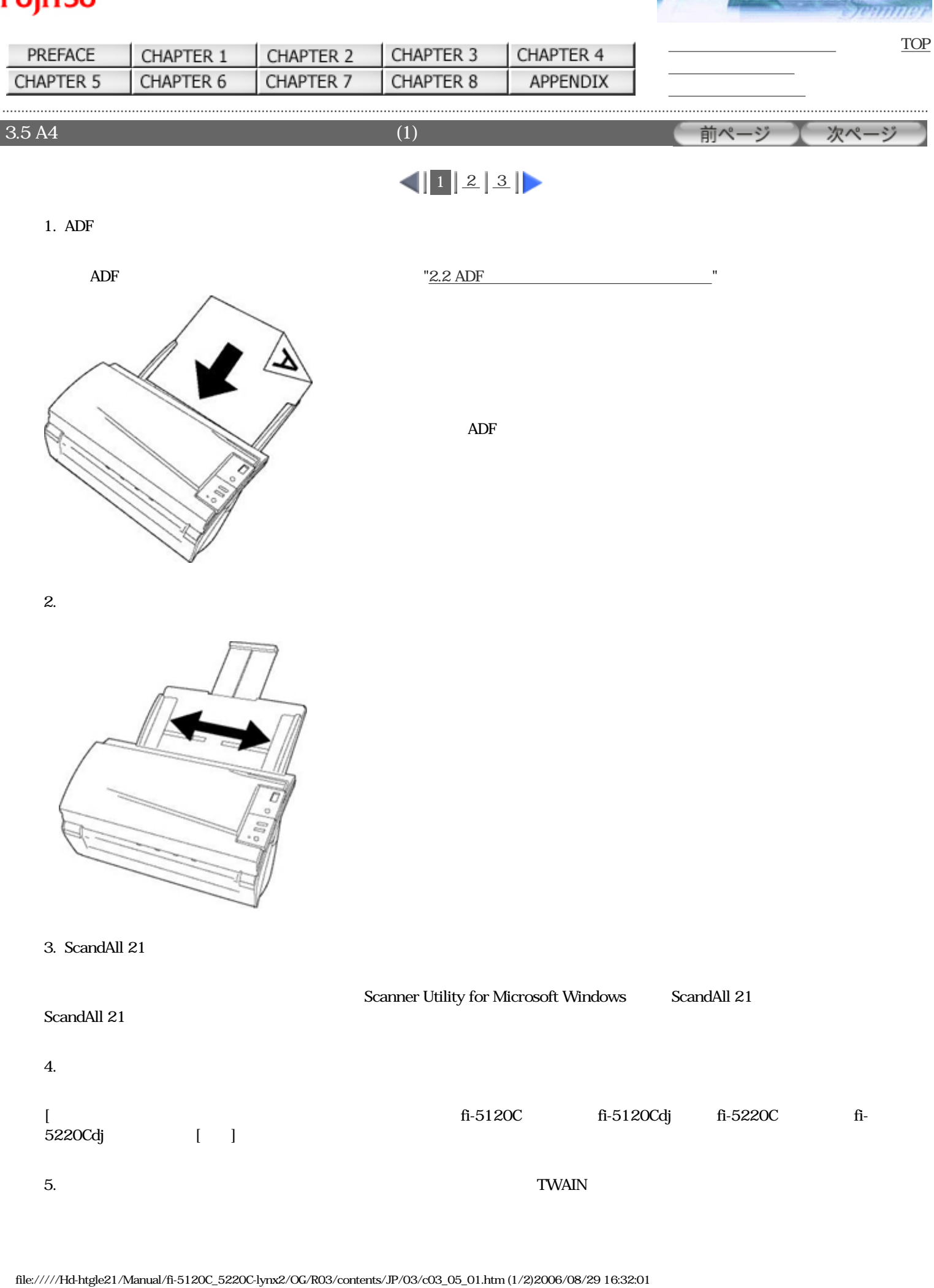

<span id="page-65-0"></span>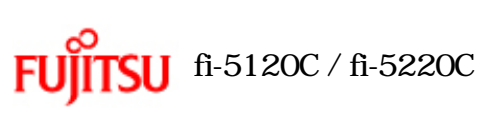

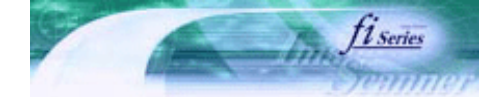

次ページ

前ページ

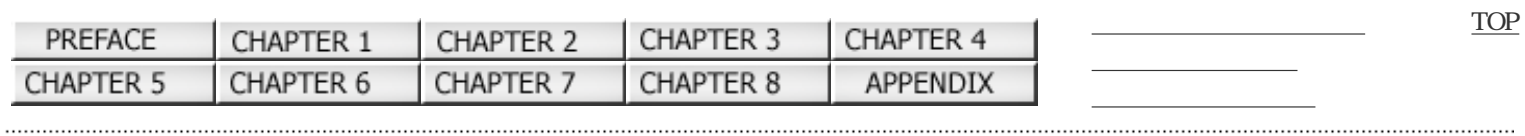

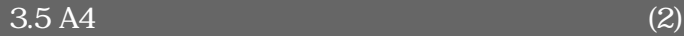

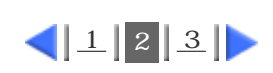

 $6.$ 

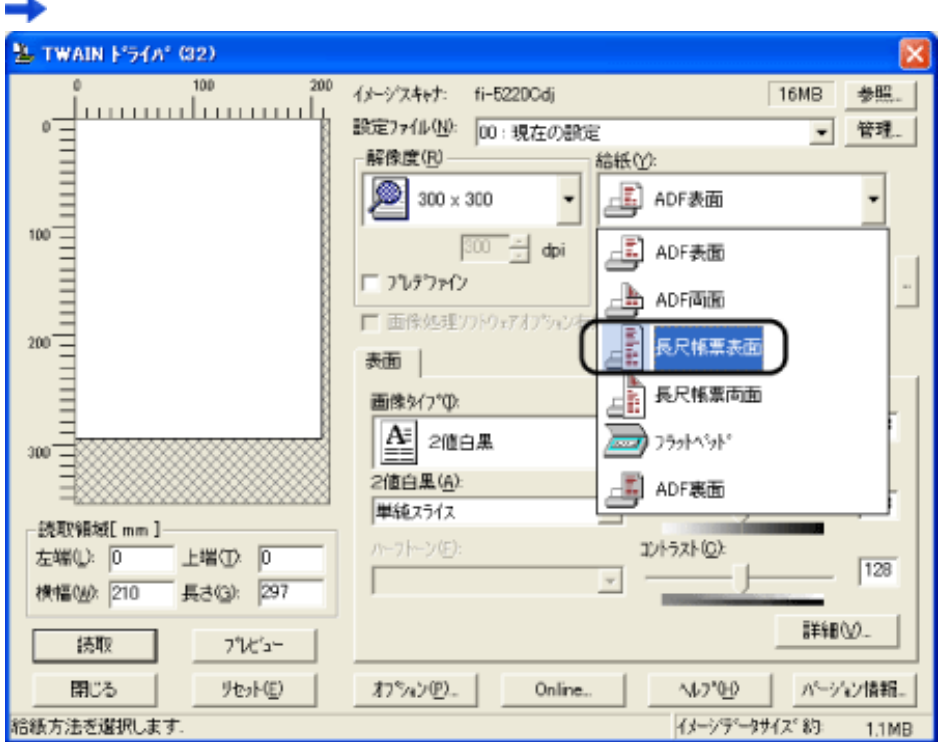

7. OK

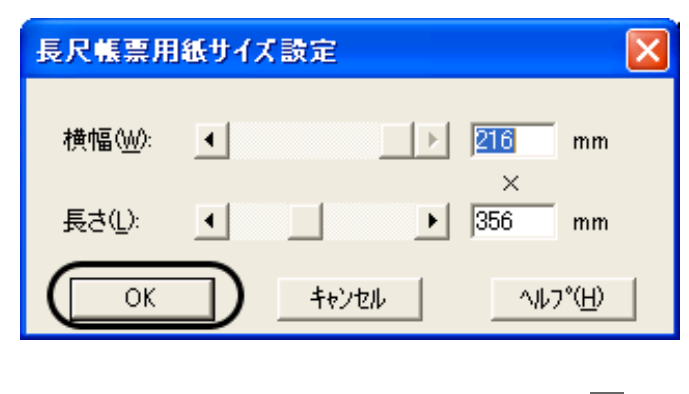

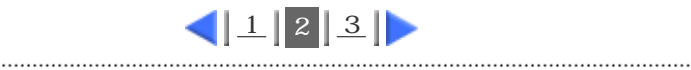

<span id="page-66-0"></span>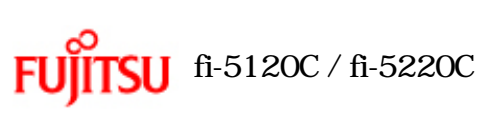

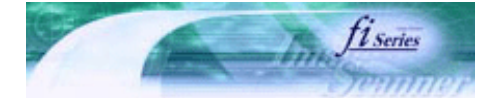

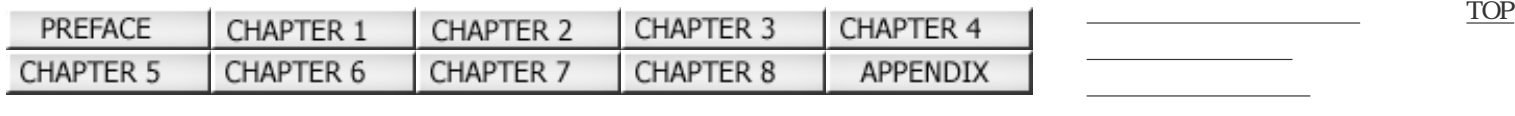

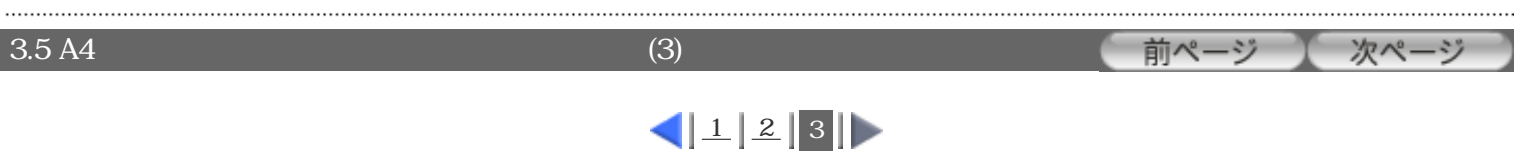

 $8.$ 

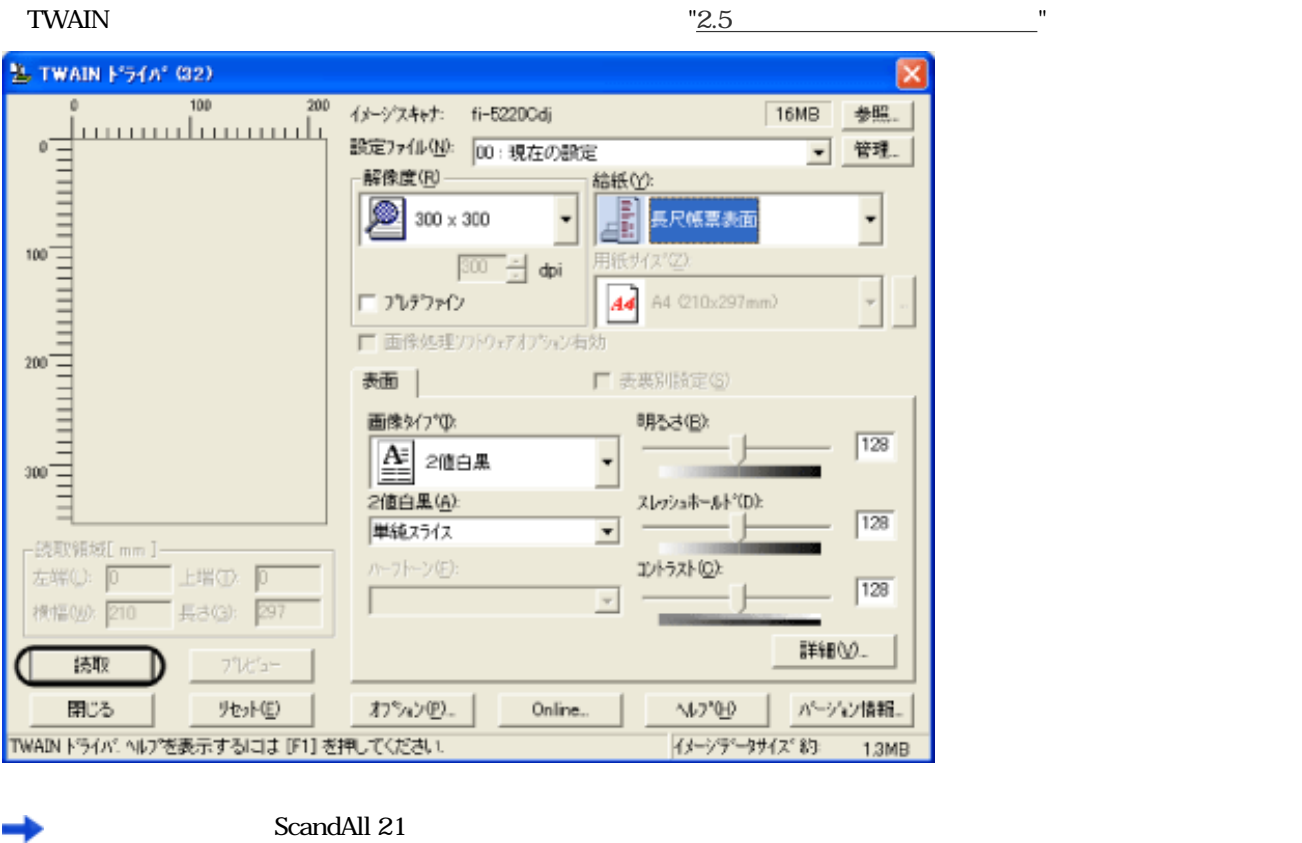

ScandAll 21 ScandAll 21

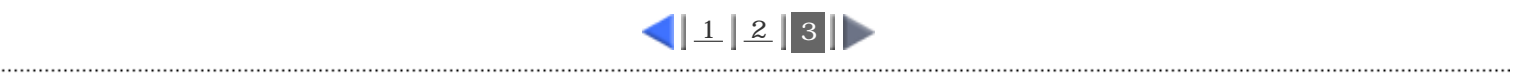

<span id="page-67-0"></span>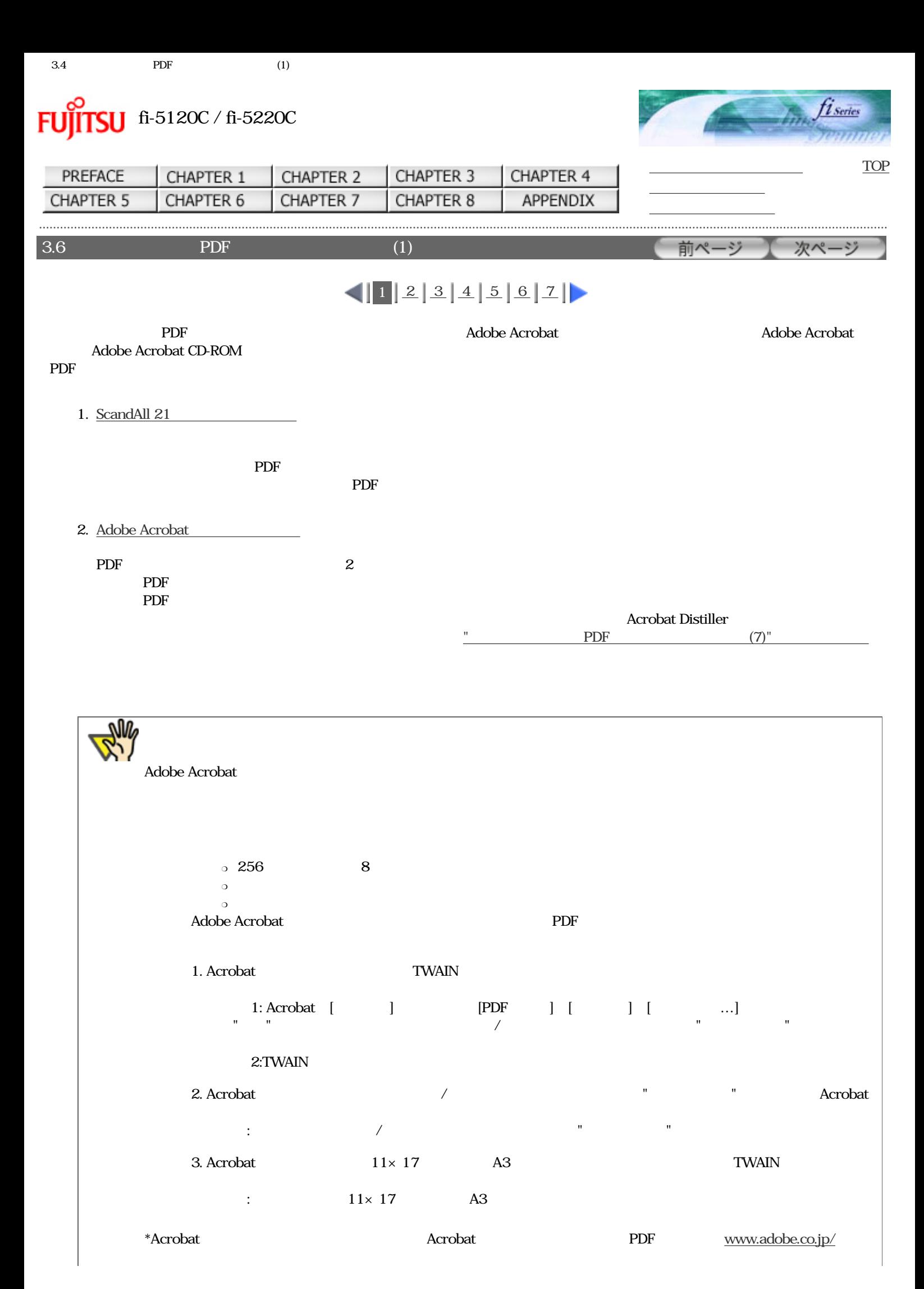

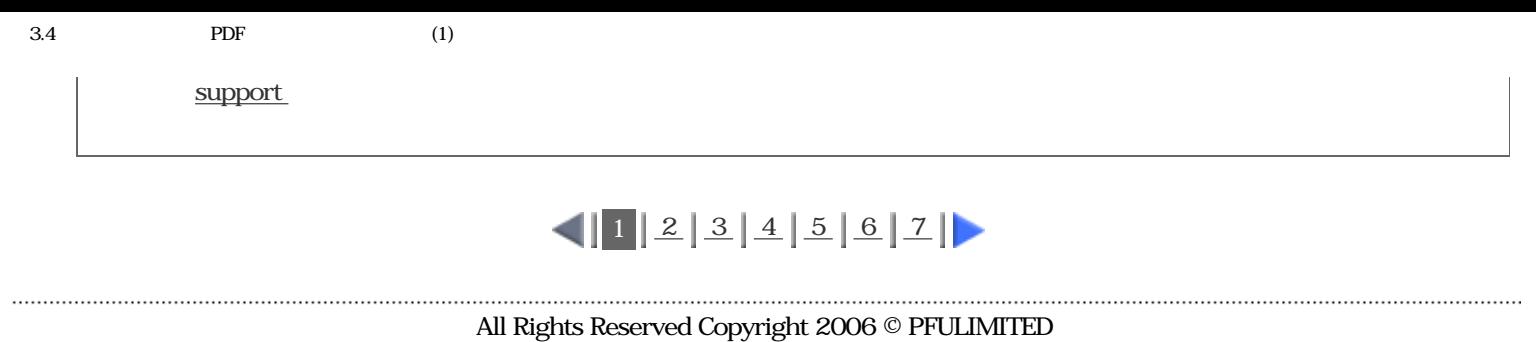

<span id="page-69-0"></span>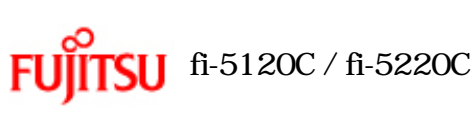

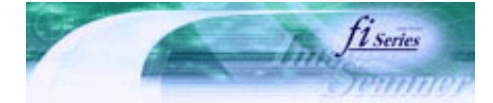

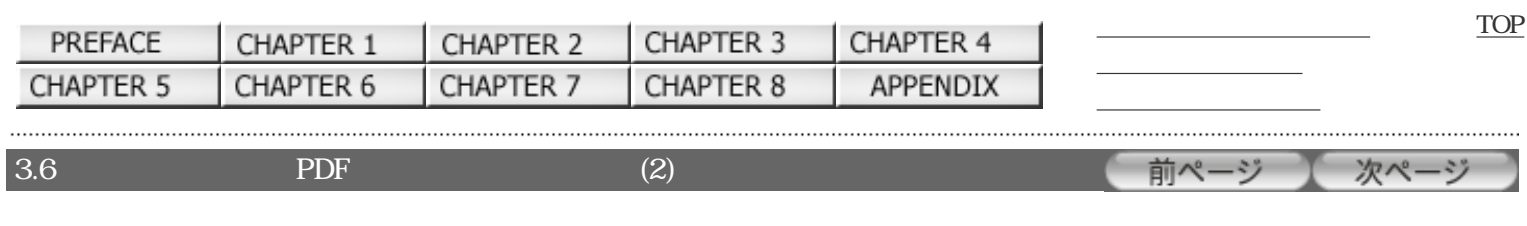

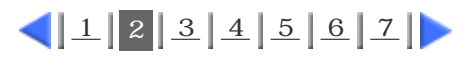

# ScandAll 21

- 1. ADF
- 2. ScandAll 21

[スタート]メニューから、[プログラム]-[Scanner Utility for Microsoft Windows]-[ScandAll 21]の順に選択しま

# ScandAll 21

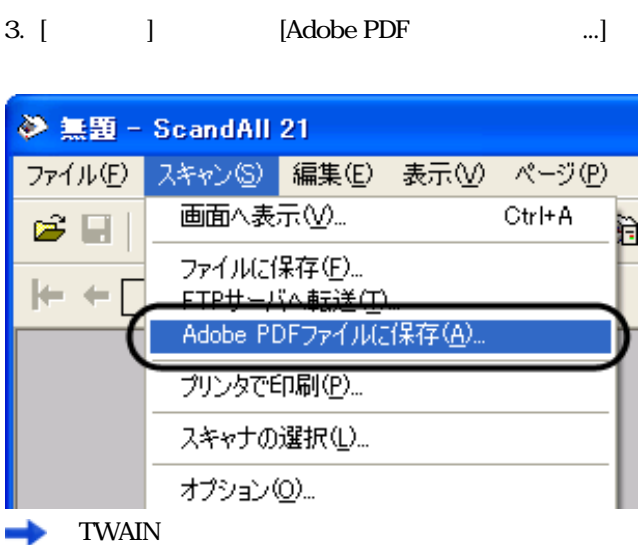

 $4.$ 

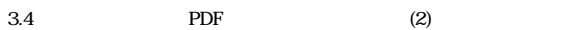

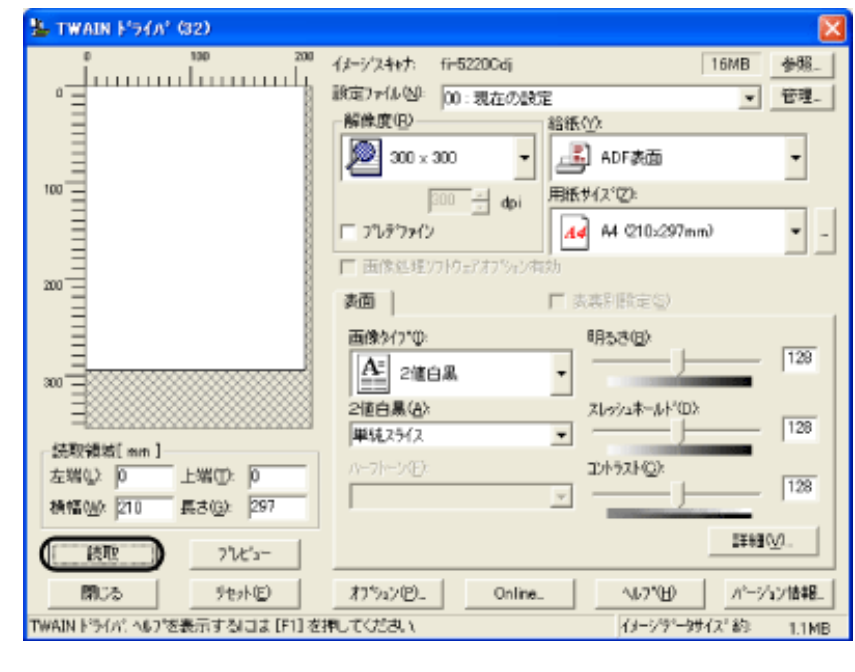

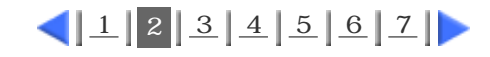

All Rights Reserved Copyright 2006 © PFULIMITED

. . . . . . . . . . . . .

<span id="page-71-0"></span>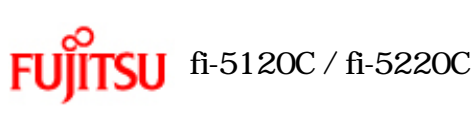

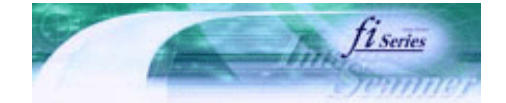

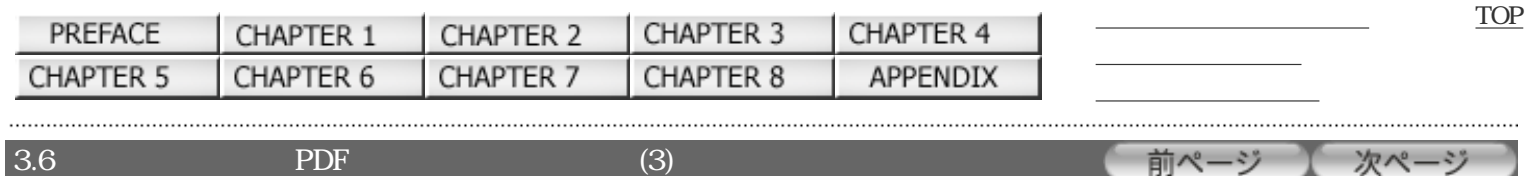

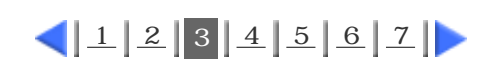

# 5. FUJITSU TWAIN 32

 $6.$ 

ScandAll 21

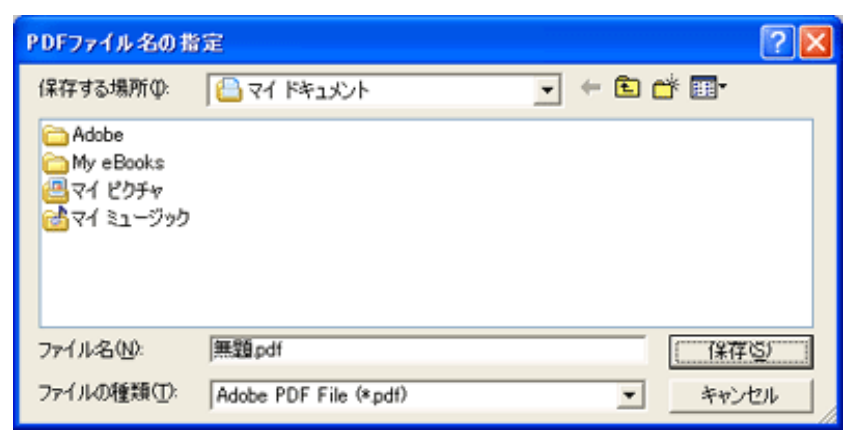

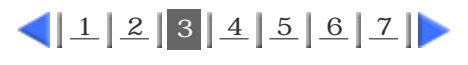
<span id="page-72-0"></span>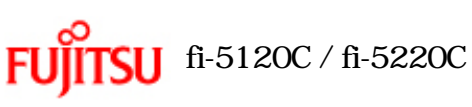

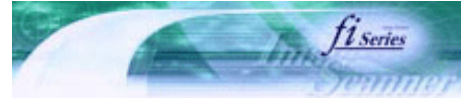

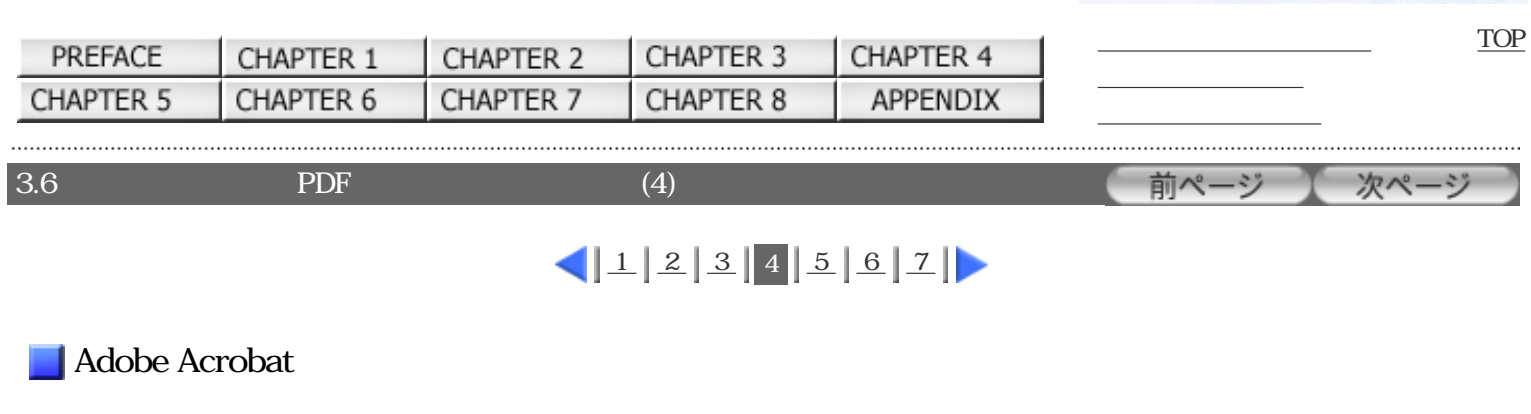

- 1. ADF
- 2. Adobe Acrobat

Adobe Acrobat

Adobe Acrobat

 $3.$   $\rm PDF$ 

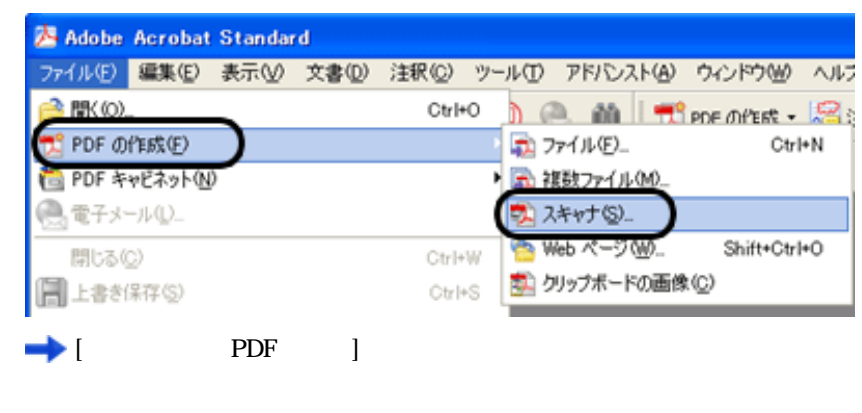

4. FUJITSU fi-5120Cdj fi-5220C

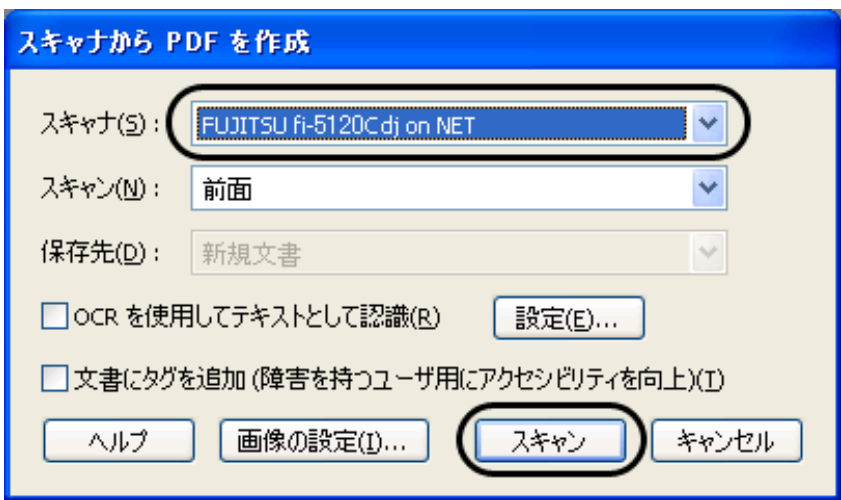

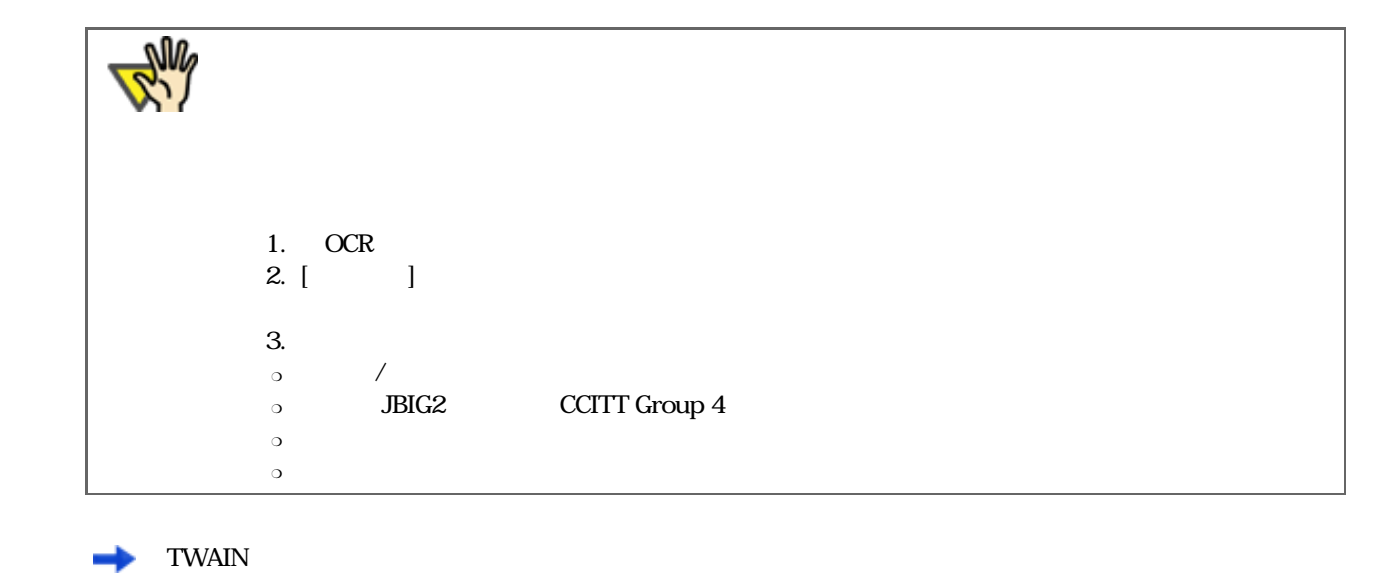

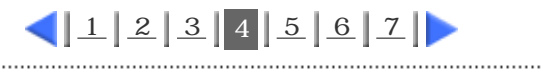

. . . . . . . . . . . . . . . . . All Rights Reserved Copyright 2006 © PFULIMITED

. . . .

<span id="page-74-0"></span>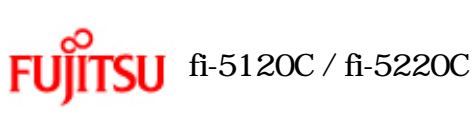

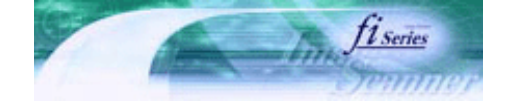

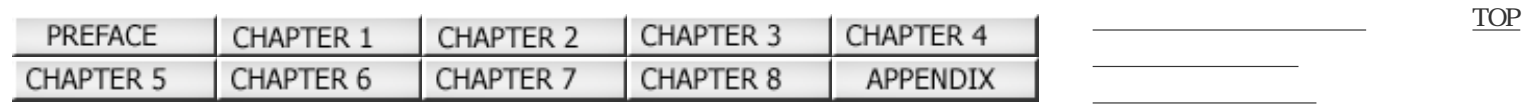

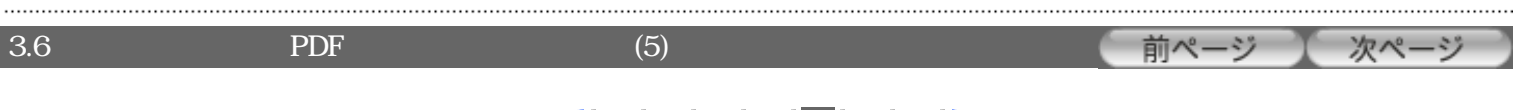

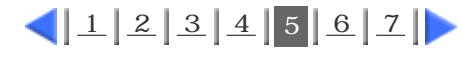

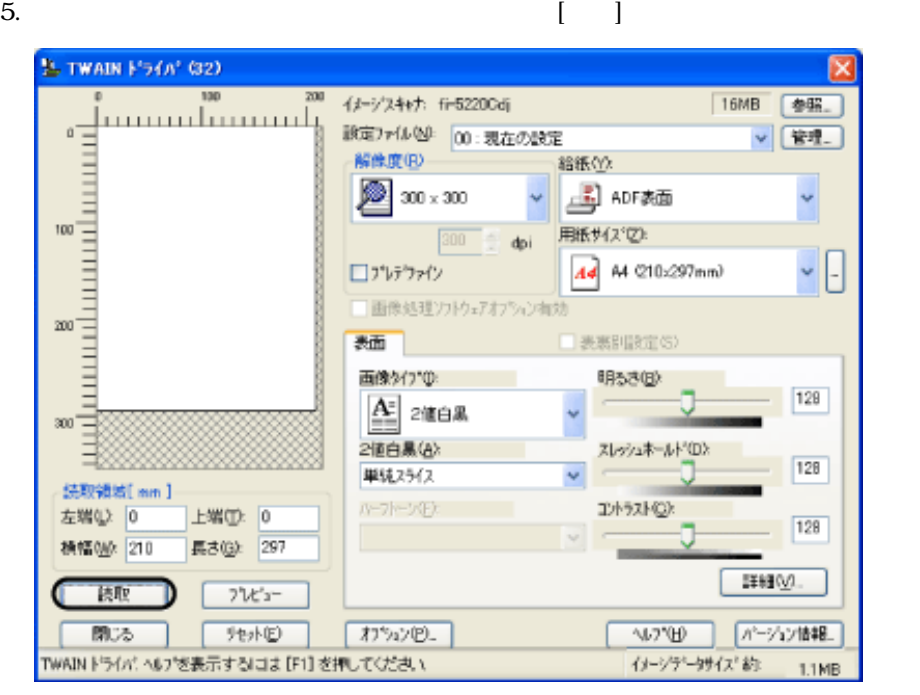

 $6.$ 

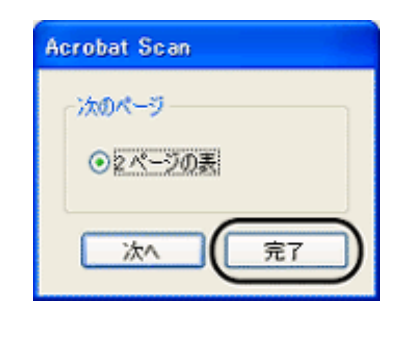

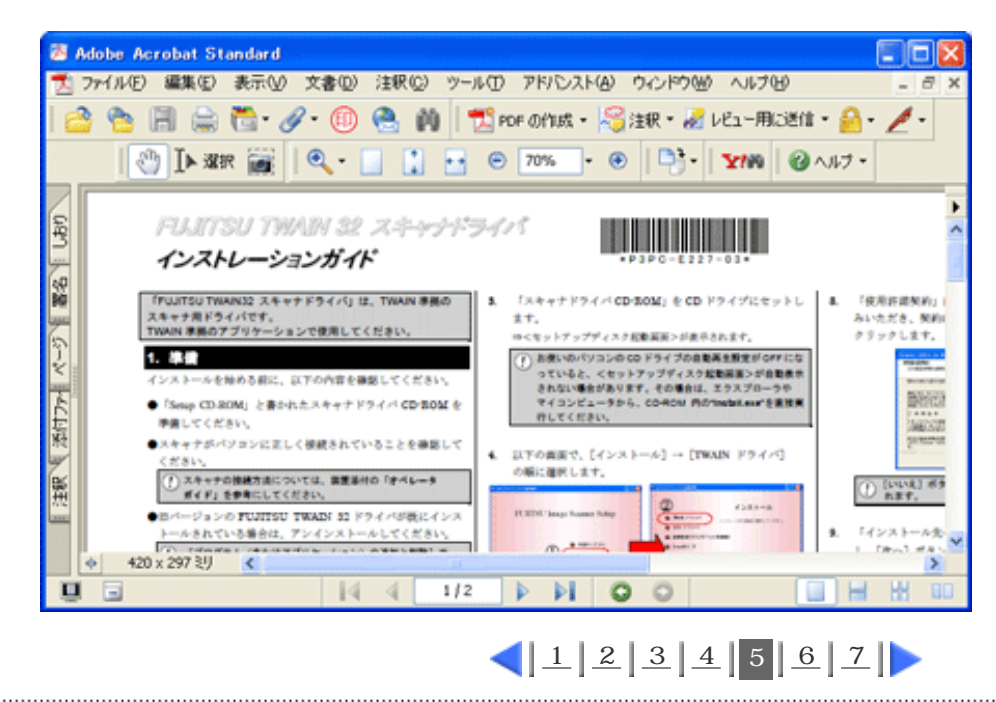

All Rights Reserved Copyright 2006 © PFULIMITED

<span id="page-76-0"></span>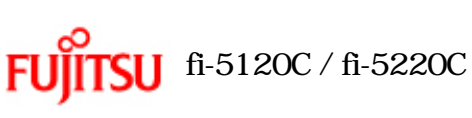

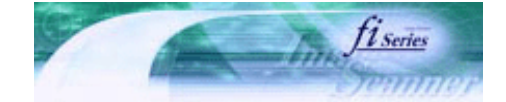

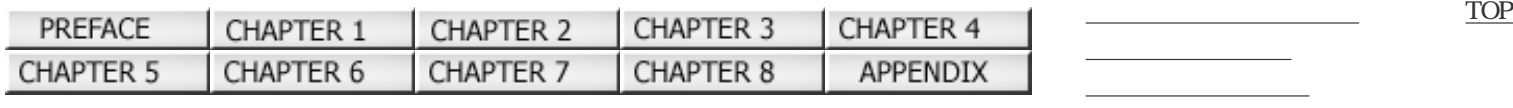

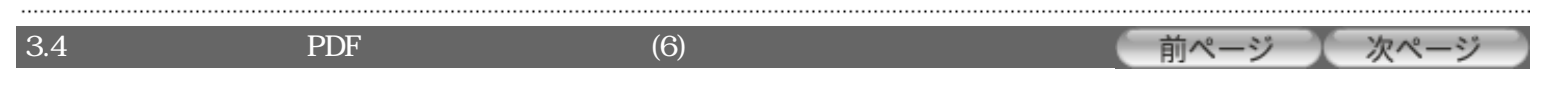

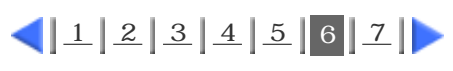

 $7.$ 

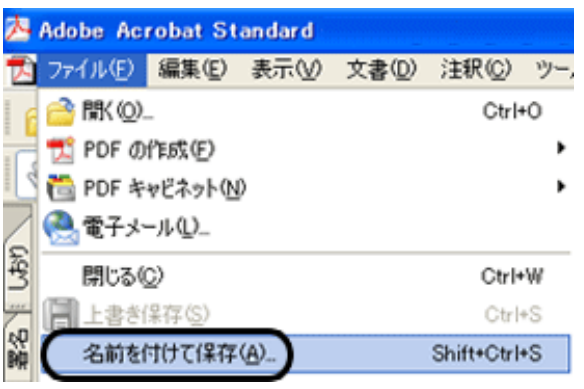

Adobe Acrobat Adobe Acrobat

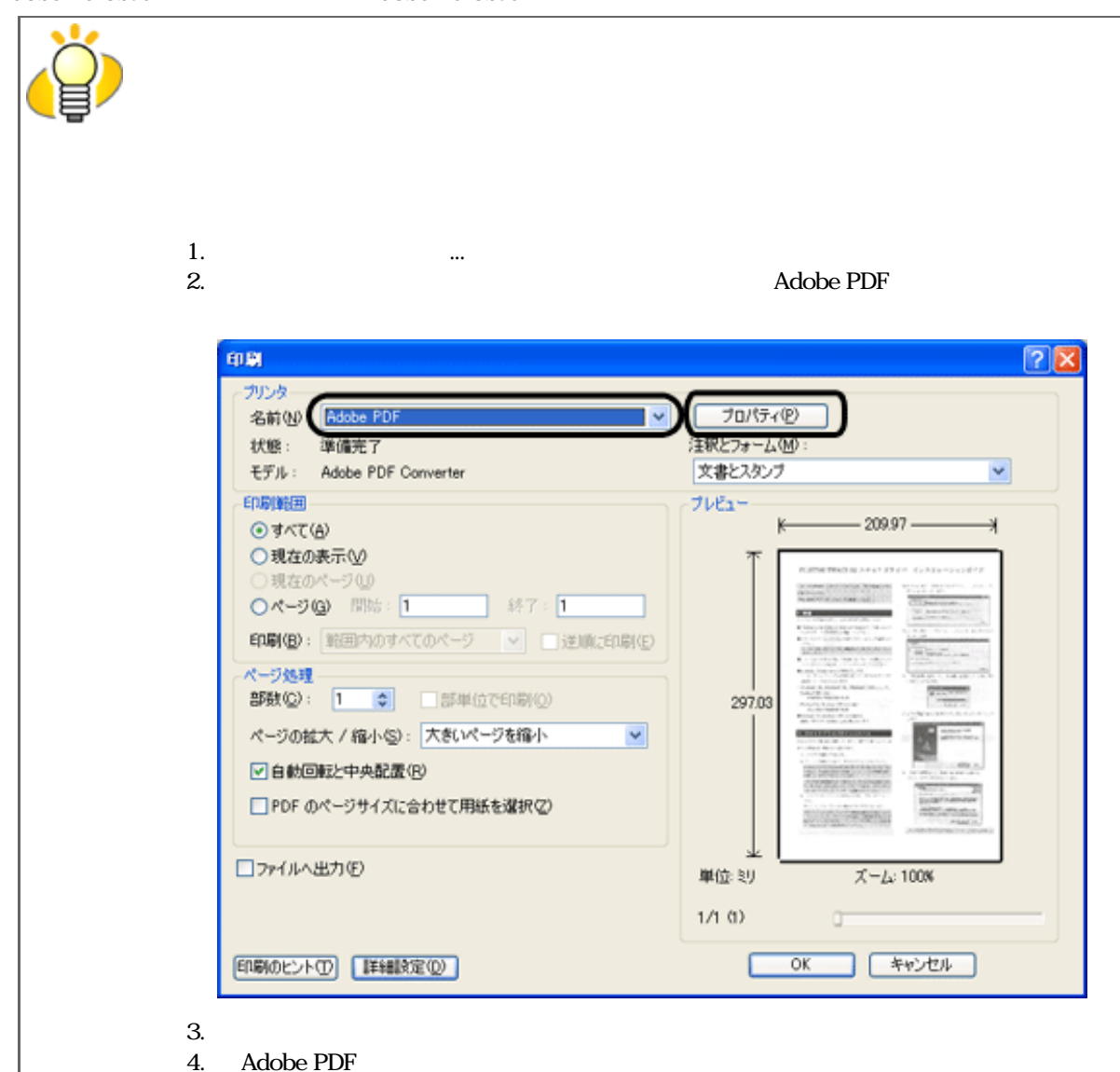

file://///Hd-htgle21/Manual/fi-5120C\_5220C-lynx2/OG/R03/contents/JP/03/c03\_06\_06.htm (1/2)2006/08/29 16:32:13

<span id="page-77-0"></span>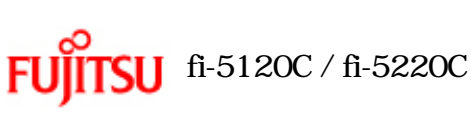

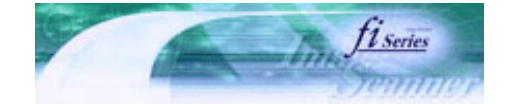

[TOP](#page-0-0)

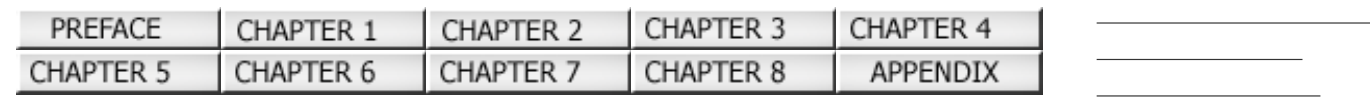

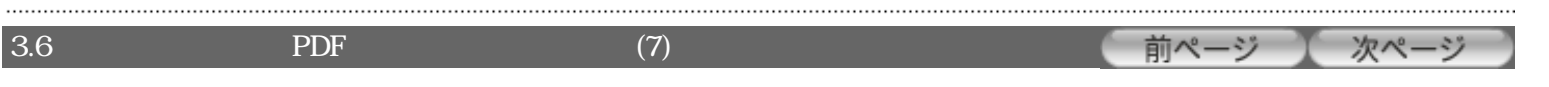

# $12234567$  $12234567$  $12234567$  $12234567$  $12234567$

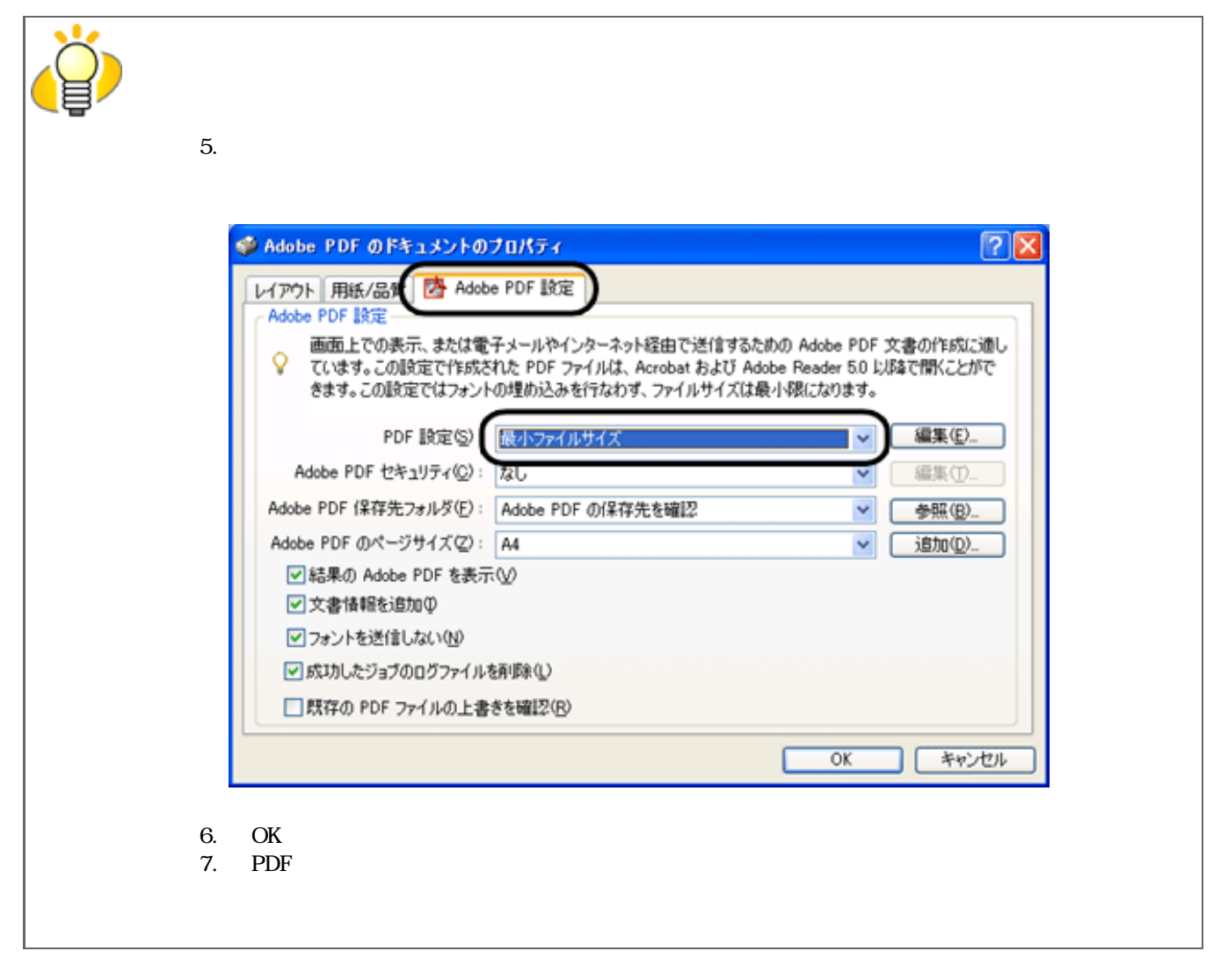

## $12234567$  $12234567$  $12234567$  $12234567$  $12234567$

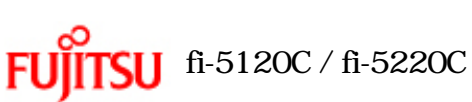

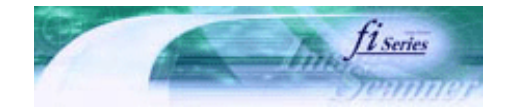

[トラブルシューティング](#page-127-0) [コンテンツマップ](file://///Hd-htgle21/Manual/fi-5120C_5220C-lynx2/OG/R03/contents/JP/cReg/contentsmap.htm) <u>with the control of the control</u>

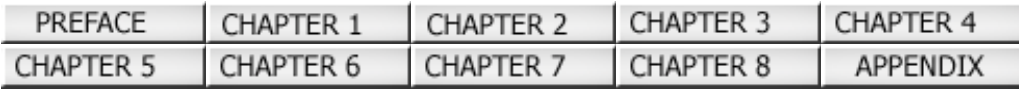

 $3.7$ 

前ページ 次ページ

[TOP](#page-0-0)

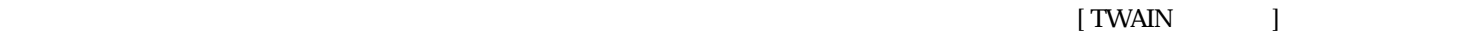

1. [TWAIN ] [ ]

 $[$   $]$ 

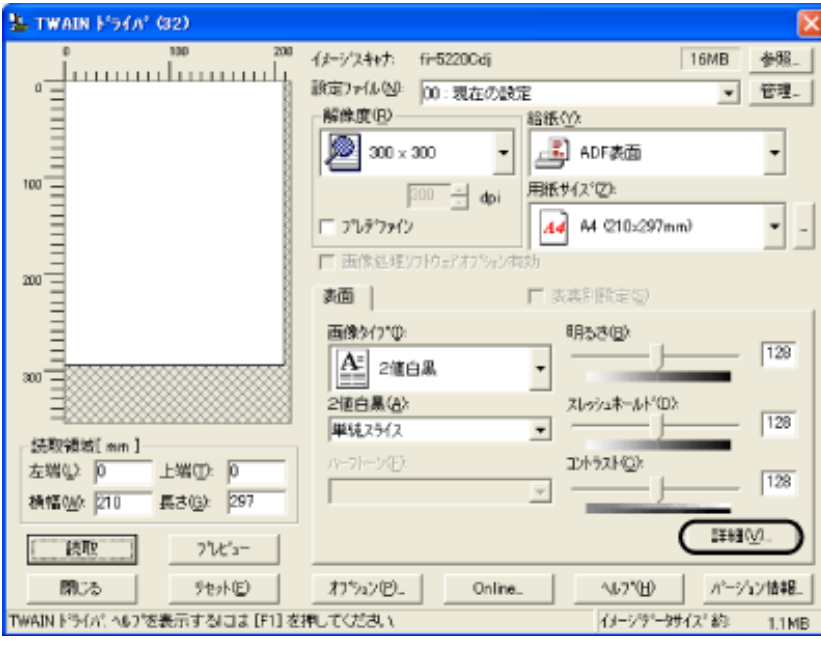

2.  $\sim$ 

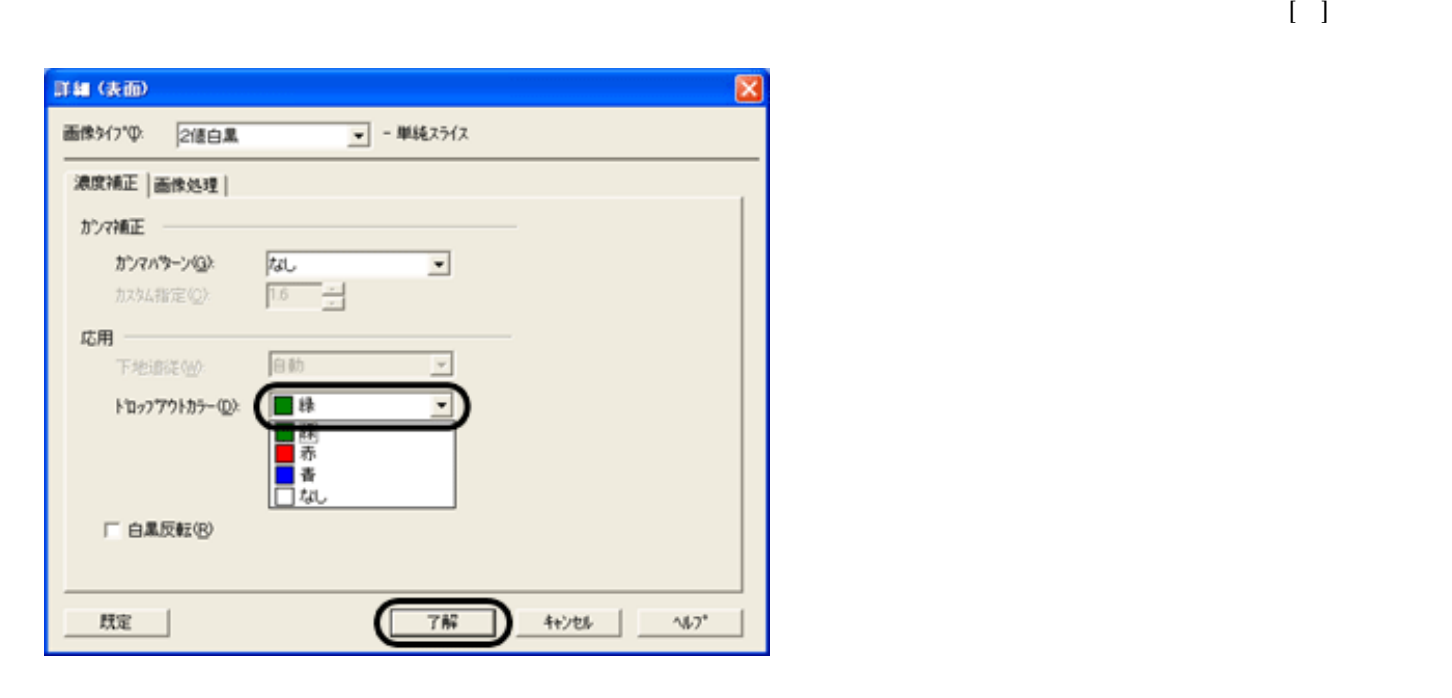

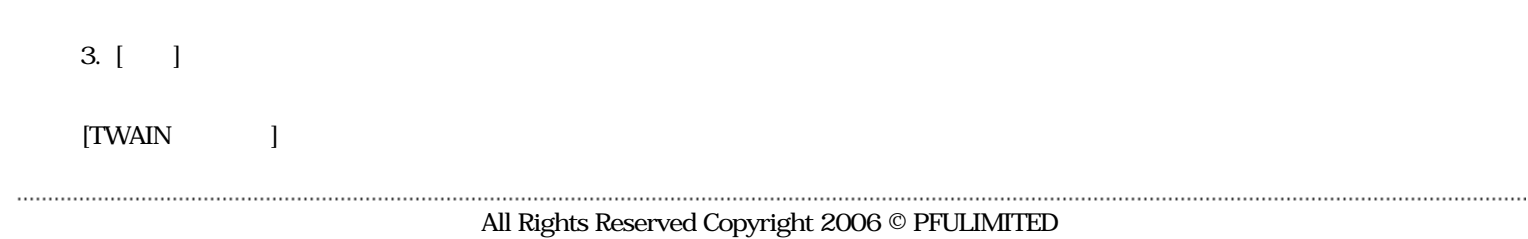

file://///Hd-htgle21/Manual/fi-5120C\_5220C-lynx2/OG/R03/contents/JP/03/c03\_07\_01.htm (2/2)2006/08/29 16:32:16

<span id="page-80-0"></span>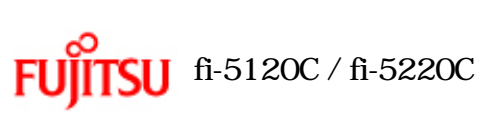

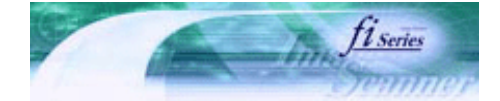

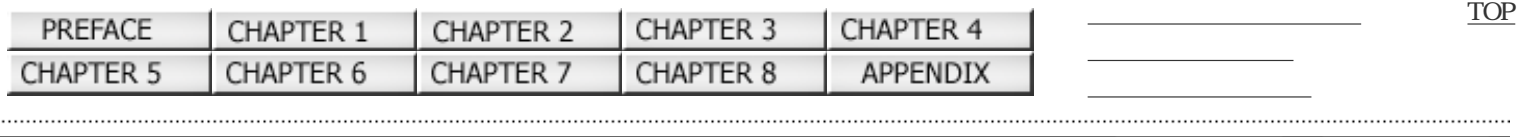

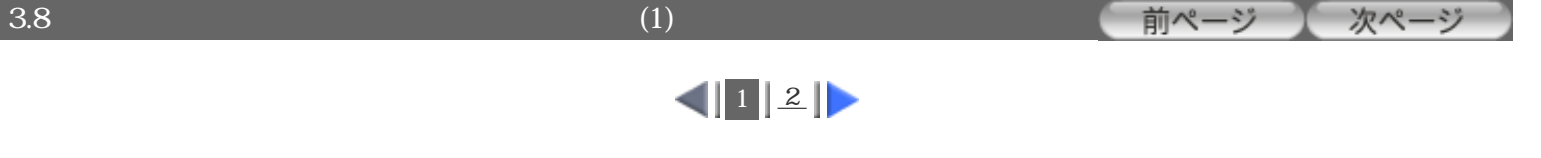

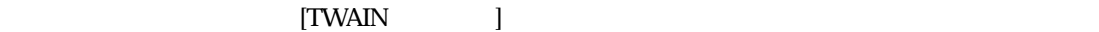

1. [TWAIN ] [ ]

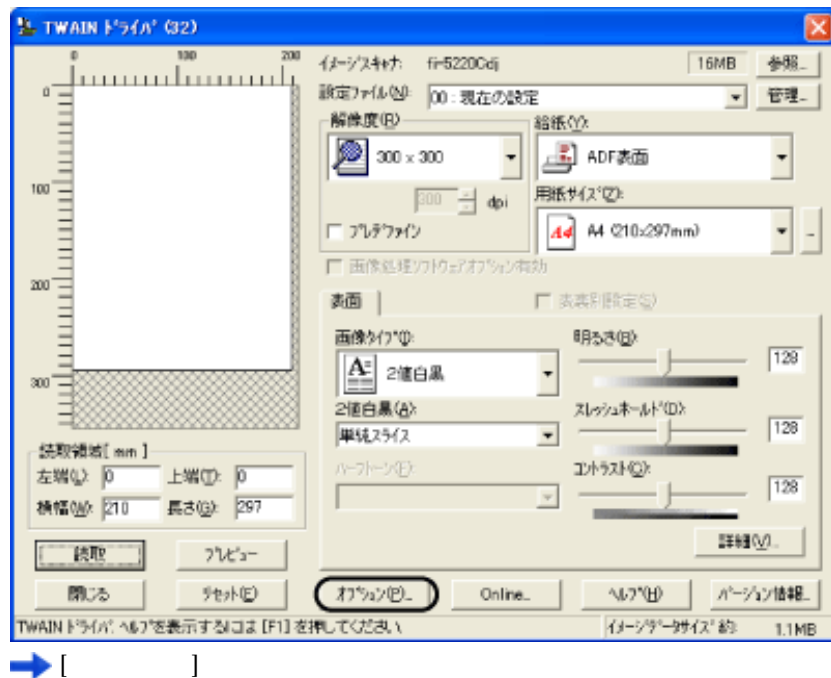

 $2.$ 

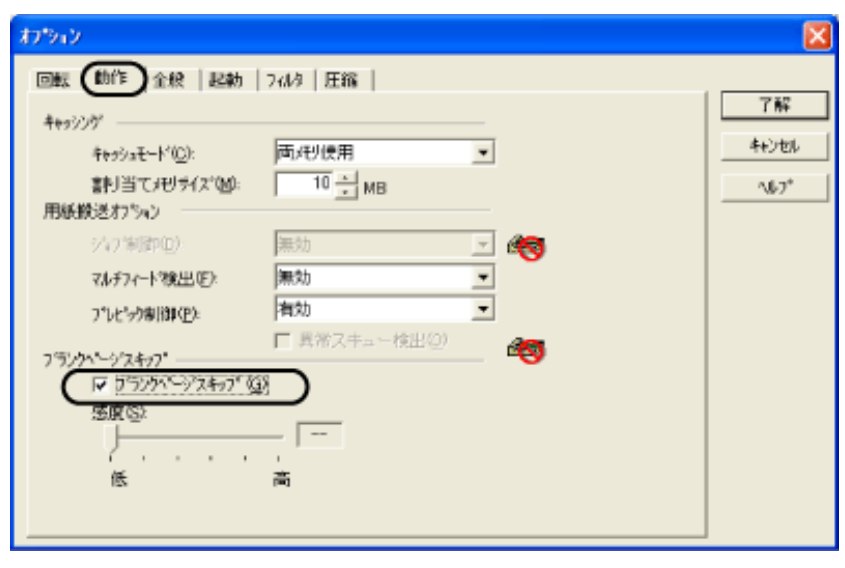

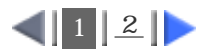

<span id="page-81-0"></span>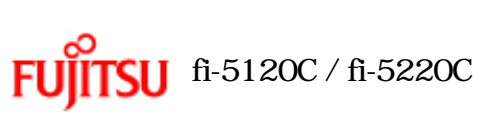

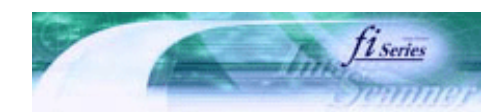

| PREFACE                                    | CHAPTER 1           | CHAPTER 2                          | CHAPTER 3                    | CHAPTER 4 |      | <b>TOP</b> |
|--------------------------------------------|---------------------|------------------------------------|------------------------------|-----------|------|------------|
| CHAPTER 5                                  | CHAPTER 6           | CHAPTER 7                          | CHAPTER 8                    | APPENDIX  |      |            |
| 3.8                                        |                     |                                    | (2)                          |           | 前ページ | 次ページ       |
|                                            |                     |                                    | $\left  \frac{1}{2} \right $ |           |      |            |
| 3.                                         |                     |                                    |                              |           |      |            |
| ${\rm P}{\bf C}$                           |                     |                                    | PC                           |           |      |            |
|                                            |                     |                                    |                              |           |      |            |
| $\bf 4.$                                   |                     |                                    |                              |           |      |            |
| $\boldsymbol{2}$<br>白背景原稿(B):<br>黑背景原稿(M): | .<br>fixerennerenne | $\frac{96}{26}$<br>%               |                              |           |      |            |
| $OFF(-),$<br>$^\ast1$                      | $0.2$ 3.0 $(0.2)$   | $(*1)$<br>$\overline{\phantom{a}}$ |                              |           |      |            |
|                                            |                     |                                    |                              |           |      |            |
| 5 5<br>1                                   |                     |                                    |                              |           |      |            |
|                                            |                     |                                    | $\left  \frac{1}{2} \right $ |           |      |            |

All Rights Reserved Copyright 2006 © PFULIMITED

<span id="page-82-0"></span>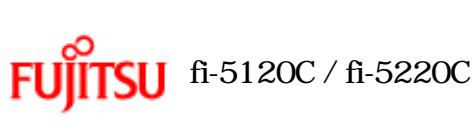

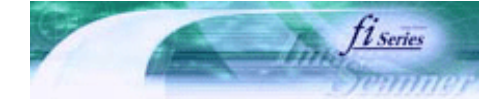

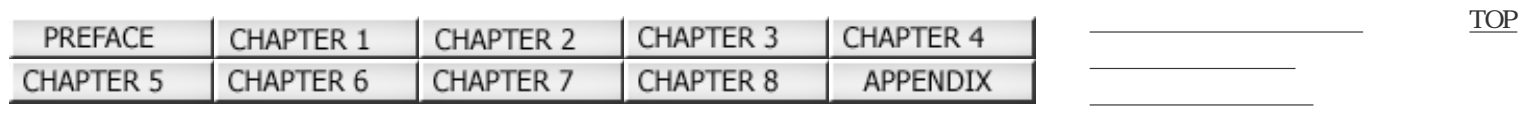

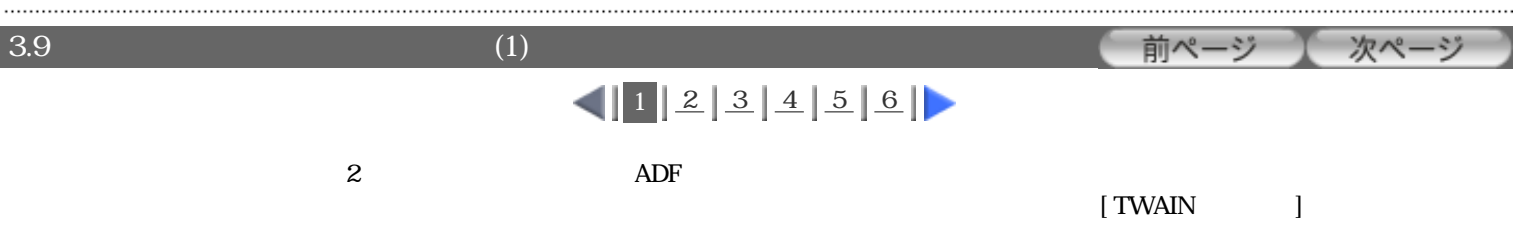

1. [TWAIN ] [ ]

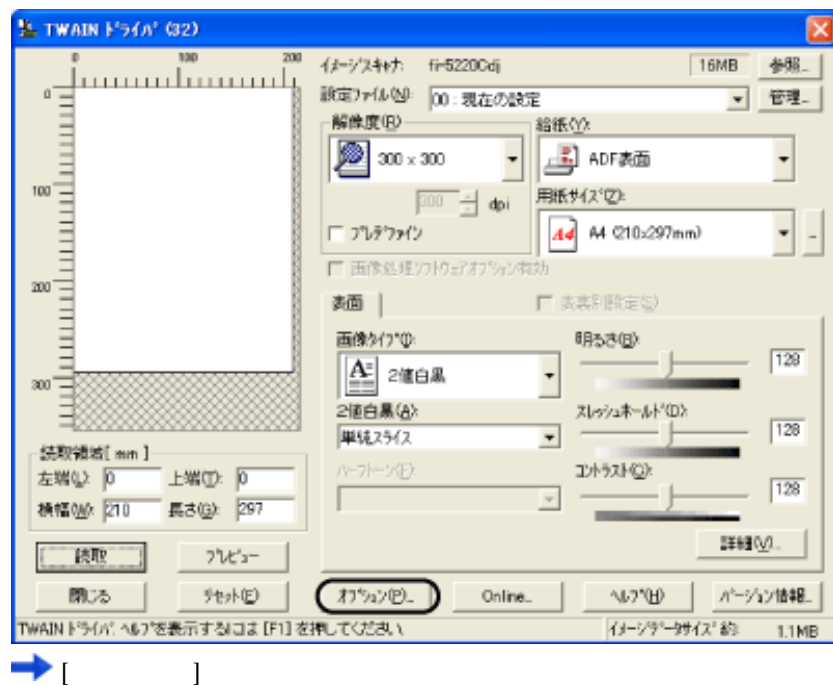

2.  $[$  ]

 $3.$ 

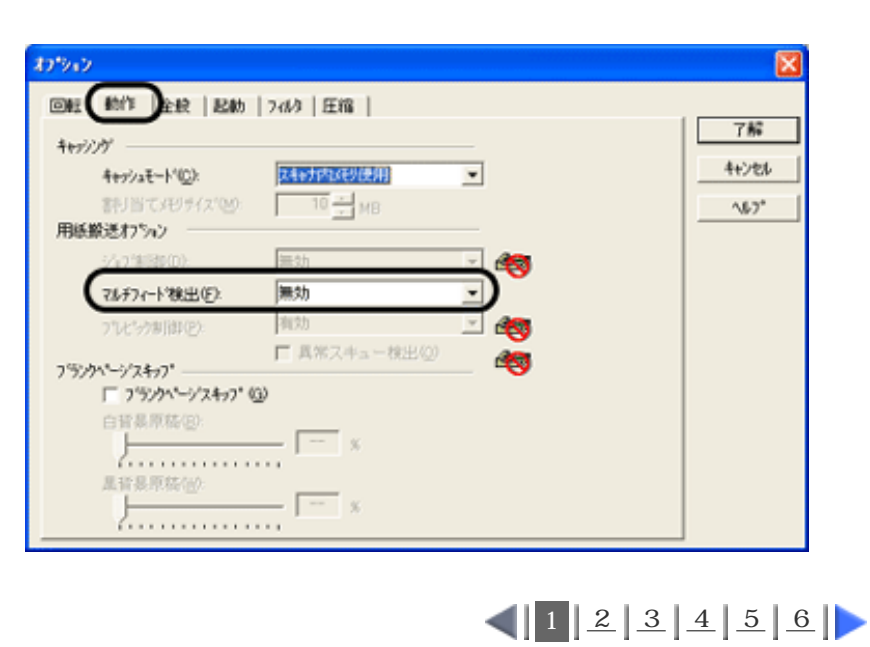

<span id="page-83-0"></span>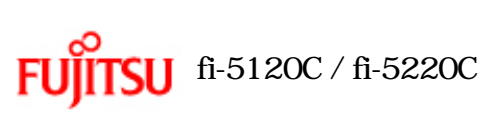

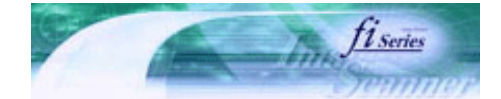

[TOP](#page-0-0)

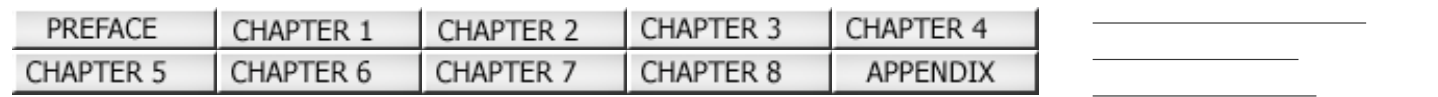

前ページ  $3.9$  (2) 次ページ  $1223456$  $1223456$  $1223456$  $1223456$ 

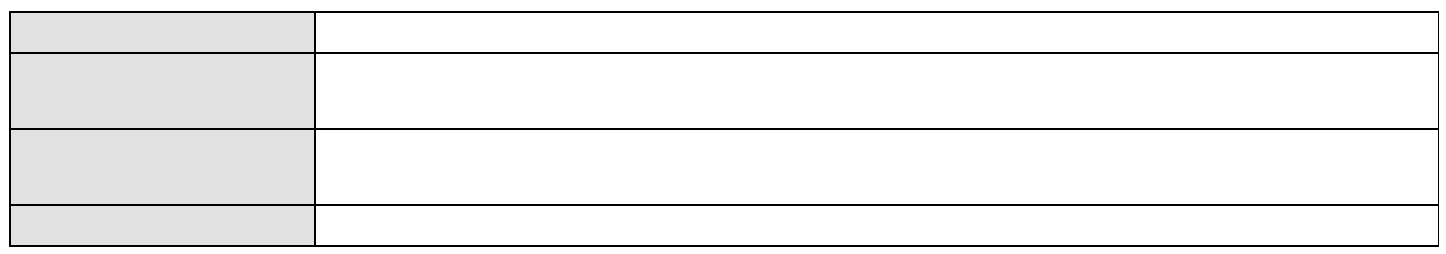

 $"7.5$   $"7.5$   $"$ 

#### 4. [ ]

 $[TWAIN$  and  $[TWAIN$ 

 $35\text{mm}$   $7.5$ <u>とは、その場は、最も行うのように、</u>このように、写真や切手などのように、写真や切手などが見られていると、その部分を原稿が重なっていると、その部分を原稿が基づくります。 1.  $\blacksquare$ Windows 98 / Windows Me / Windows 2000 / Windows XP 1)  $\overline{a}$  $\text{Tr}-5120\text{C/fi}-5220\text{C}$  2.1  $\text{Tr}-5120\text{C/fi}-5220\text{C}$ 

### $2)$

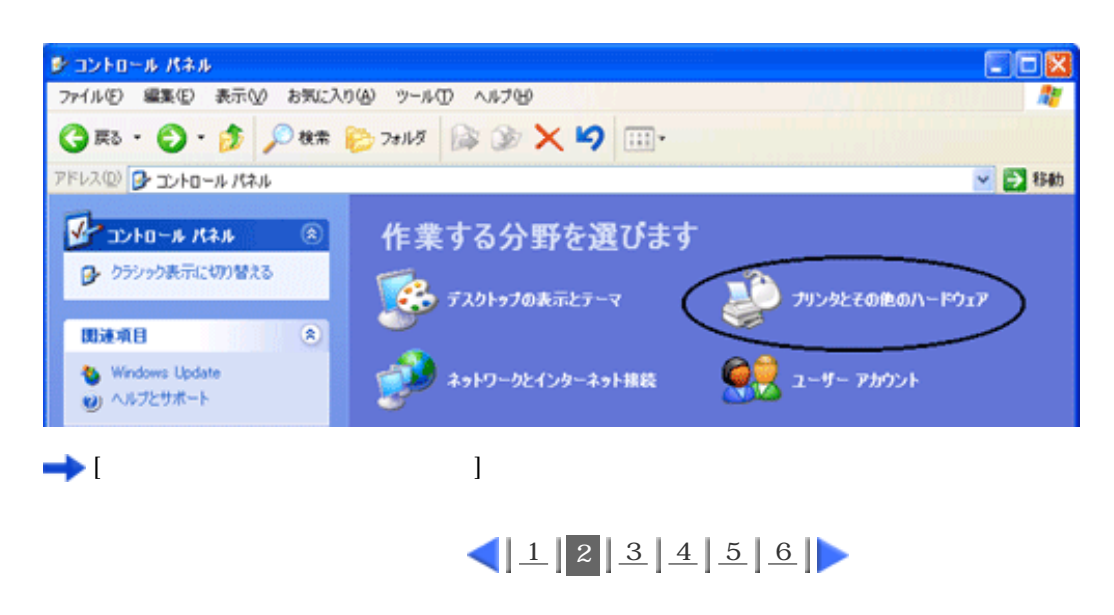

<span id="page-84-0"></span>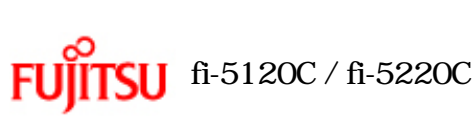

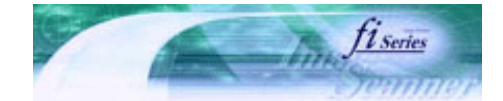

次ページ

前ページ

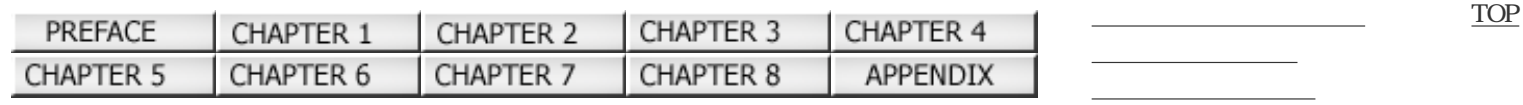

 $3.9$  (3)

....................

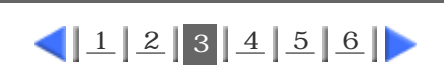

 $3)$ 

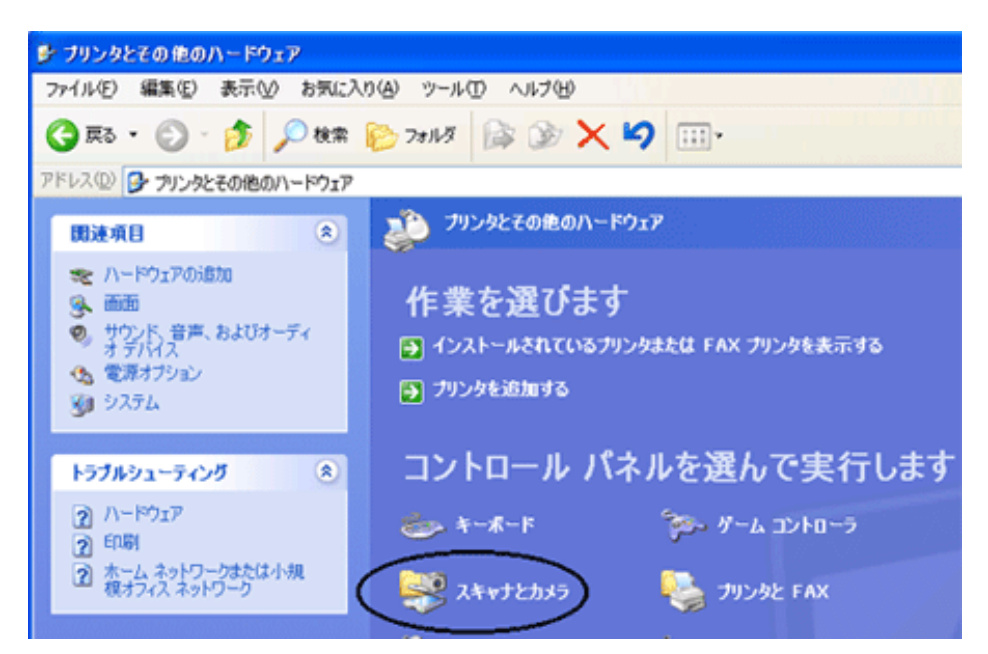

[スキャナとカメラ]の画面が表示されます。

Windows 98, Windows 2000

4) fi-5120Cdj fi-5220Cdj fi-5220Cdj

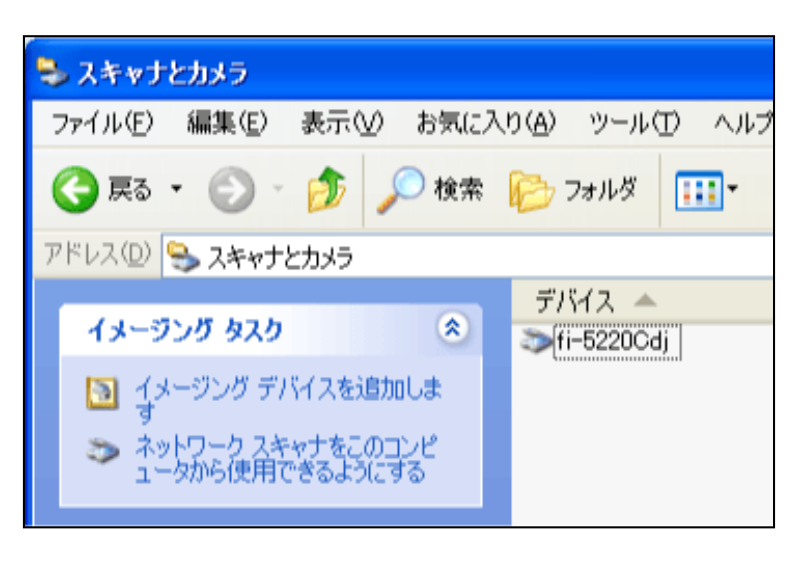

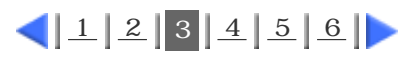

<span id="page-85-0"></span>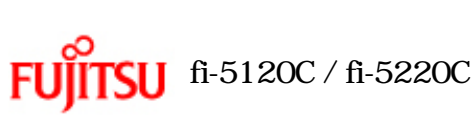

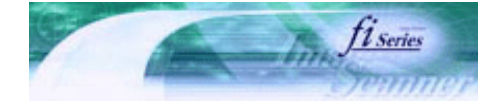

[TOP](#page-0-0)

次ページ

[トラブルシューティング](#page-127-0) [コンテンツマップ](file://///Hd-htgle21/Manual/fi-5120C_5220C-lynx2/OG/R03/contents/JP/cReg/contentsmap.htm) <u>with the control of the control</u>

前ページ

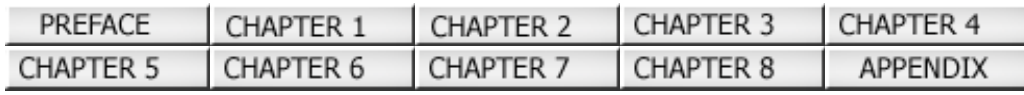

 $3.9$  (4)

 $12231456$  $12231456$  $12231456$  $12231456$  $12231456$  $12231456$  $12231456$ 

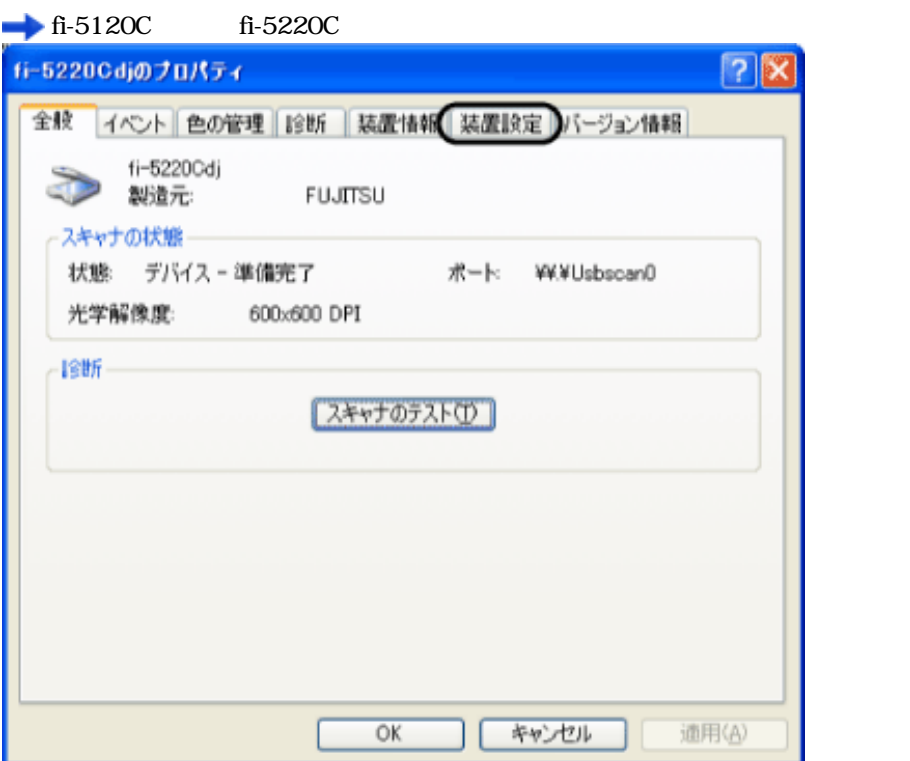

 $5)$ 

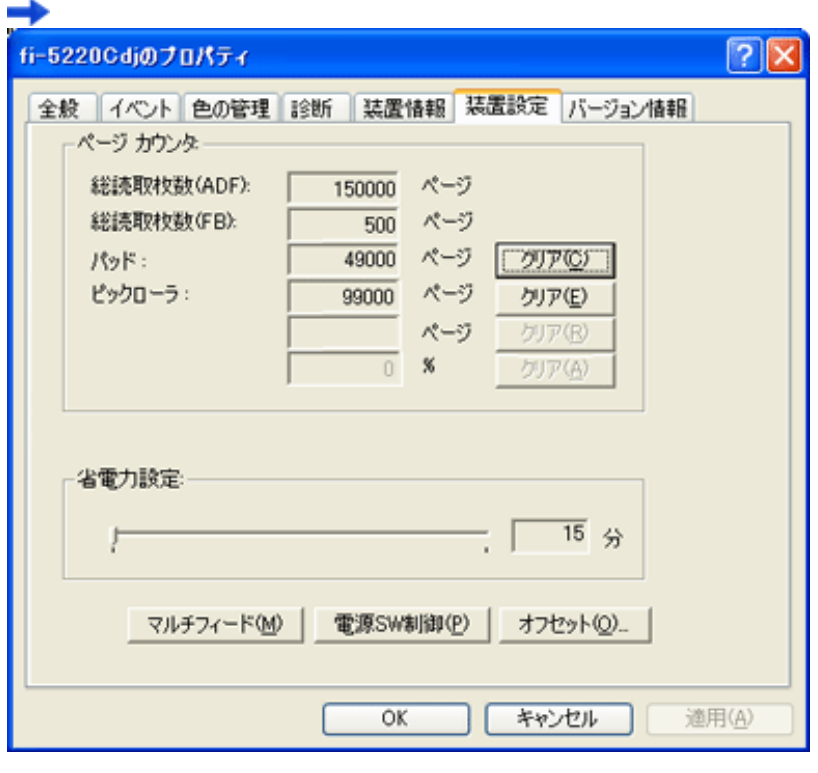

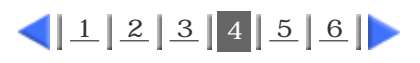

<span id="page-86-0"></span>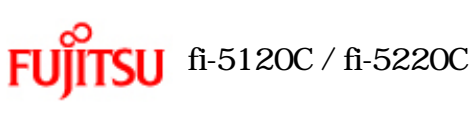

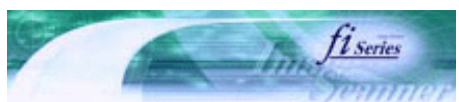

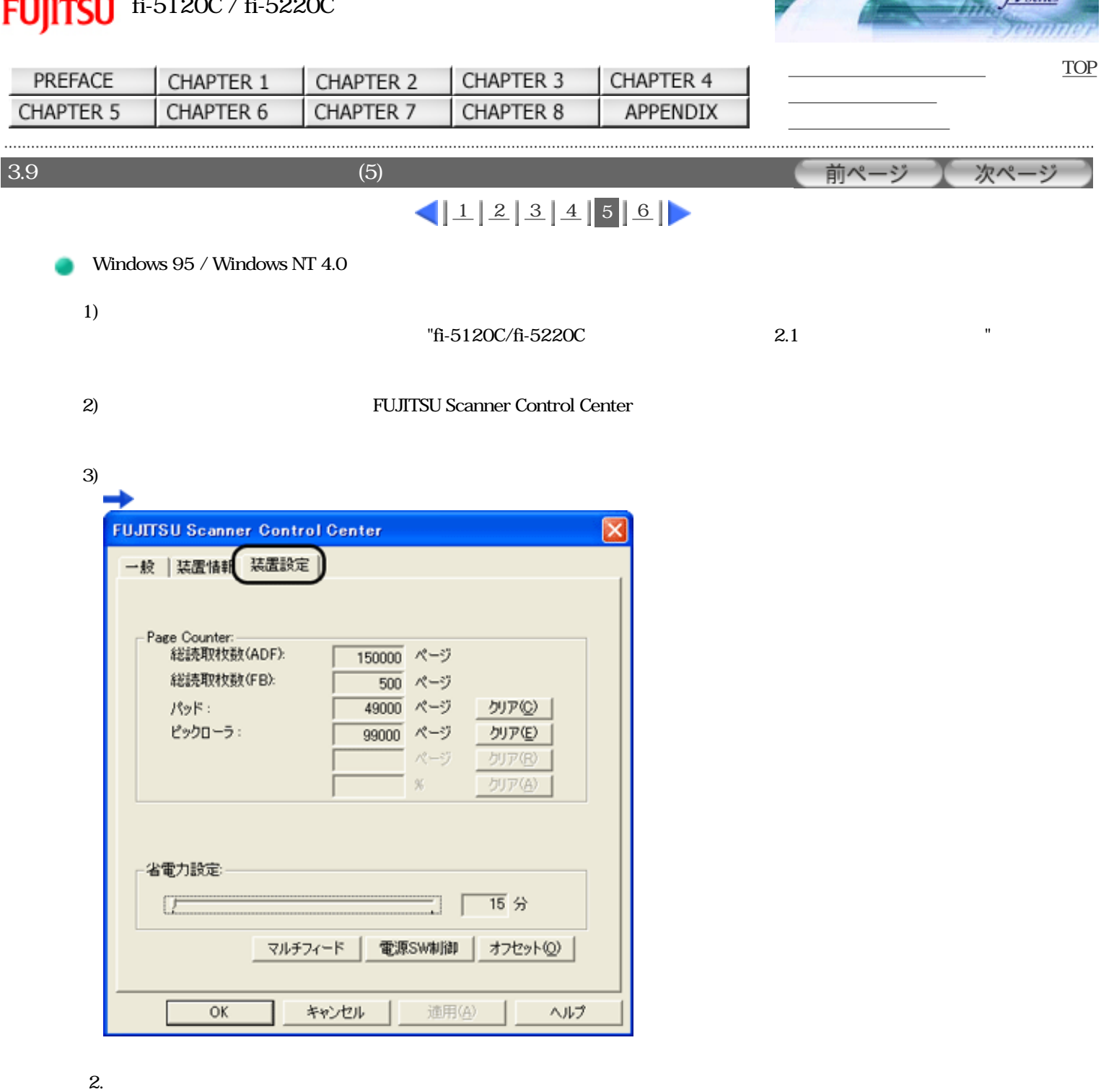

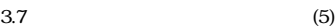

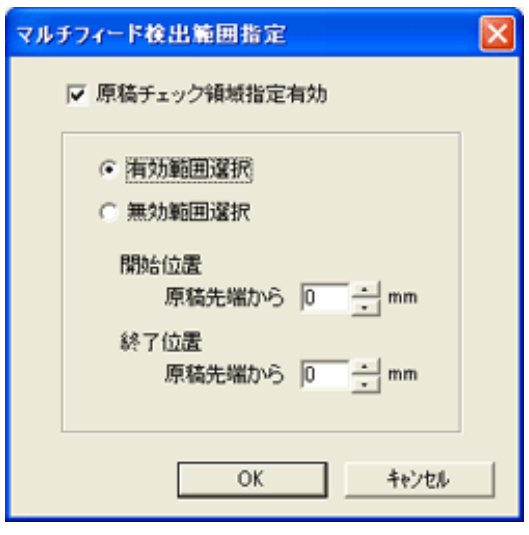

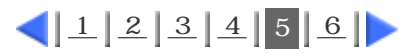

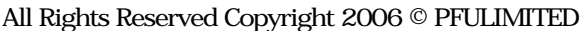

 $3.$ 

<span id="page-88-0"></span>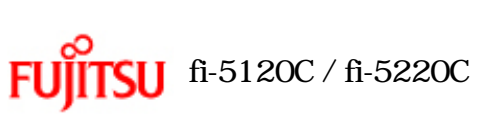

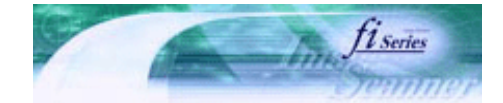

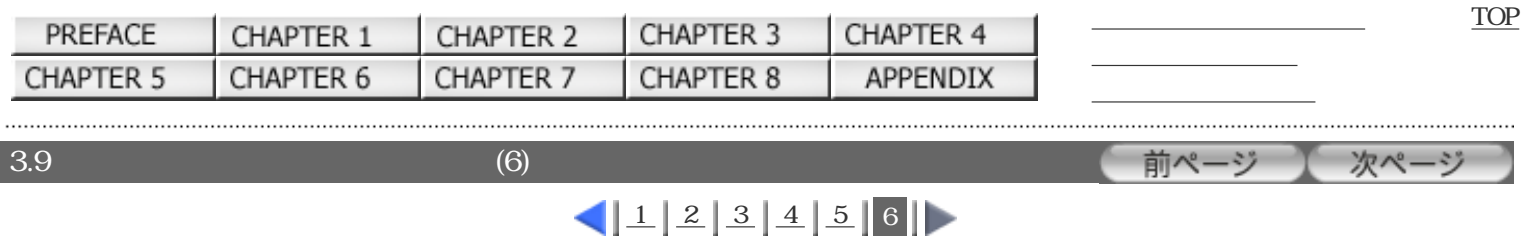

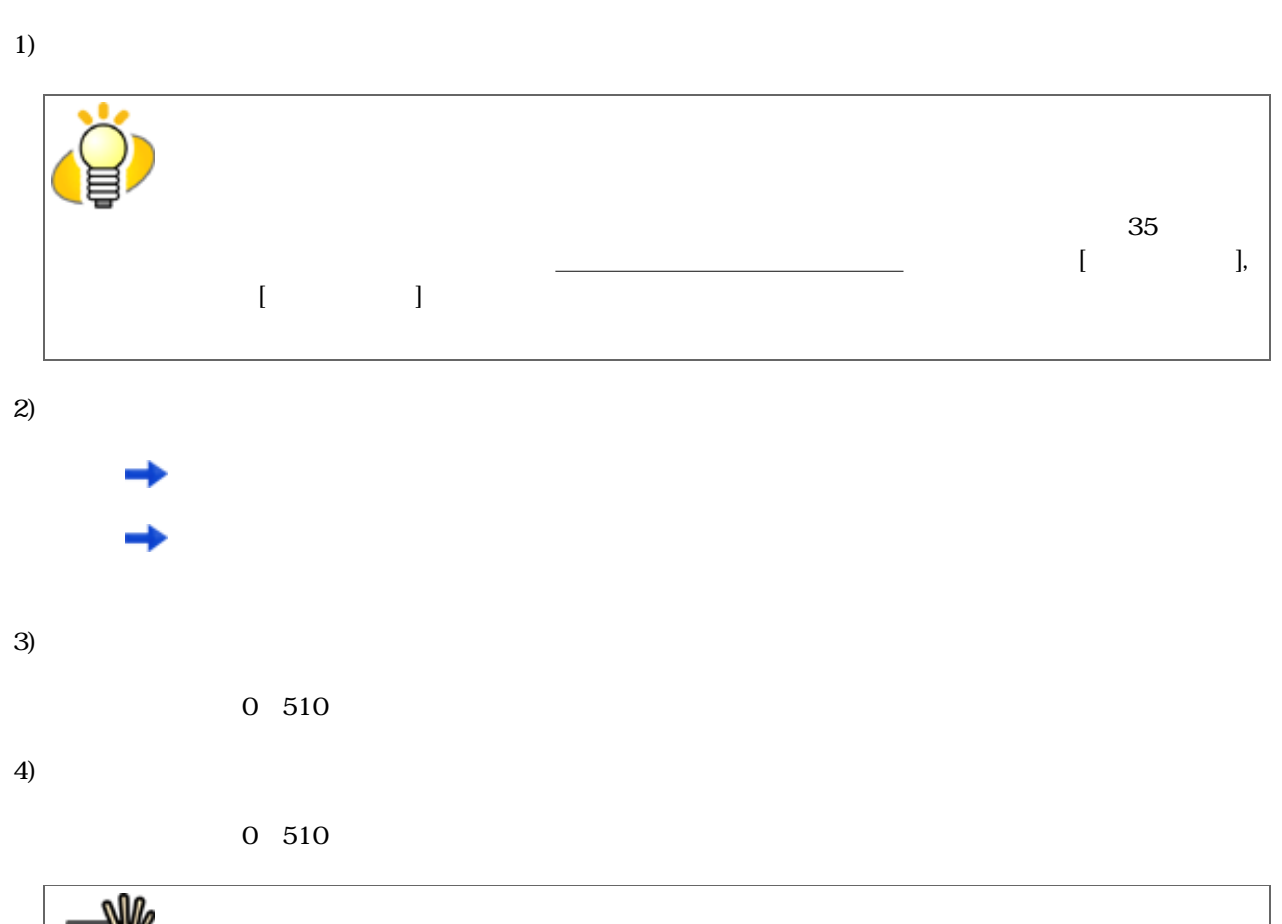

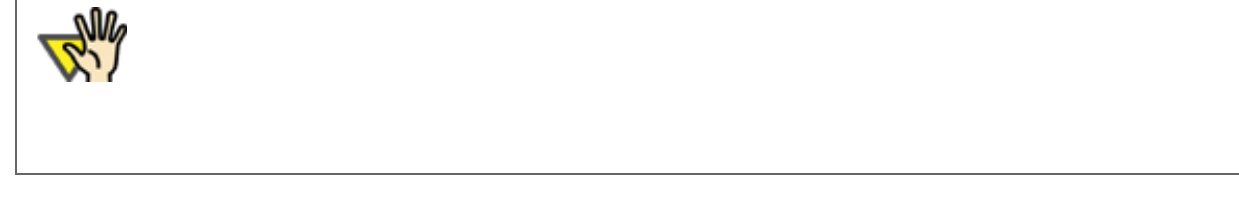

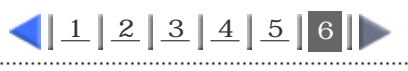

. . . . . . . . . . . . . All Rights Reserved Copyright 2006 © PFULIMITED

<span id="page-89-0"></span>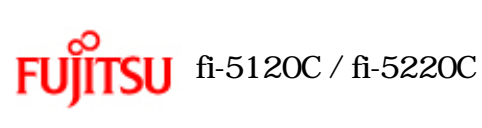

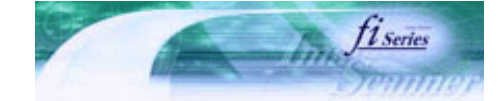

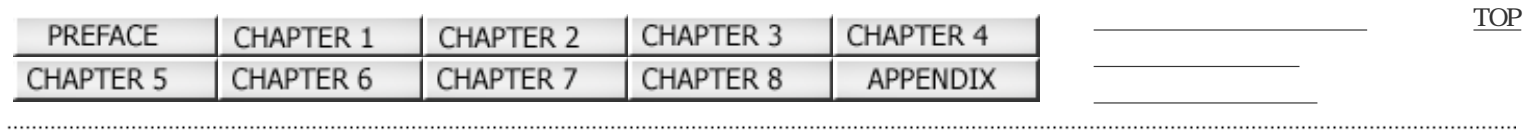

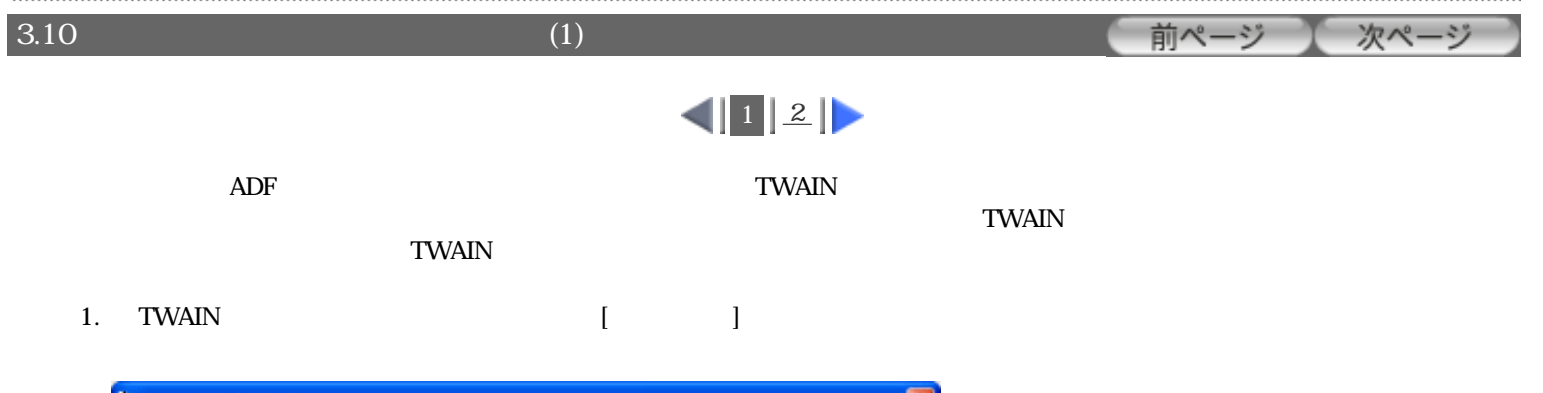

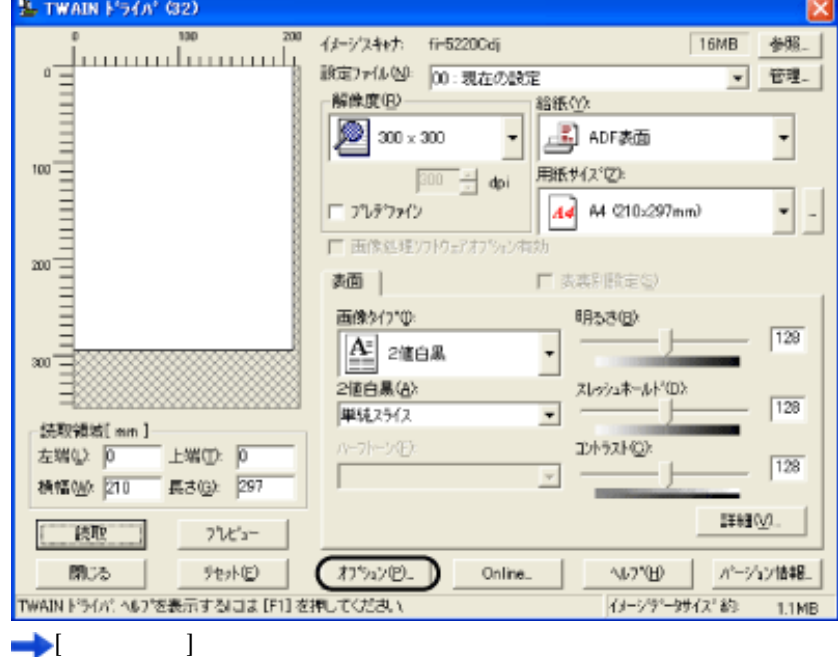

2.  $[$  ]

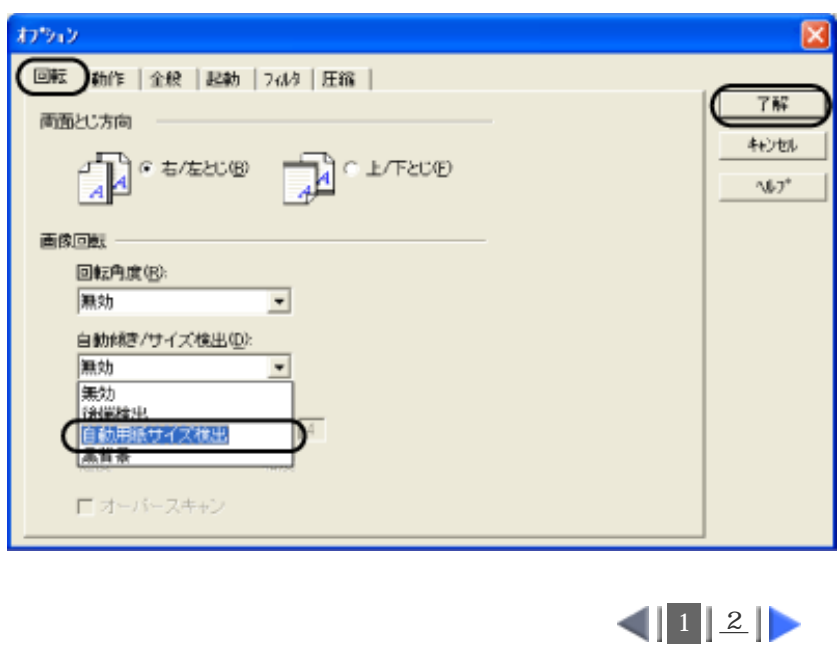

<span id="page-90-0"></span>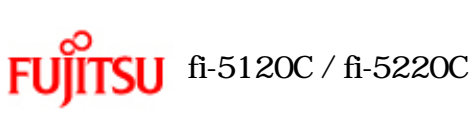

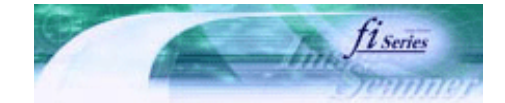

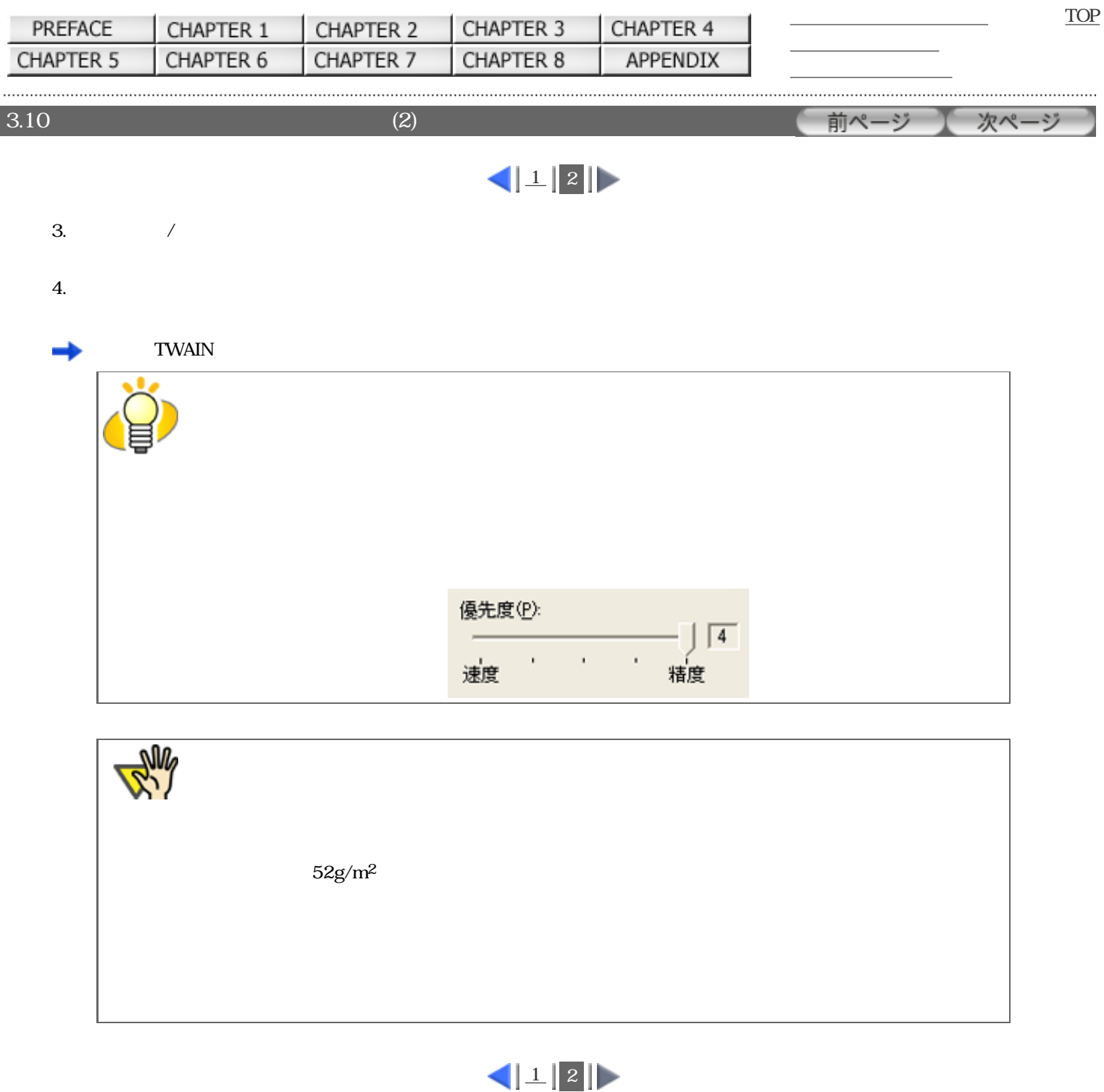

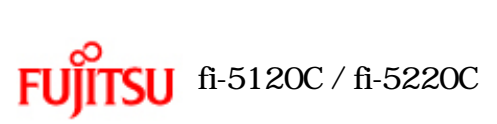

 $\overline{4}$ 

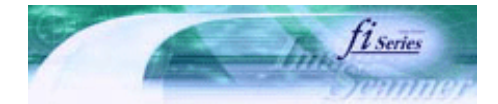

[TOP](#page-0-0)

[トラブルシューティング](#page-127-0) [コンテンツマップ](file://///Hd-htgle21/Manual/fi-5120C_5220C-lynx2/OG/R03/contents/JP/cReg/contentsmap.htm) <u>with the control of the control</u>

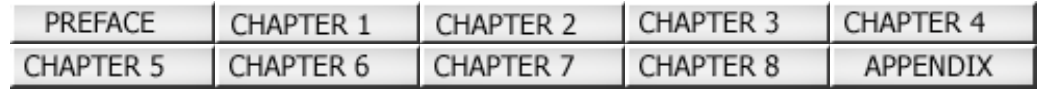

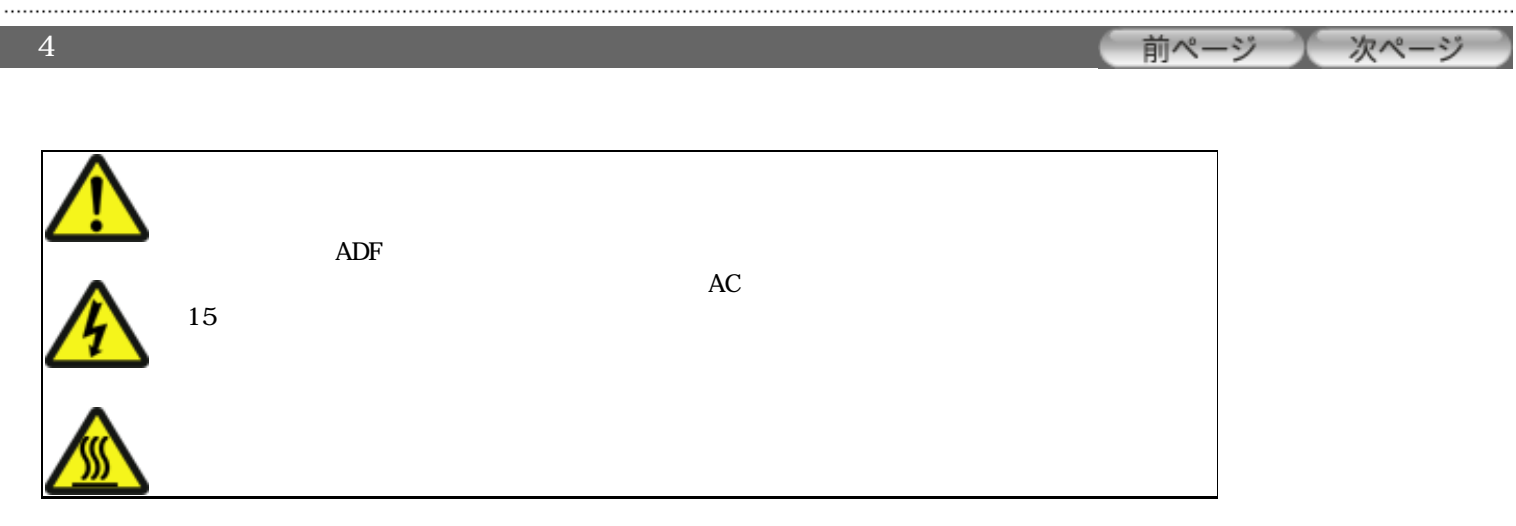

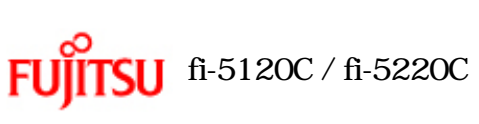

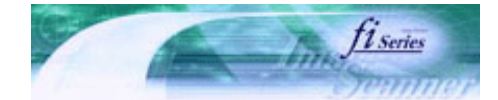

[TOP](#page-0-0)

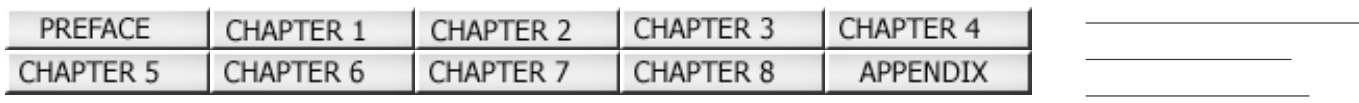

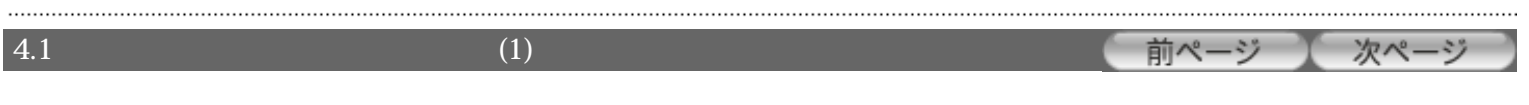

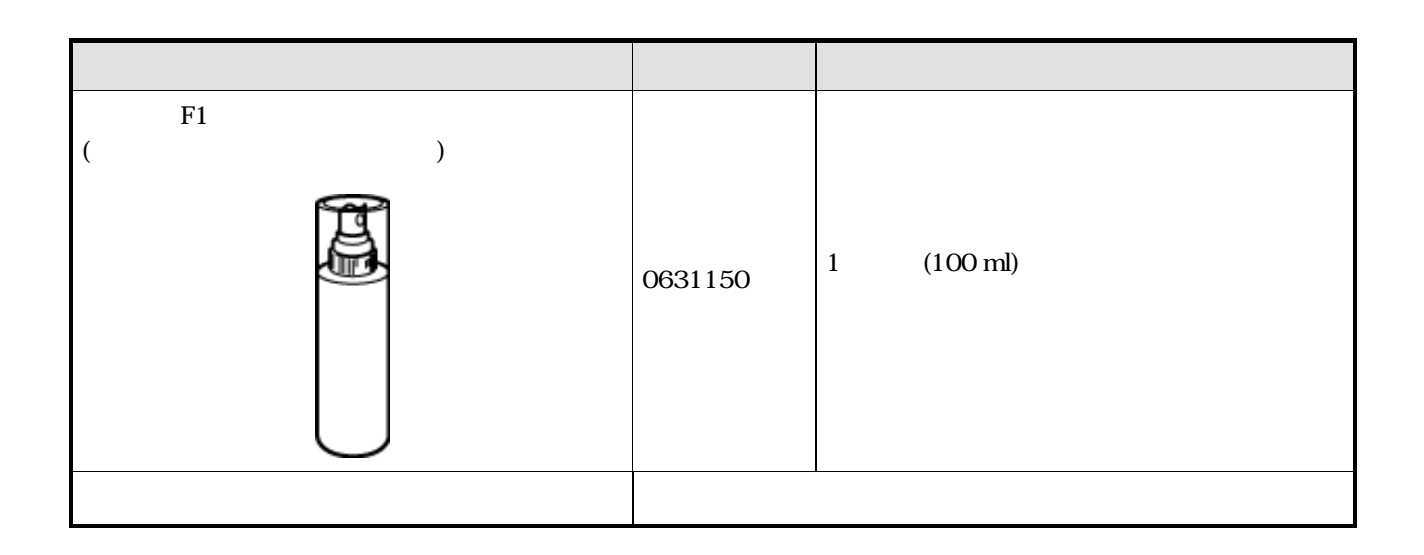

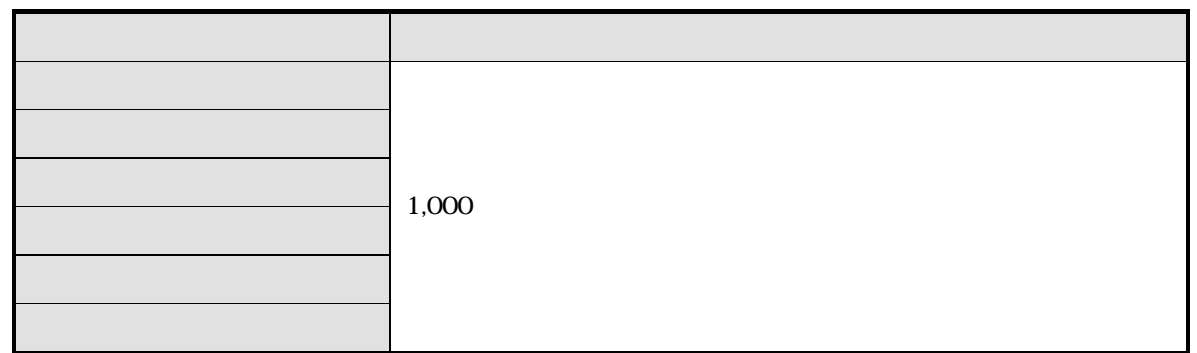

清掃用具の詳細については、スキャナをご購入された販売会社、また[は富士通コワーコ株式会社に](#page-14-0)お問い合わせください。

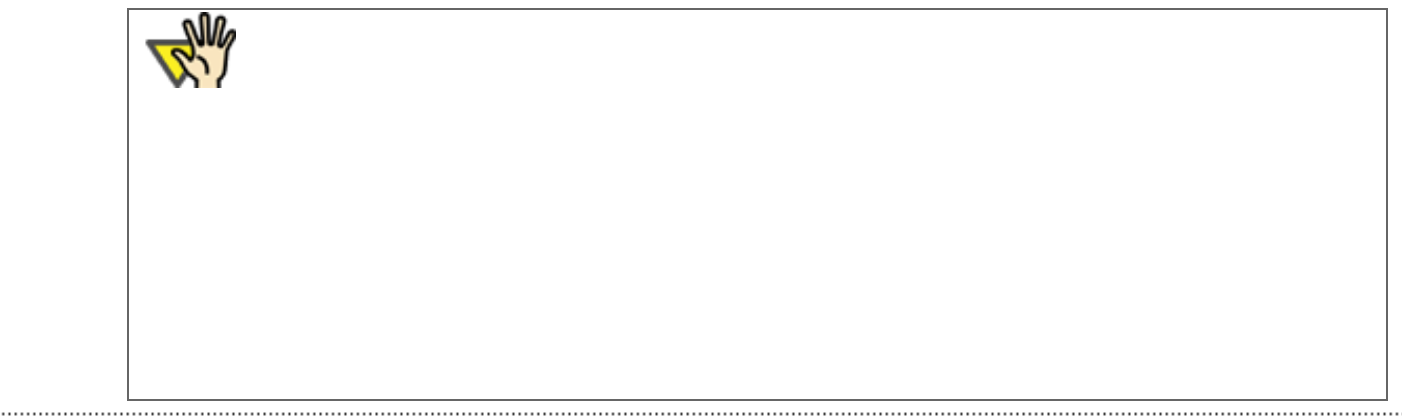

<span id="page-93-0"></span>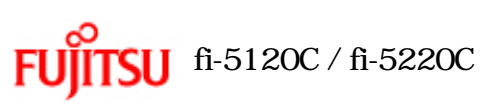

フラットベッドの清掃方法

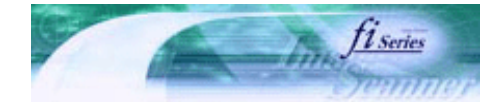

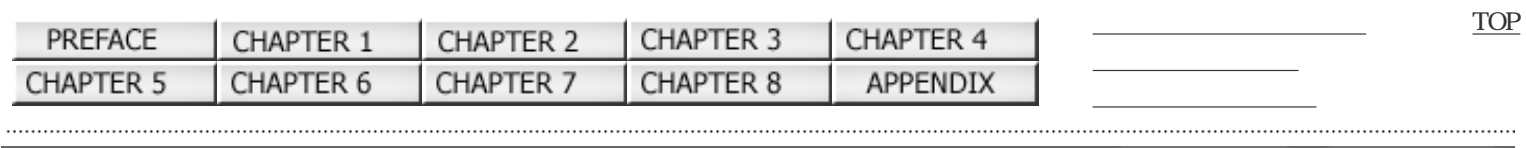

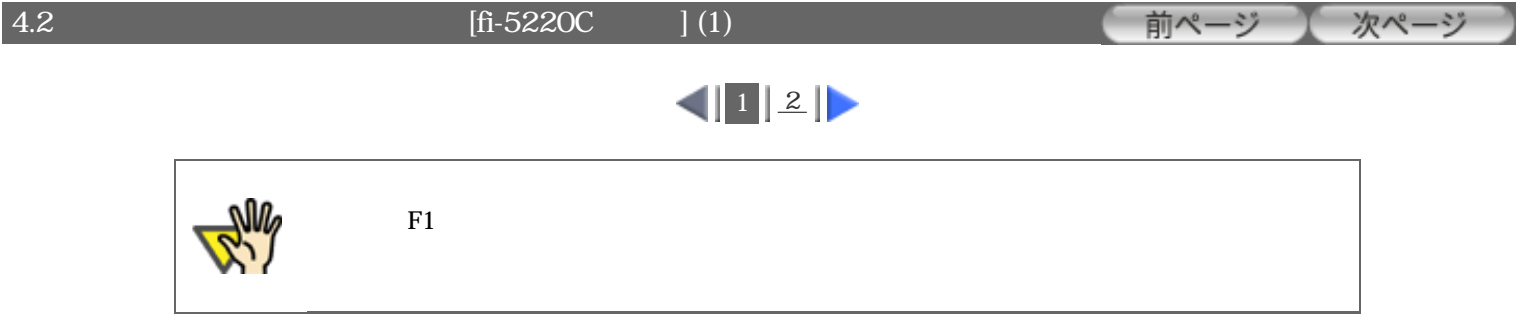

: 原稿押さえパッド

 $^{\circledR}$  .

.......................

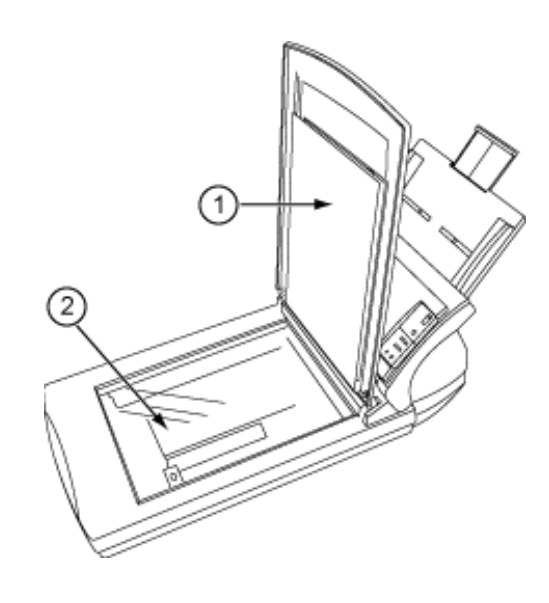

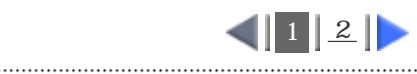

<span id="page-94-0"></span>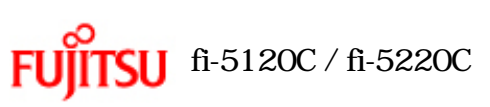

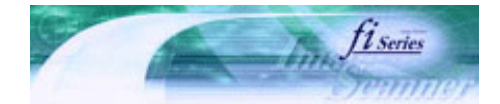

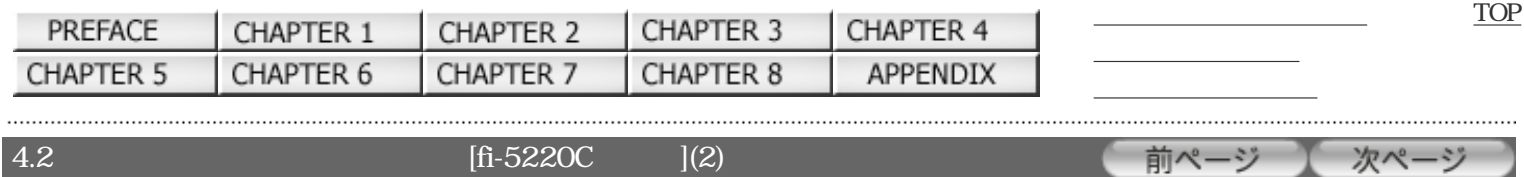

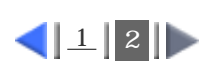

1.  $\blacksquare$ 

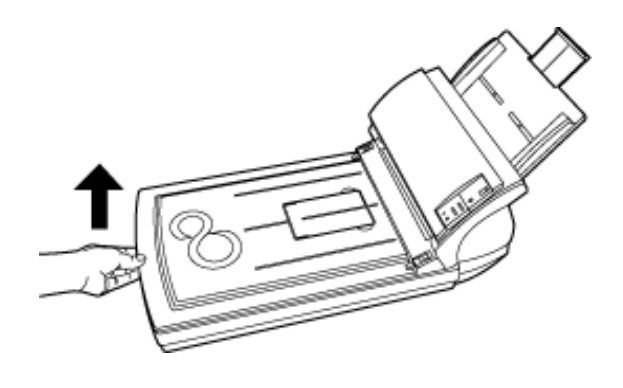

2.  $F1$ 

.......................

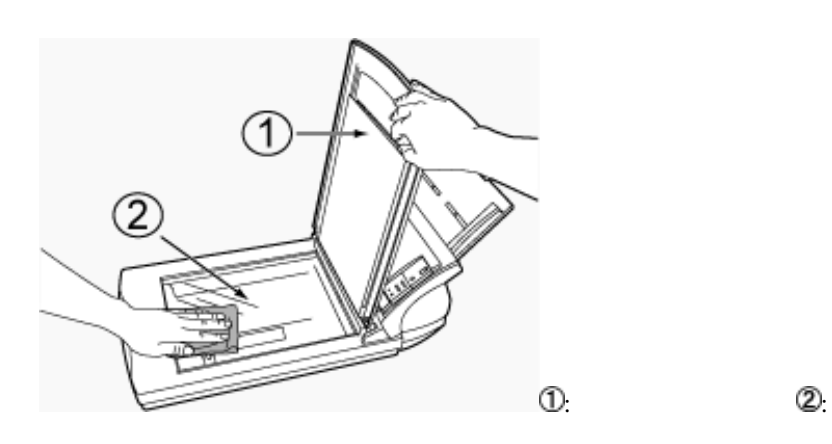

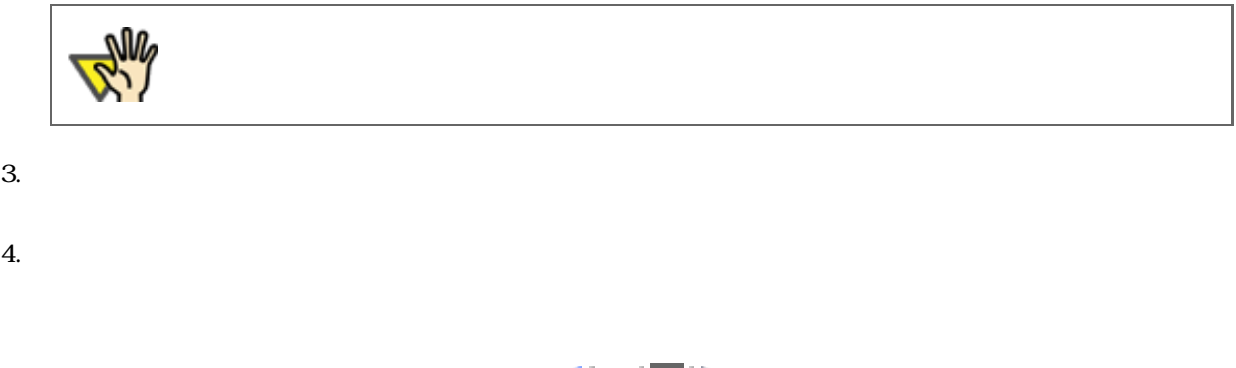

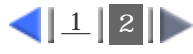

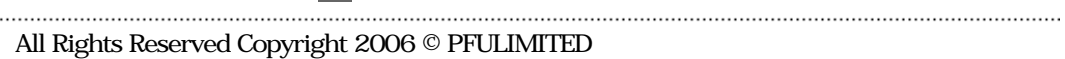

<span id="page-95-0"></span>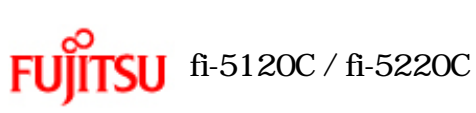

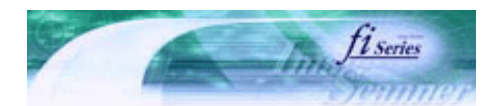

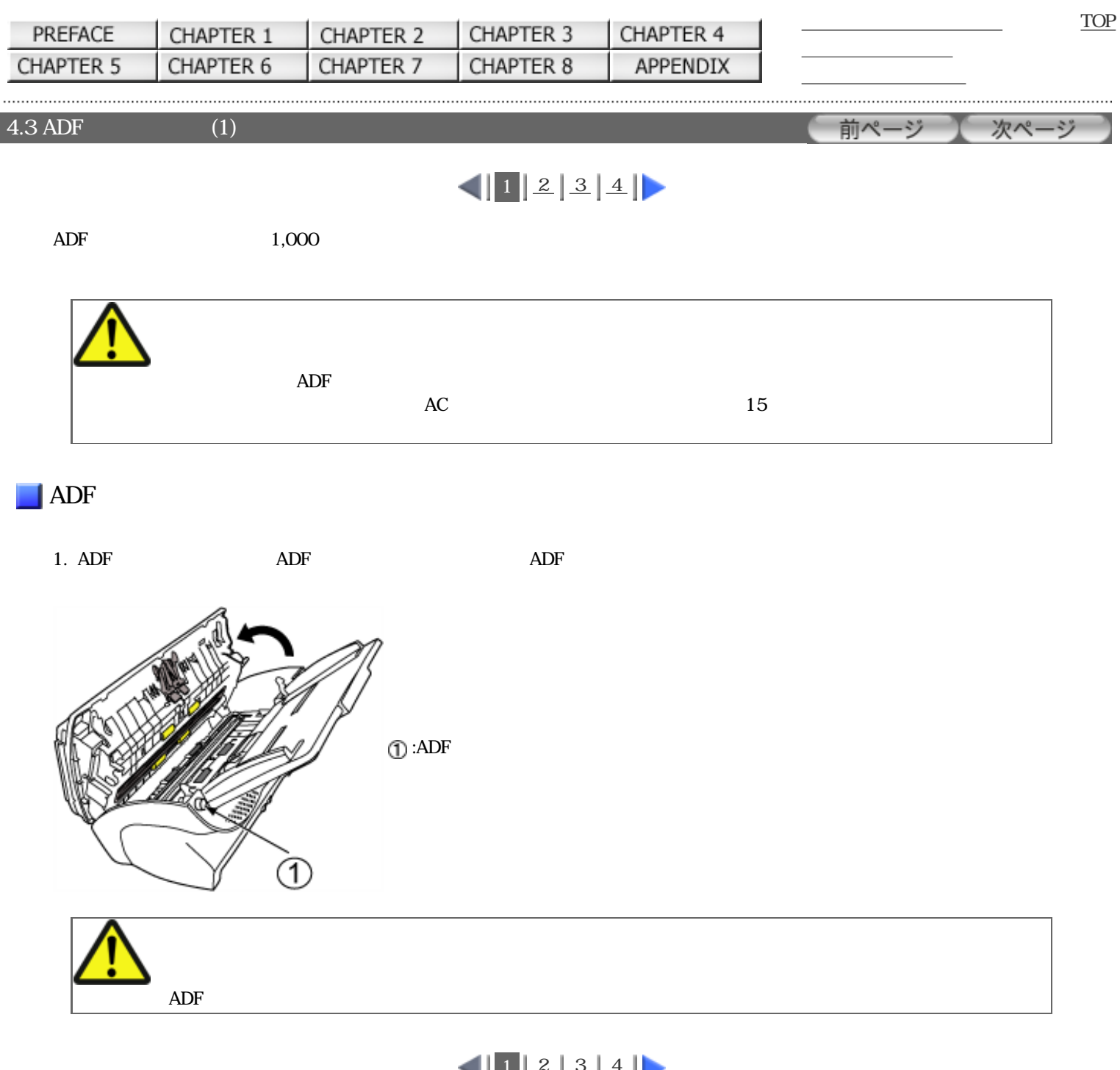

◥▮▙▮▵▯▵▯∸▮▸ 

<span id="page-96-0"></span>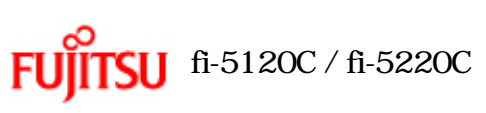

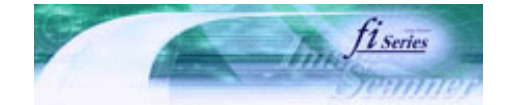

前ページ

次ページ

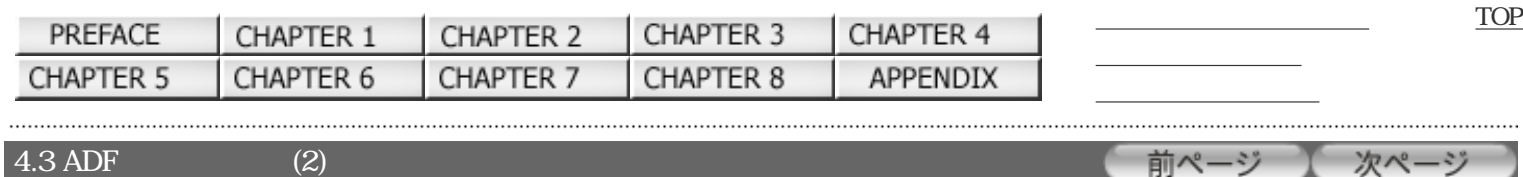

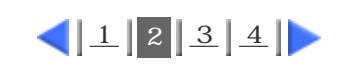

2.  $F1$ 

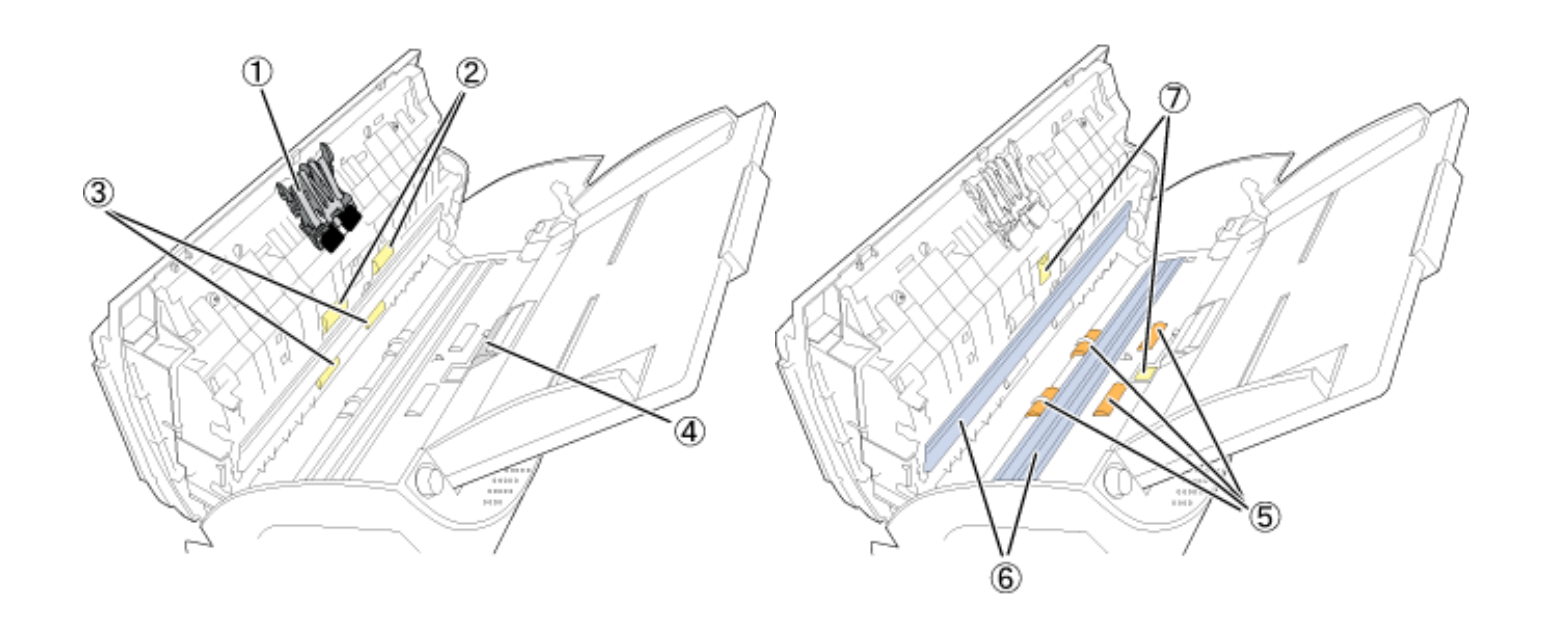

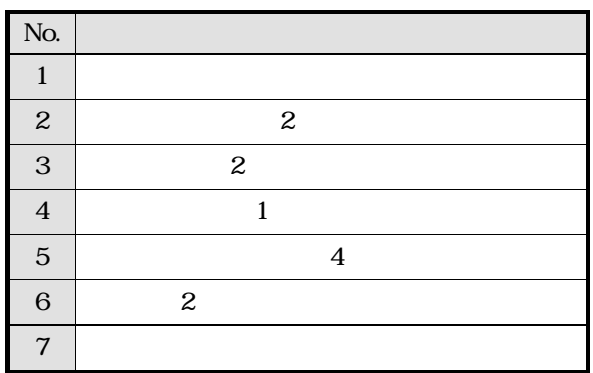

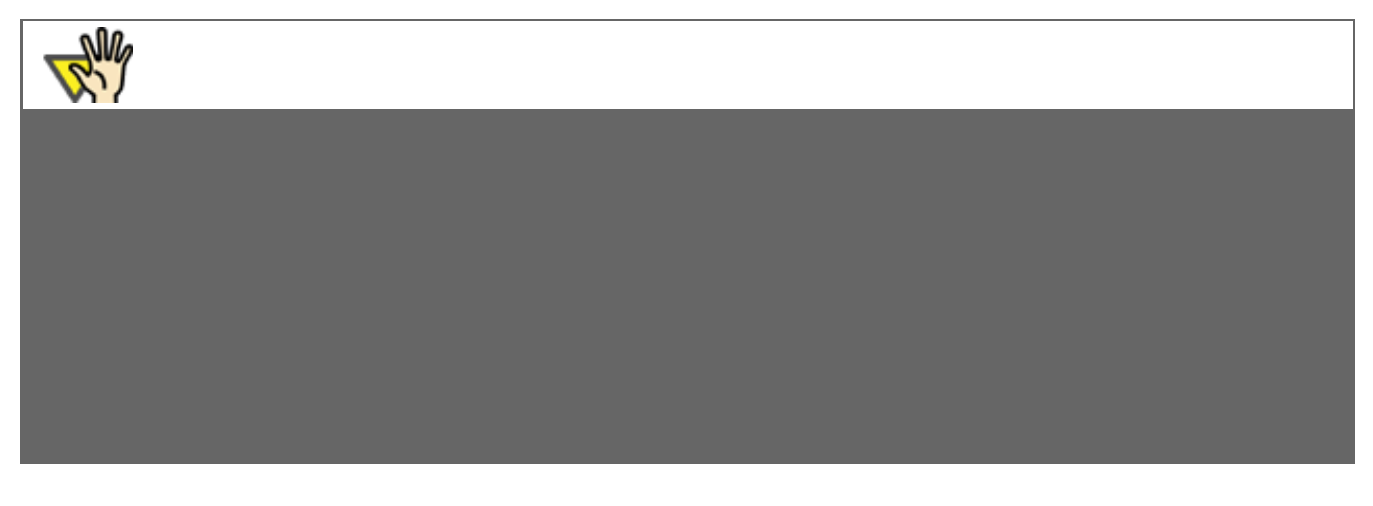

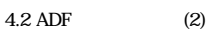

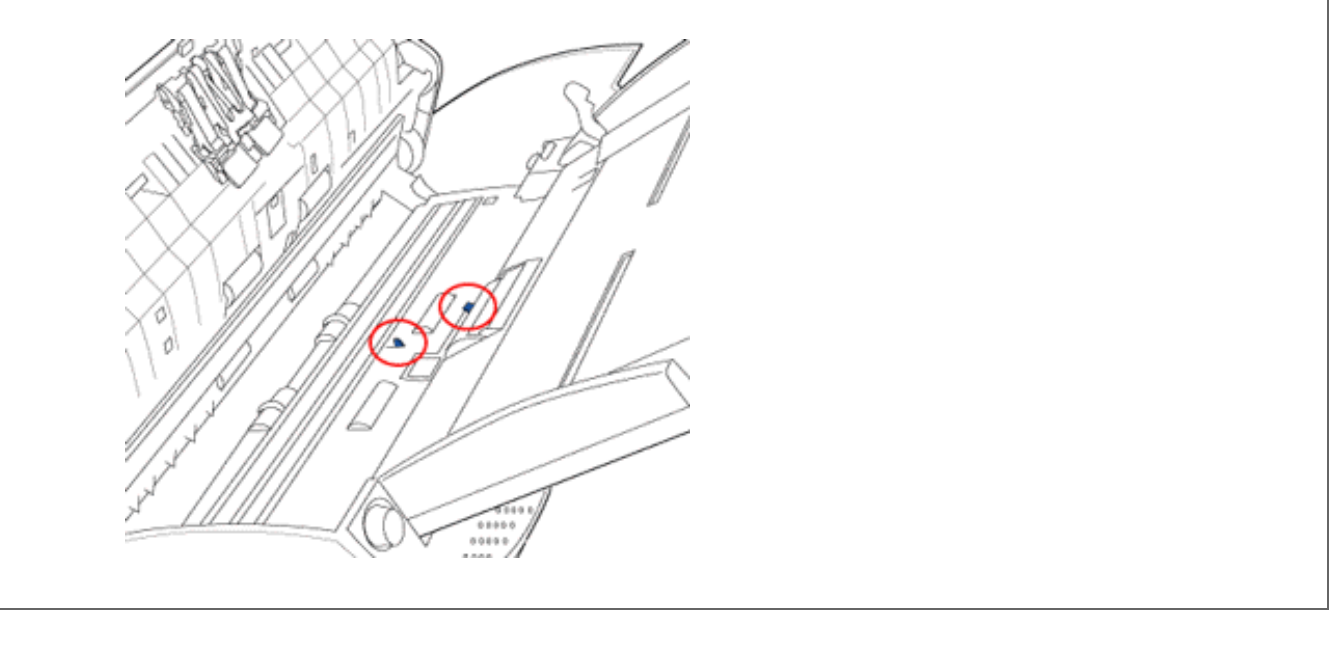

 $||1||2||3||4||$  $||1||2||3||4||$  $||1||2||3||4||$ 

<span id="page-98-0"></span>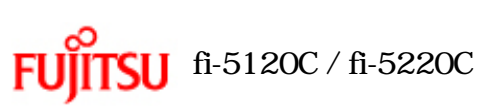

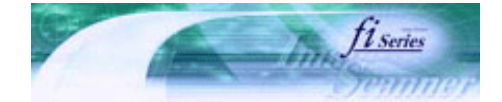

前ページ

[TOP](#page-0-0)

次ページ

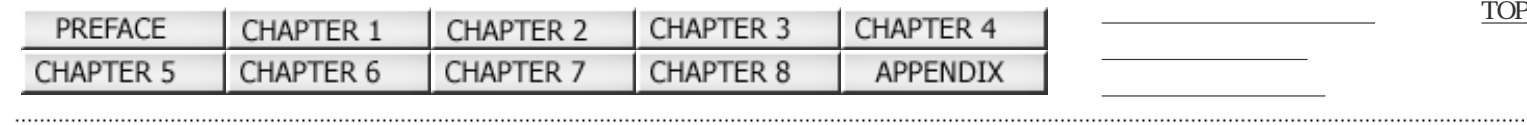

 $4.3$  ADF  $(3)$ 

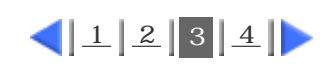

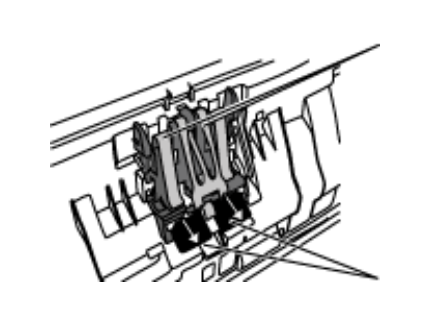

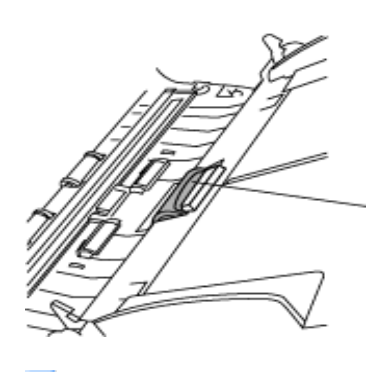

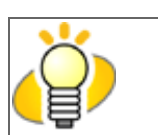

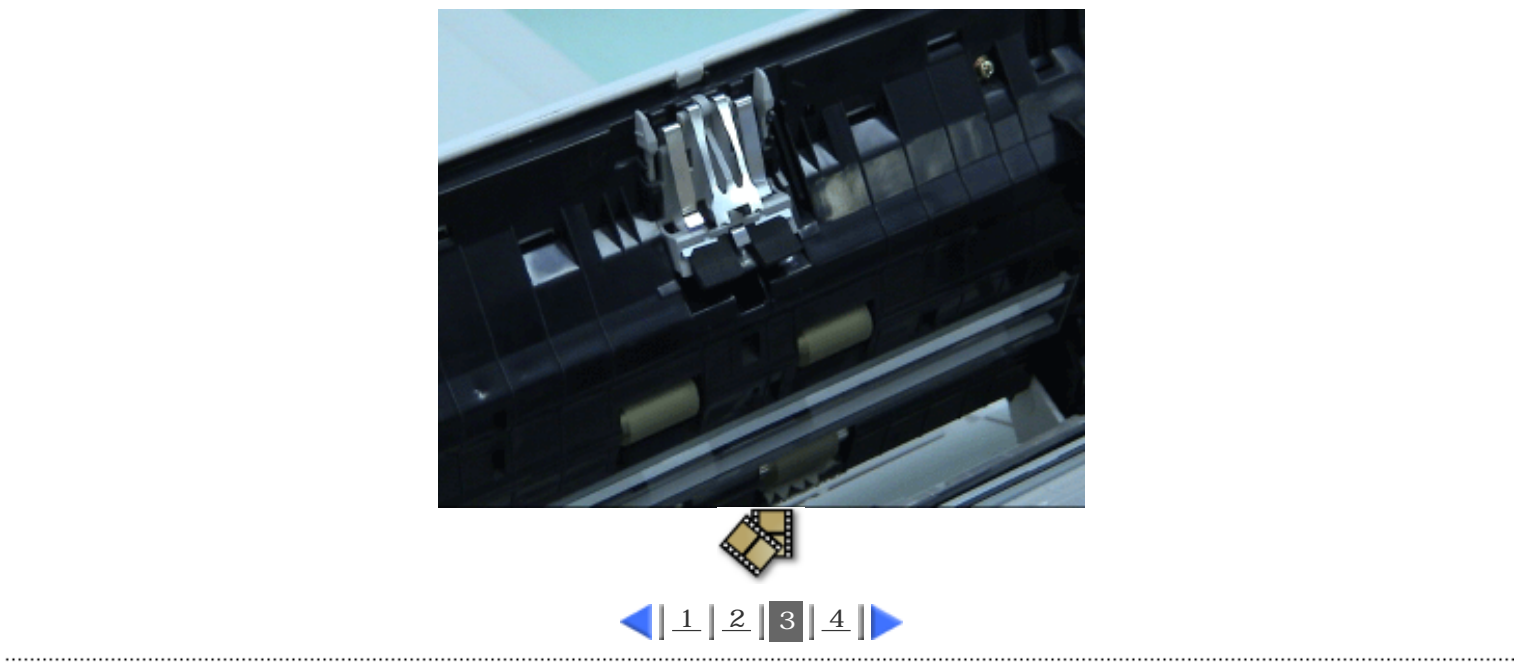

All Rights Reserved Copyright 2006 © PFULIMITED

<span id="page-100-0"></span>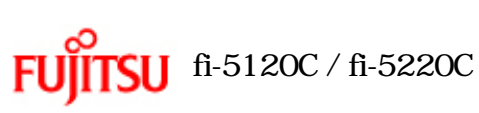

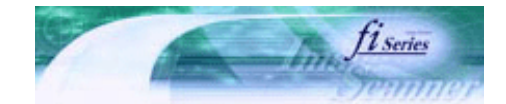

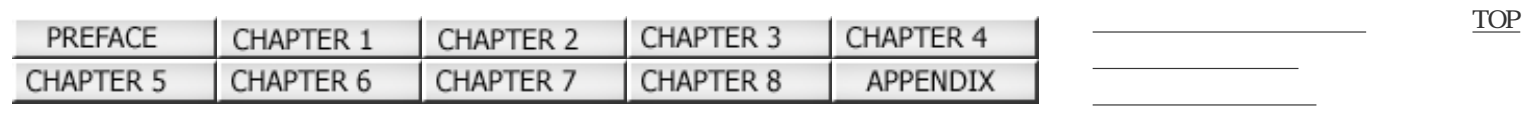

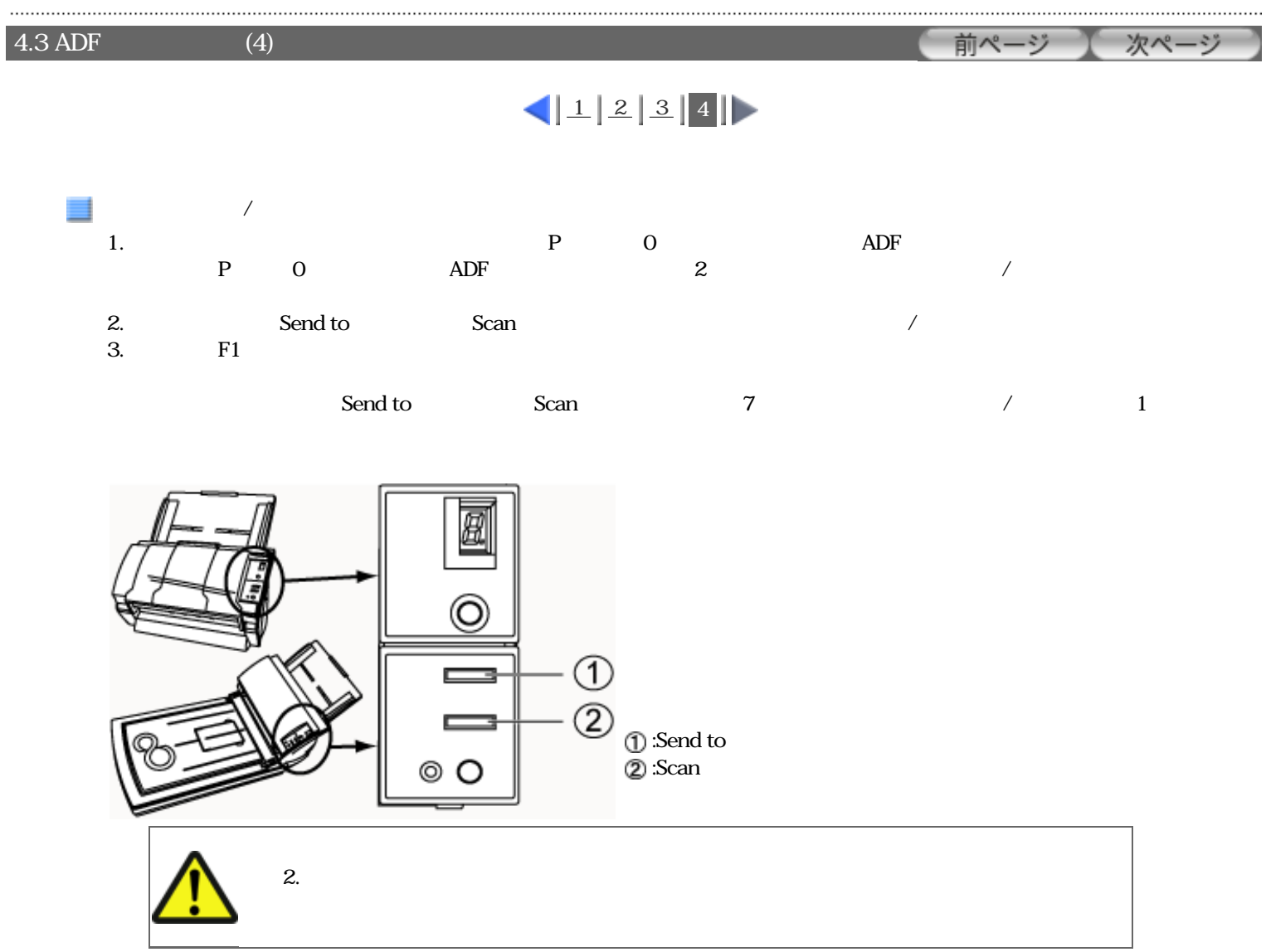

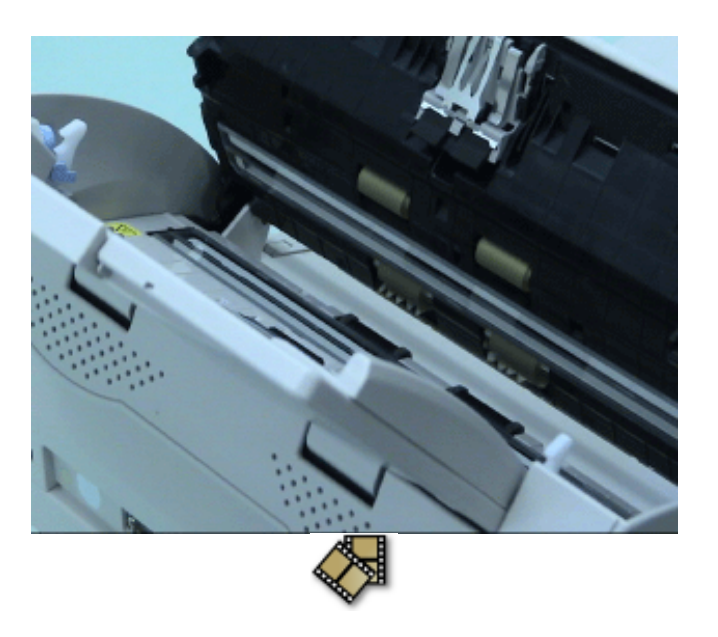

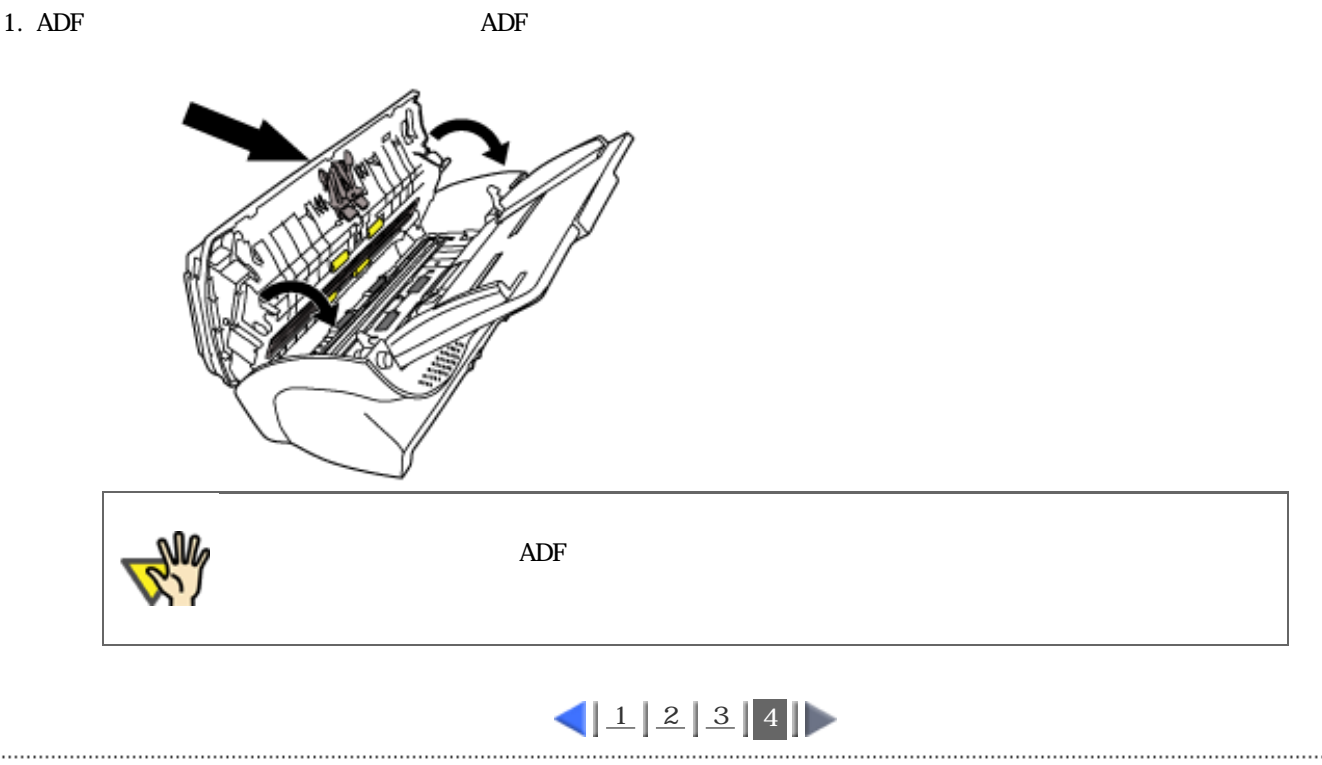

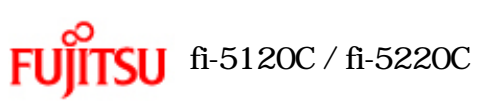

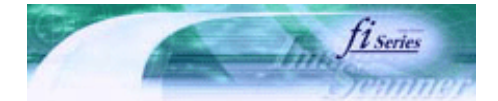

[TOP](#page-0-0)

[トラブルシューティング](#page-127-0) [コンテンツマップ](file://///Hd-htgle21/Manual/fi-5120C_5220C-lynx2/OG/R03/contents/JP/cReg/contentsmap.htm) <u>with the control of the control</u>

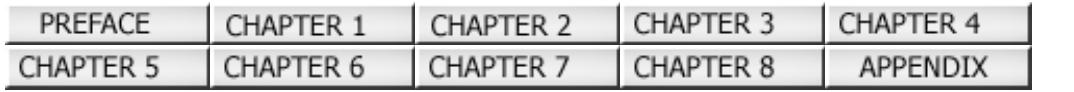

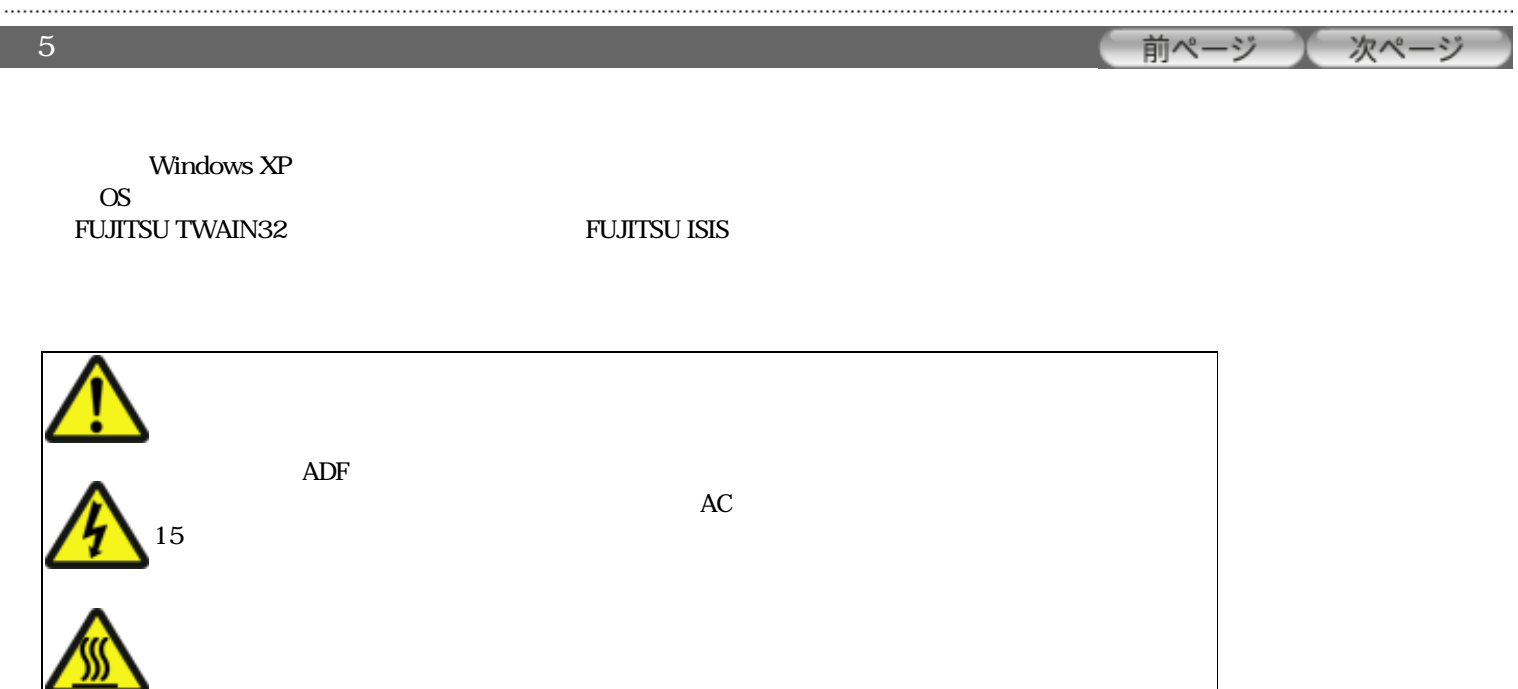

<span id="page-103-0"></span>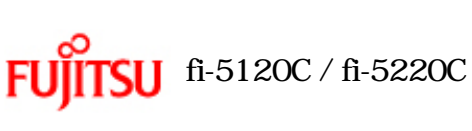

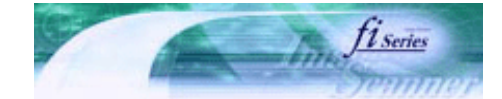

次ページ

前ページ

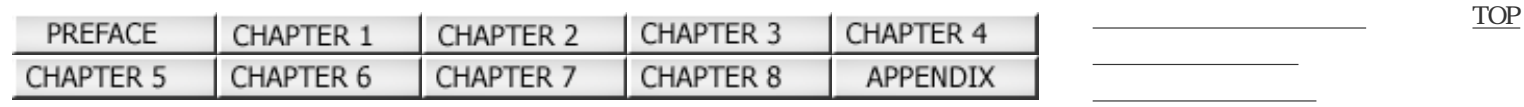

 $5.1$  (1)

 $\left| \frac{1 \left| 2 \right| 3 \left| 4 \right| 5 \left| 6 \right| \right|}$  $\left| \frac{1 \left| 2 \right| 3 \left| 4 \right| 5 \left| 6 \right| \right|}$  $\left| \frac{1 \left| 2 \right| 3 \left| 4 \right| 5 \left| 6 \right| \right|}$  $\left| \frac{1 \left| 2 \right| 3 \left| 4 \right| 5 \left| 6 \right| \right|}$  $\left| \frac{1 \left| 2 \right| 3 \left| 4 \right| 5 \left| 6 \right| \right|}$  $\left| \frac{1 \left| 2 \right| 3 \left| 4 \right| 5 \left| 6 \right| \right|}$  $\left| \frac{1 \left| 2 \right| 3 \left| 4 \right| 5 \left| 6 \right| \right|}$  $\left| \frac{1 \left| 2 \right| 3 \left| 4 \right| 5 \left| 6 \right| \right|}$  $\left| \frac{1 \left| 2 \right| 3 \left| 4 \right| 5 \left| 6 \right| \right|}$  $\left| \frac{1 \left| 2 \right| 3 \left| 4 \right| 5 \left| 6 \right| \right|}$  $\left| \frac{1 \left| 2 \right| 3 \left| 4 \right| 5 \left| 6 \right| \right|}$ 

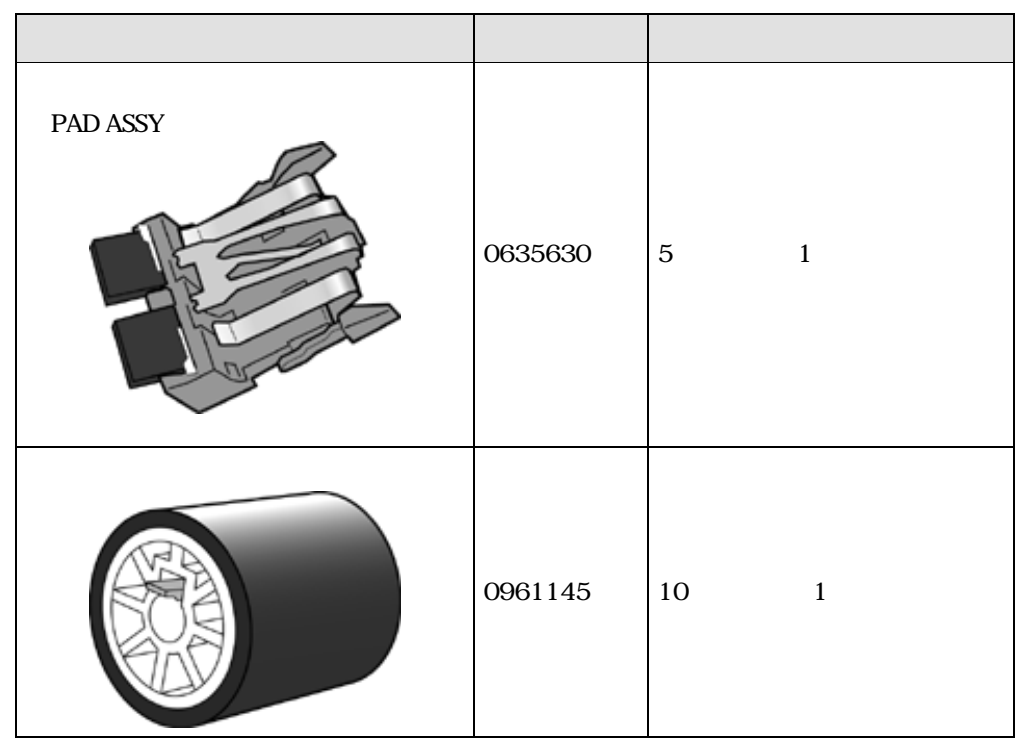

 $\mathbf{A4} = (\mathbf{64} \times \mathbf{g/m^2})$ 

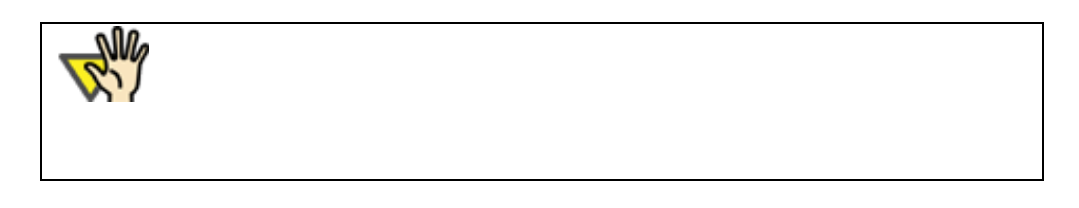

 TEL: 03-3342-5375 <http://www.coworco.fujitsu.com/op/options.htm>

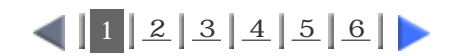

<span id="page-104-0"></span>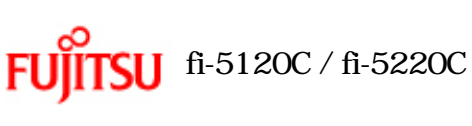

消耗品の交換の目安

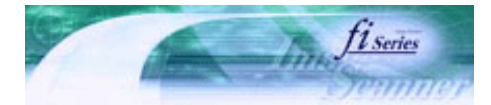

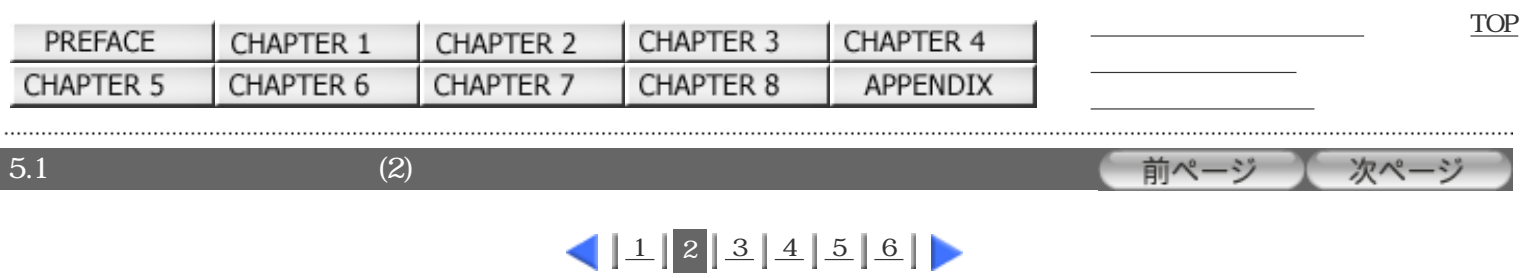

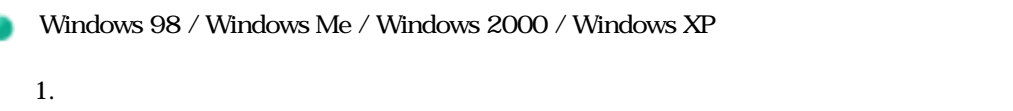

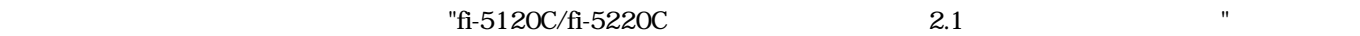

 $2.$ 

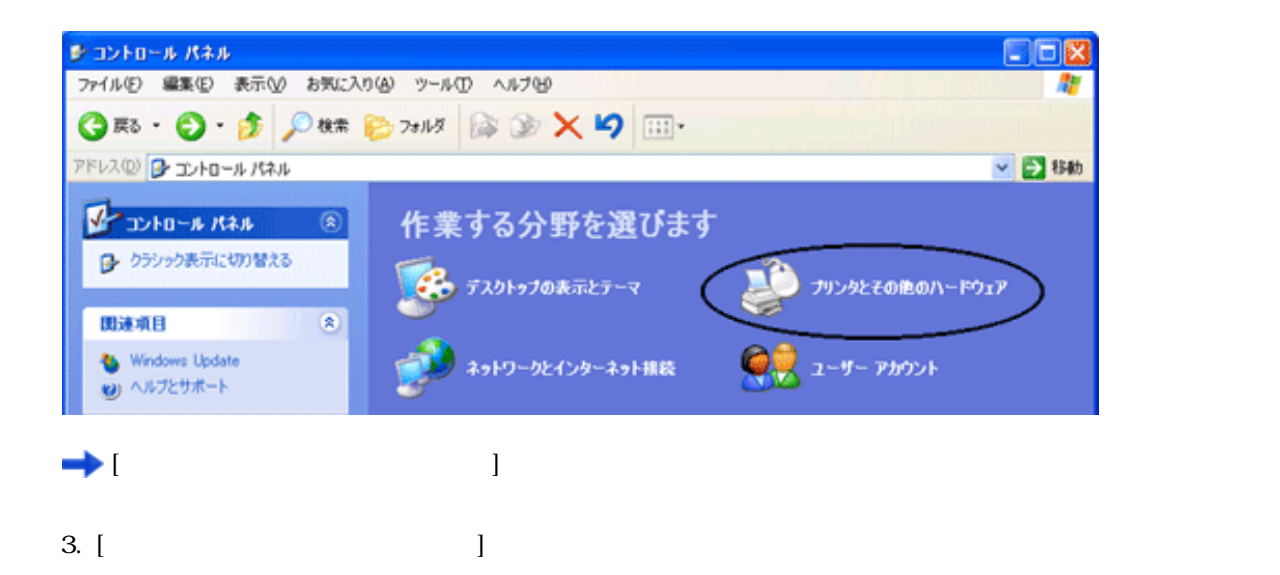

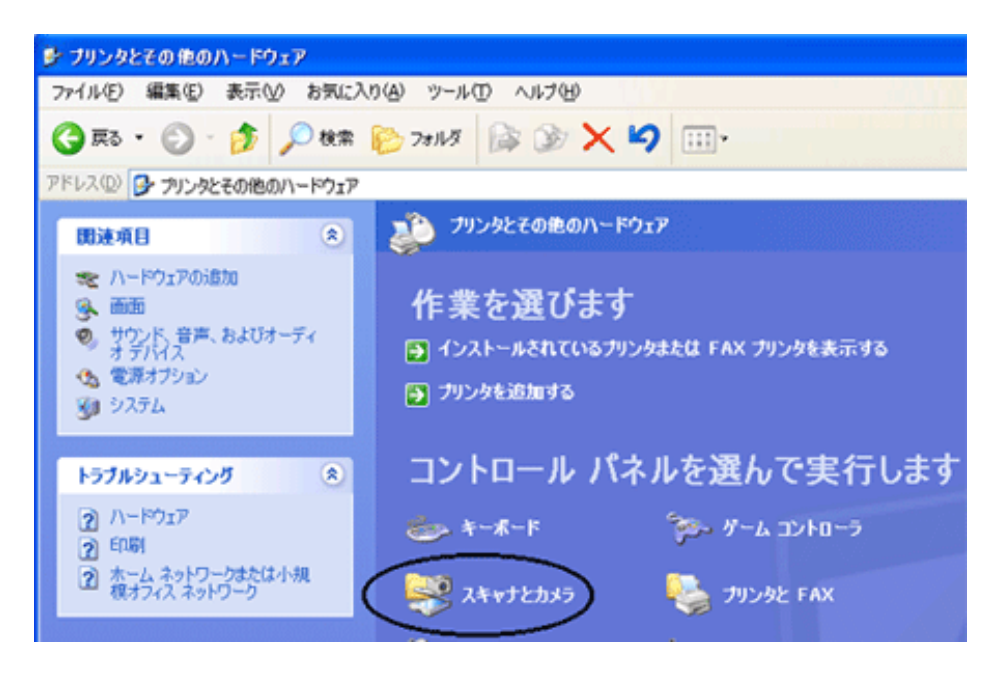

file://///Hd-htgle21/Manual/fi-5120C\_5220C-lynx2/OG/R03/contents/JP/05/c05\_01\_02.htm (1/2)2006/08/29 16:32:44

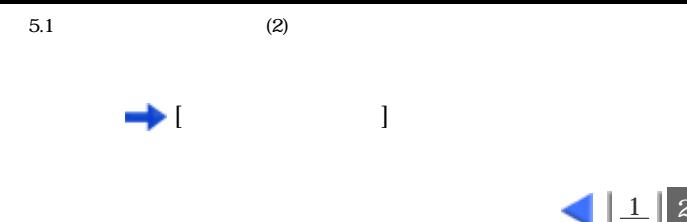

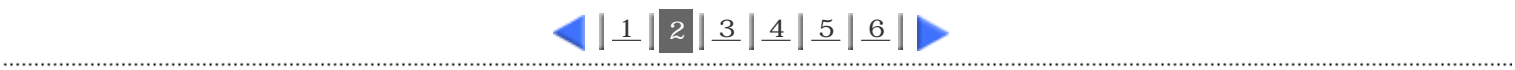

<span id="page-106-0"></span>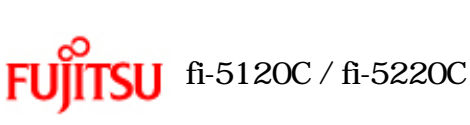

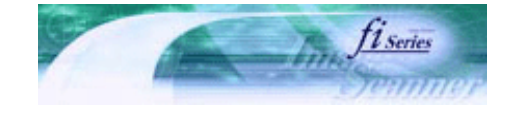

次ページ

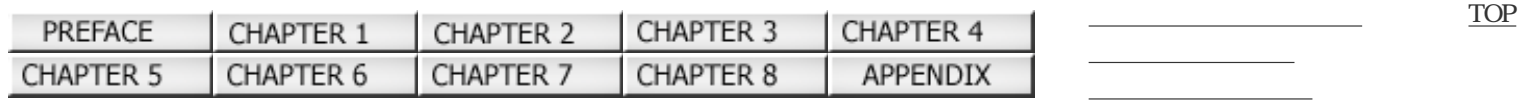

 $5.1$  (3)

前ページ

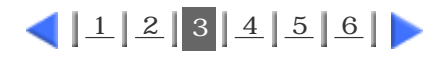

4. fi-5120Cdj(fi-5220Cdj) Windows Me, Windows XP

Windows 98, Windows 2000

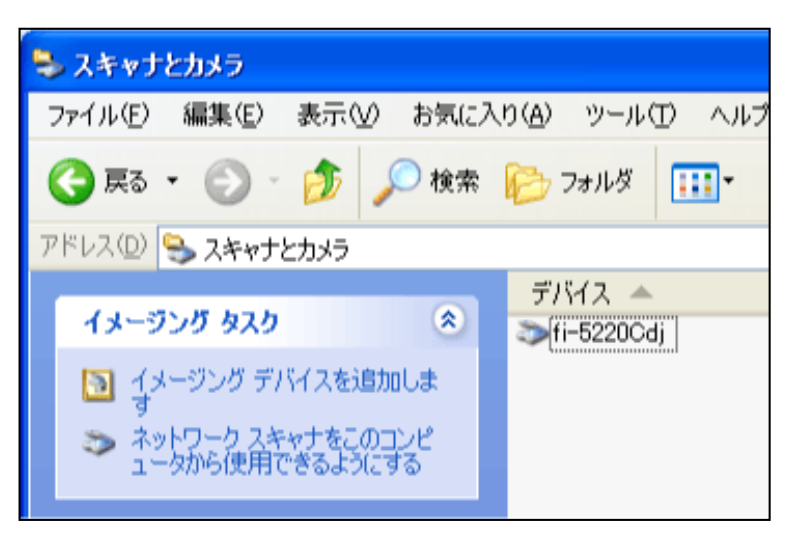

#### $\text{fi}\text{-}5120\text{C}$  fi-5220C

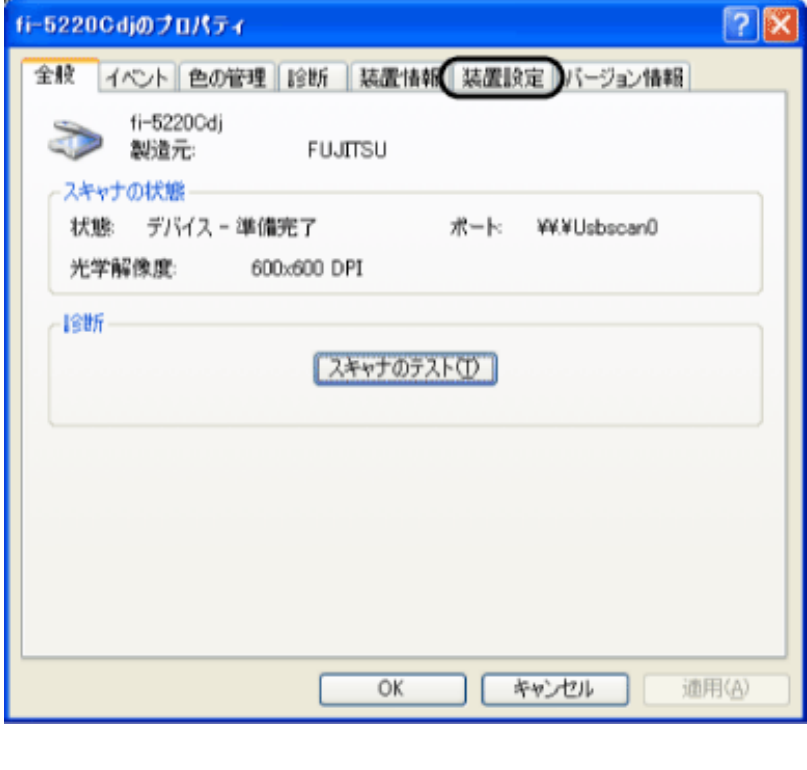

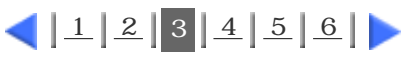

<span id="page-107-0"></span>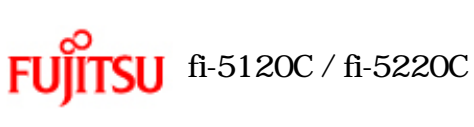

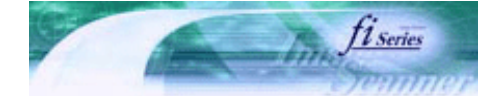

次ページ

前ページ

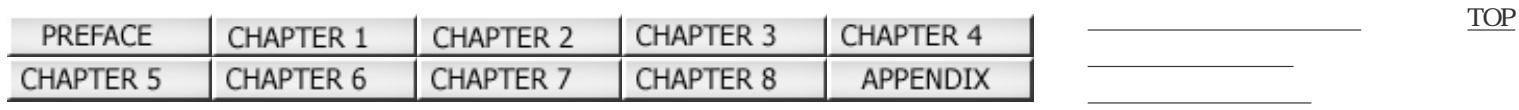

 $5.1$  (4)

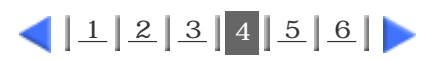

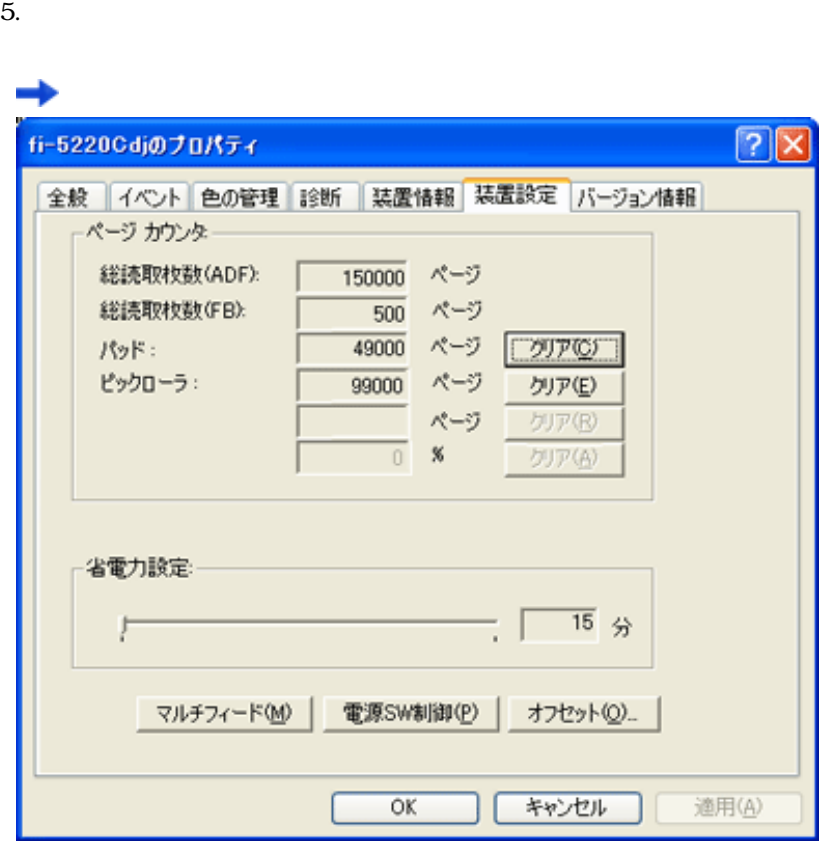

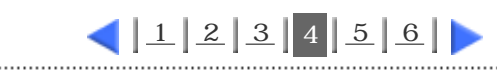
<span id="page-108-0"></span>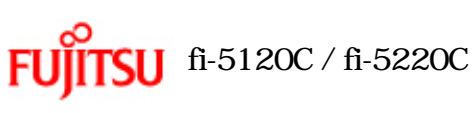

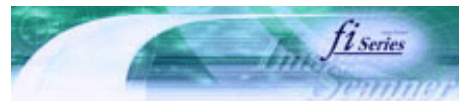

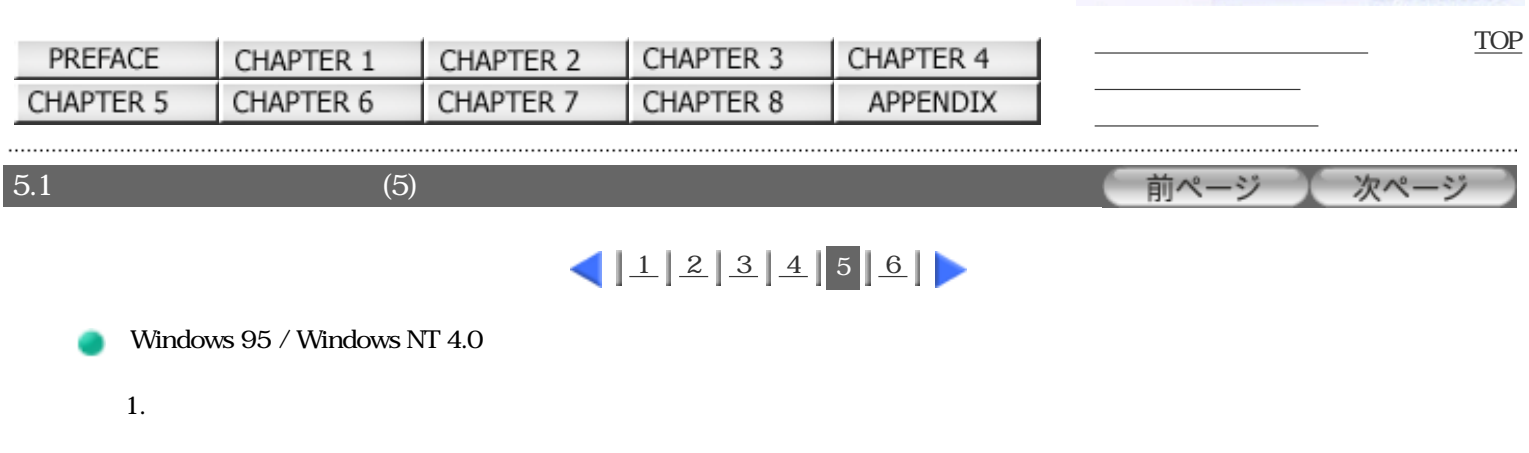

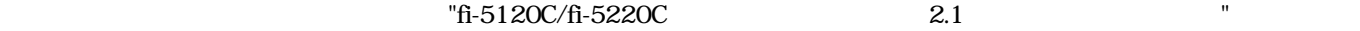

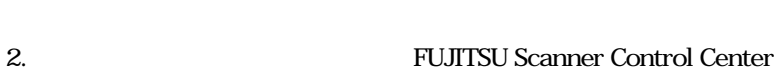

 $3.$ 

以下の画面が表示されます。

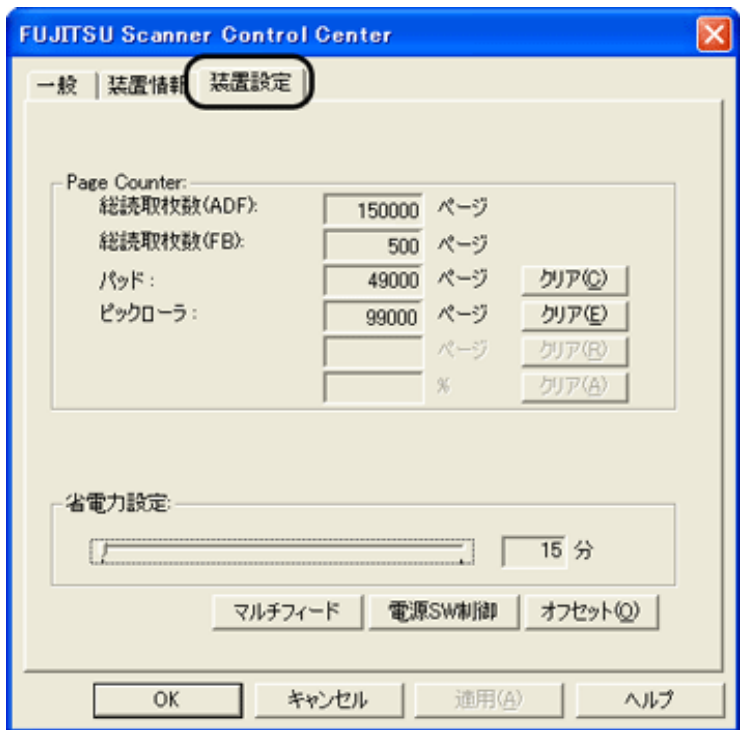

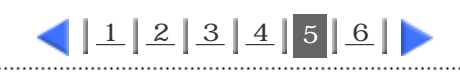

<span id="page-109-0"></span>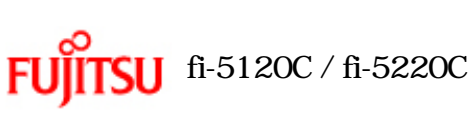

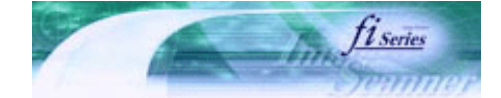

次ページ

前ページ

[TOP](#page-0-0)

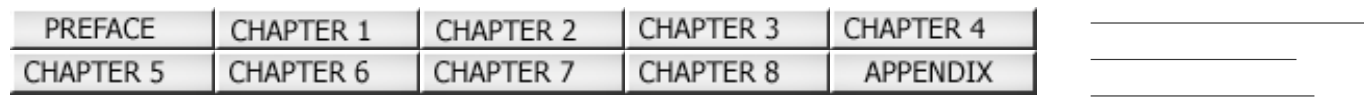

 $5.1$  (6)

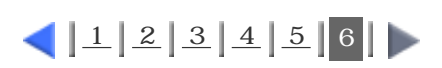

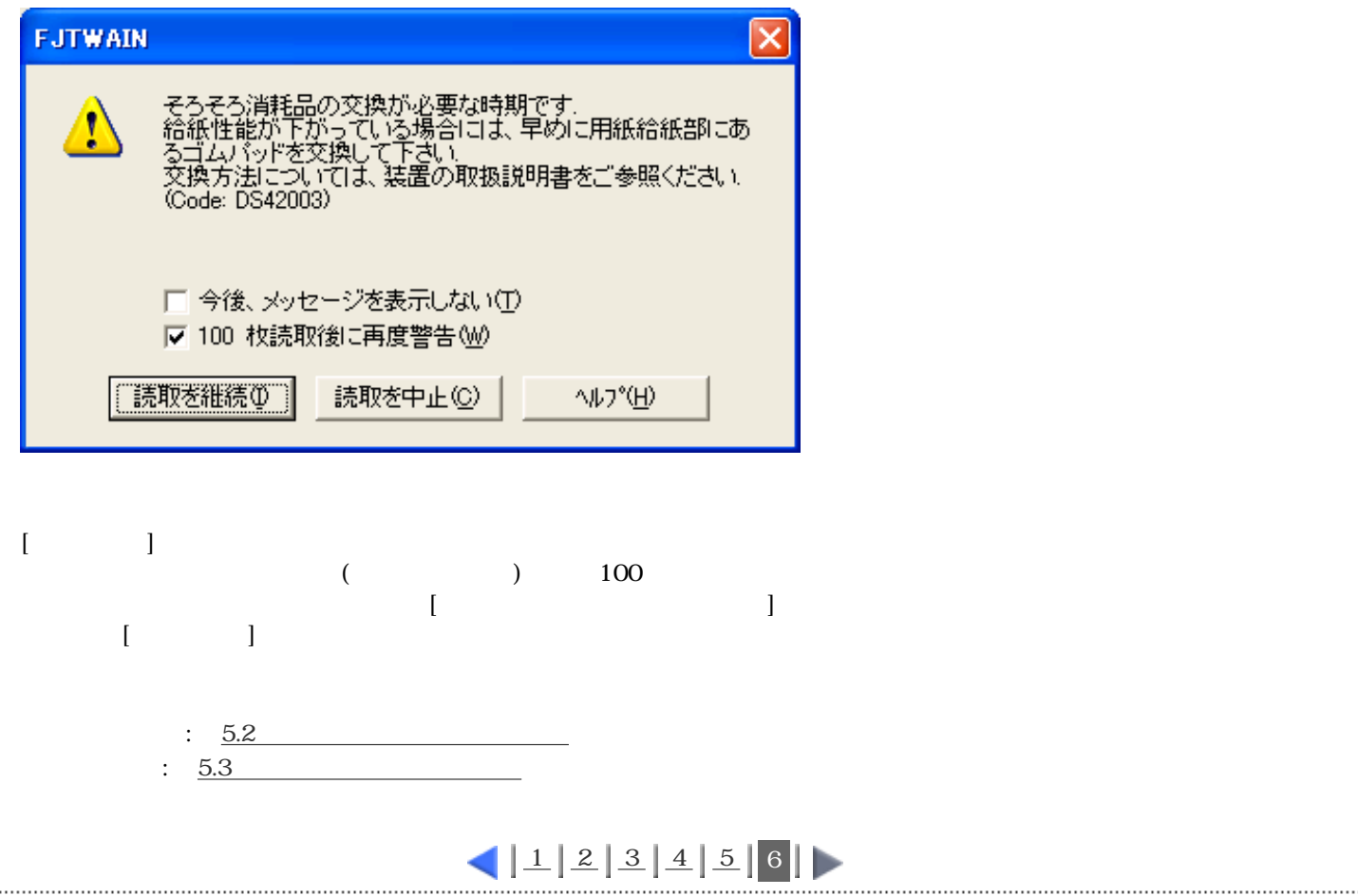

All Rights Reserved Copyright 2006 © PFULIMITED

<span id="page-110-0"></span>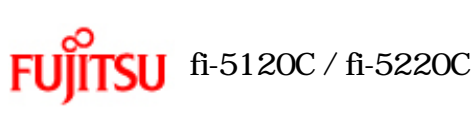

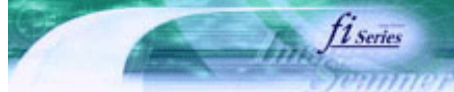

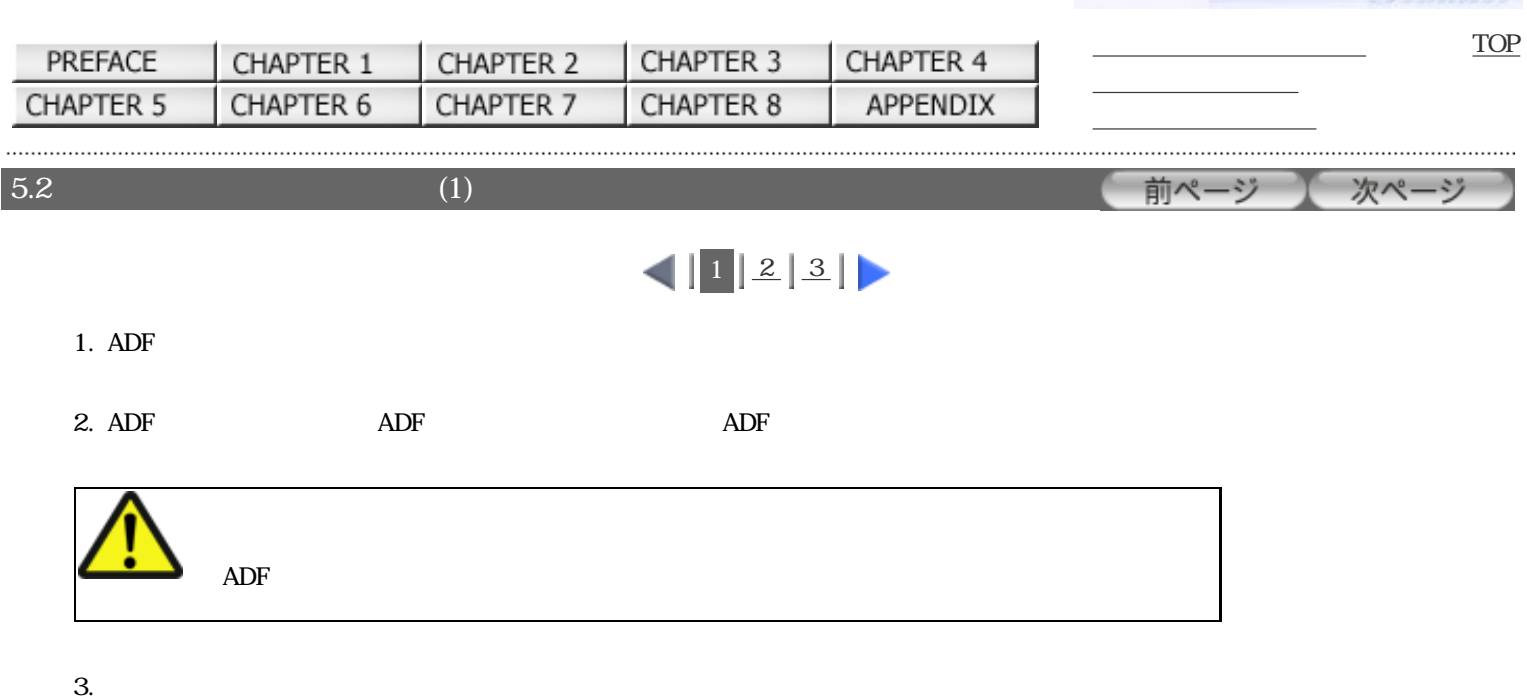

## $4.$

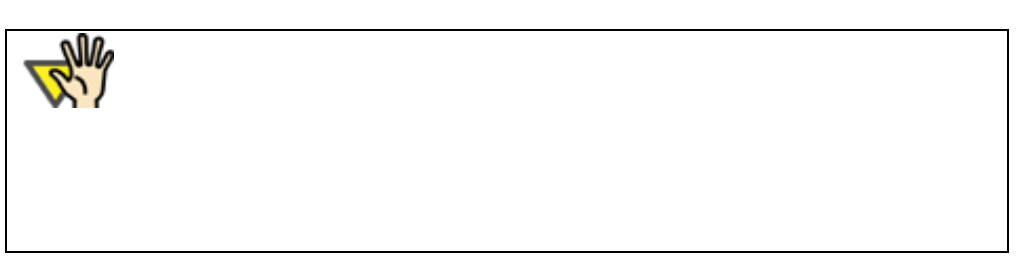

5. ADF

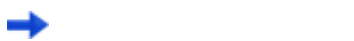

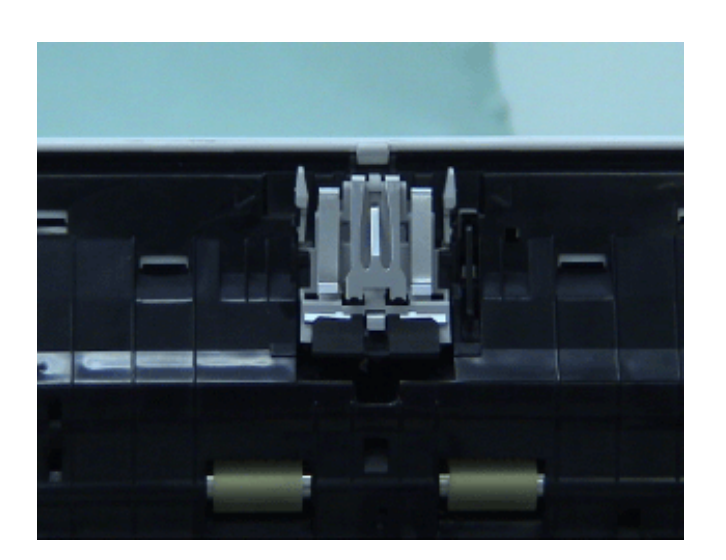

<span id="page-111-0"></span>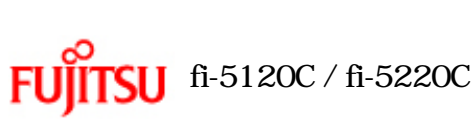

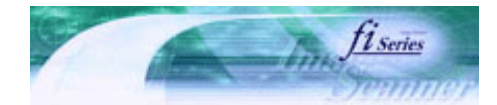

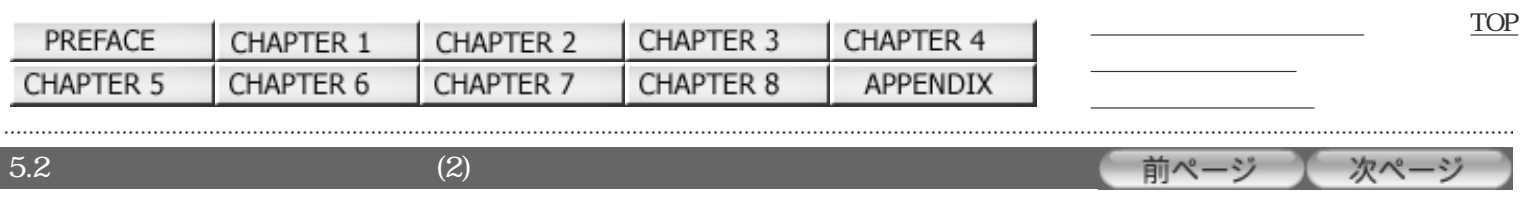

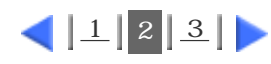

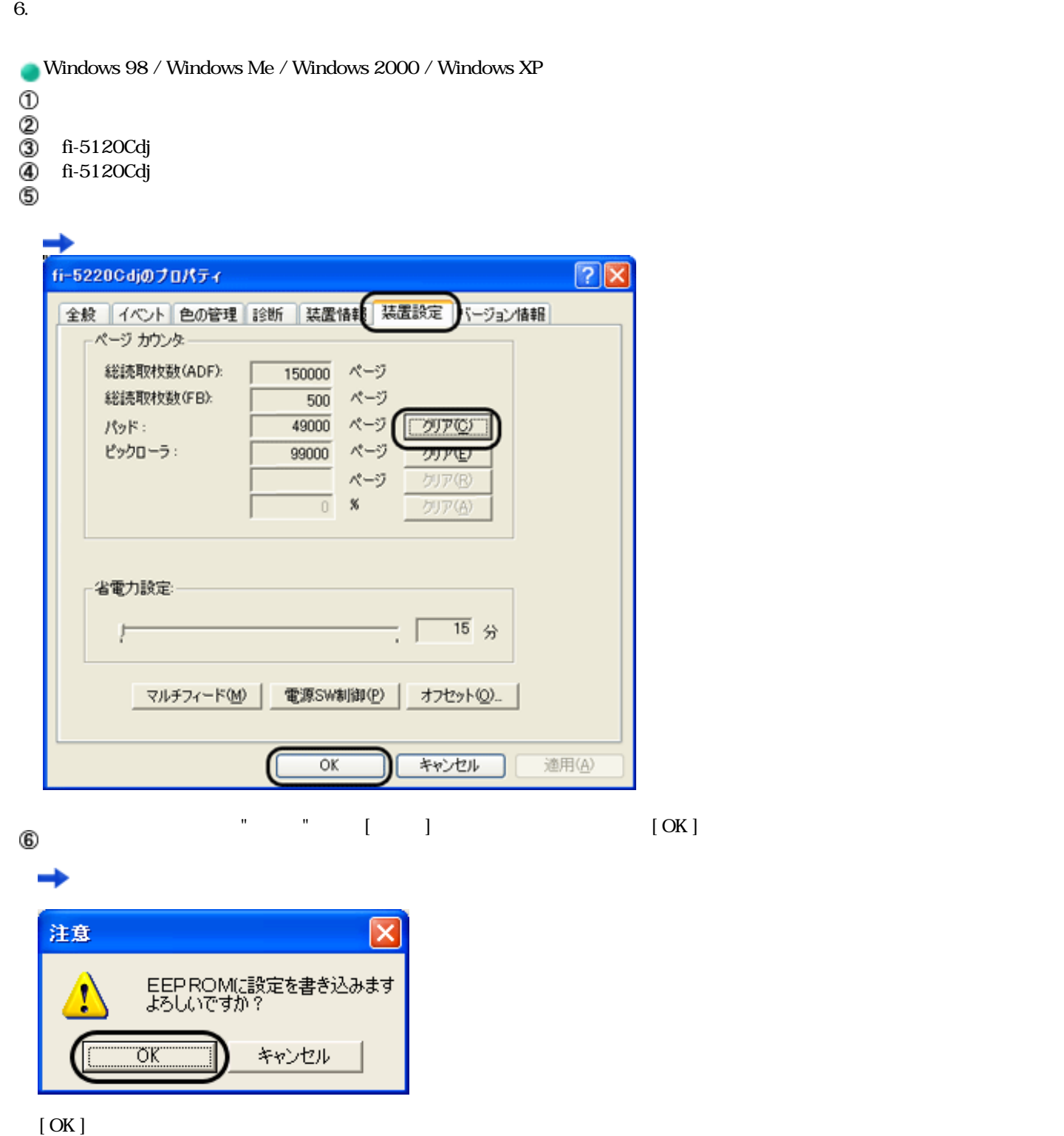

 $\overline{0}$ 

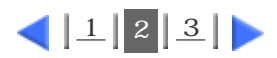

<span id="page-112-0"></span>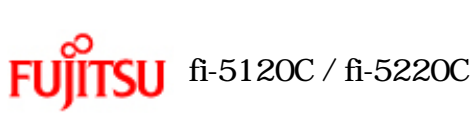

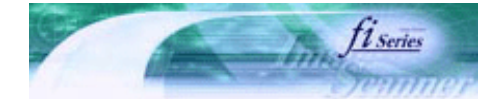

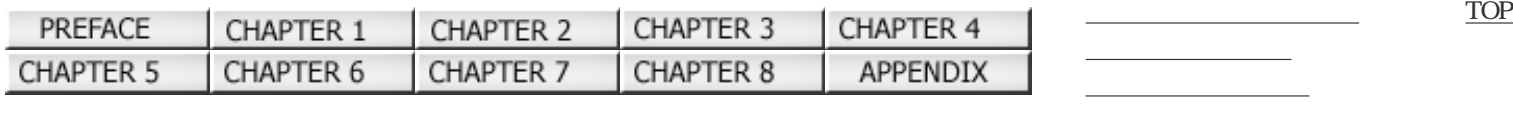

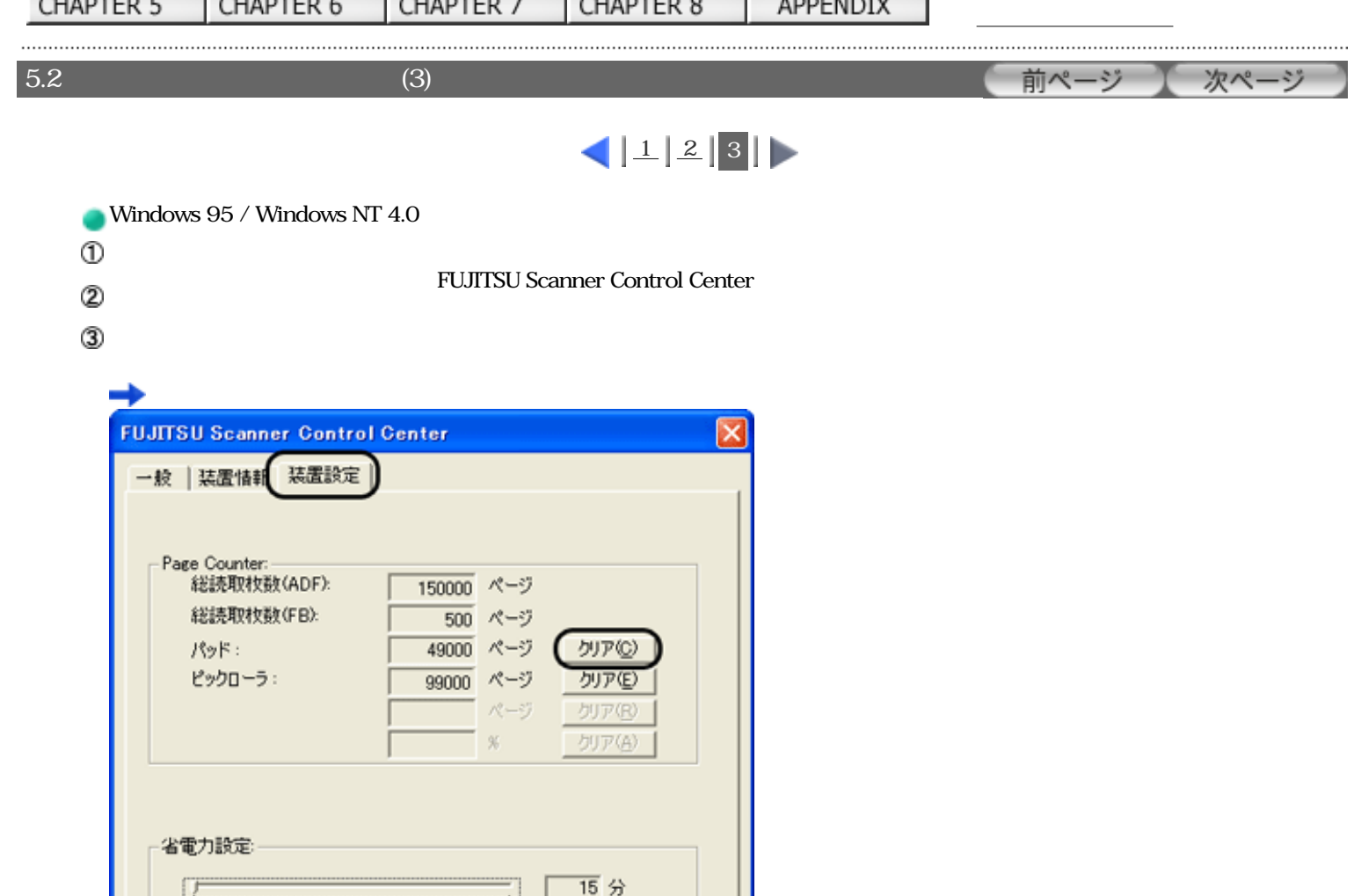

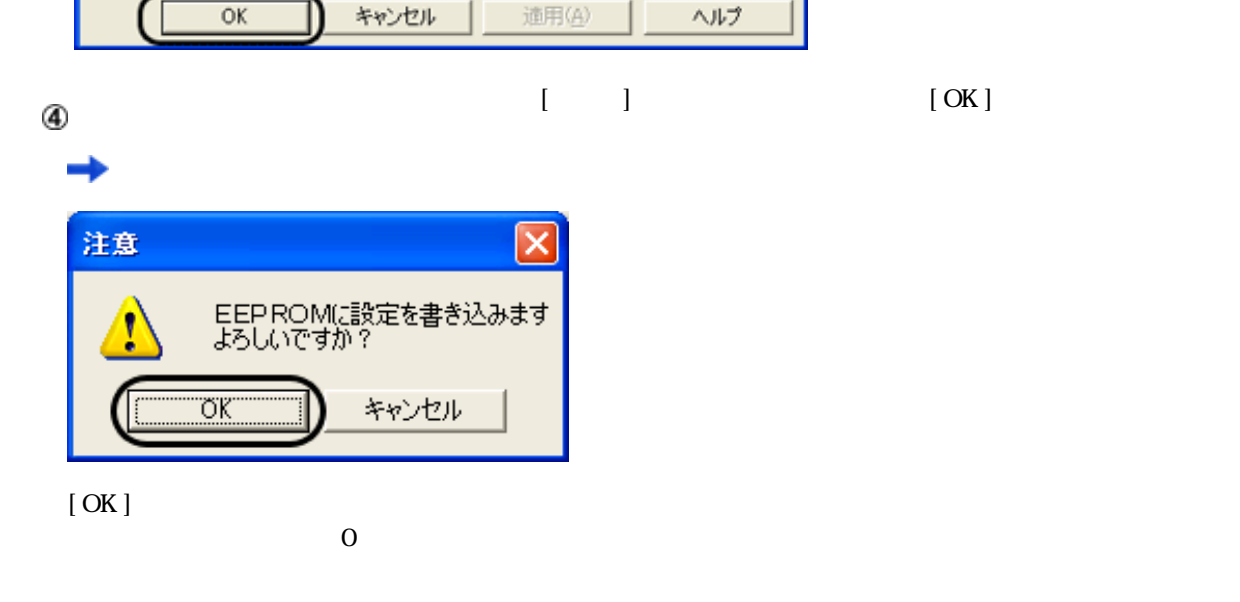

マルチフィード

電源SW制御

オフセット(Q)

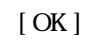

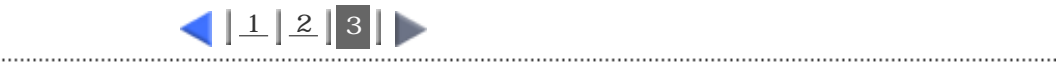

<span id="page-113-0"></span>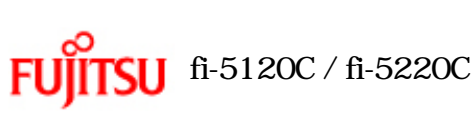

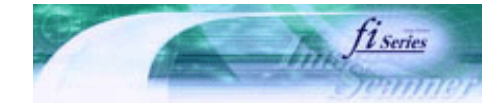

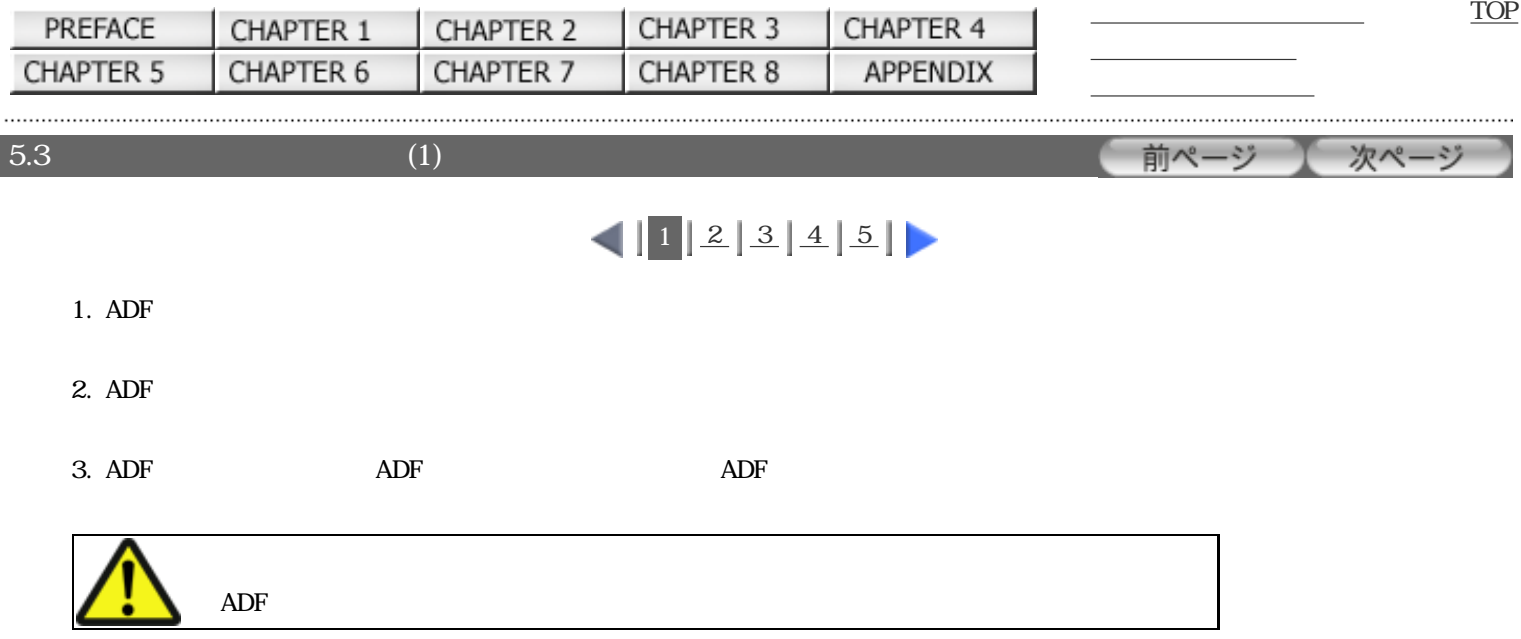

 $4.$ 

1.  $\blacksquare$ 

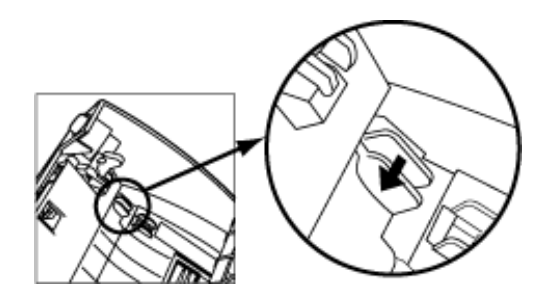

 $2.$ 

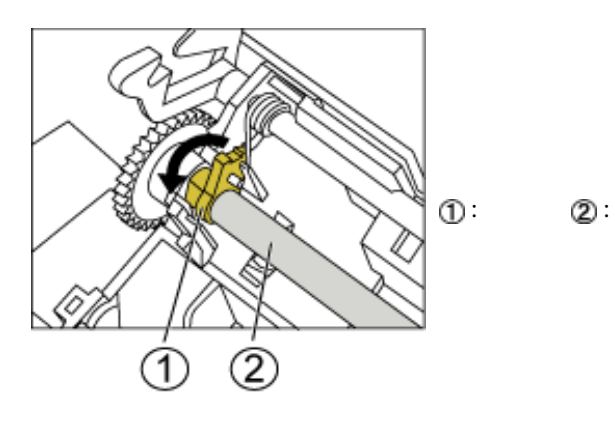

 $3.$ 

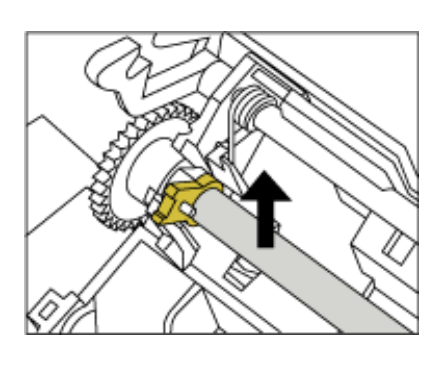

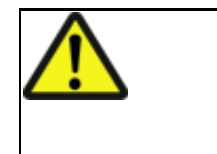

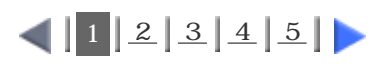

All Rights Reserved Copyright 2006 © PFULIMITED

<span id="page-115-0"></span>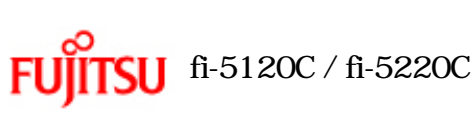

 $5.3$  (2)

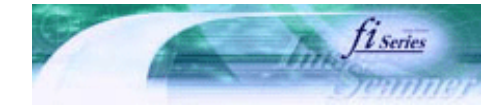

次ページ

前ページ

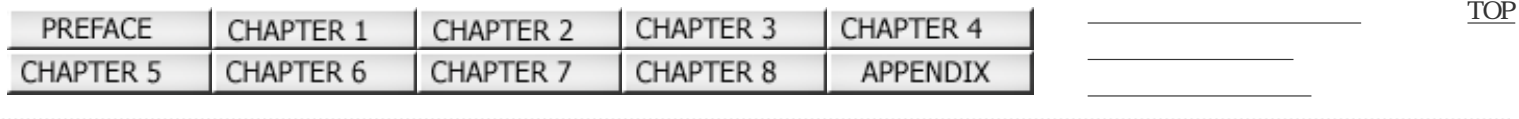

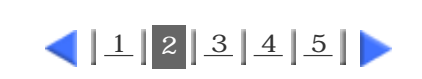

 $5.$ 

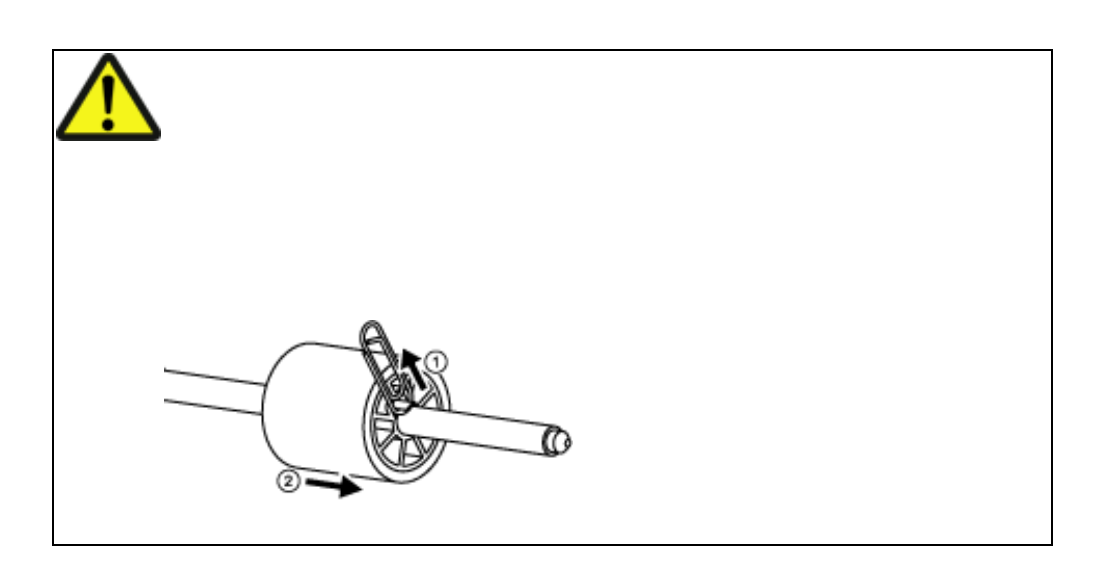

 $6.$ 

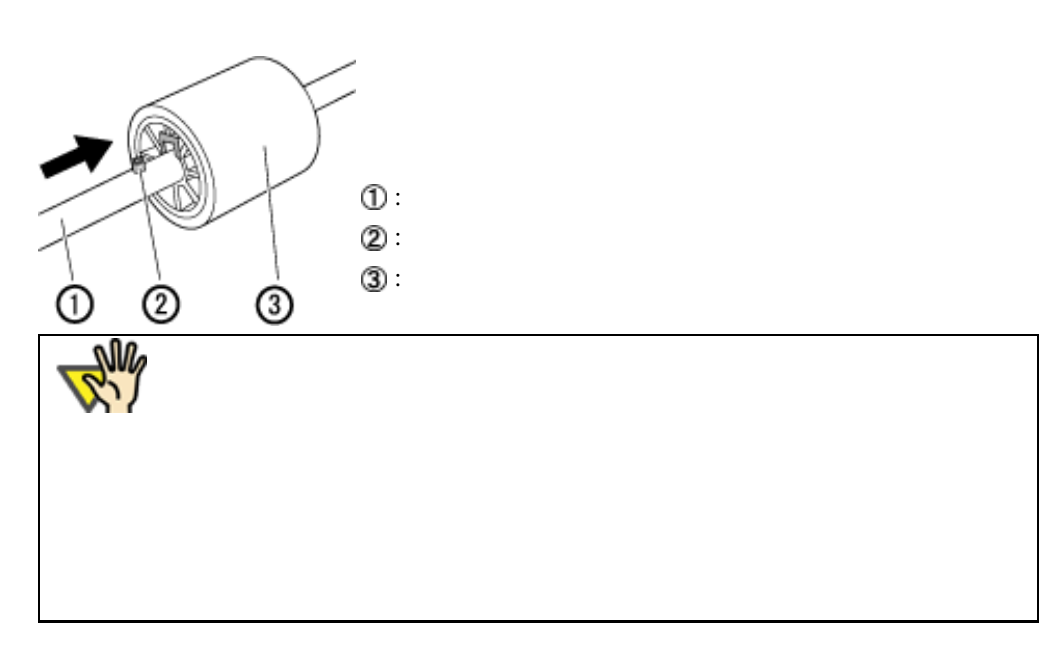

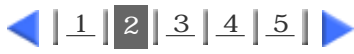

<span id="page-116-0"></span>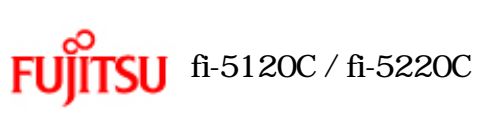

 $5.3$  (3)

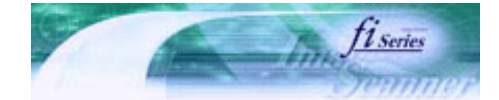

次ページ

前ページ

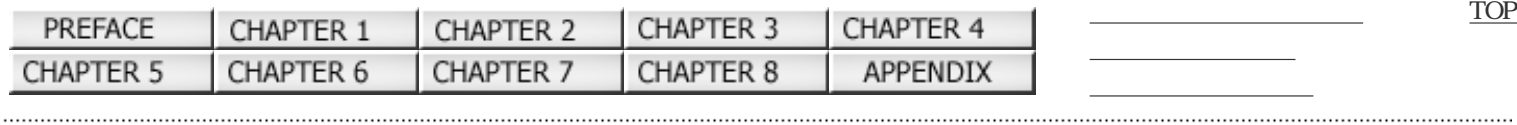

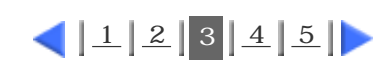

 $7.$ 

 $1.$ 

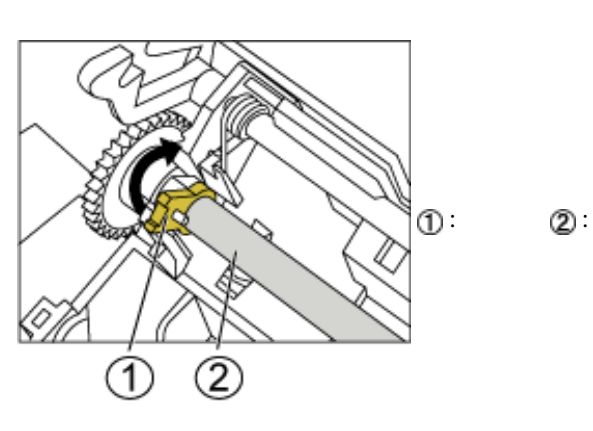

 $2.$ 

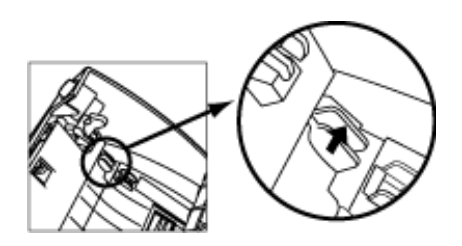

8. ADF

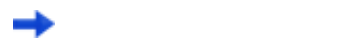

9. ADF

........................

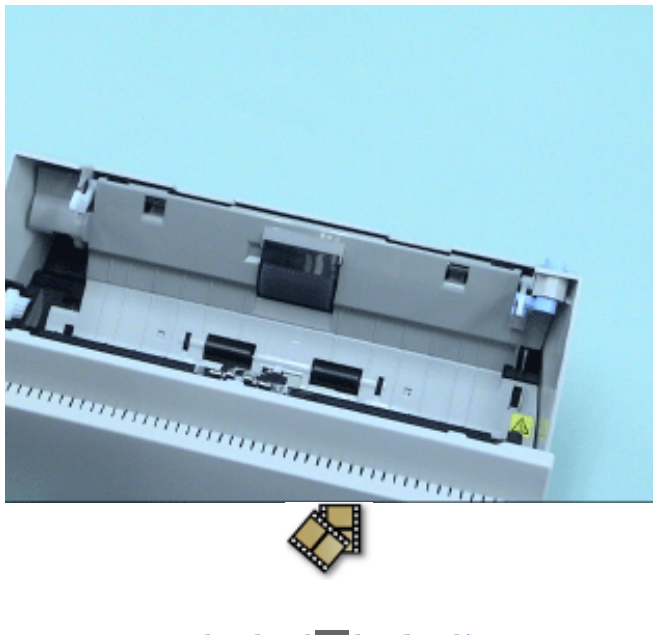

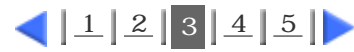

. . . . . . . . . . . . . . . . . All Rights Reserved Copyright 2006 © PFULIMITED <span id="page-118-0"></span>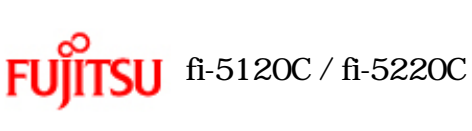

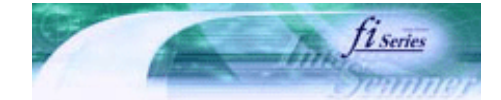

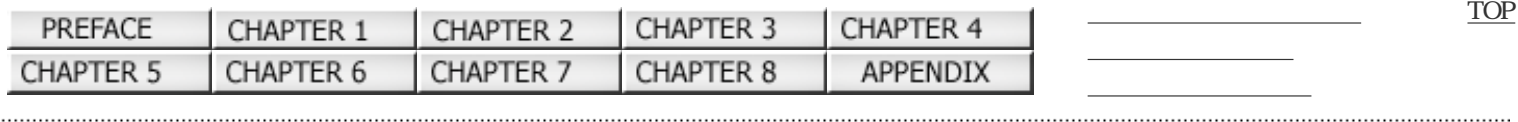

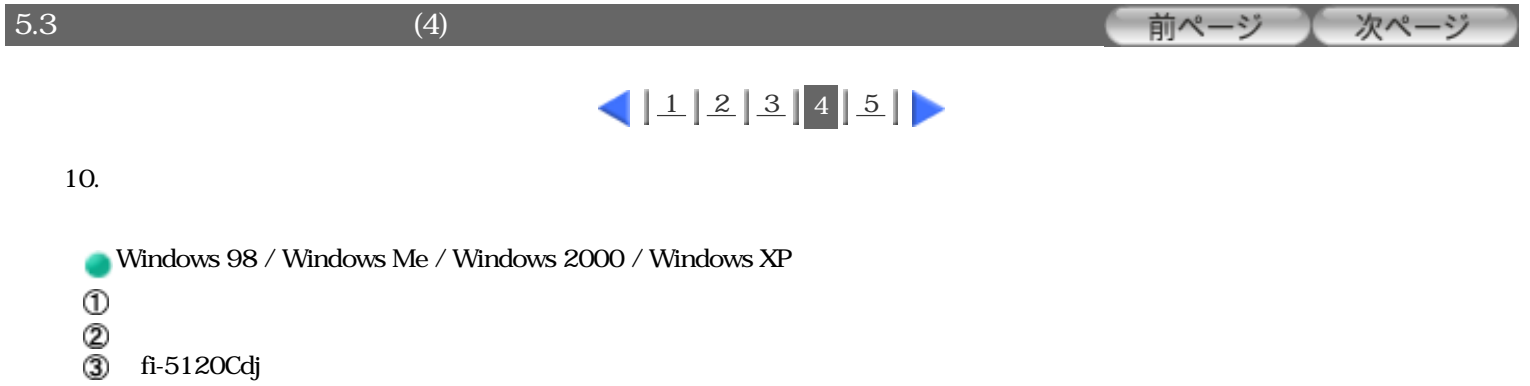

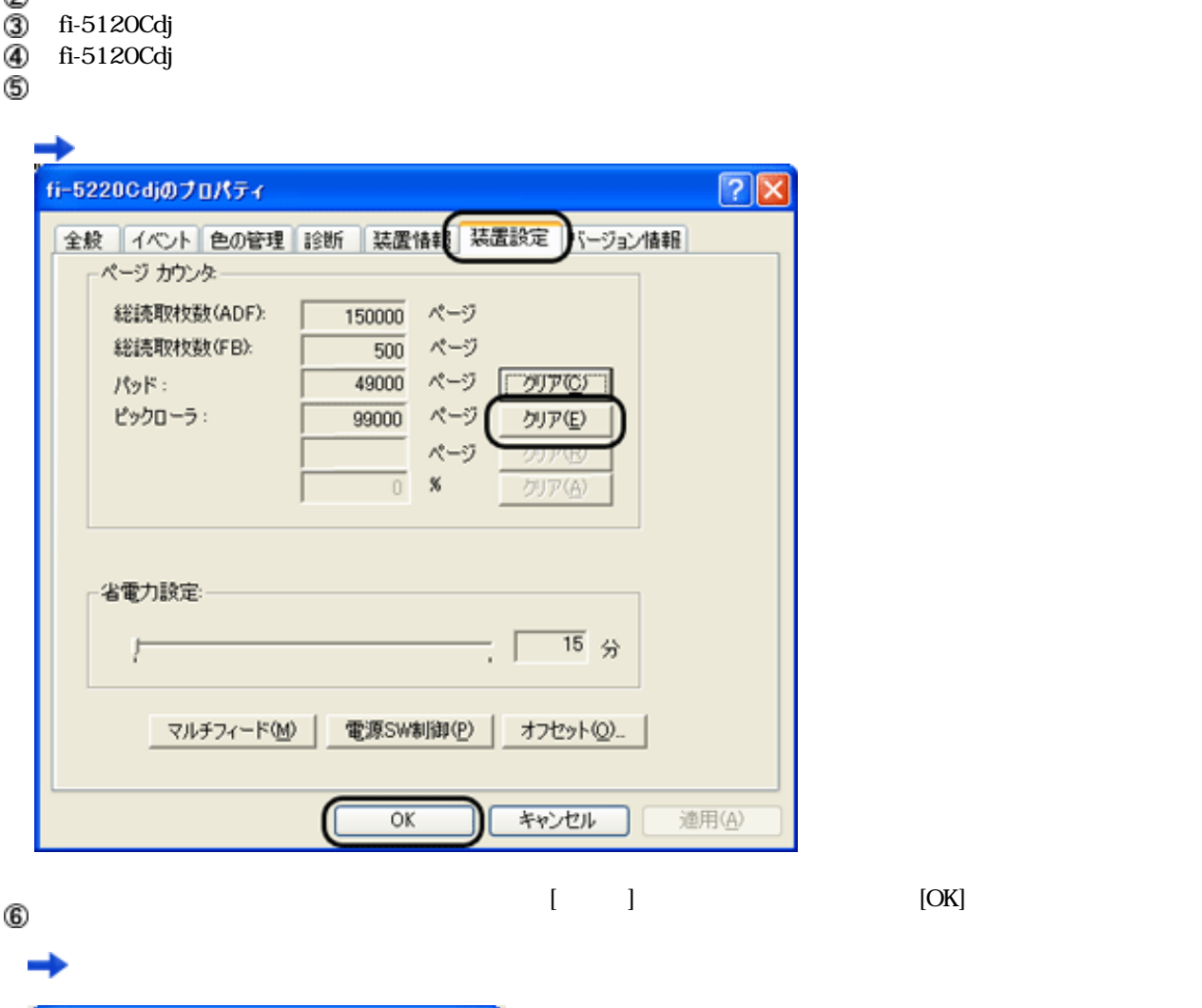

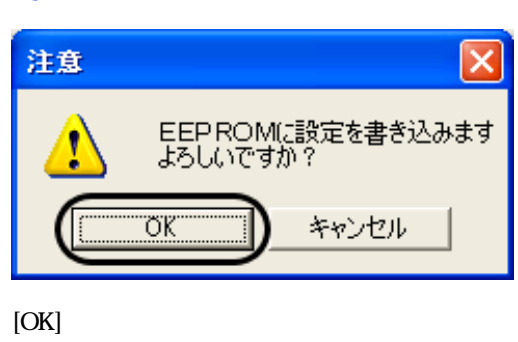

 $\overline{0}$ 

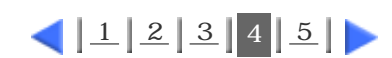

<span id="page-119-0"></span>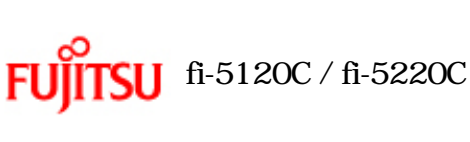

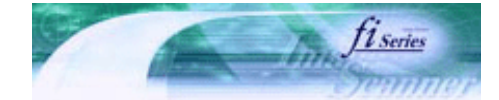

次ページ

前ページ

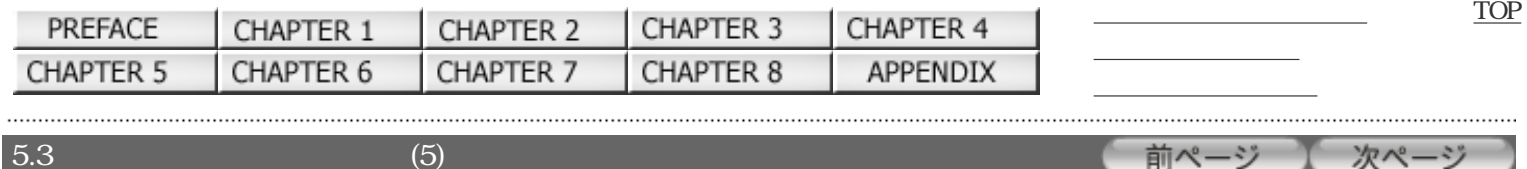

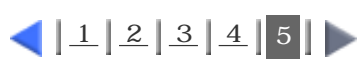

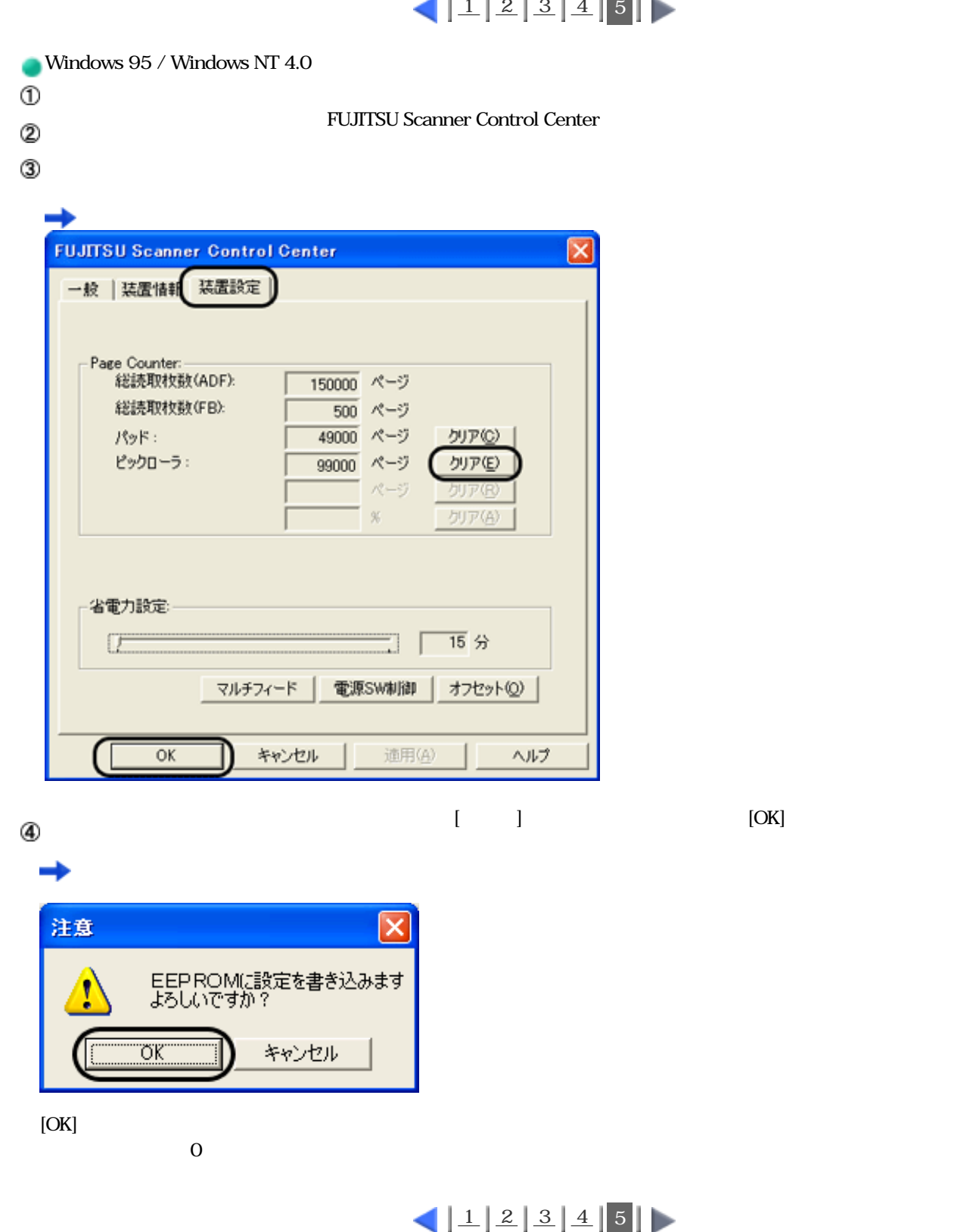

. . . . . . . . . . . . . . . . . . All Rights Reserved Copyright 2006 © PFULIMITED

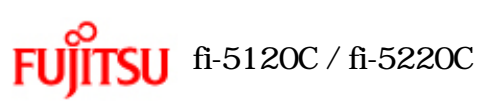

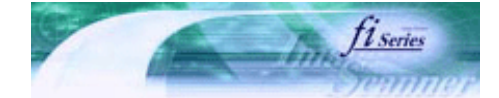

[TOP](#page-0-0)

[トラブルシューティング](#page-127-0) [コンテンツマップ](file://///Hd-htgle21/Manual/fi-5120C_5220C-lynx2/OG/R03/contents/JP/cReg/contentsmap.htm) <u>with the control of the control</u>

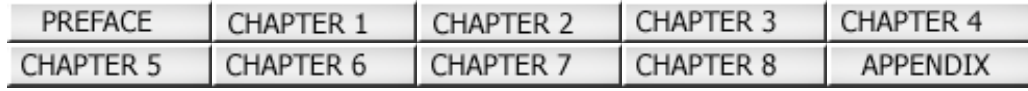

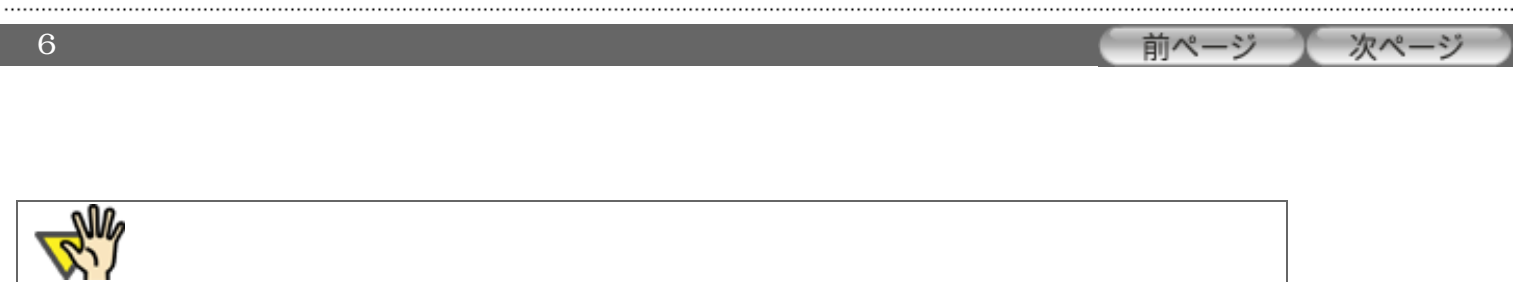

FUJITSU TWAIN32

All Rights Reserved Copyright 2006 © PFULIMITED

file://///Hd-htgle21/Manual/fi-5120C\_5220C-lynx2/OG/R03/contents/JP/06/c06.htm2006/08/29 16:33:02

<span id="page-121-0"></span>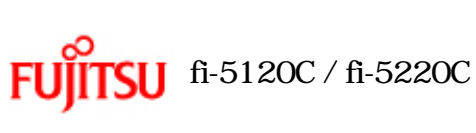

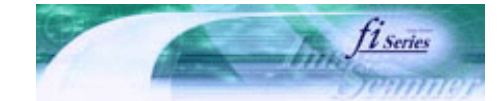

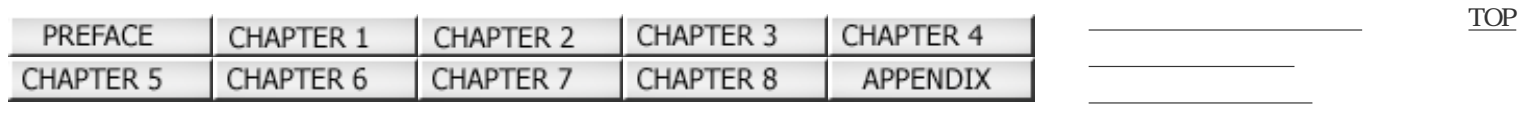

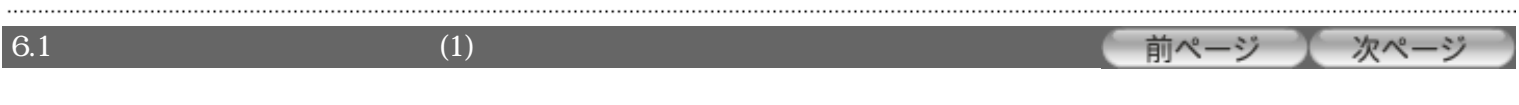

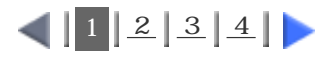

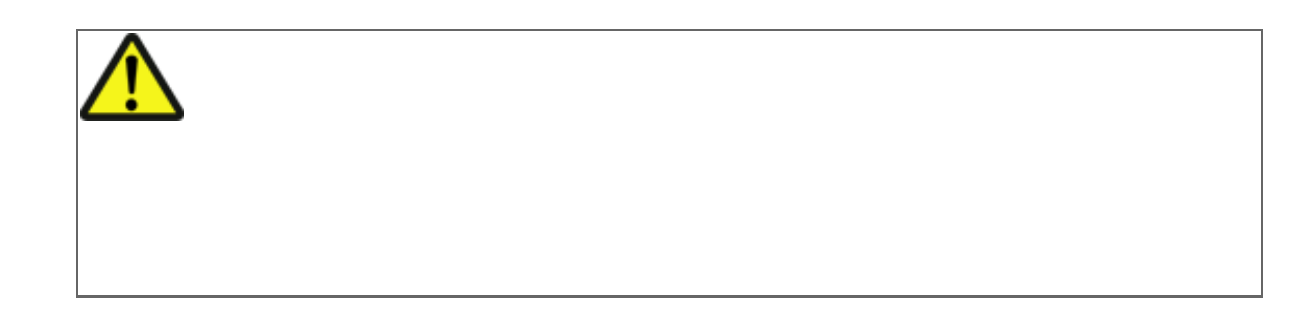

## 1. ADF

2. ADF ADF

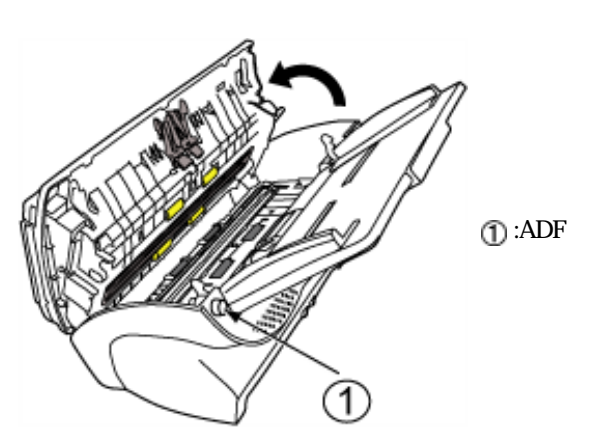

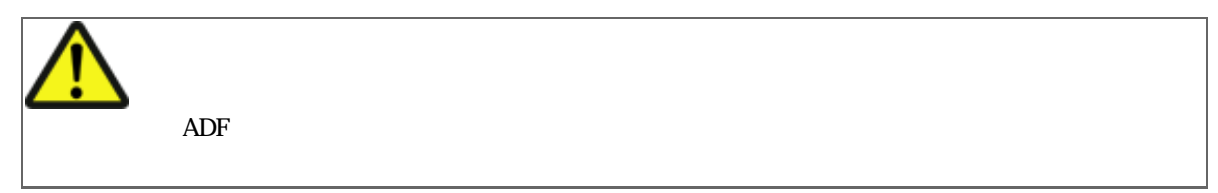

 $3.$ 

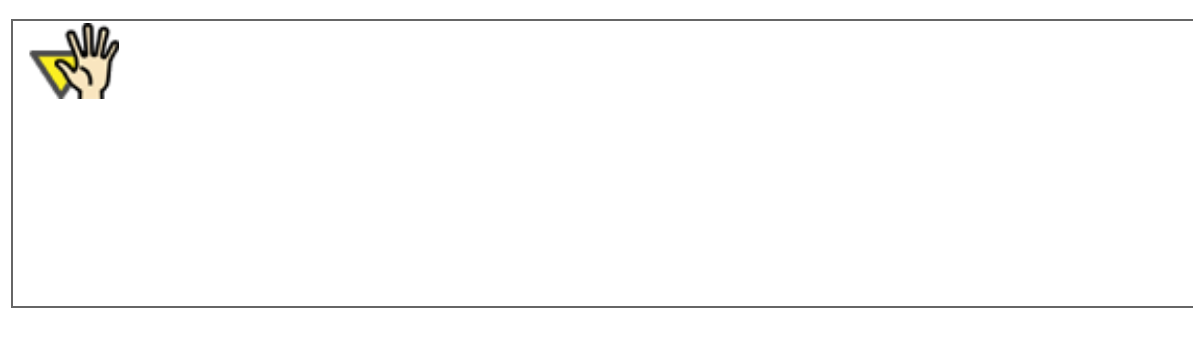

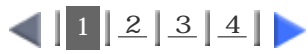

......................

<span id="page-122-0"></span>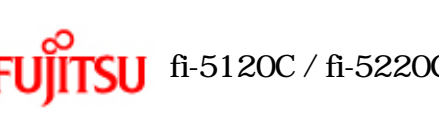

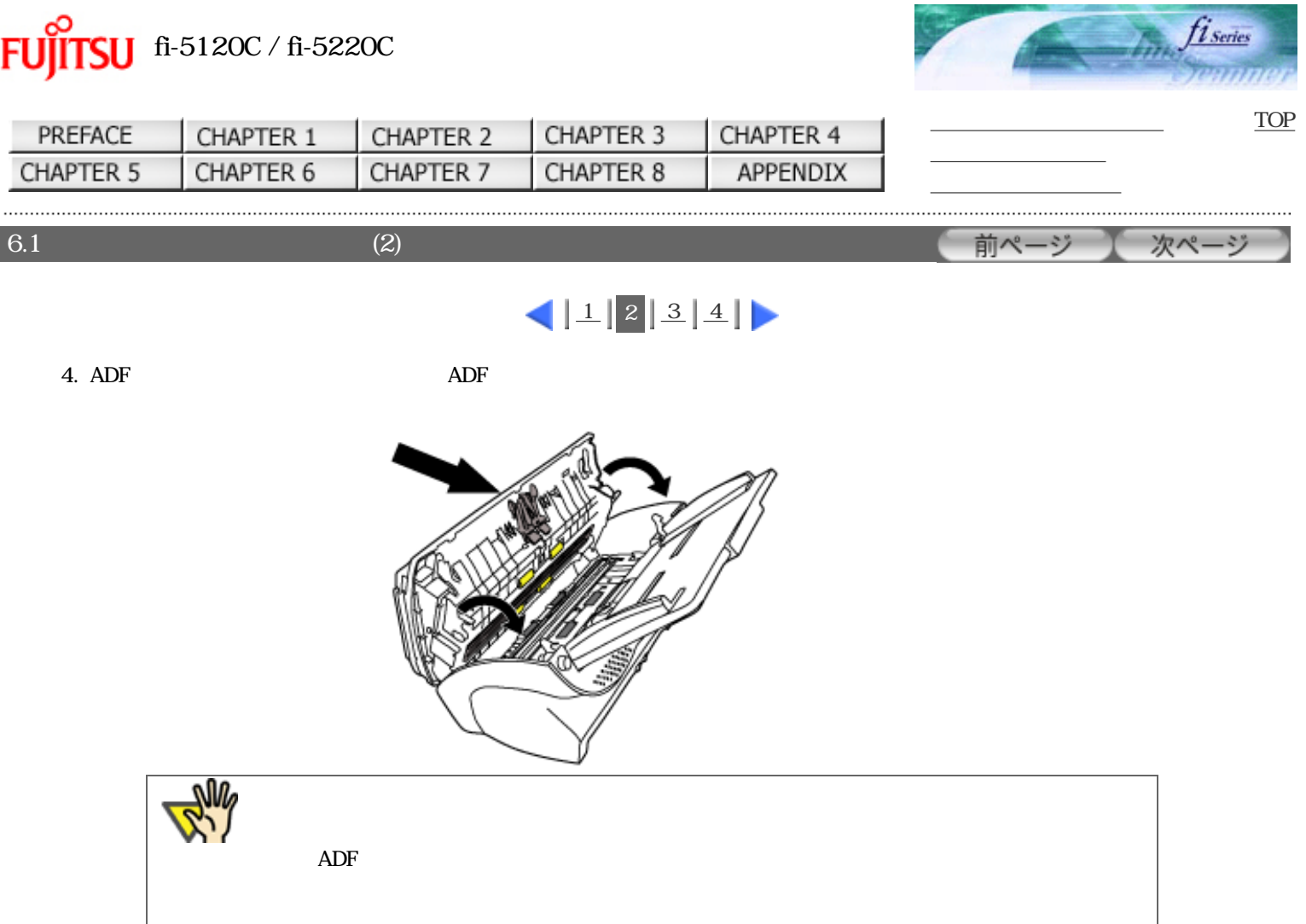

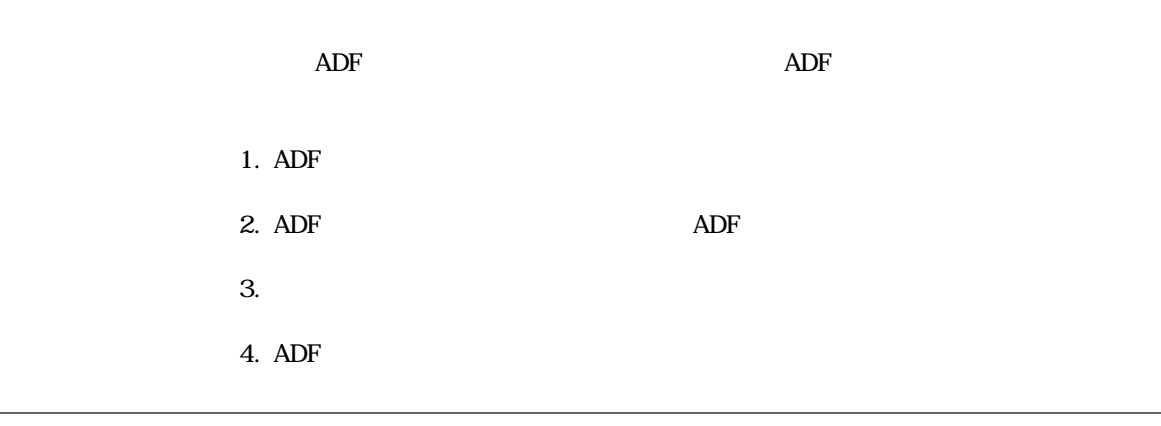

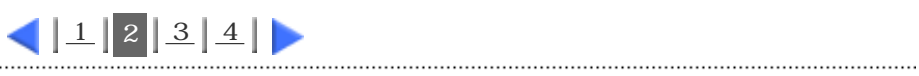

<span id="page-123-0"></span>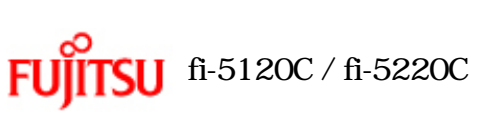

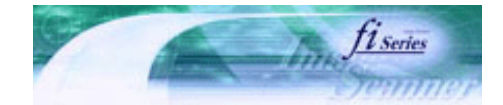

前ページ

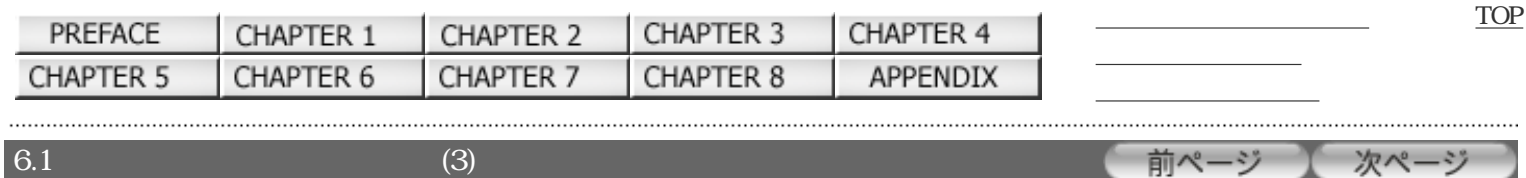

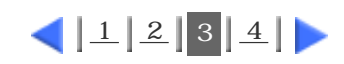

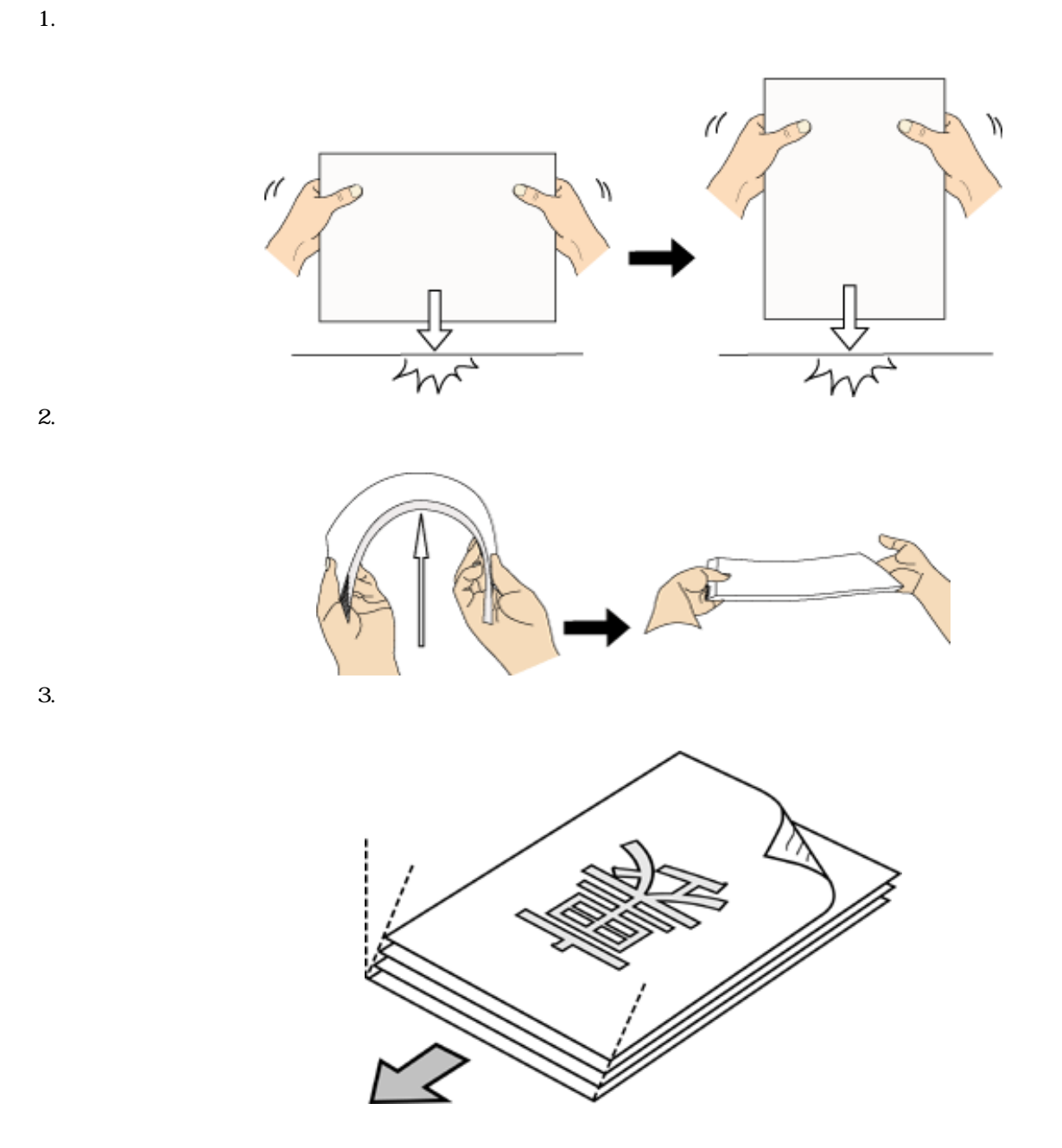

All Rights Reserved Copyright 2006 © PFULIMITED

. . . . . . . . . . . . . . . . . . . .

.................................

<span id="page-124-0"></span>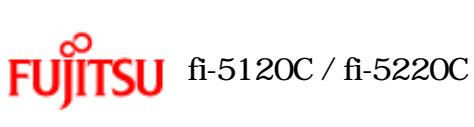

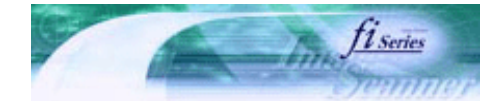

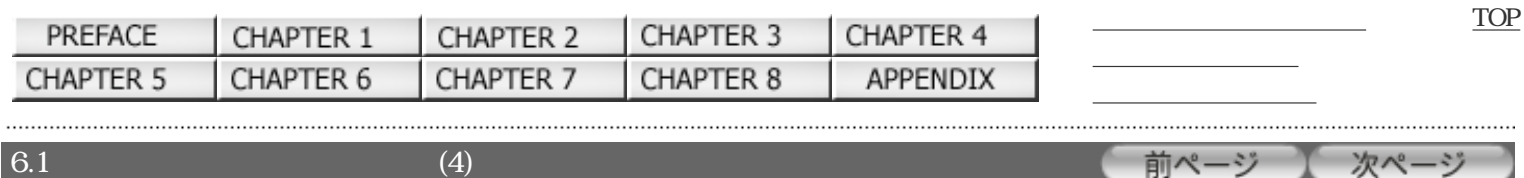

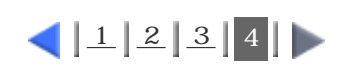

4. ADF

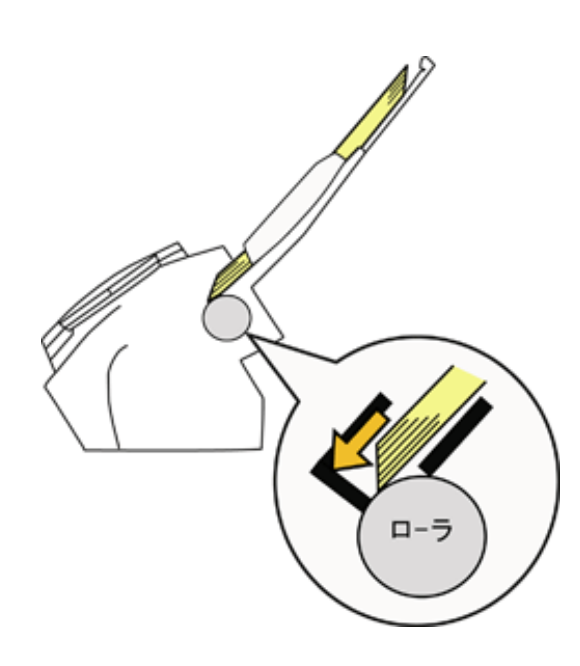

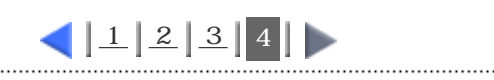

<span id="page-125-0"></span>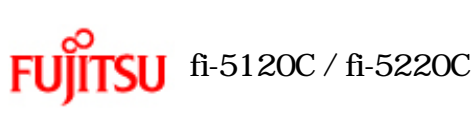

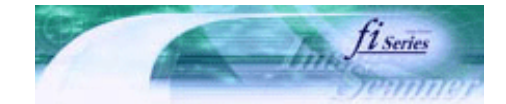

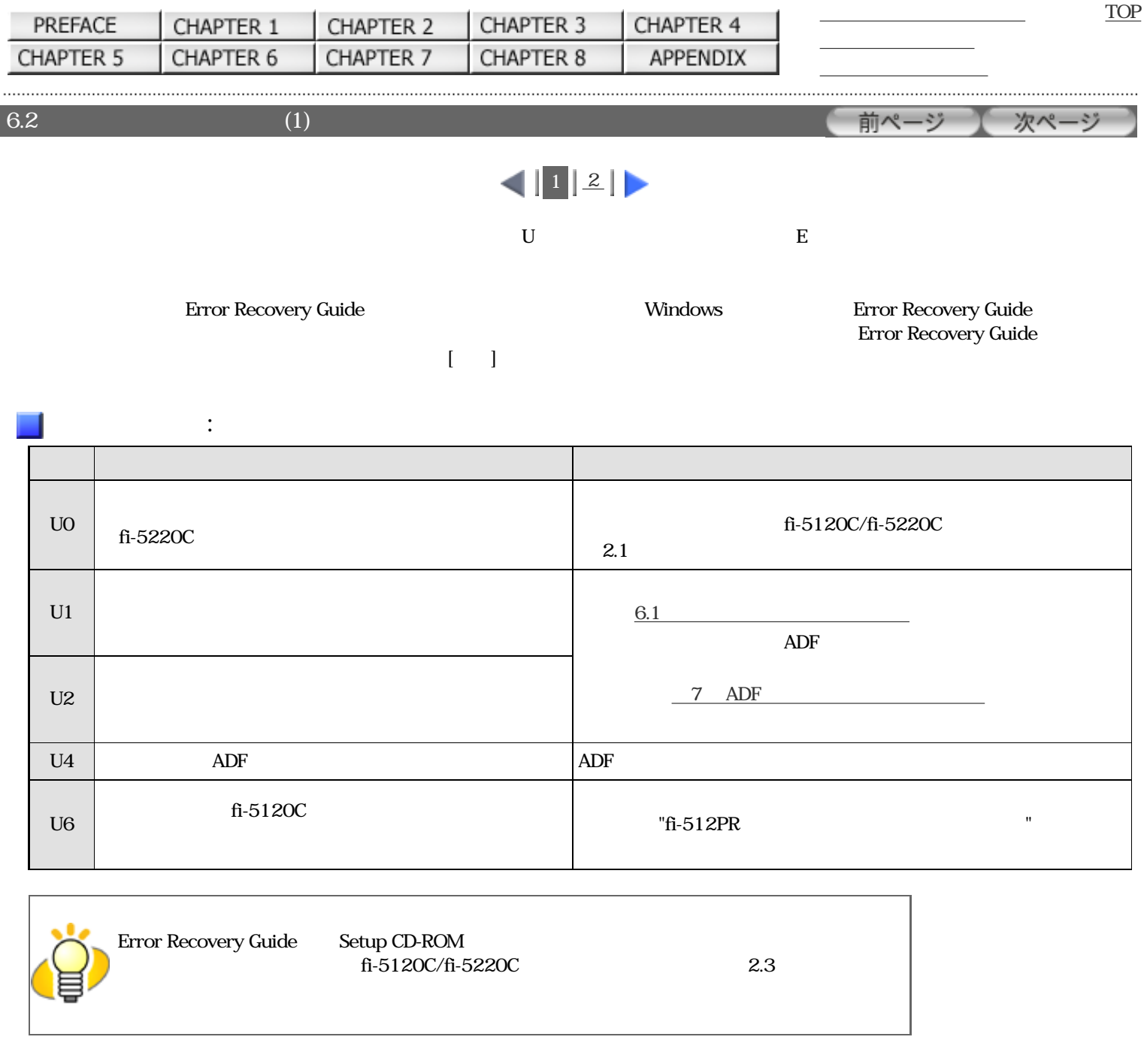

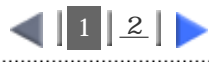

<span id="page-126-0"></span>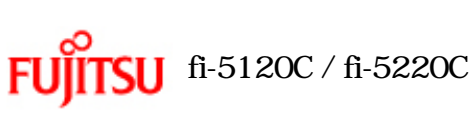

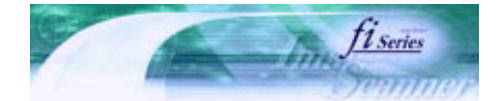

前ページ

[TOP](#page-0-0)

次ページ

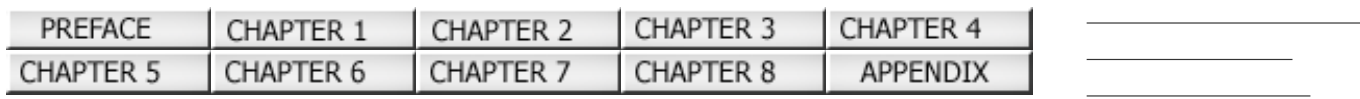

 $6.2$  (2)

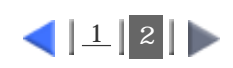

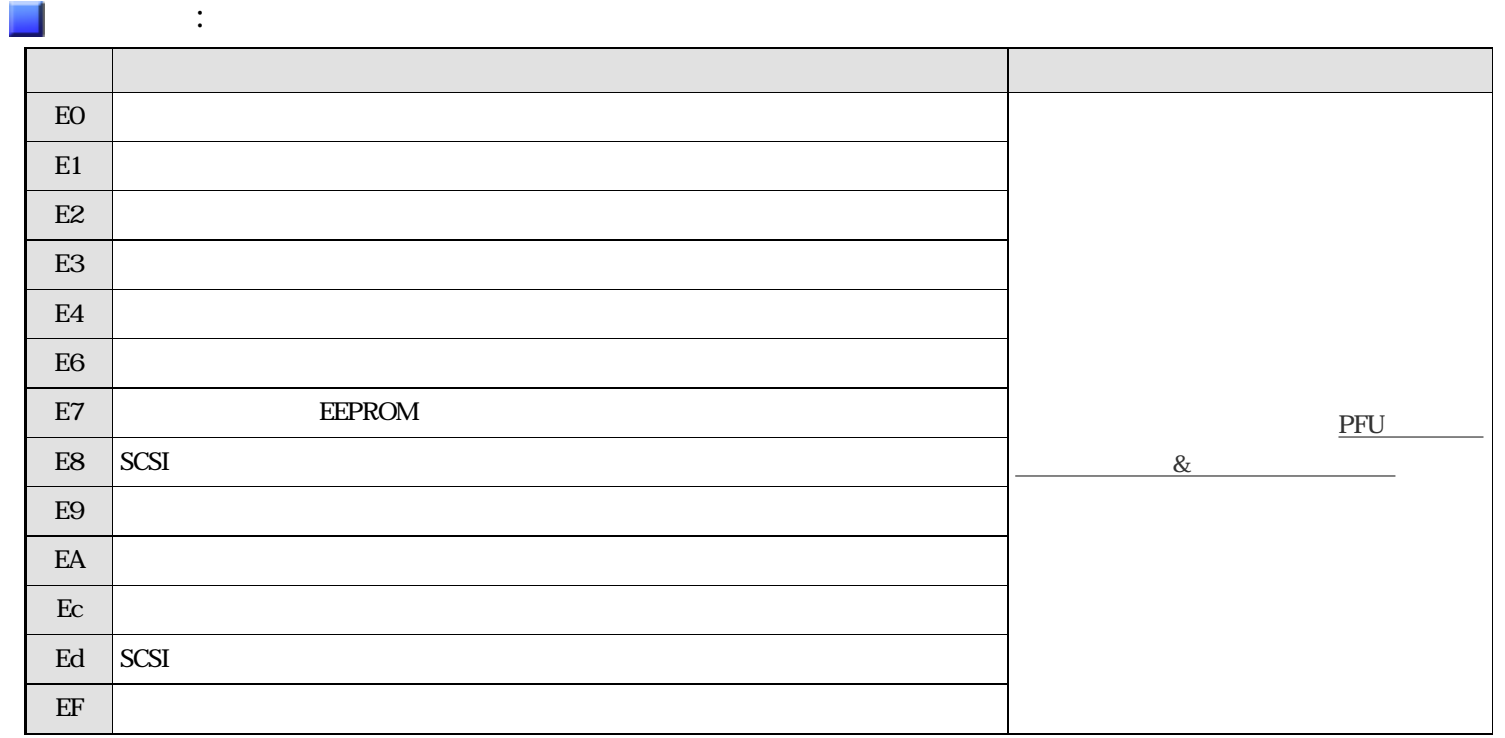

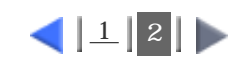

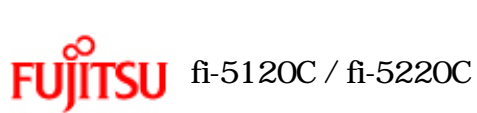

<span id="page-127-0"></span> $6.2$ 

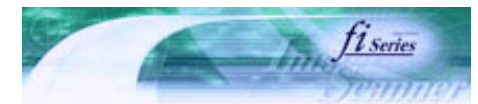

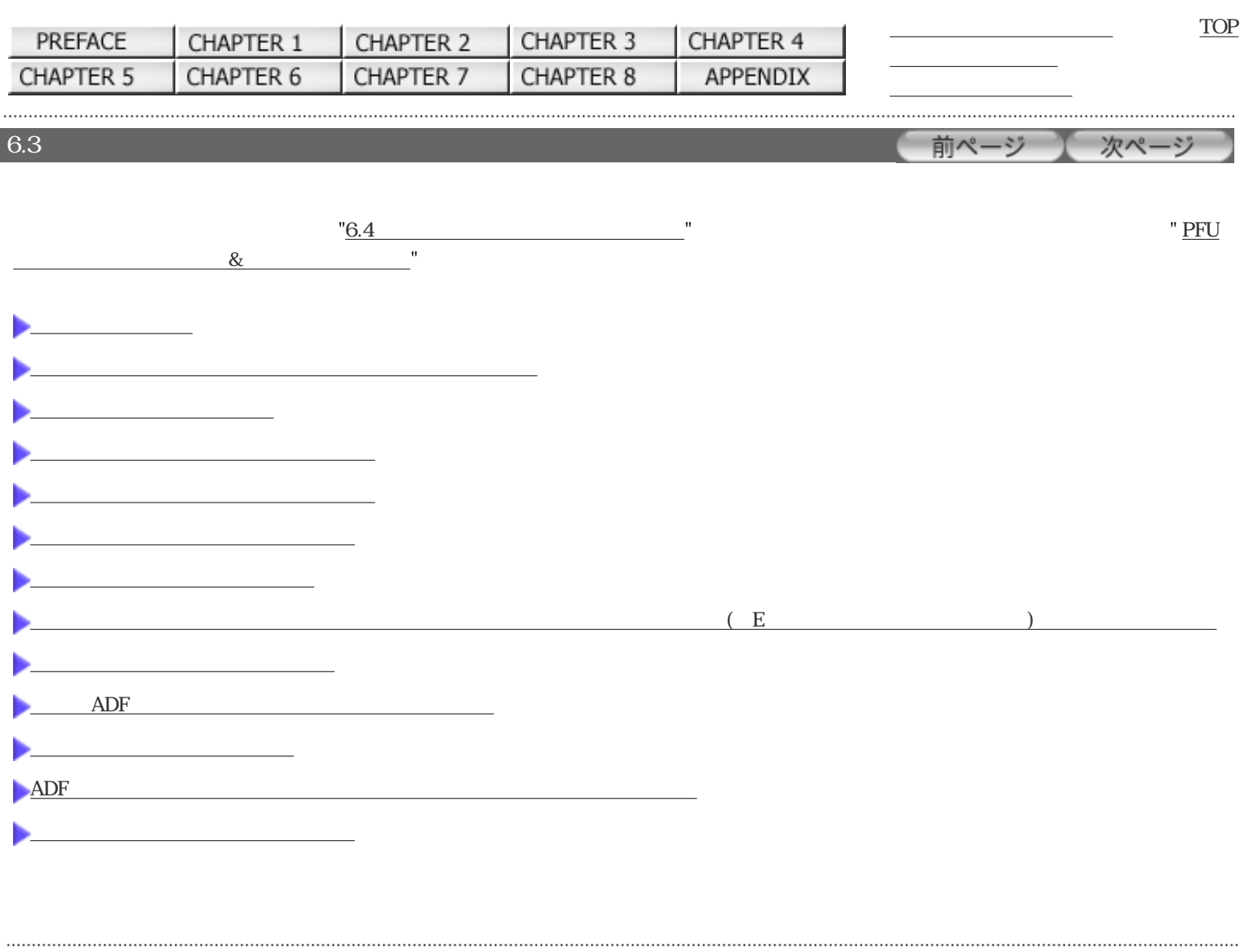

<span id="page-128-0"></span>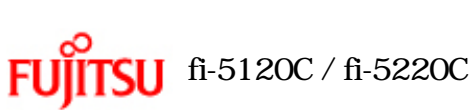

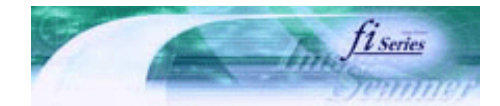

[TOP](#page-0-0)

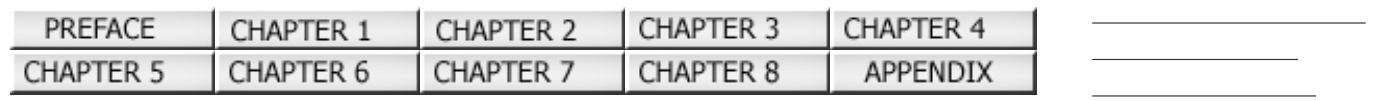

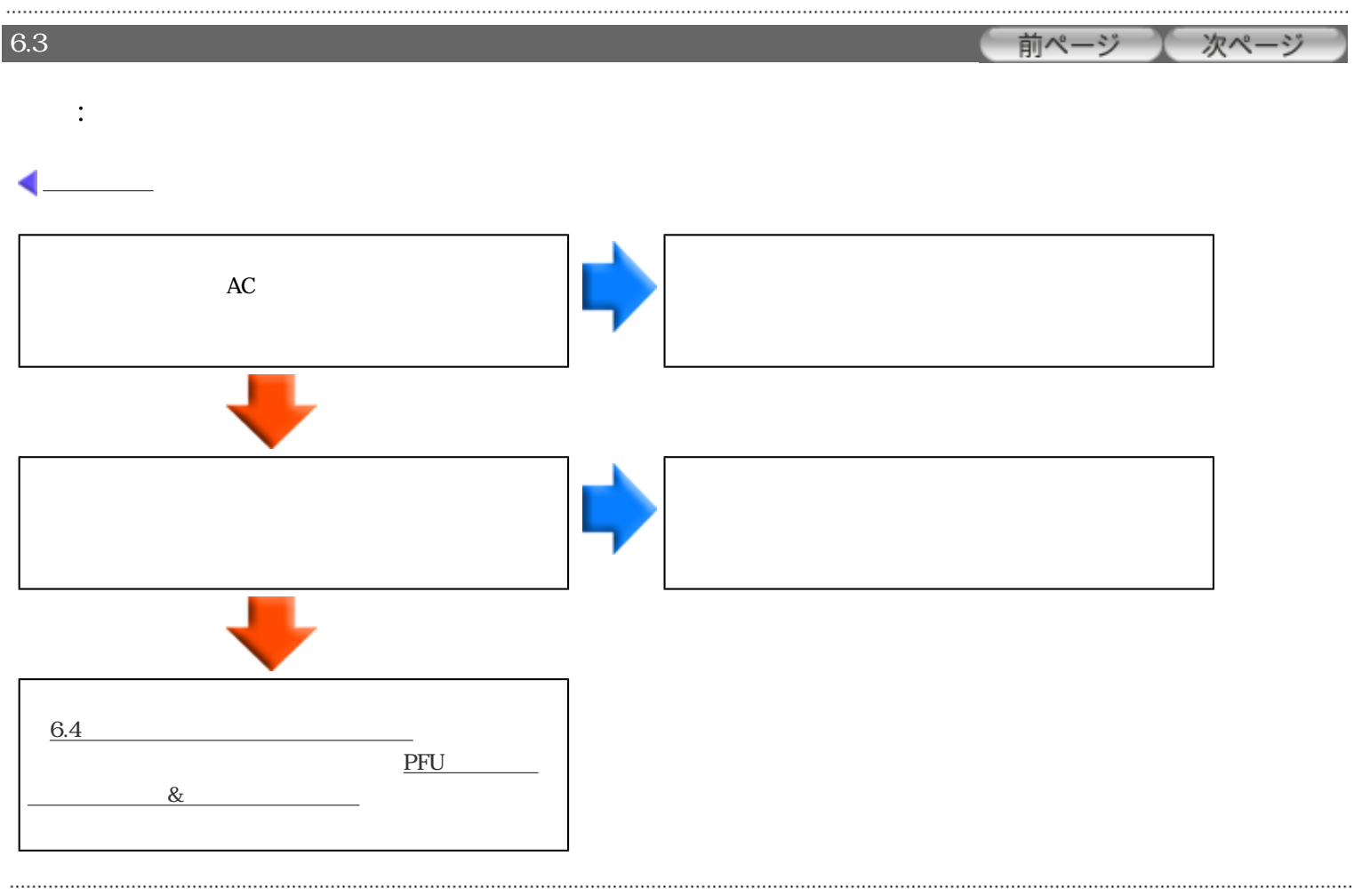

<span id="page-129-0"></span>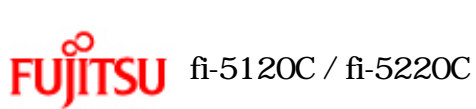

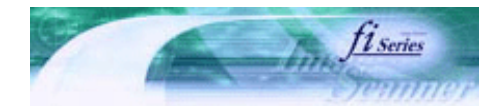

[TOP](#page-0-0)

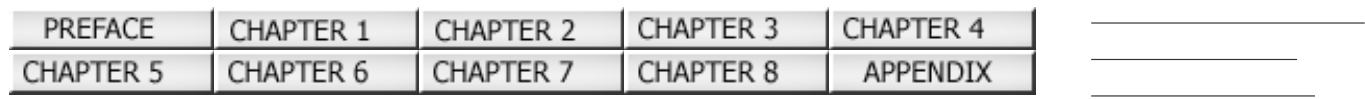

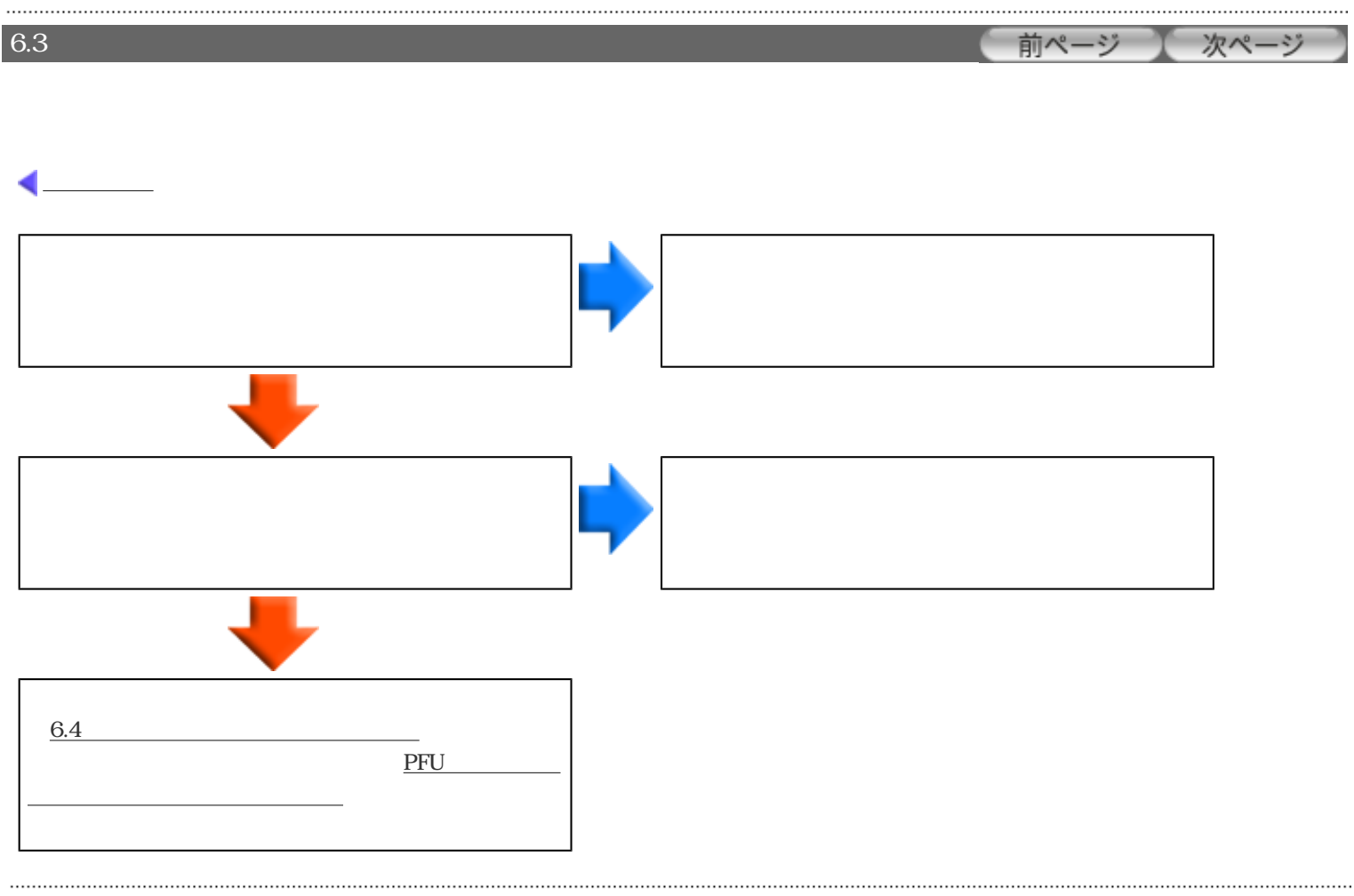

All Rights Reserved Copyright 2006 © PFULIMITED

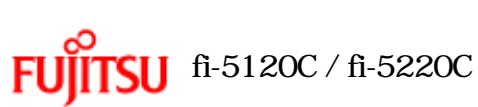

<span id="page-130-0"></span> $6.2$ 

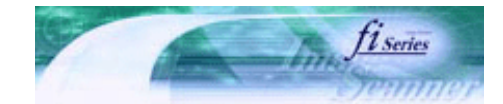

[TOP](#page-0-0)

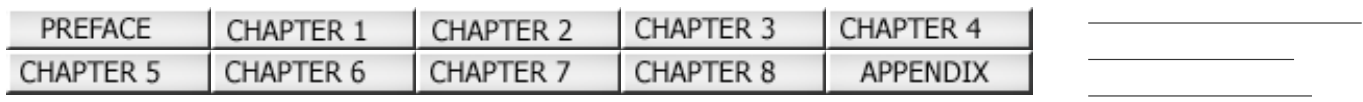

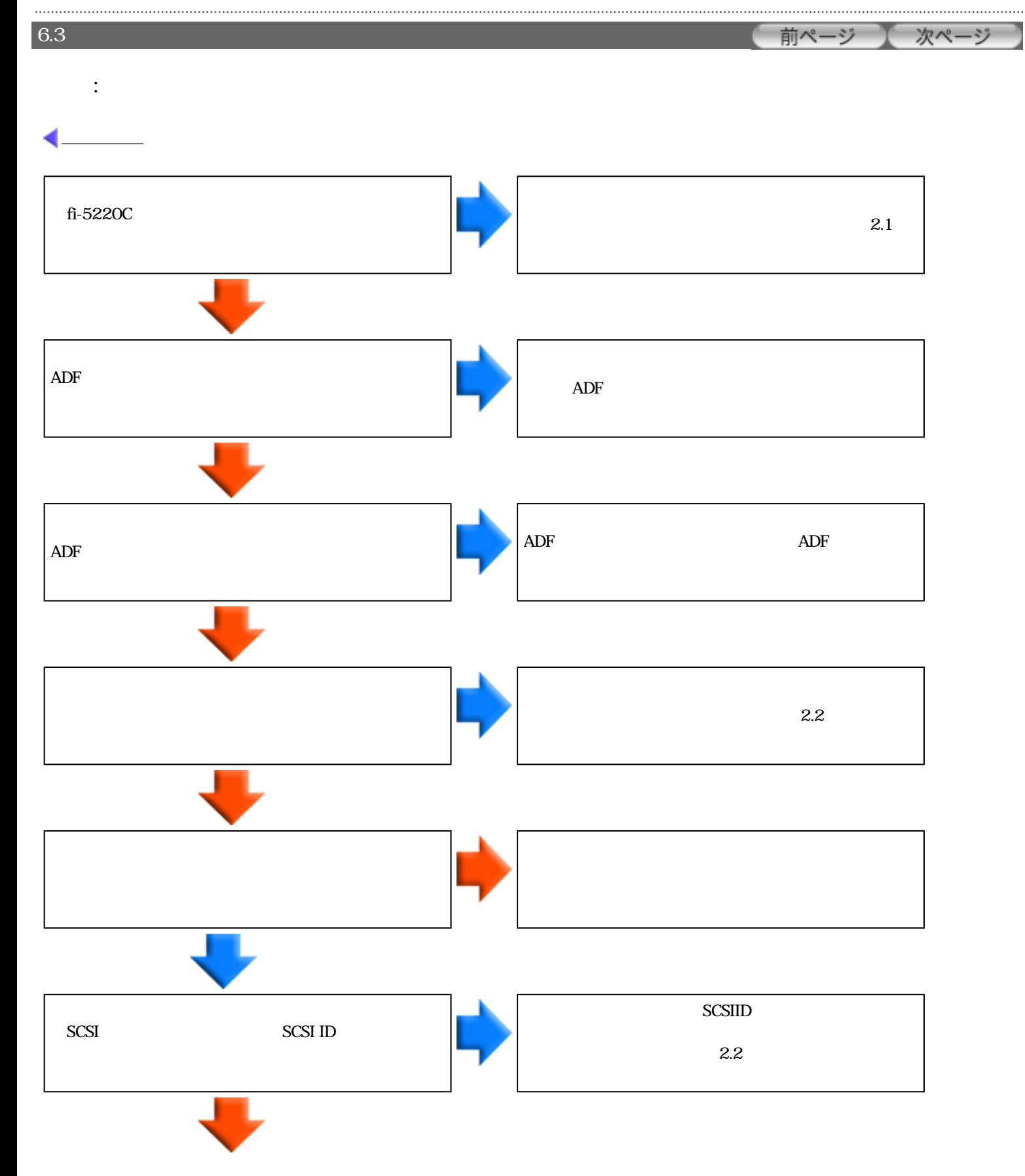

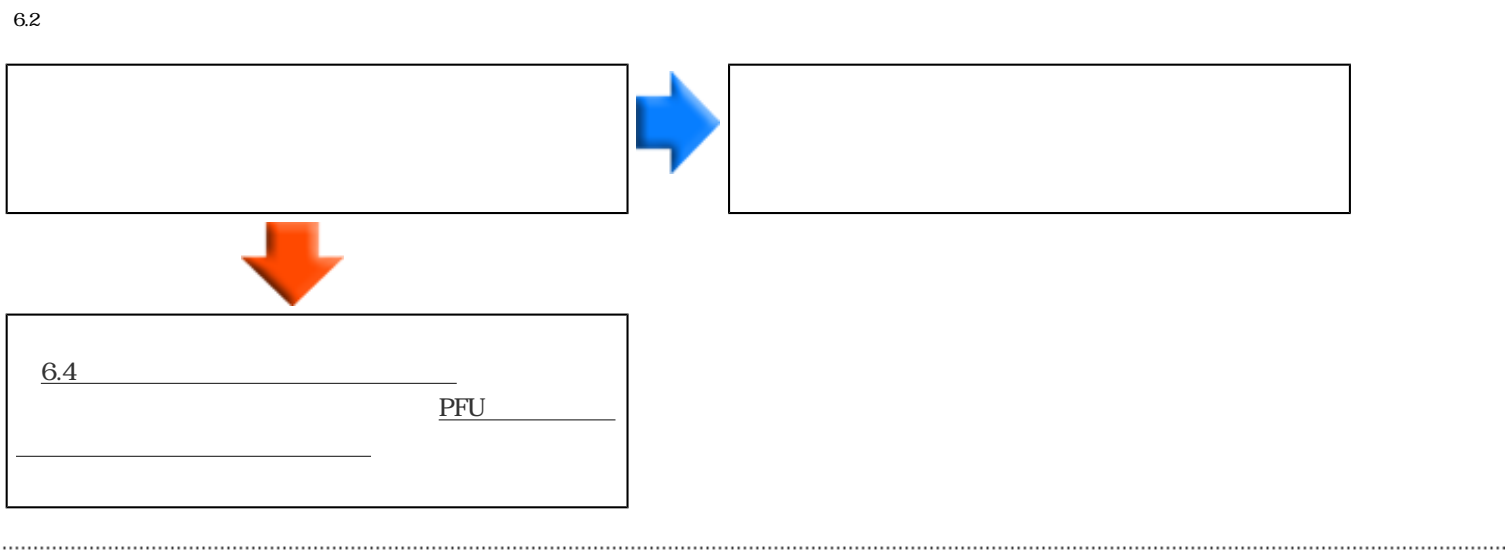

All Rights Reserved Copyright 2006 © PFULIMITED

<span id="page-132-0"></span>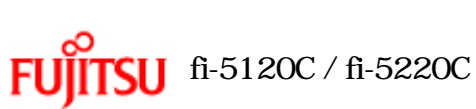

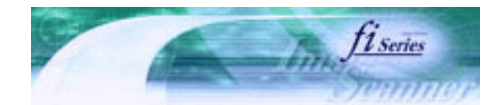

[TOP](#page-0-0)

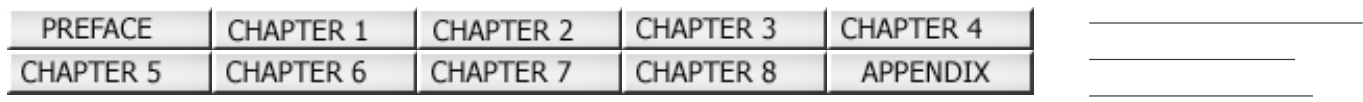

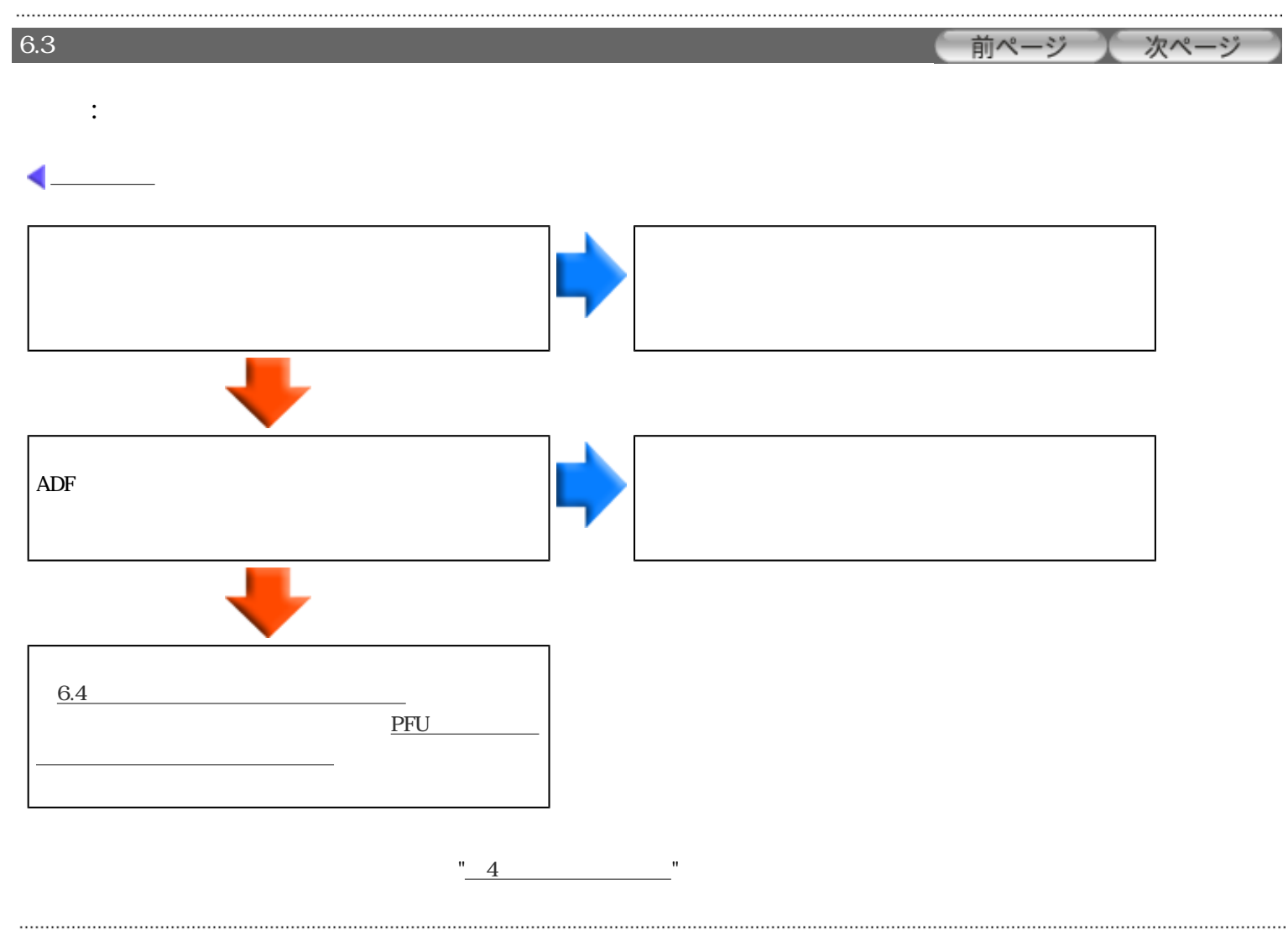

All Rights Reserved Copyright 2006 © PFULIMITED

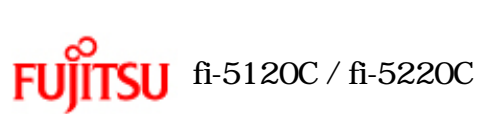

<span id="page-133-0"></span> $6.2$ 

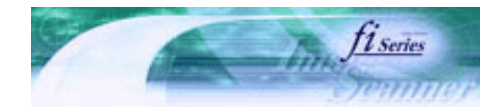

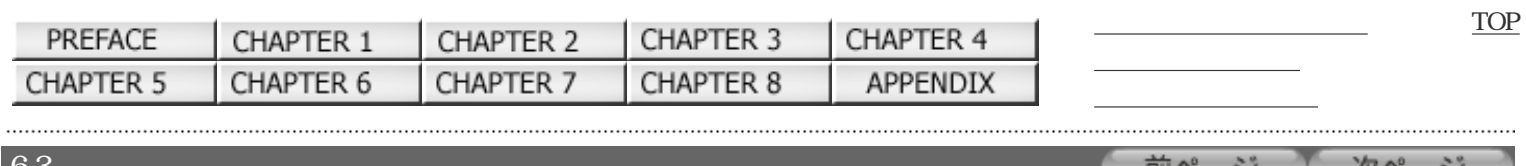

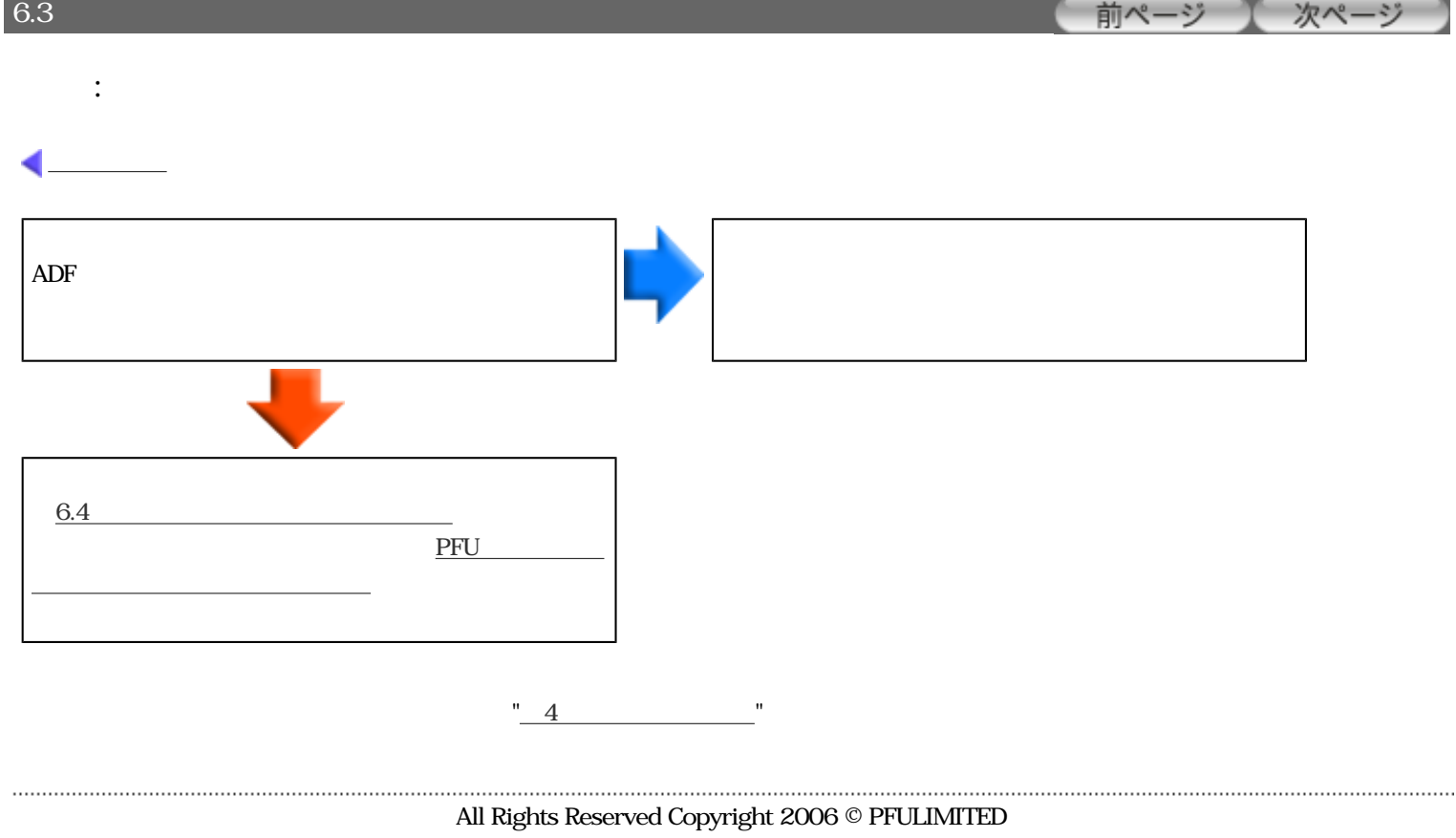

<span id="page-134-0"></span>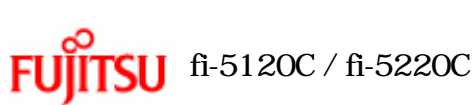

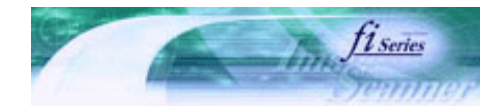

[TOP](#page-0-0)

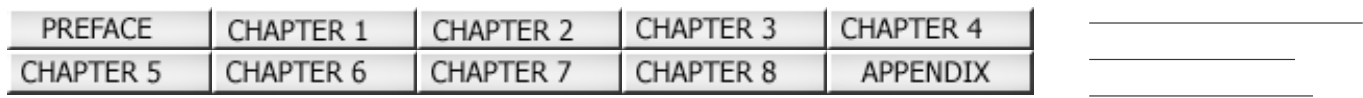

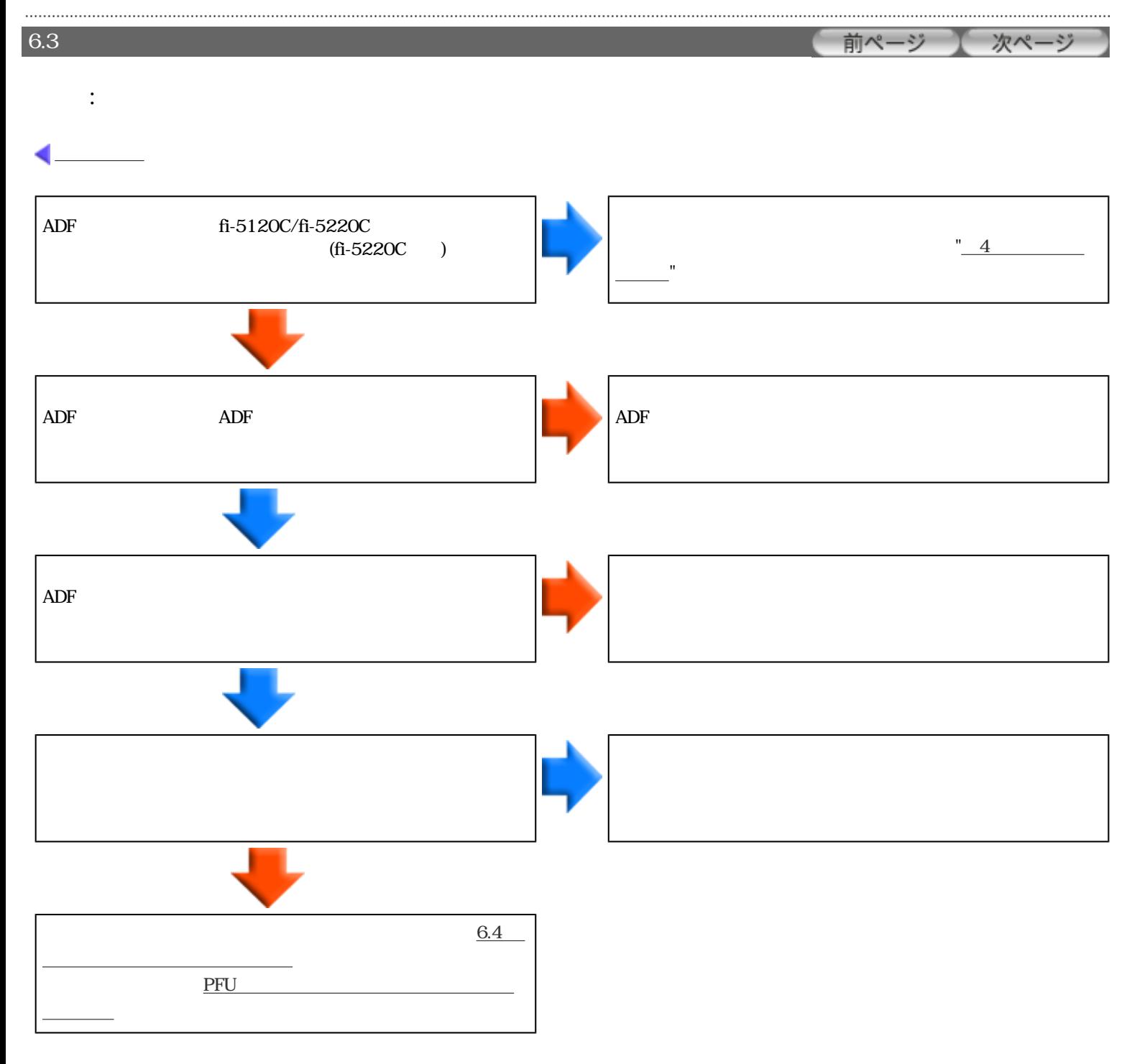

<span id="page-135-0"></span>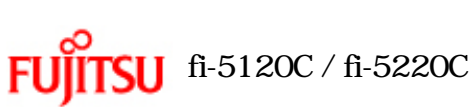

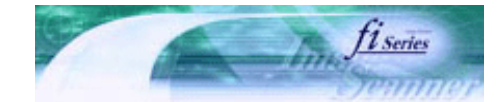

[TOP](#page-0-0)

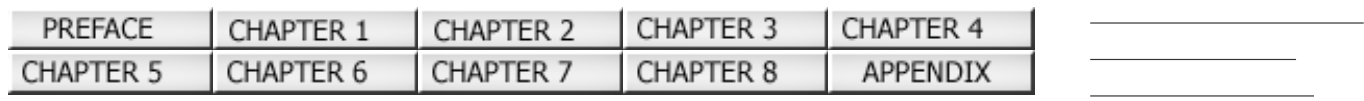

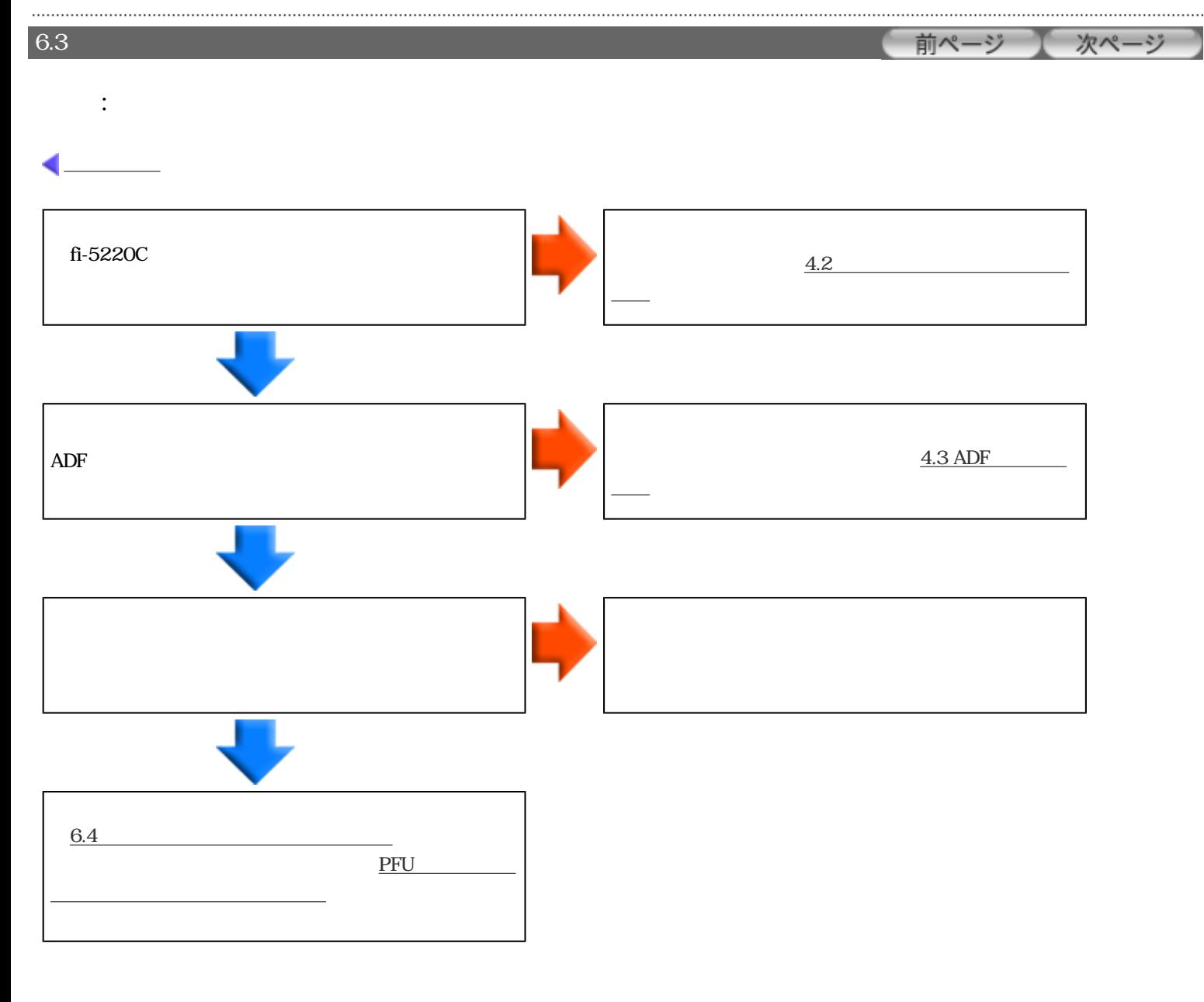

<span id="page-136-0"></span>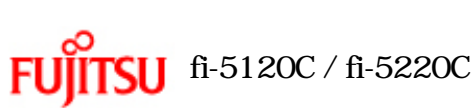

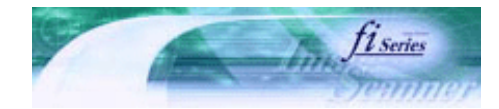

| PREFACE        | CHAPTER 1 | CHAPTER 2 | CHAPTER 3 | CHAPTER 4 |         | <b>TOP</b> |
|----------------|-----------|-----------|-----------|-----------|---------|------------|
| CHAPTER 5      | CHAPTER 6 | CHAPTER 7 | CHAPTER 8 | APPENDIX  |         |            |
| $6.3\,$        |           |           |           |           | 前ページ    | 次ページ       |
| $\ddot{\cdot}$ |           |           |           |           | ( E     |            |
|                |           |           |           |           |         |            |
|                |           |           |           |           |         |            |
|                |           |           |           |           |         |            |
| fi-5220C       |           |           |           |           |         |            |
|                |           |           |           |           | $2.1\,$ |            |
|                |           |           |           |           |         |            |
|                |           |           |           |           |         |            |
|                |           |           |           |           |         |            |
|                |           |           |           |           |         |            |
| 6.4            |           |           |           |           |         |            |
|                |           | PFU       |           |           |         |            |
|                |           |           |           |           |         |            |

All Rights Reserved Copyright 2006 © PFULIMITED

<span id="page-137-0"></span>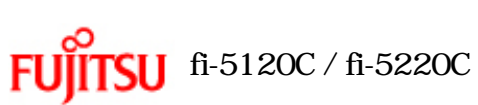

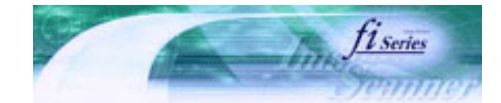

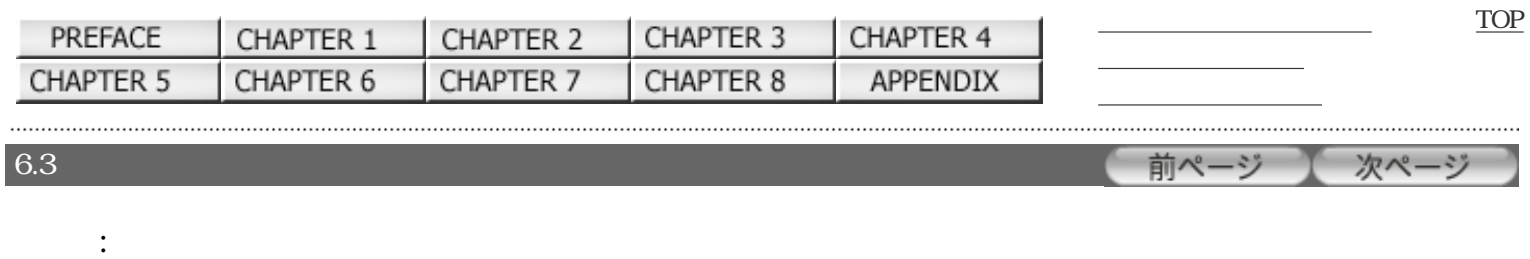

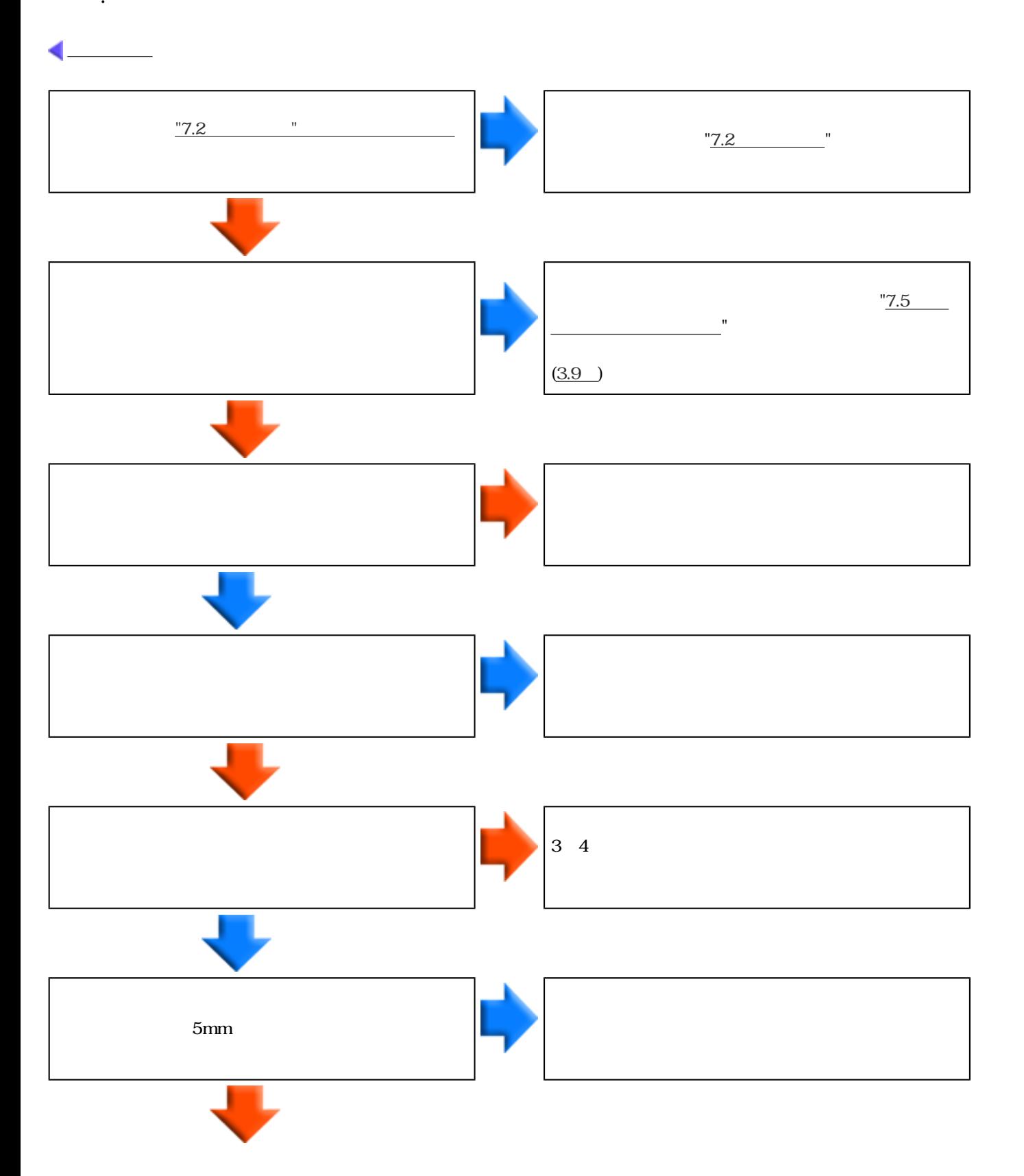

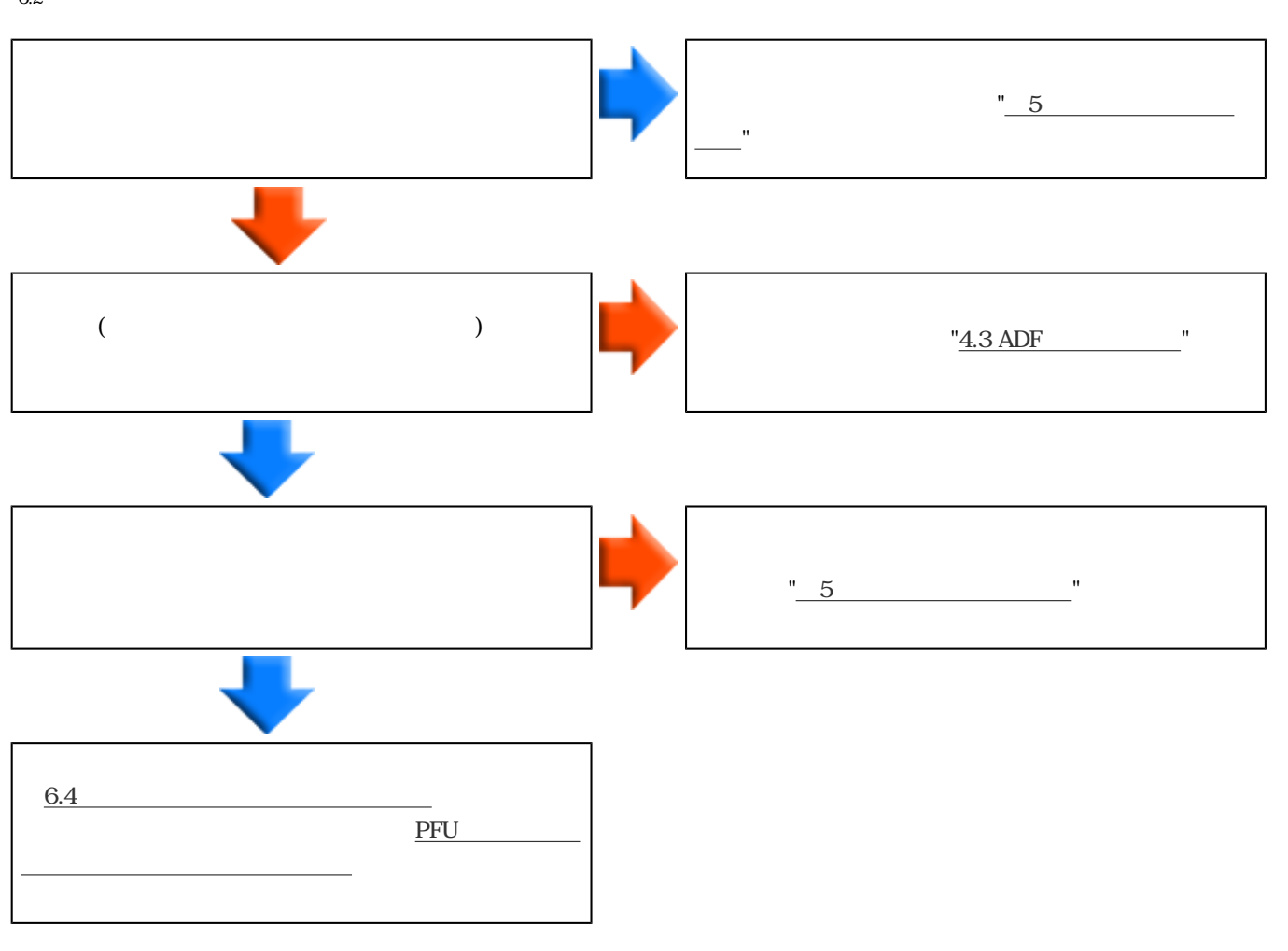

<span id="page-139-0"></span>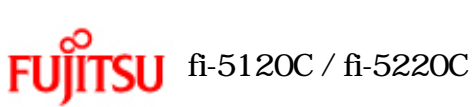

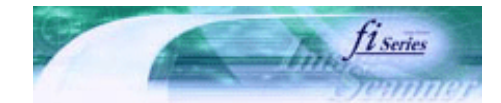

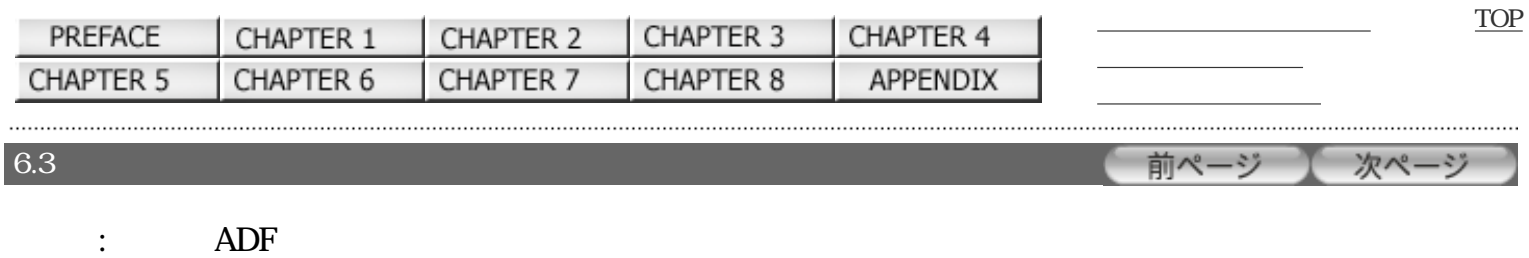

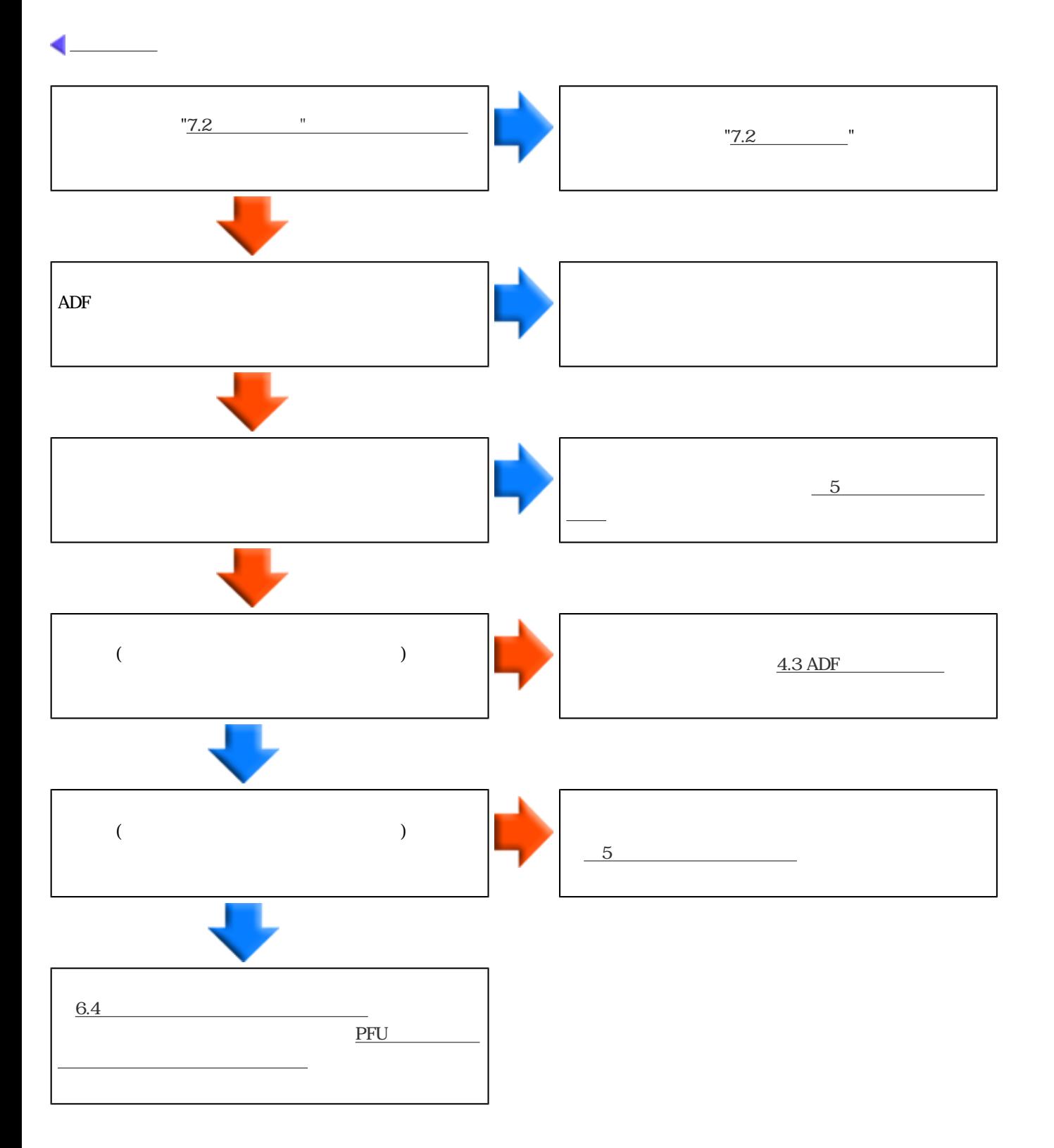

<span id="page-140-0"></span>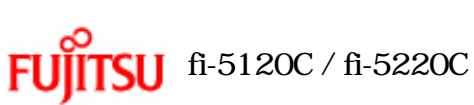

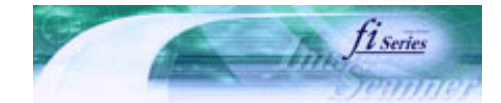

[TOP](#page-0-0)

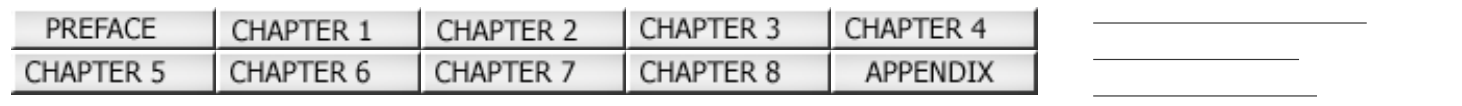

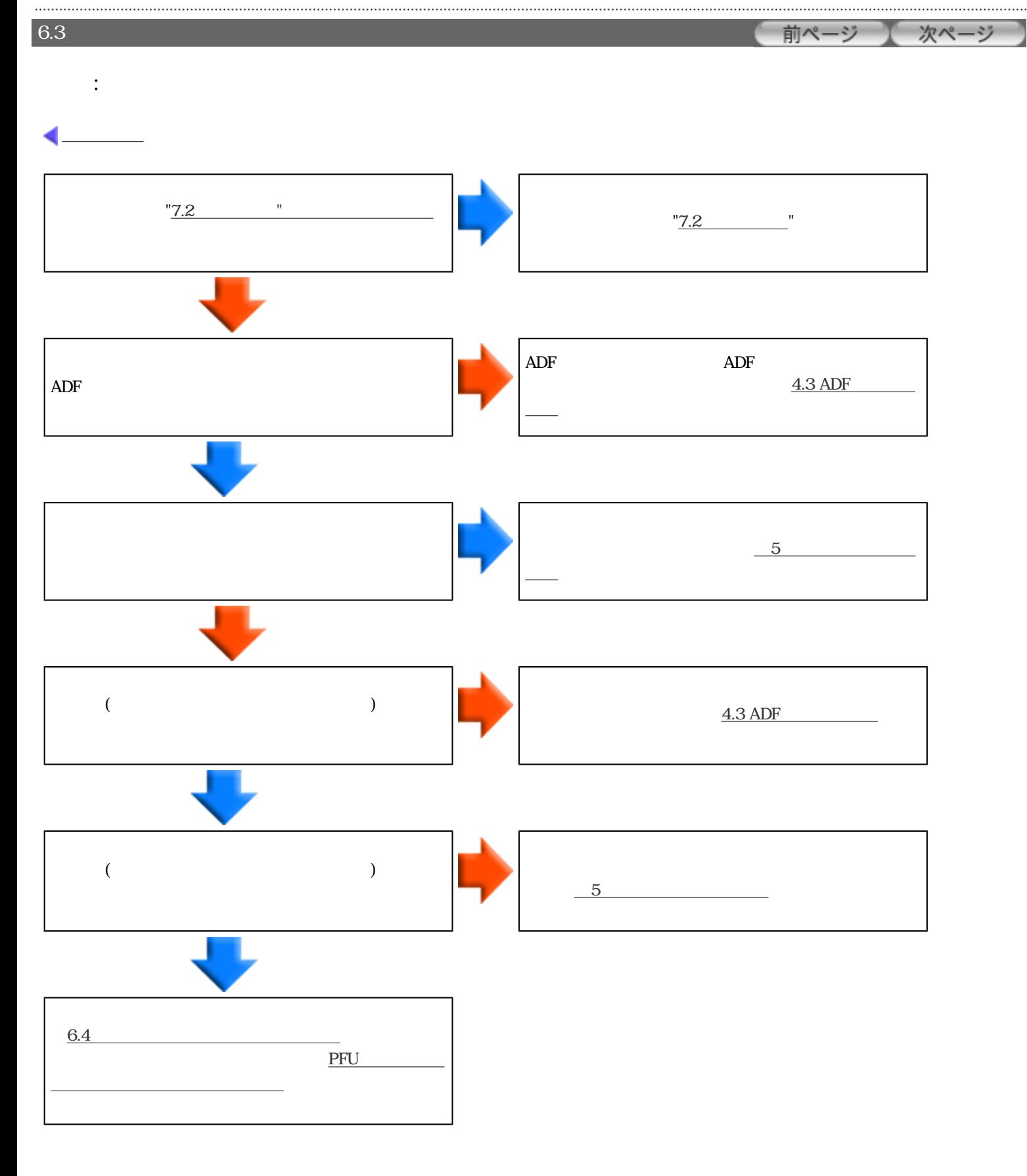

<span id="page-141-0"></span>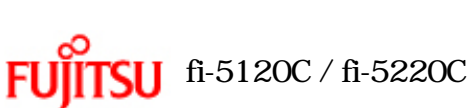

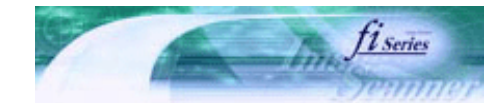

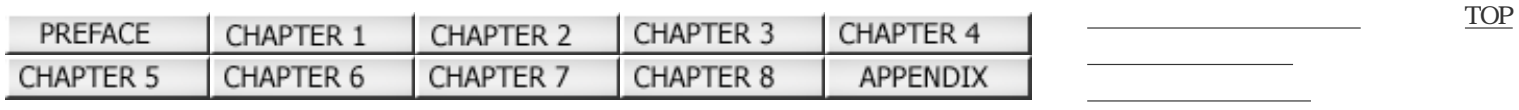

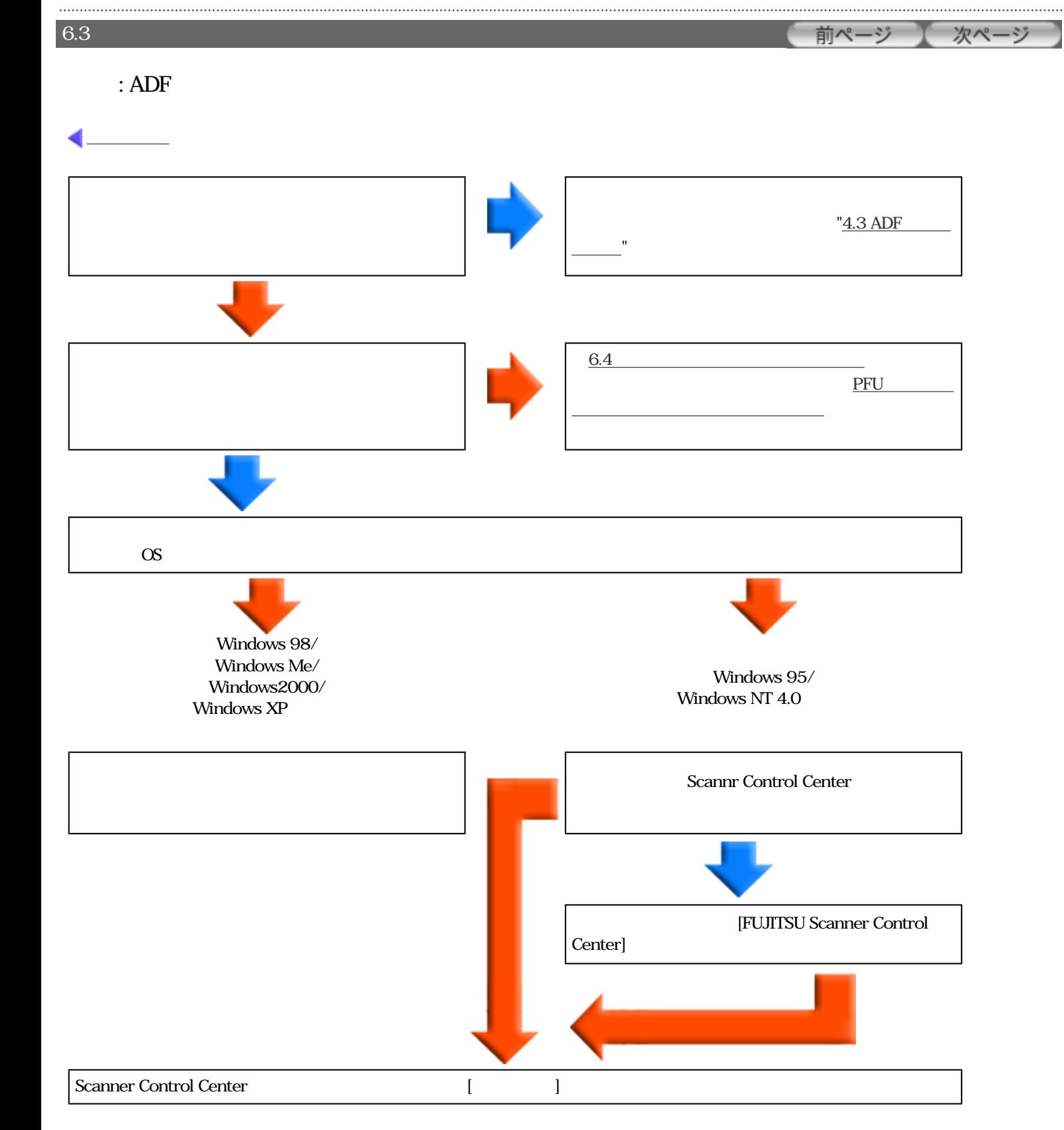

#### All Rights Reserved Copyright 2006 © PFULIMITED

......................

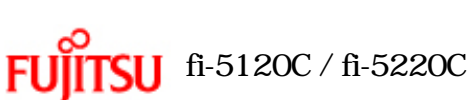

<span id="page-142-0"></span> $6.2$ 

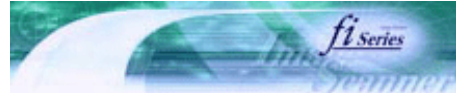

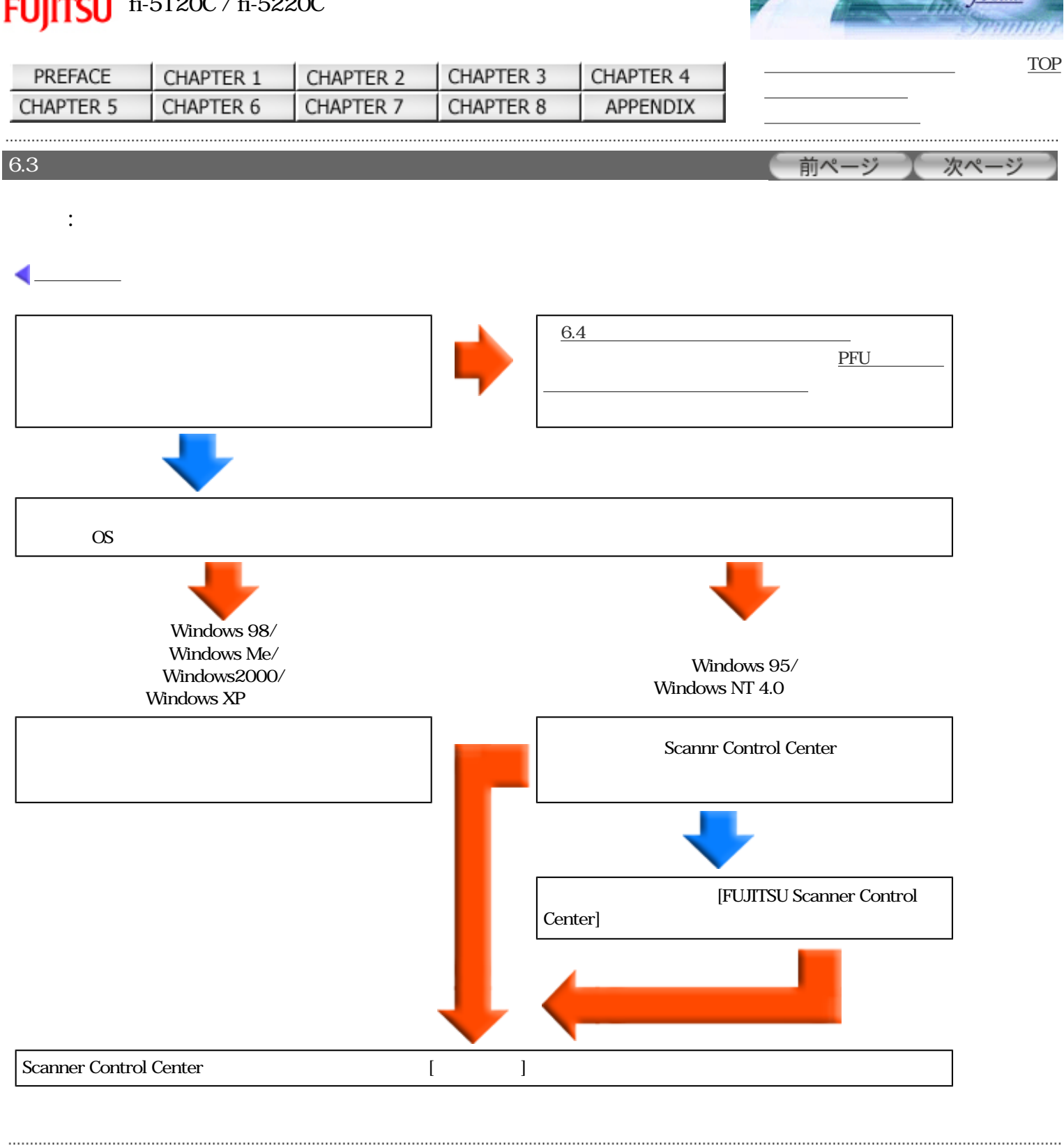

<span id="page-143-0"></span>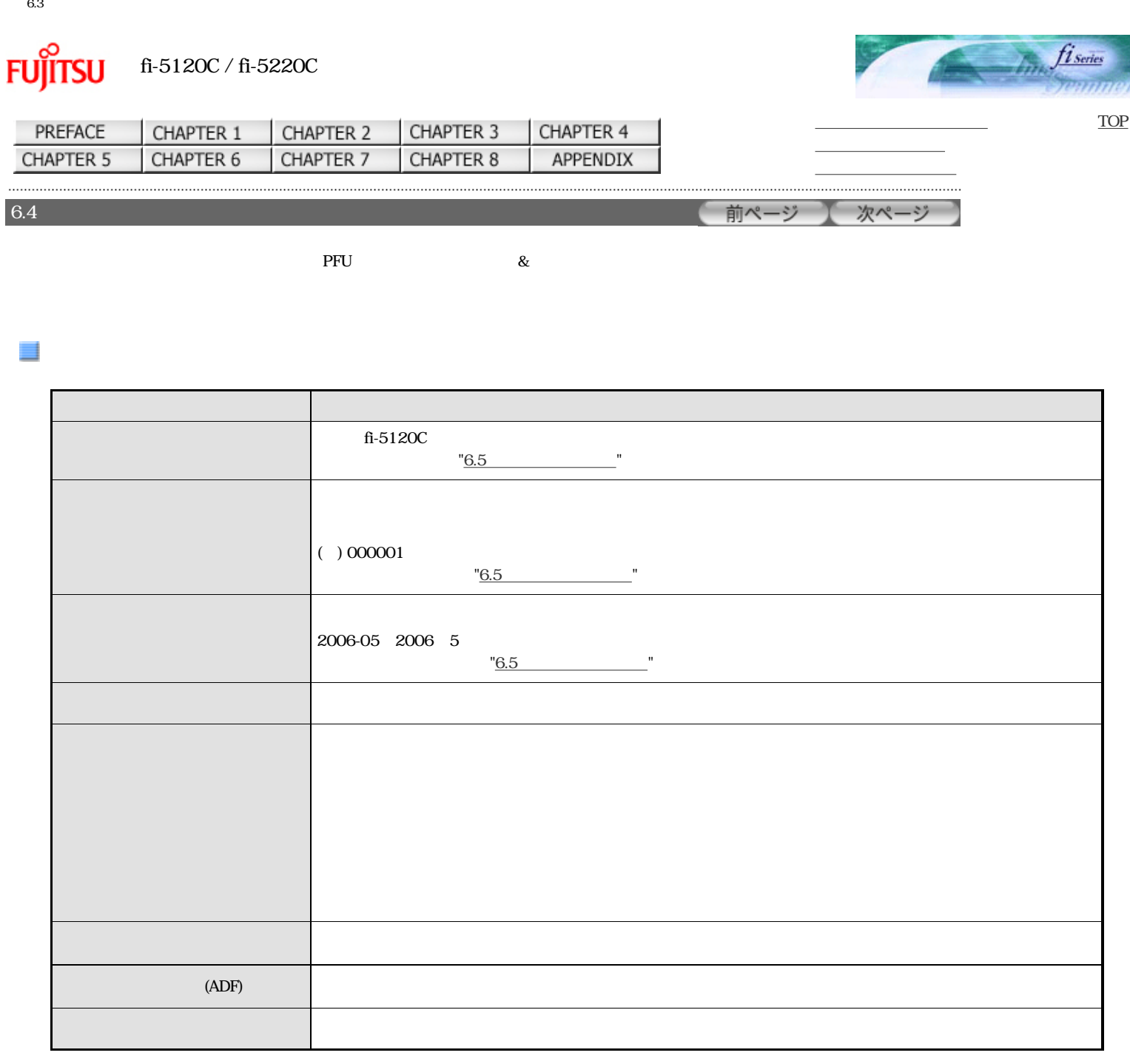
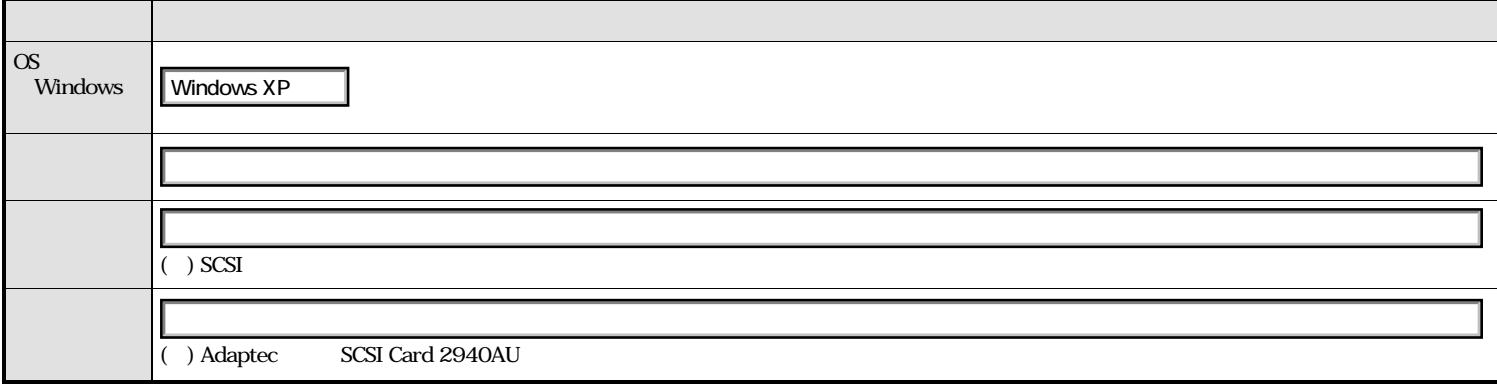

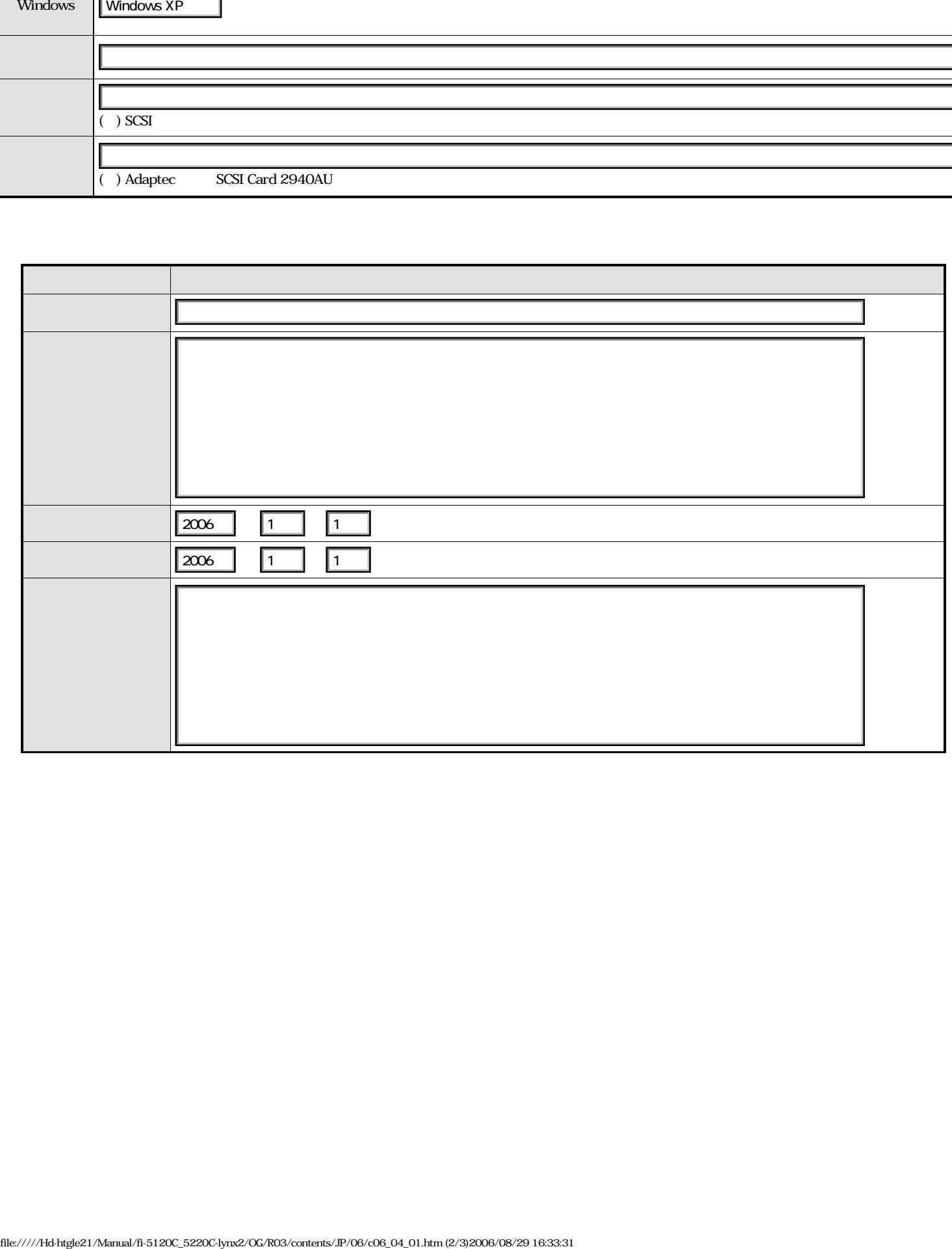

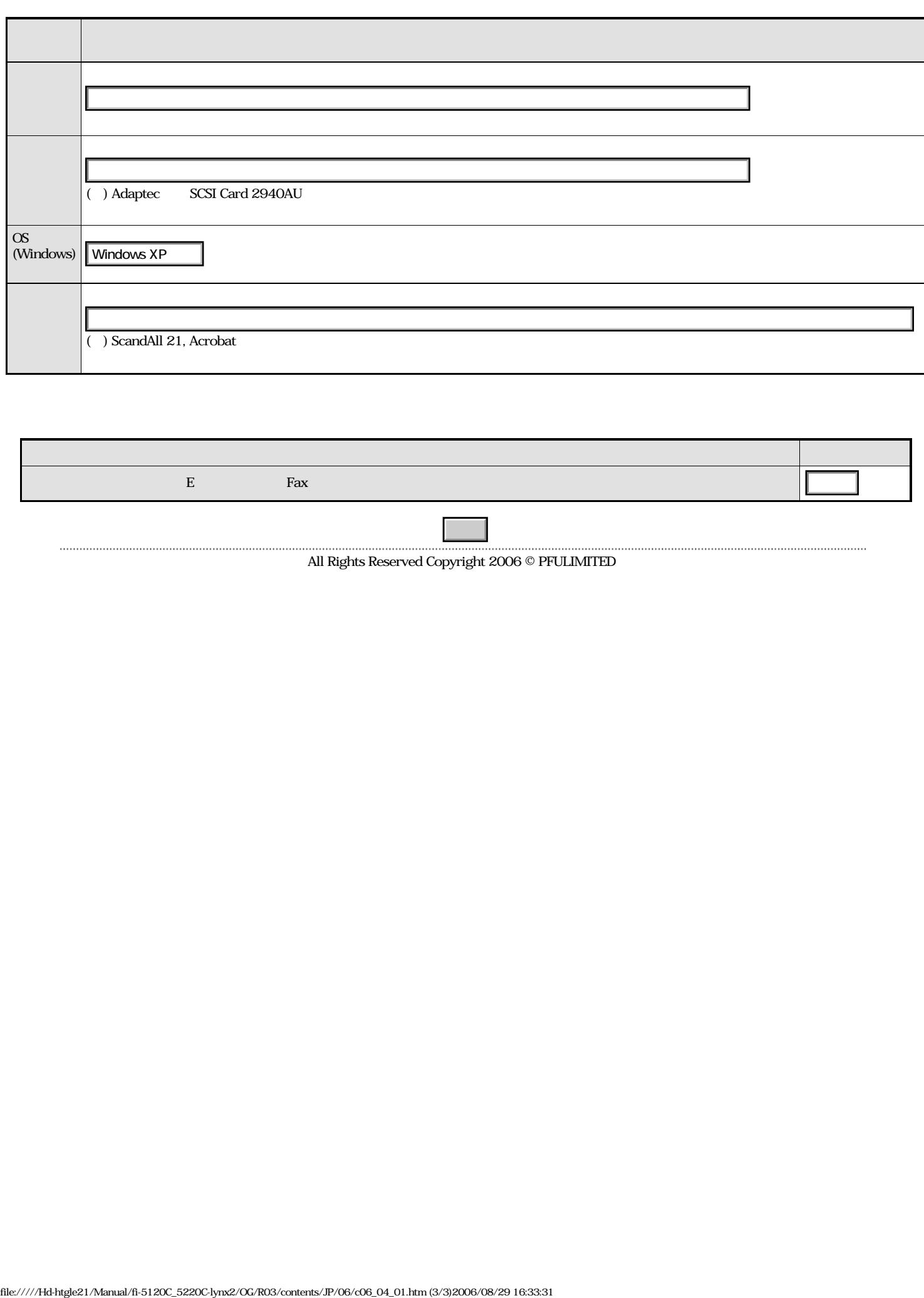

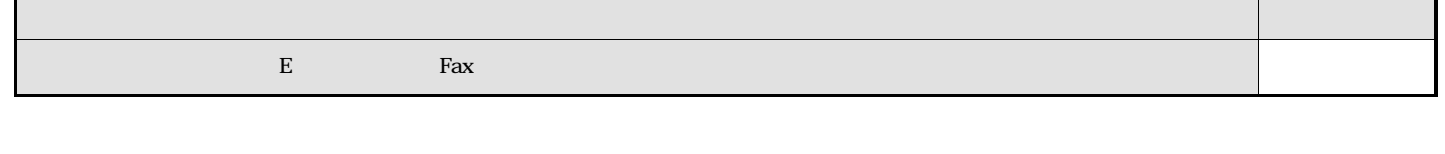

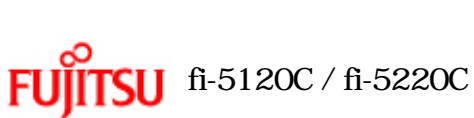

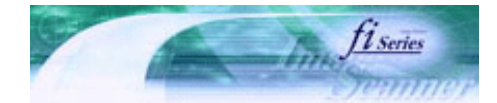

[トラブルシューティング](#page-127-0) [コンテンツマップ](file://///Hd-htgle21/Manual/fi-5120C_5220C-lynx2/OG/R03/contents/JP/cReg/contentsmap.htm)

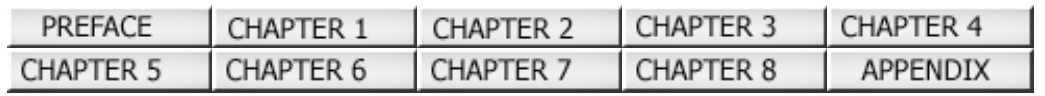

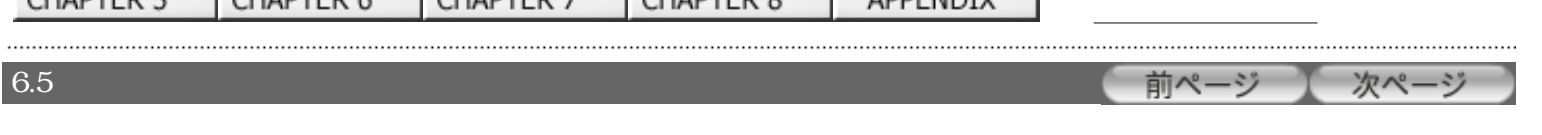

## $\Box$  2

 $6.4$ 

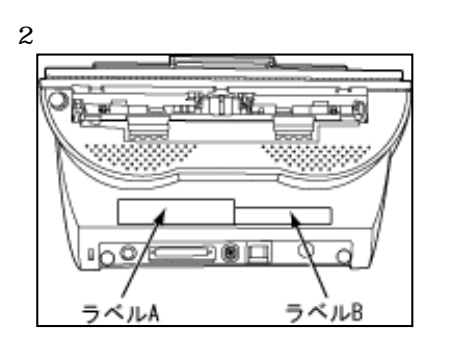

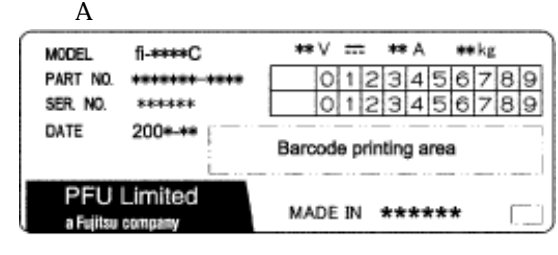

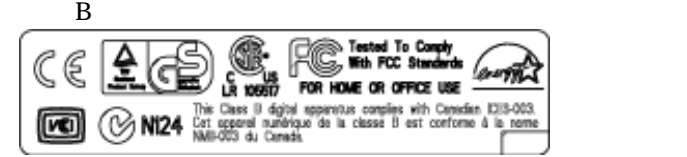

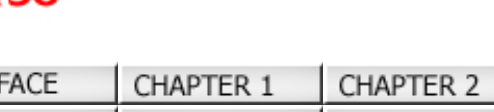

<span id="page-147-0"></span>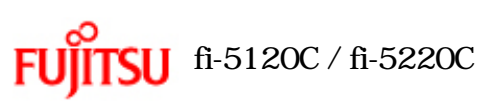

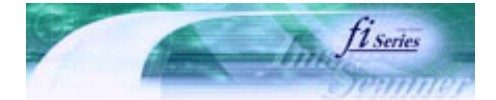

前ページ

[TOP](#page-0-0)

次ページ

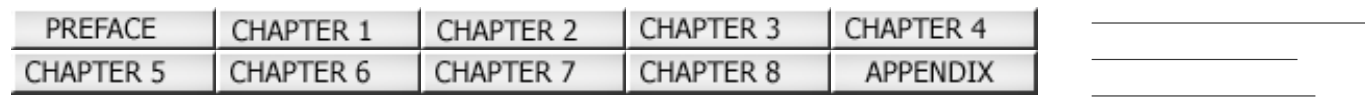

ADF

 $ADF$ 

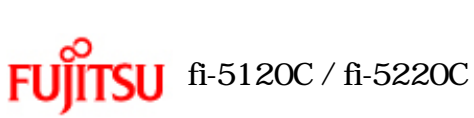

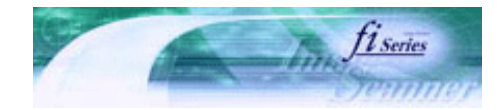

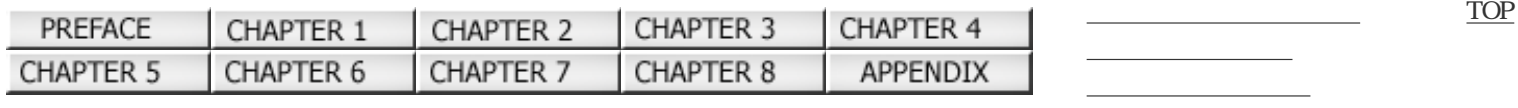

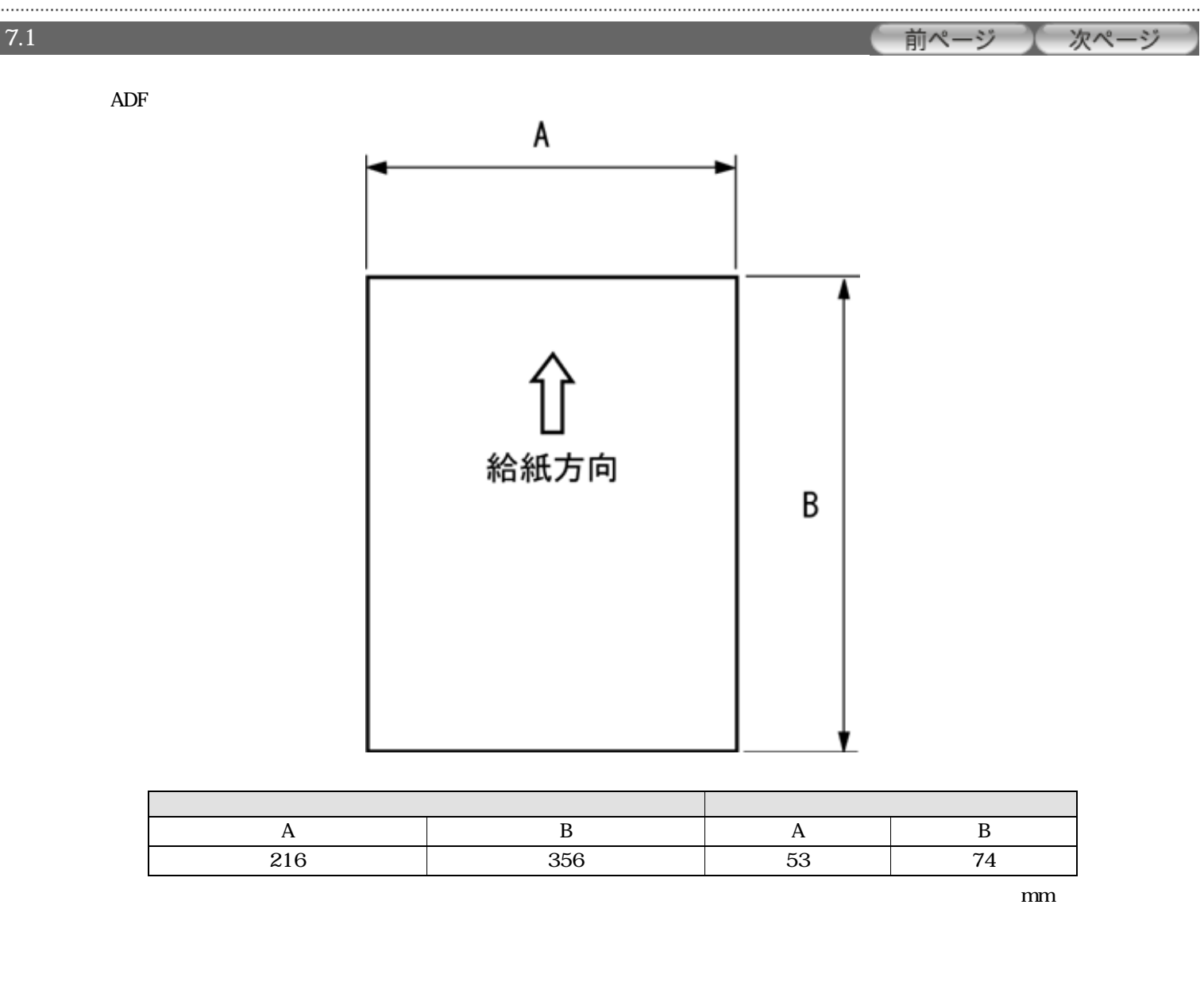

All Rights Reserved Copyright 2006 © PFULIMITED

.........................

 $7.2$  (1)

<span id="page-149-0"></span>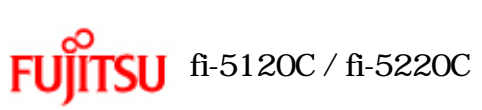

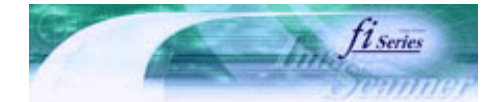

次ページ

前ページ

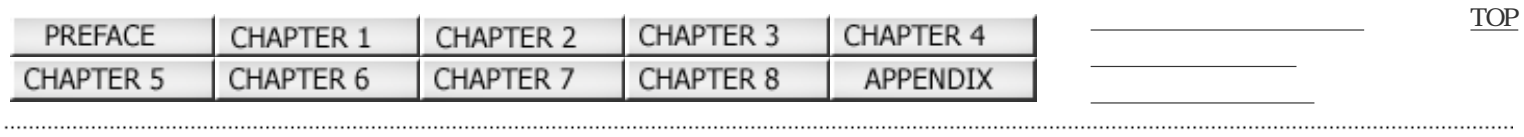

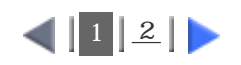

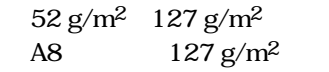

 $\overline{AB}$ 

A4  $216$ mm OHP

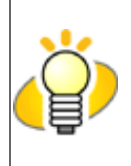

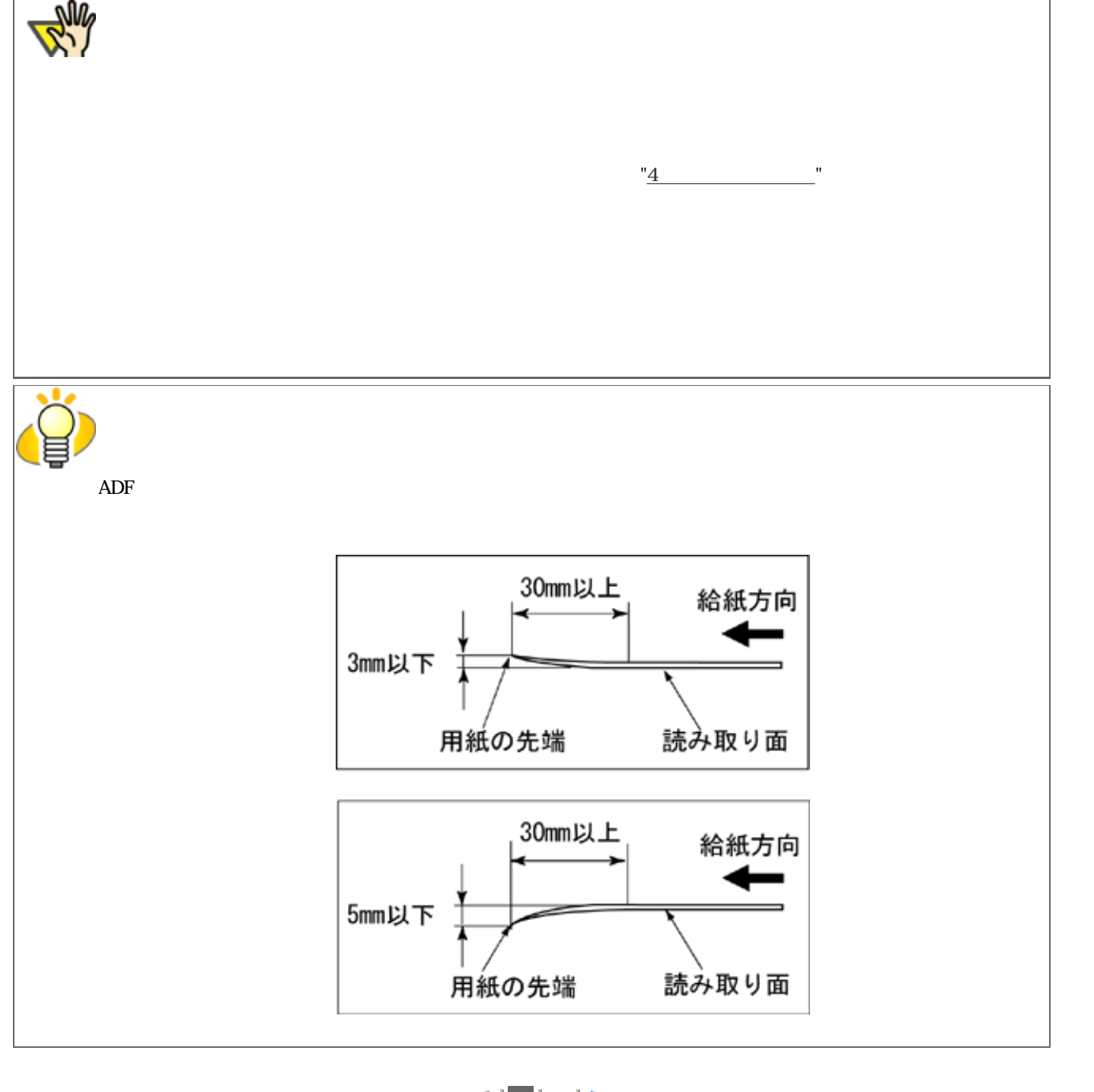

 $\left| \frac{1}{2} \right|$  $\left| \frac{1}{2} \right|$  $\left| \frac{1}{2} \right|$ 

<span id="page-151-0"></span>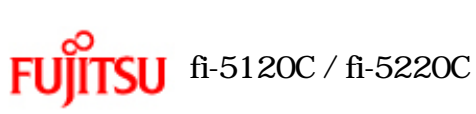

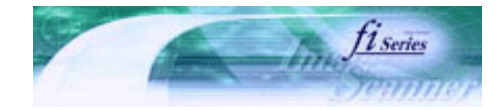

J

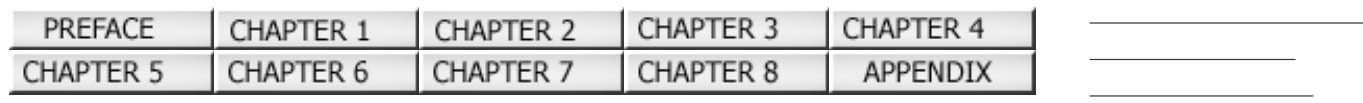

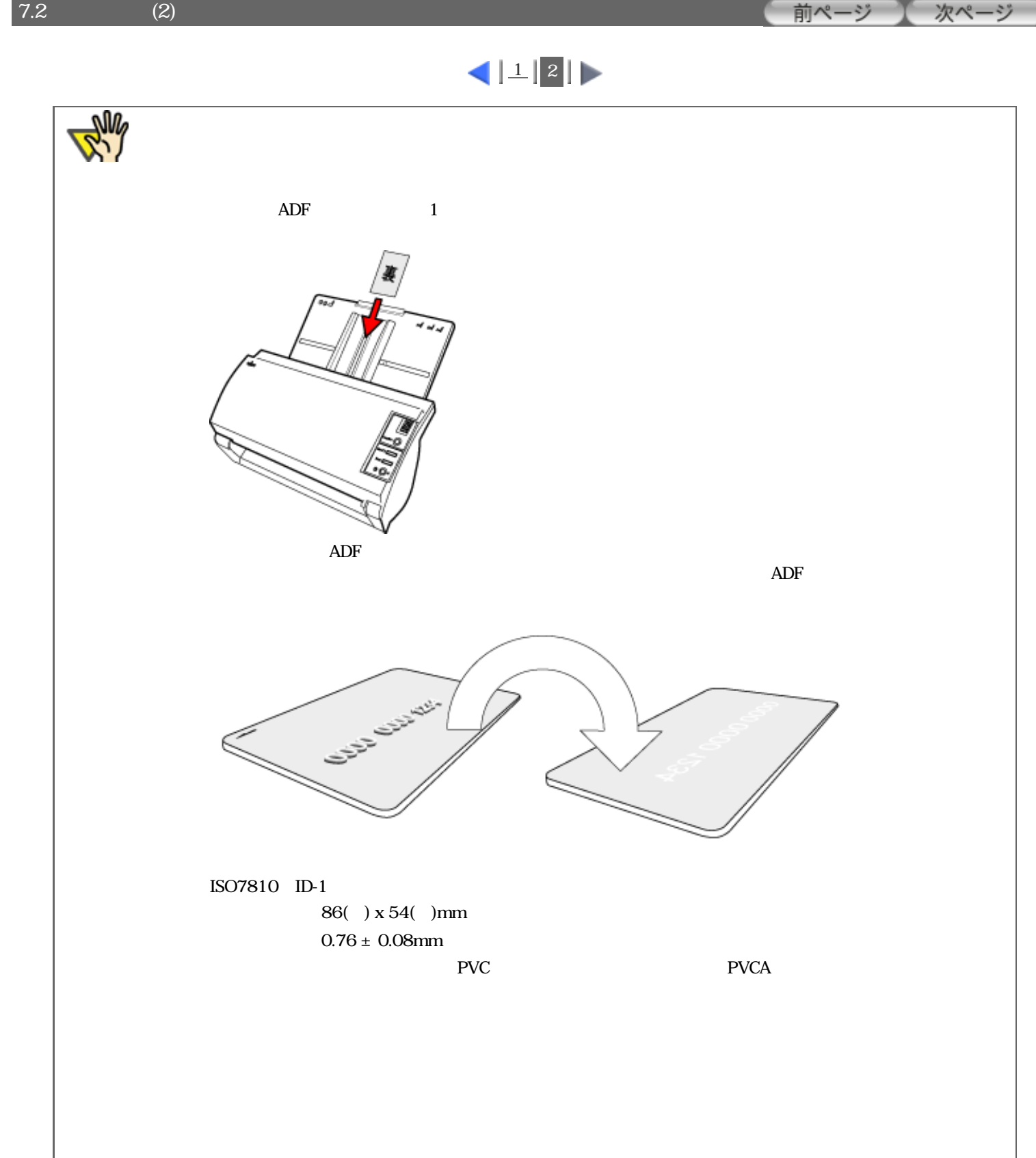

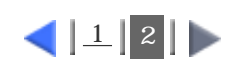

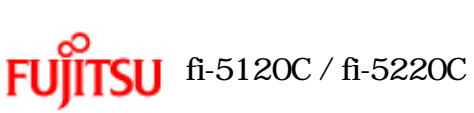

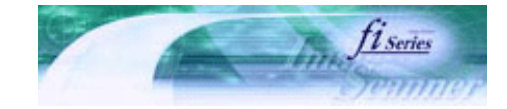

次ページ

前ページ

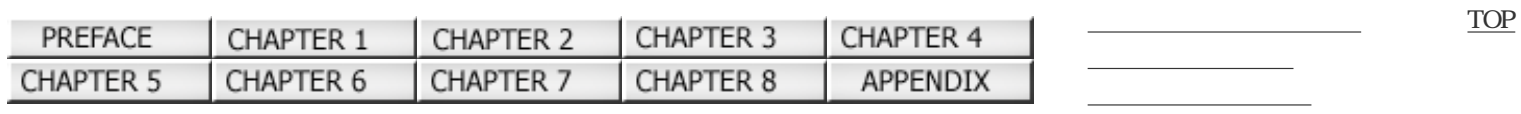

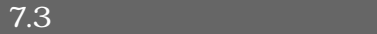

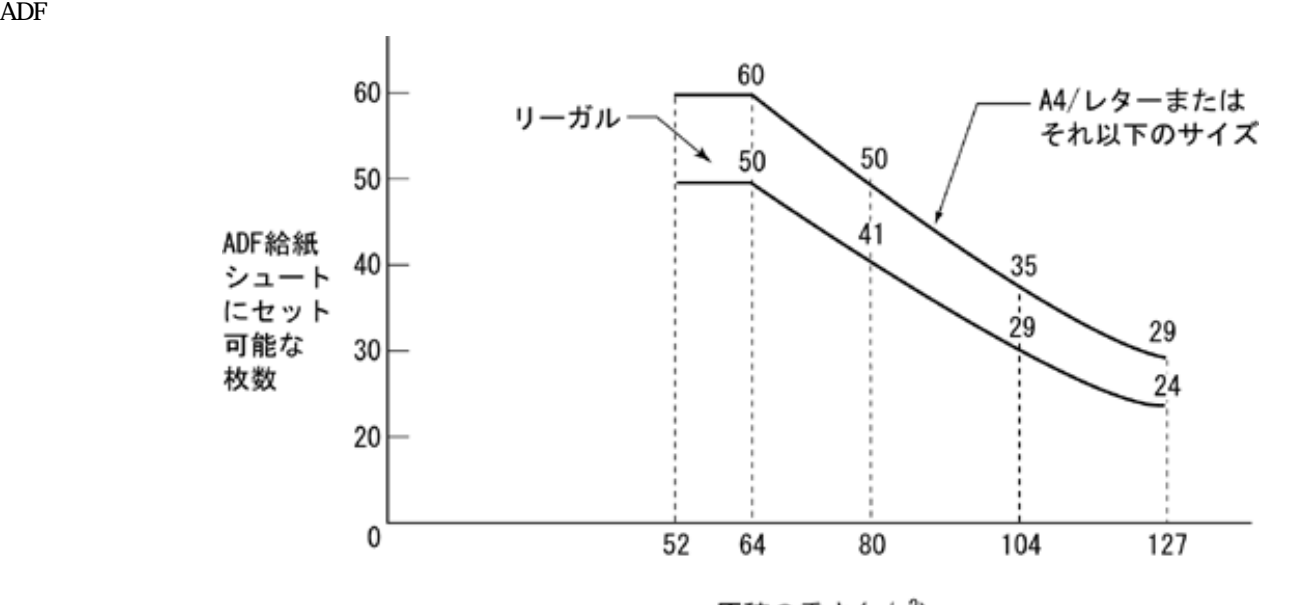

原稿の重さ (g/m<sup>2</sup>)

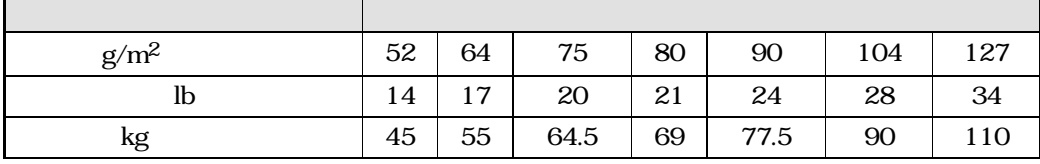

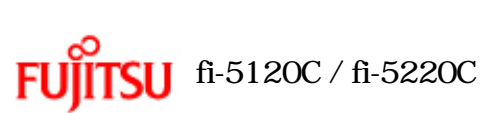

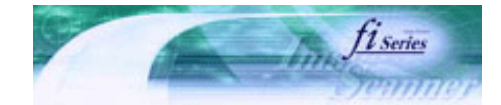

次ページ

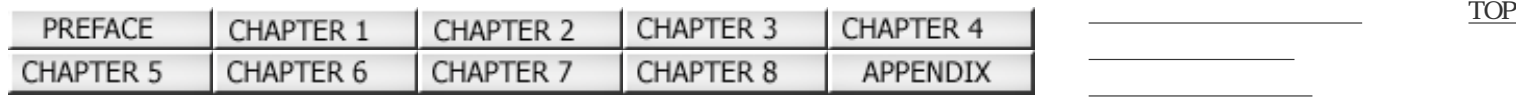

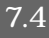

 $7.4$ 

..........................

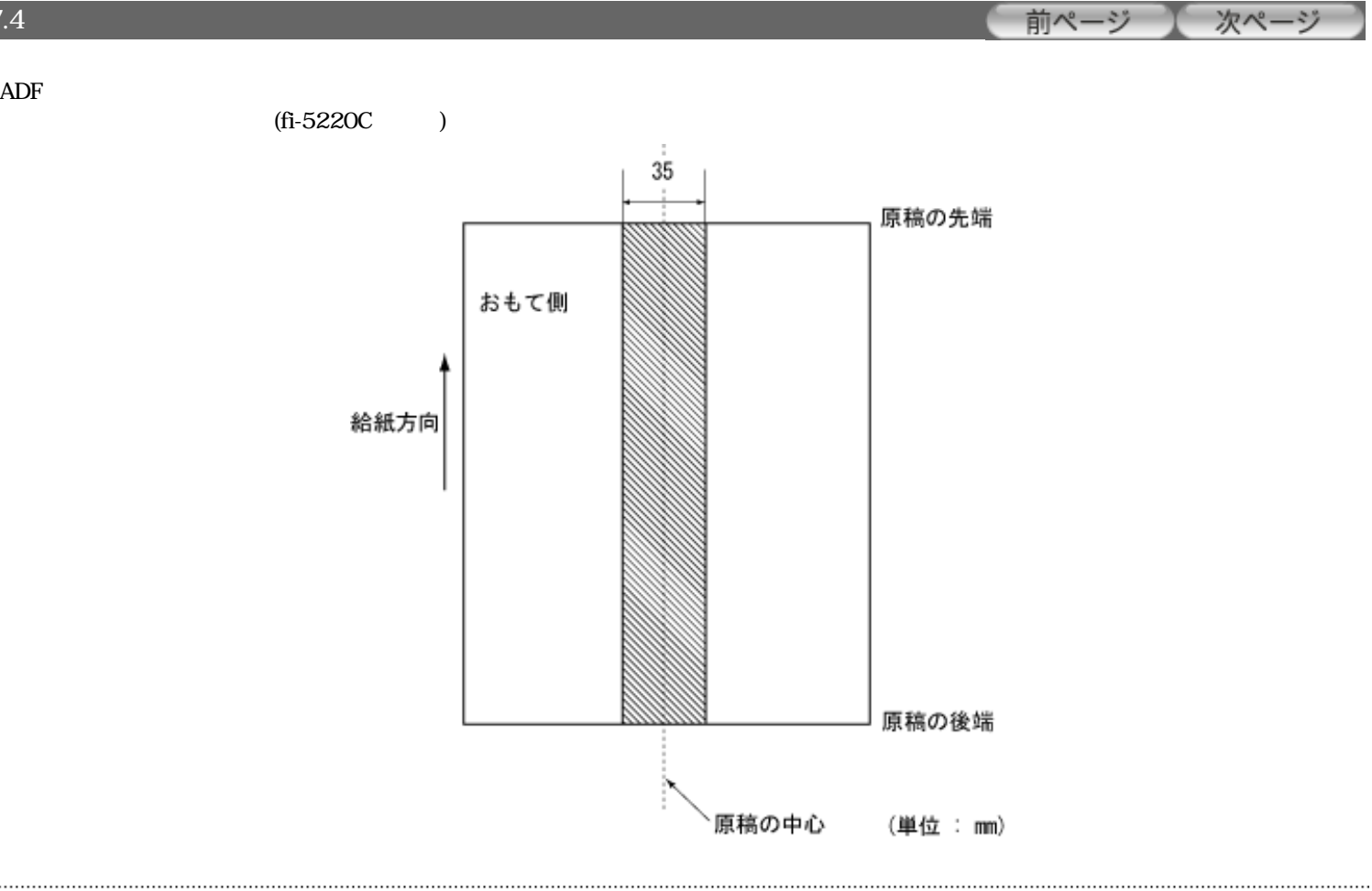

All Rights Reserved Copyright 2006 © PFULIMITED

....................................

<span id="page-154-0"></span>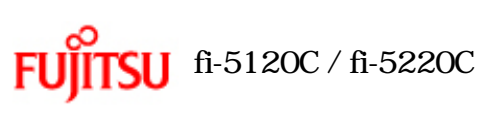

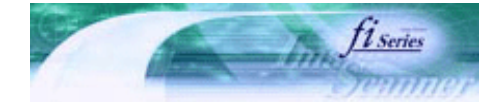

前ページ

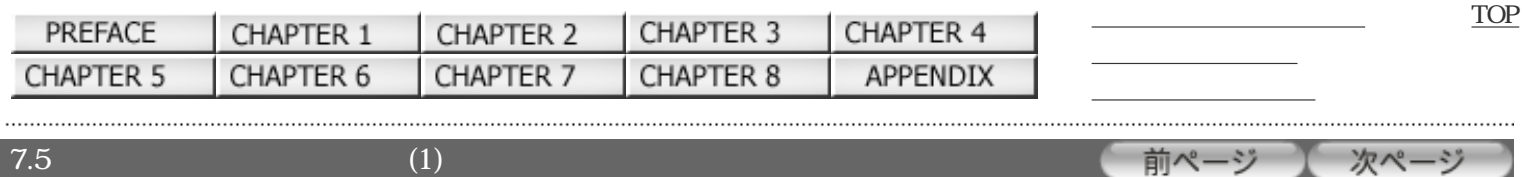

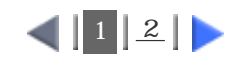

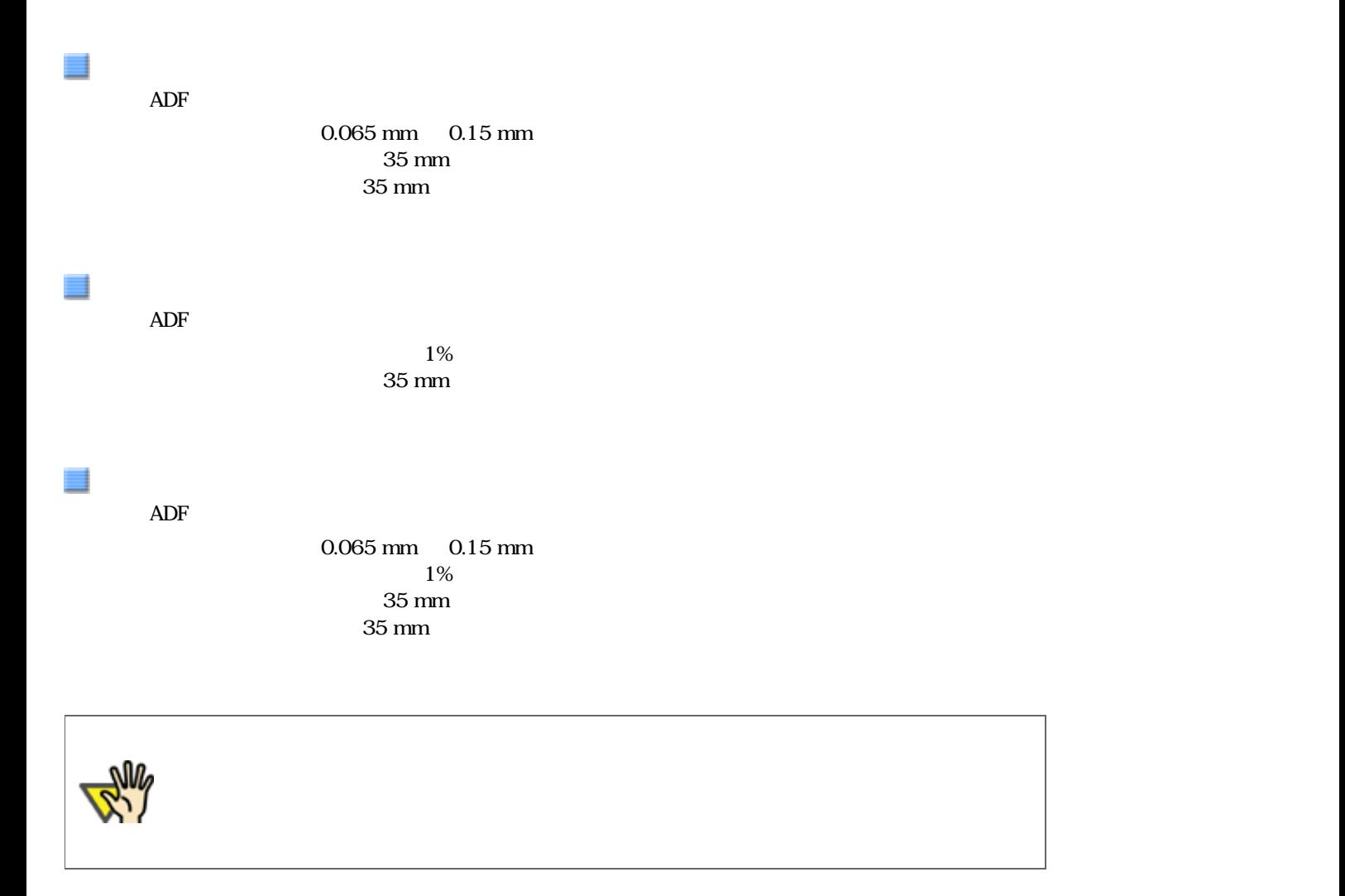

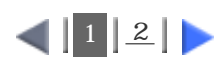

<span id="page-155-0"></span>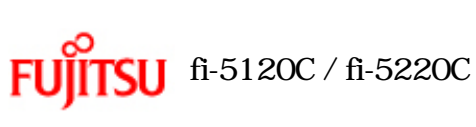

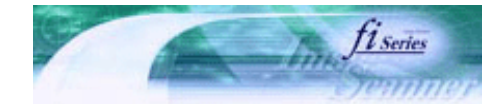

[トラブルシューティング](#page-127-0) [コンテンツマップ](file://///Hd-htgle21/Manual/fi-5120C_5220C-lynx2/OG/R03/contents/JP/cReg/contentsmap.htm) <u>with the control of the control</u>

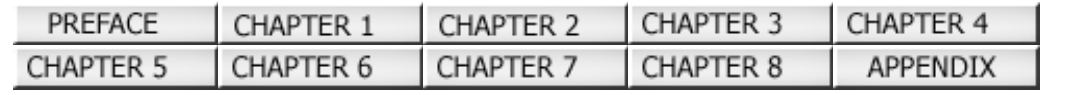

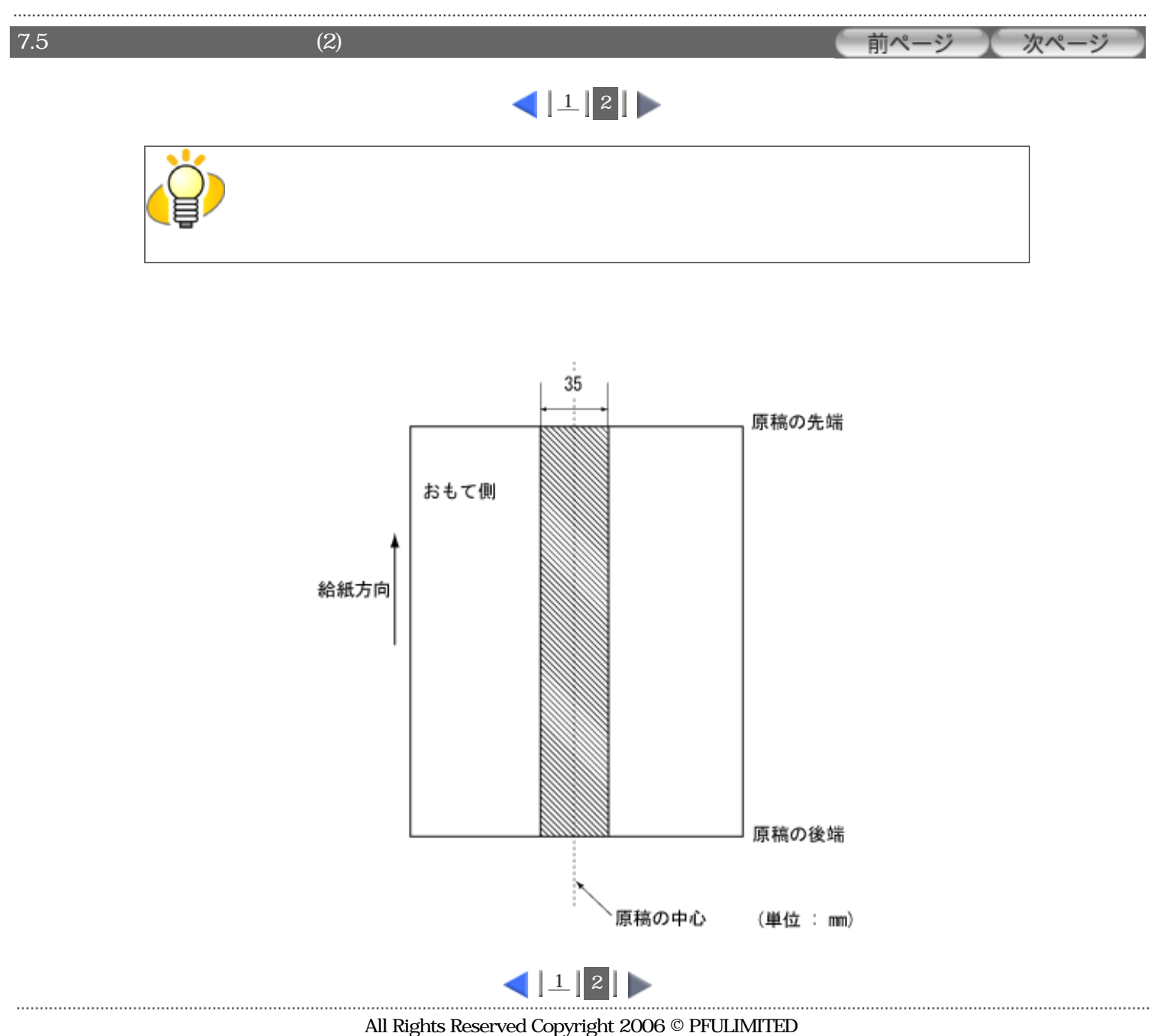

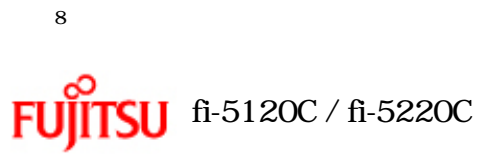

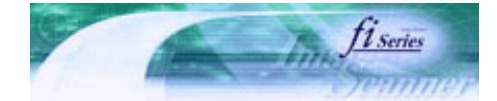

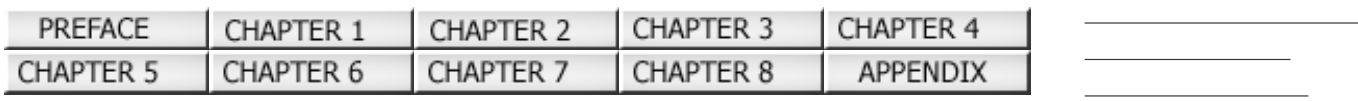

 $8<sub>5</sub>$ 

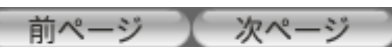

[TOP](#page-0-0)

All Rights Reserved Copyright 2006 © PFULIMITED

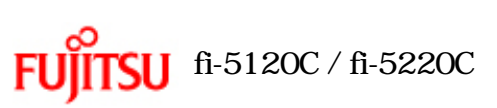

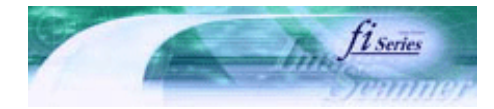

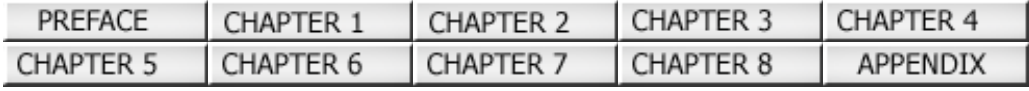

8.1

 $8.1$ 

前ページ 次ページ

[トラブルシューティング](#page-127-0) [コンテンツマップ](file://///Hd-htgle21/Manual/fi-5120C_5220C-lynx2/OG/R03/contents/JP/cReg/contentsmap.htm) <u>with the control of the control</u>

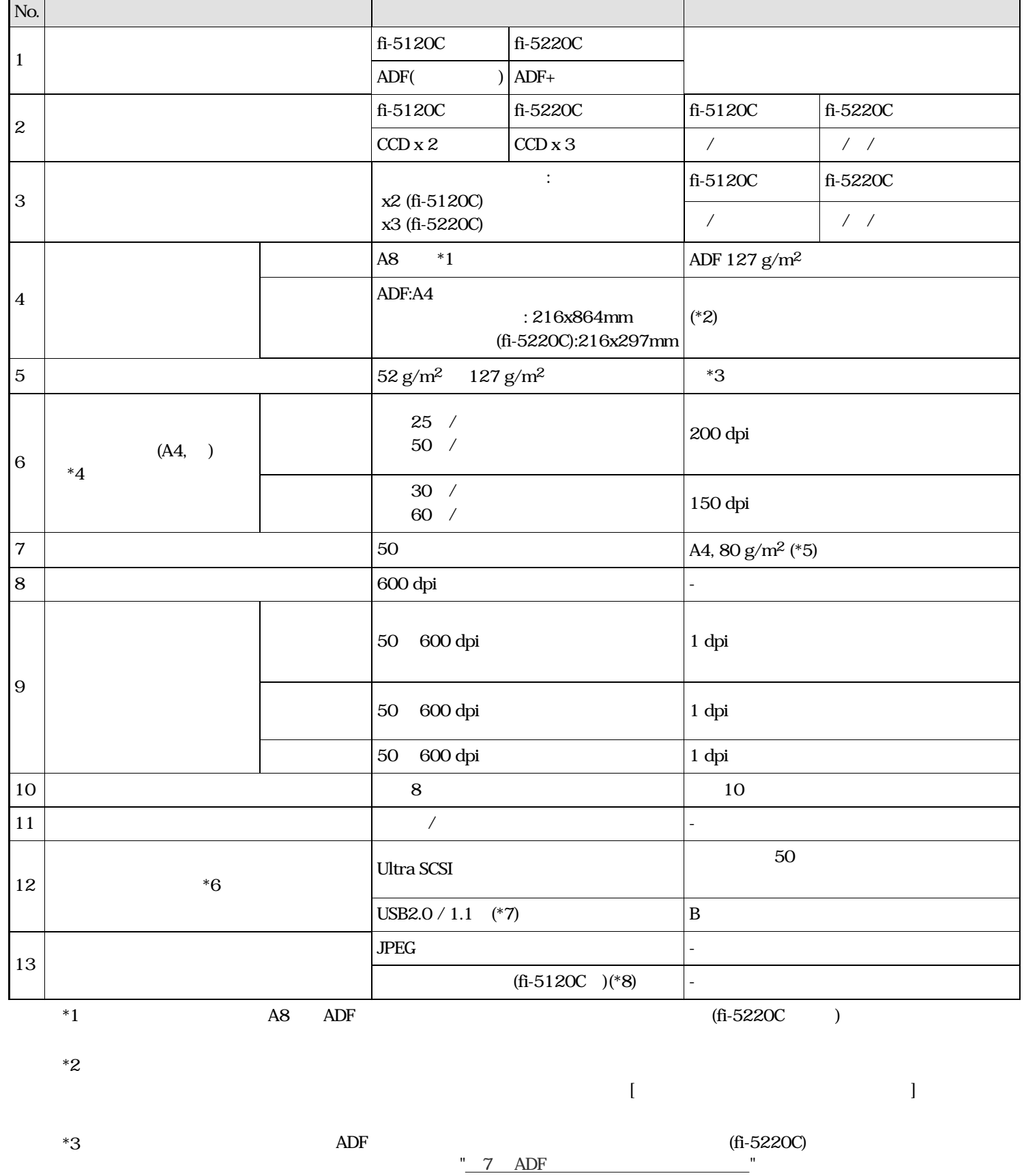

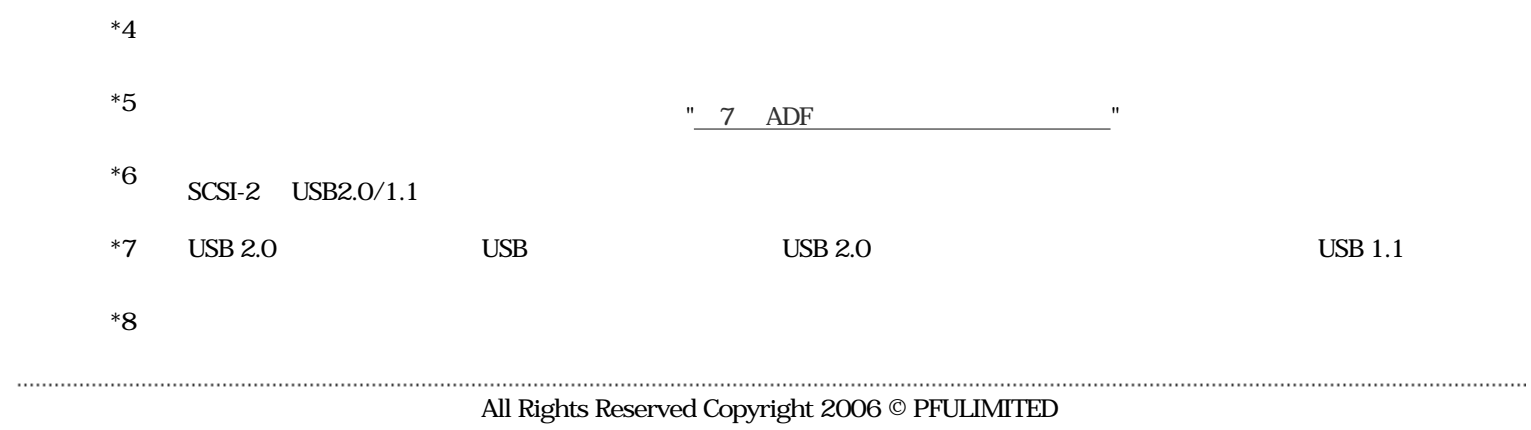

<span id="page-159-0"></span>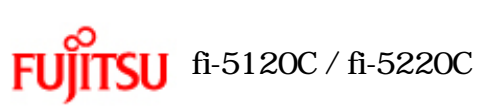

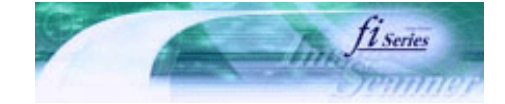

[TOP](#page-0-0)

次ページ

[トラブルシューティング](#page-127-0) [コンテンツマップ](file://///Hd-htgle21/Manual/fi-5120C_5220C-lynx2/OG/R03/contents/JP/cReg/contentsmap.htm) <u>with the control of the control</u>

前ページ

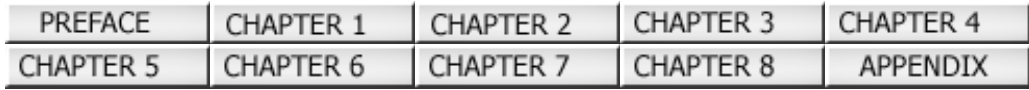

 $8.2$  (1)

 $\begin{array}{c|c|c|c|c} \hline \textbf{1} & \textbf{2} & \textbf{1} & \textbf{2} & \textbf{3} \\ \hline \end{array}$ 

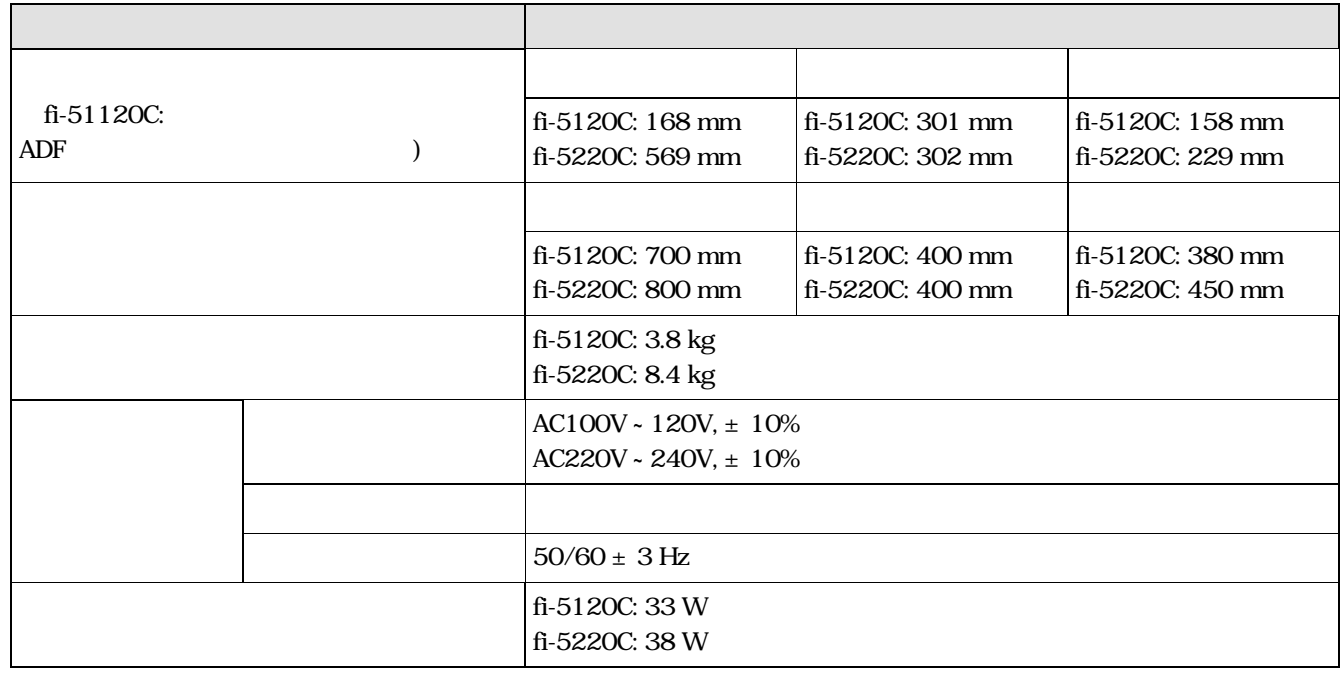

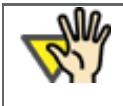

.....................................

 $A4$ 

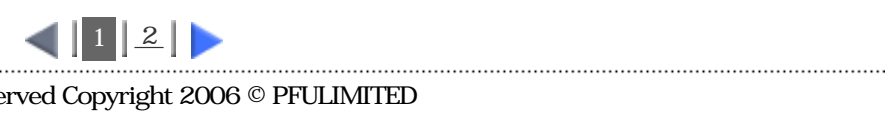

<span id="page-160-0"></span>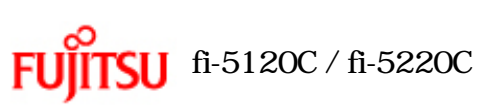

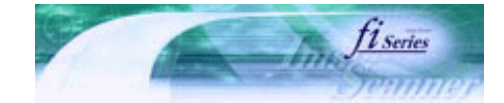

次ページ

[トラブルシューティング](#page-127-0) [コンテンツマップ](file://///Hd-htgle21/Manual/fi-5120C_5220C-lynx2/OG/R03/contents/JP/cReg/contentsmap.htm) <u>with the control of the control</u>

前ページ

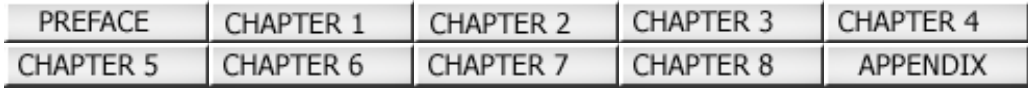

 $8.2$  (2)

.....................................

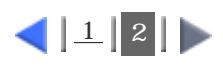

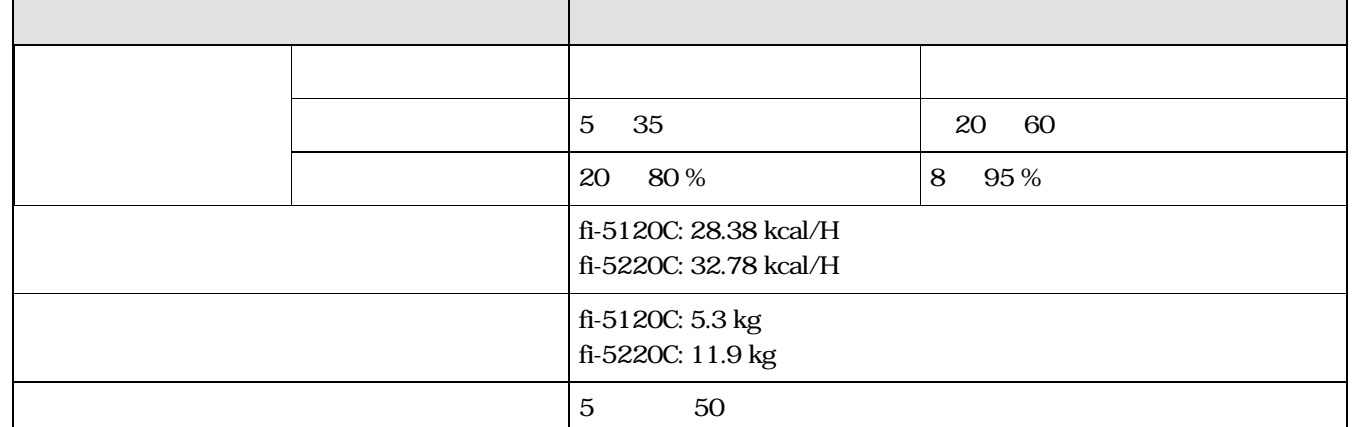

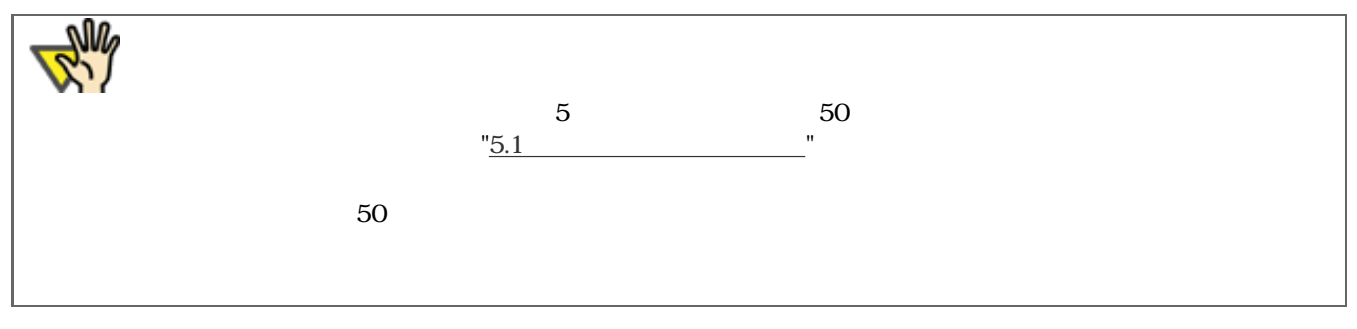

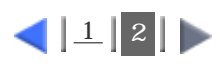

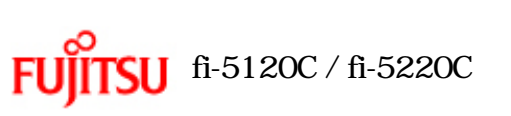

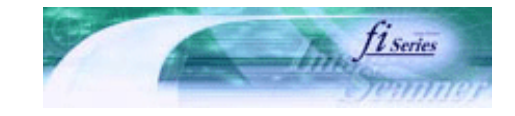

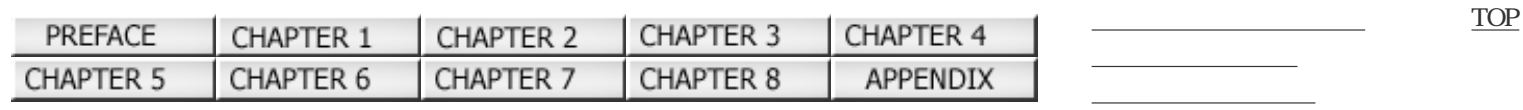

 $8.3$ 

...........................

..........................

8.3

前ページ 次ページ

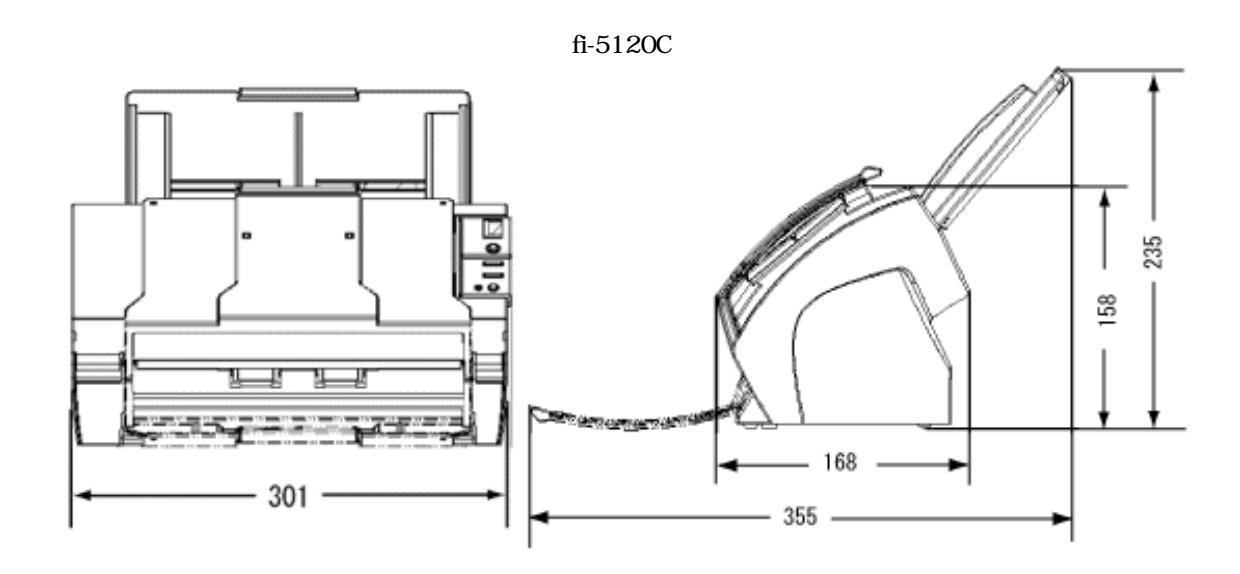

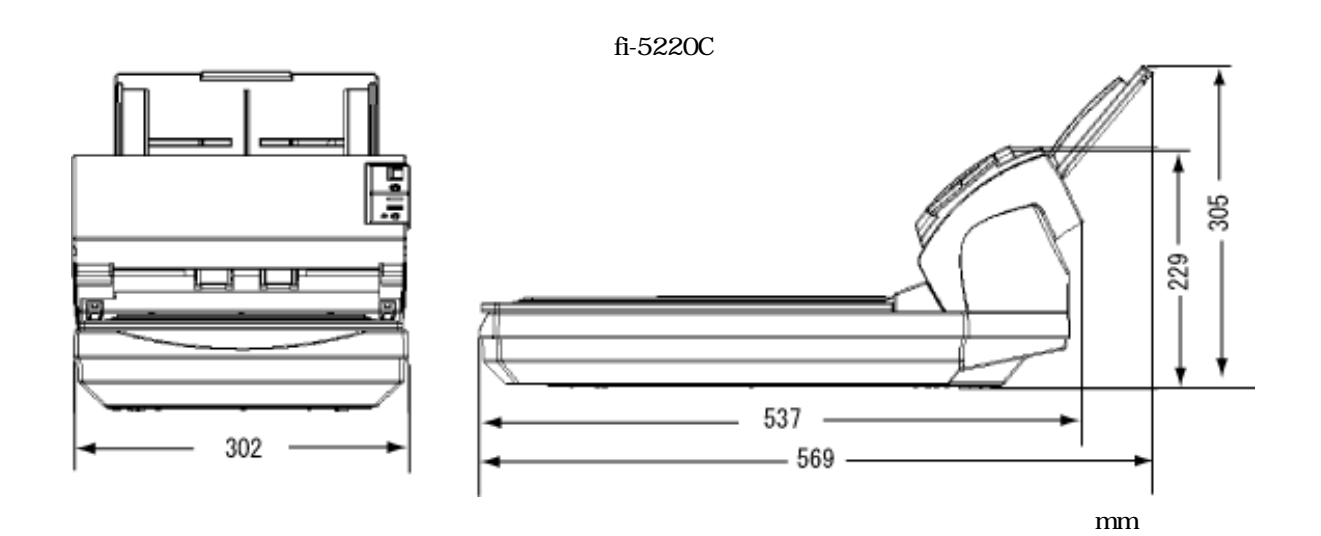

All Rights Reserved Copyright 2006 © PFULIMITED

<span id="page-162-0"></span>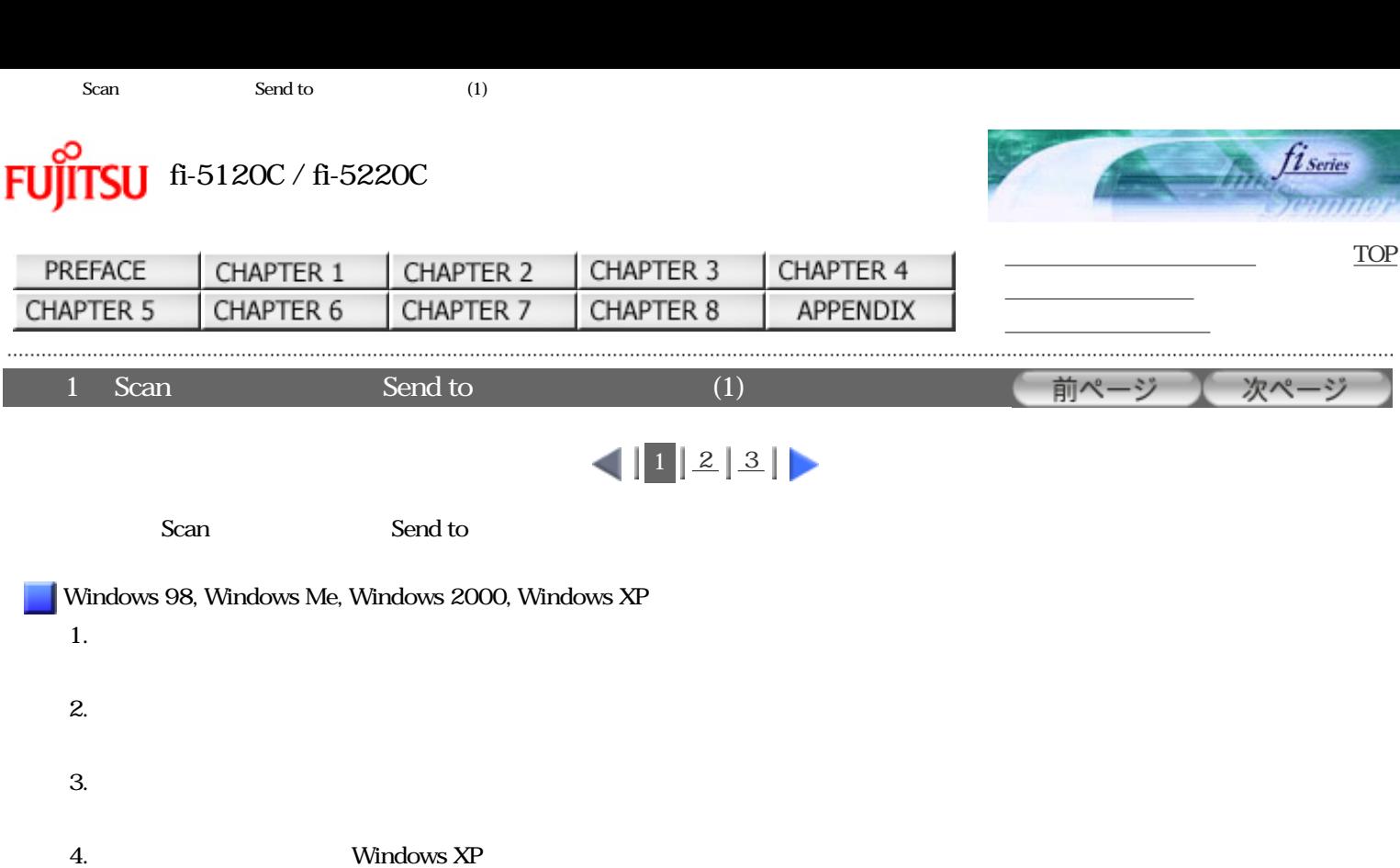

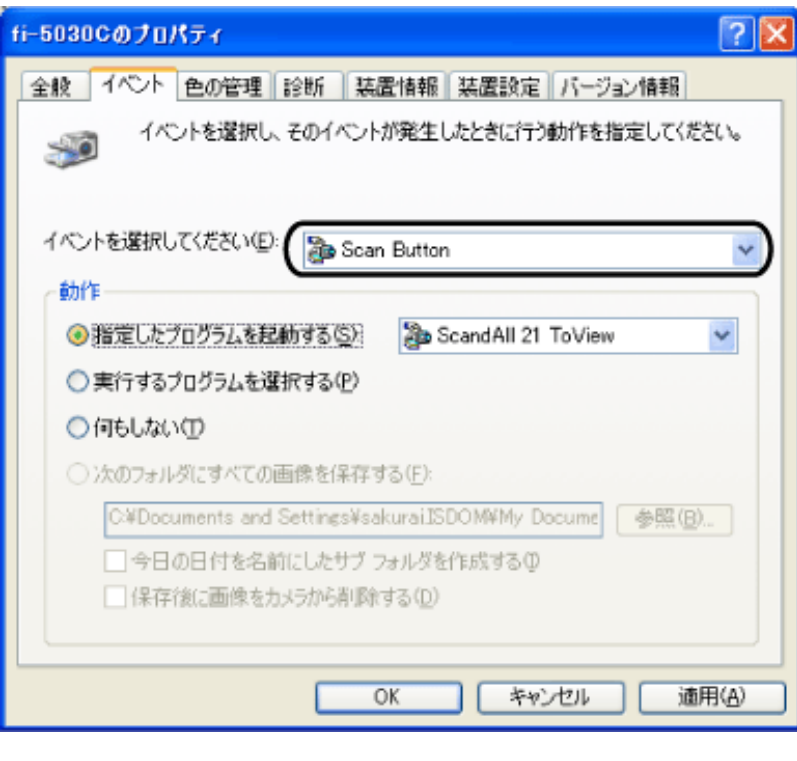

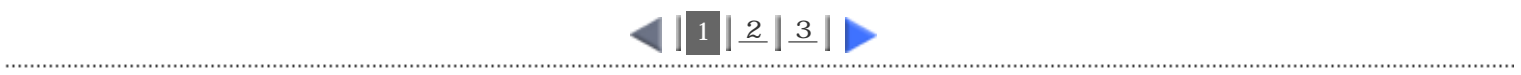

All Rights Reserved Copyright 2006 © PFULIMITED

<span id="page-163-0"></span>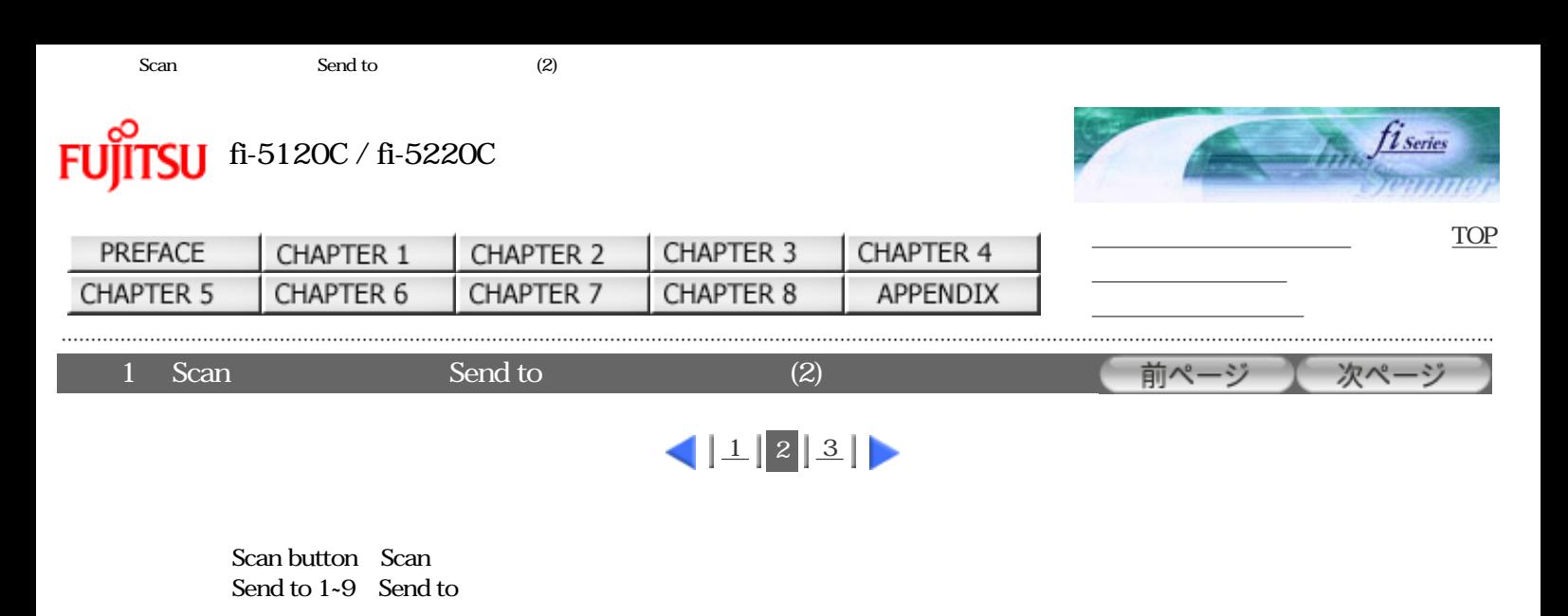

5. イベントでは、それには、この時には、「この時に、「この時に、「この時に、「この時に、「この「この」と思います。<br>この日本には、「この「この」と思います。

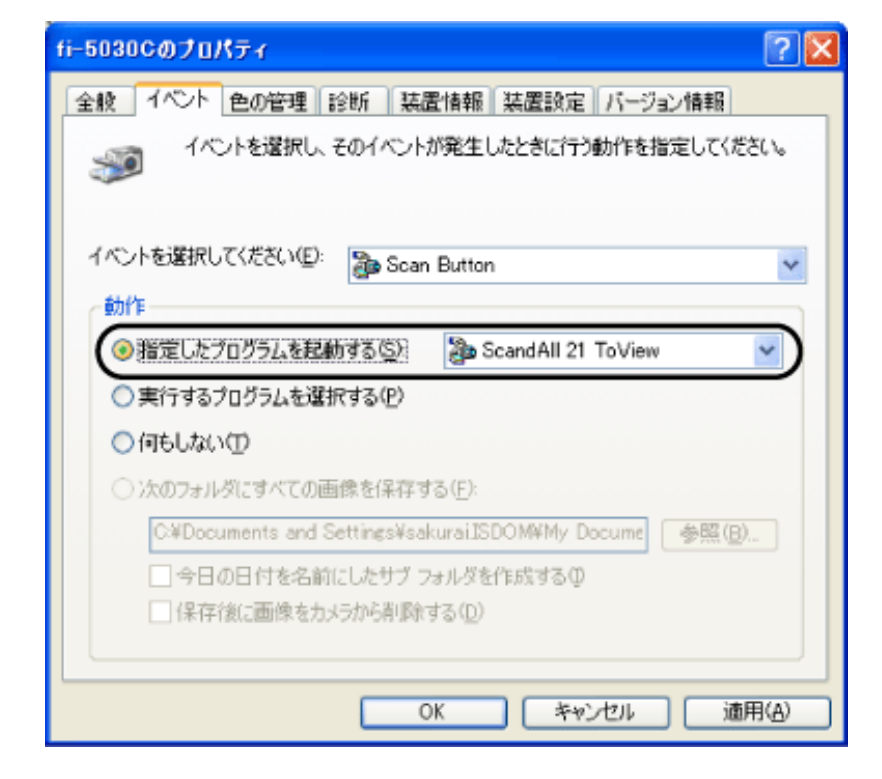

6. OK

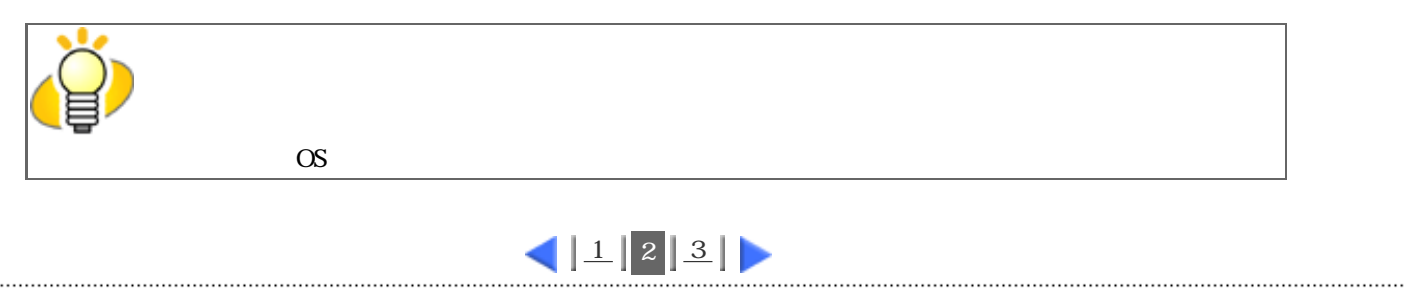

<span id="page-164-0"></span>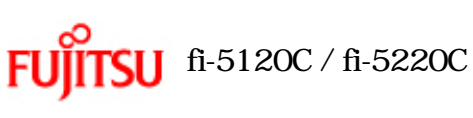

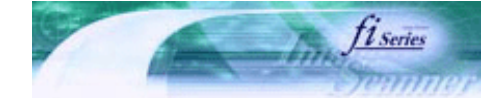

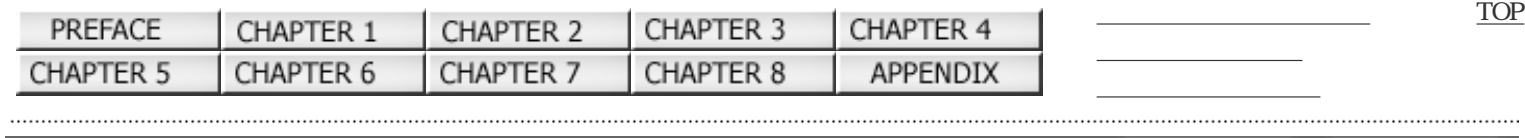

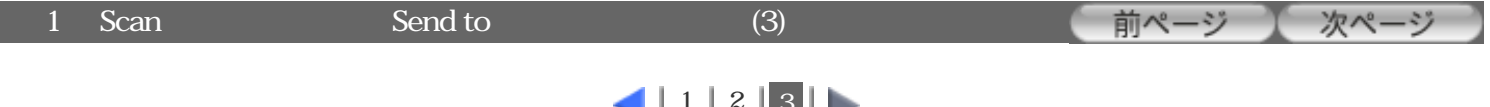

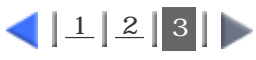

Windows 95, WindowsNT 4.0

1. **BLUITSU Scanner Control Center** 

 $2.$ 

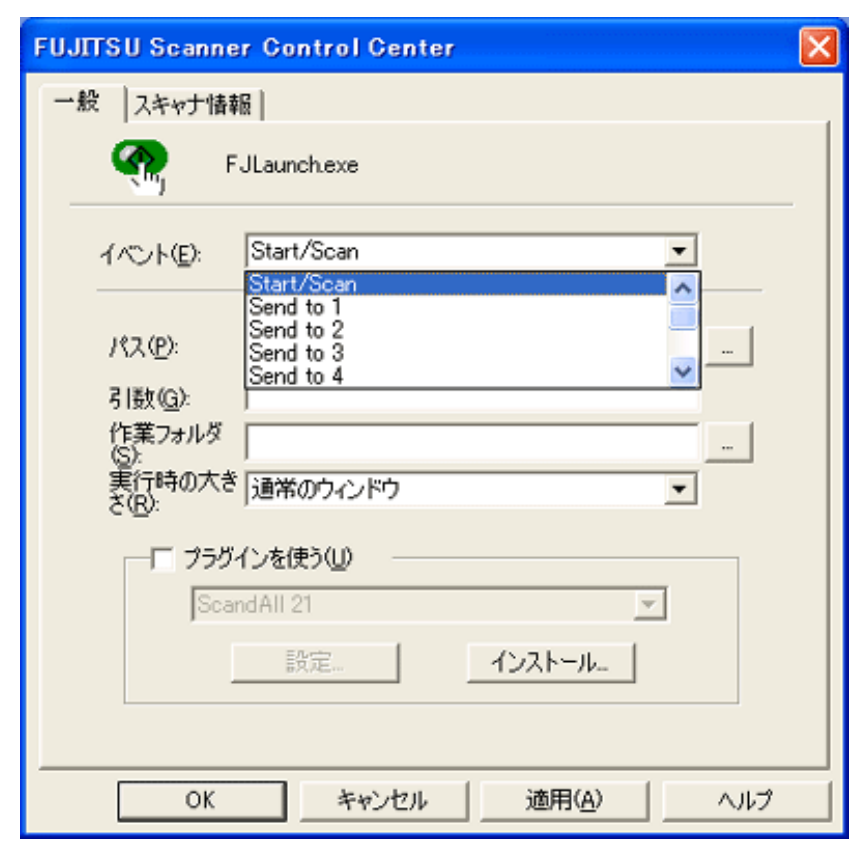

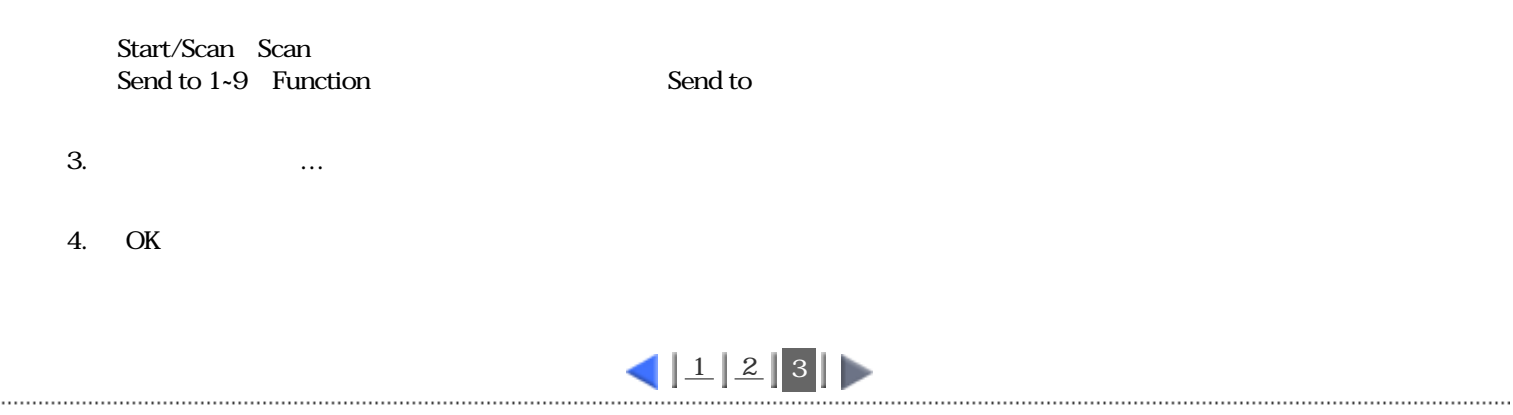